# **RANCANG BANGUN SISTEM INFORMASI RENTAL MOBIL STUDI KASUS EVO TRANSPORT**

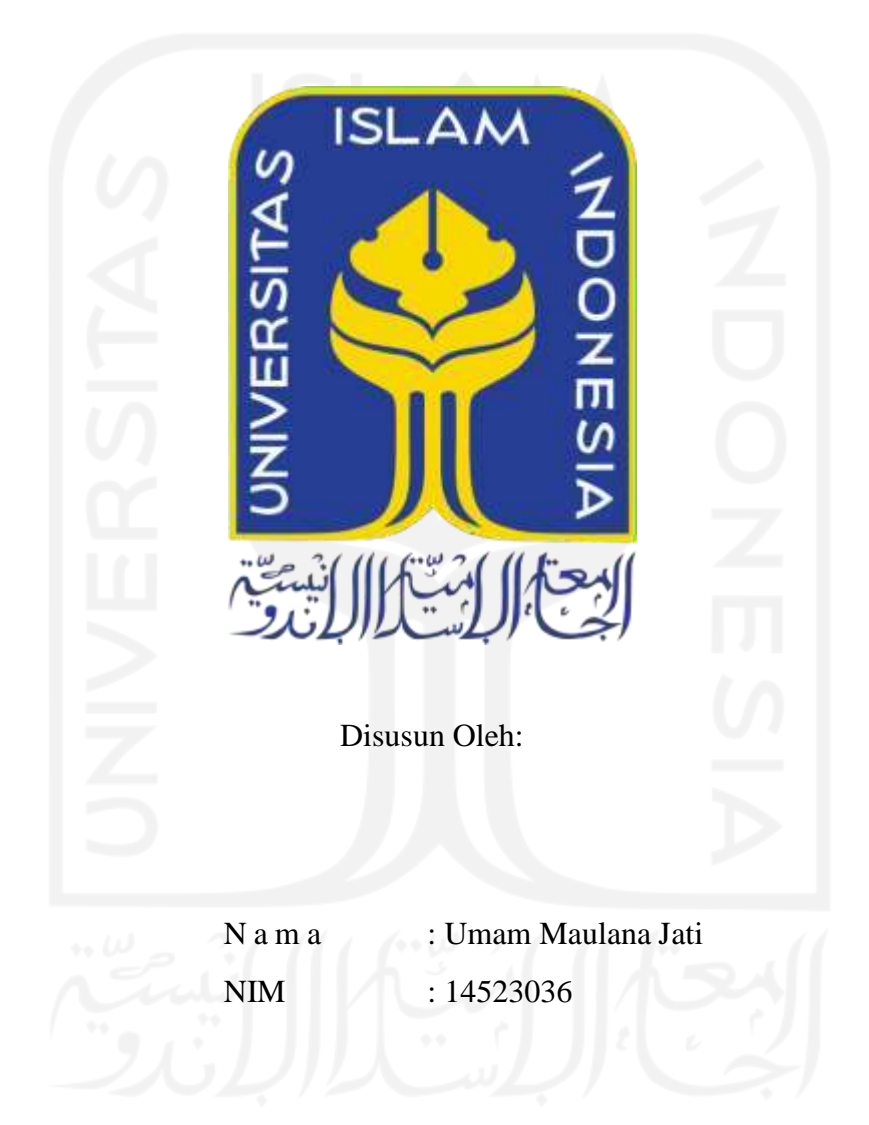

## <span id="page-0-0"></span>**PROGRAM STUDI INFORMATIKA – PROGRAM SARJANA FAKULTAS TEKNOLOGI INDUSTRI UNIVERSITAS ISLAM INDONESIA**

### **HALAMAN PENGESAHAN DOSEN PEMBIMBING**

# <span id="page-1-0"></span>**RANCANG BANGUN SISTEM INFORMASI RENTAL MOBIL STUDI KASUS EVO TRANSPORT**

## **TUGAS AKHIR**

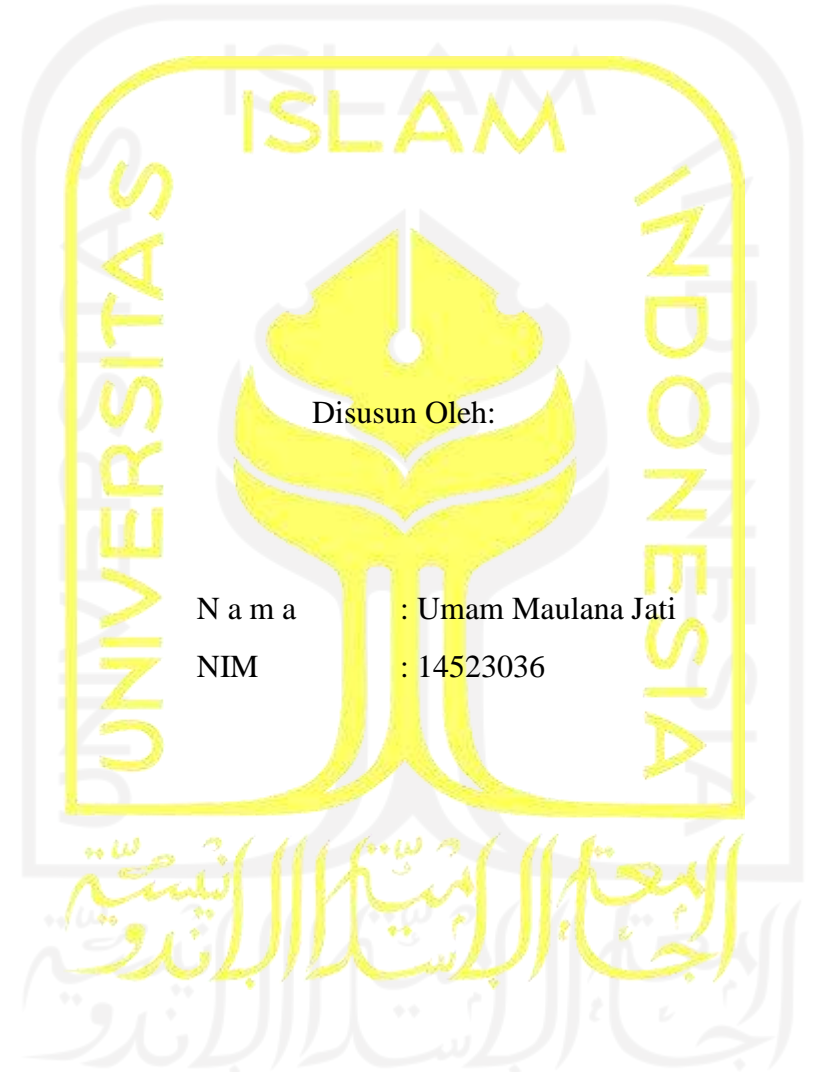

Yogyakarta, 20 Mei 2021

Pembimbing,

( Sri Mulyati, S.Kom, M.kom )

# <span id="page-2-0"></span>**RANCANG BANGUN SISTEM INFORMASI RENTAL MOBIL STUDI KASUS EVO TRANSPORT**

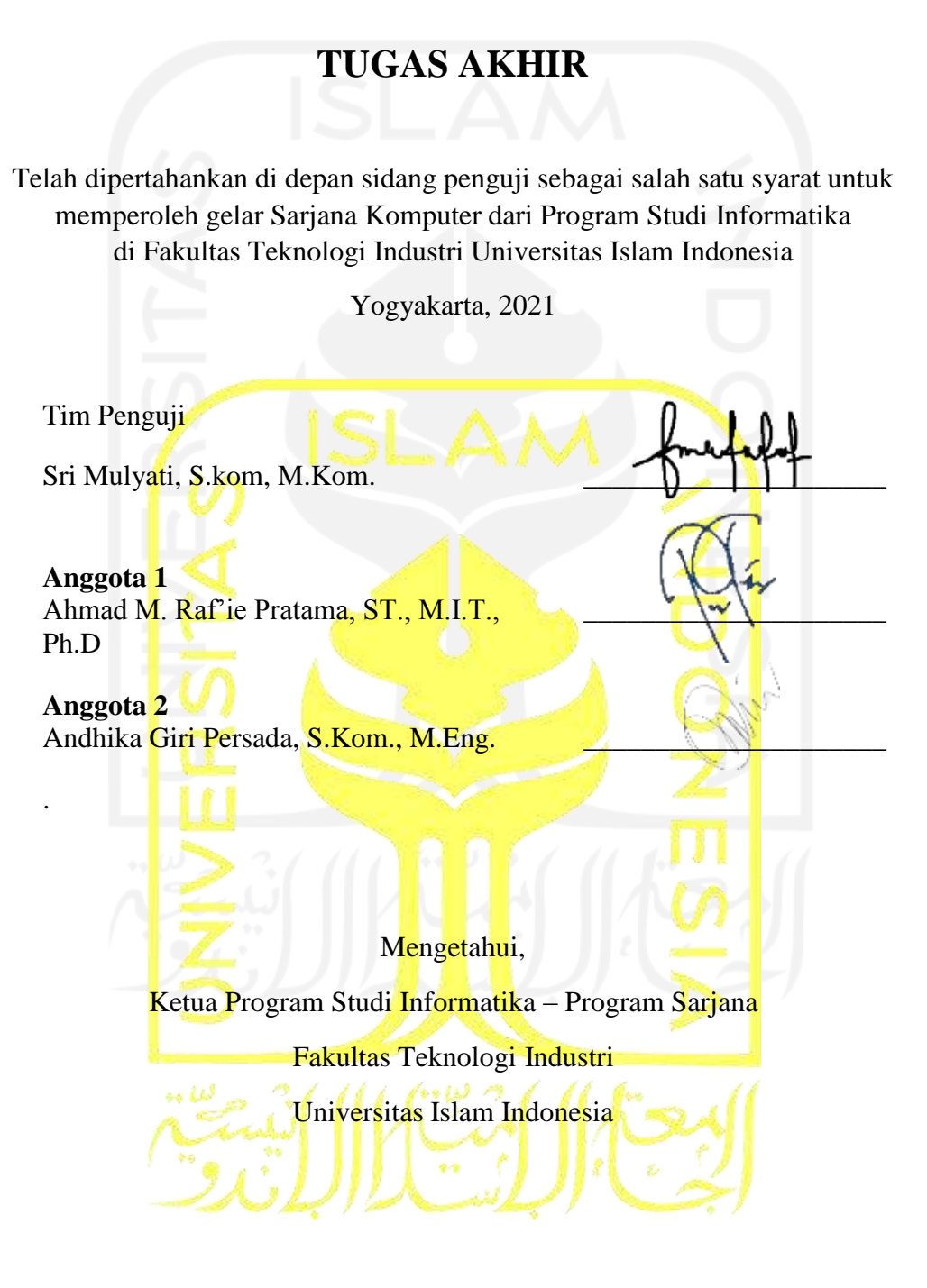

( Dr. Raden Teduh Dirgahayu, S.T., M.Sc. )

#### HALAMAN PERNYATAAN KEASLIAN TUGAS AKHIR

Yang bertanda tangan di bawah ini:

Nama: Umam Maulana Jati NIM: 14523036

Tugas akhir dengan judul:

<span id="page-3-0"></span>g,

## **RANCANG BANGUN SISTEM INFORMASI RENTAL MOBIL STUDI KASUS EVO TRANSPORT**

Menyatakan bahwa seluruh komponen dan isi dalam tugas akhir ini adalah hasil karya saya sendiri. Apabila dikemudian hari terbukti ada beberapa bagian dari karya ini adalah bukan hasil karya sendiri, tugas akhir yang diajukan sebagai hasil karya sendiri ini siap ditarik kembali dan siap menanggung resiko dan konsekuensi apapun.

Demikian surat pernyataan ini dibuat, semoga dapat dipergunakan sebagaimana mestinya.

Yogyakarta, 28 Juni 2021

E1DFDAJX655 (Umam Maulana Jati)

iv

### **HALAMAN PERSEMBAHAN**

<span id="page-4-0"></span>Tugas akhir ini saya persembahkan kepada:

- 1. Allah S.W.T
- 2. Seluruh keluarga dan sahabat saya yang tidak dapat saya sebutkan namanya satu persatu yang selalu ada di sisi saya baik senang maupun susah.

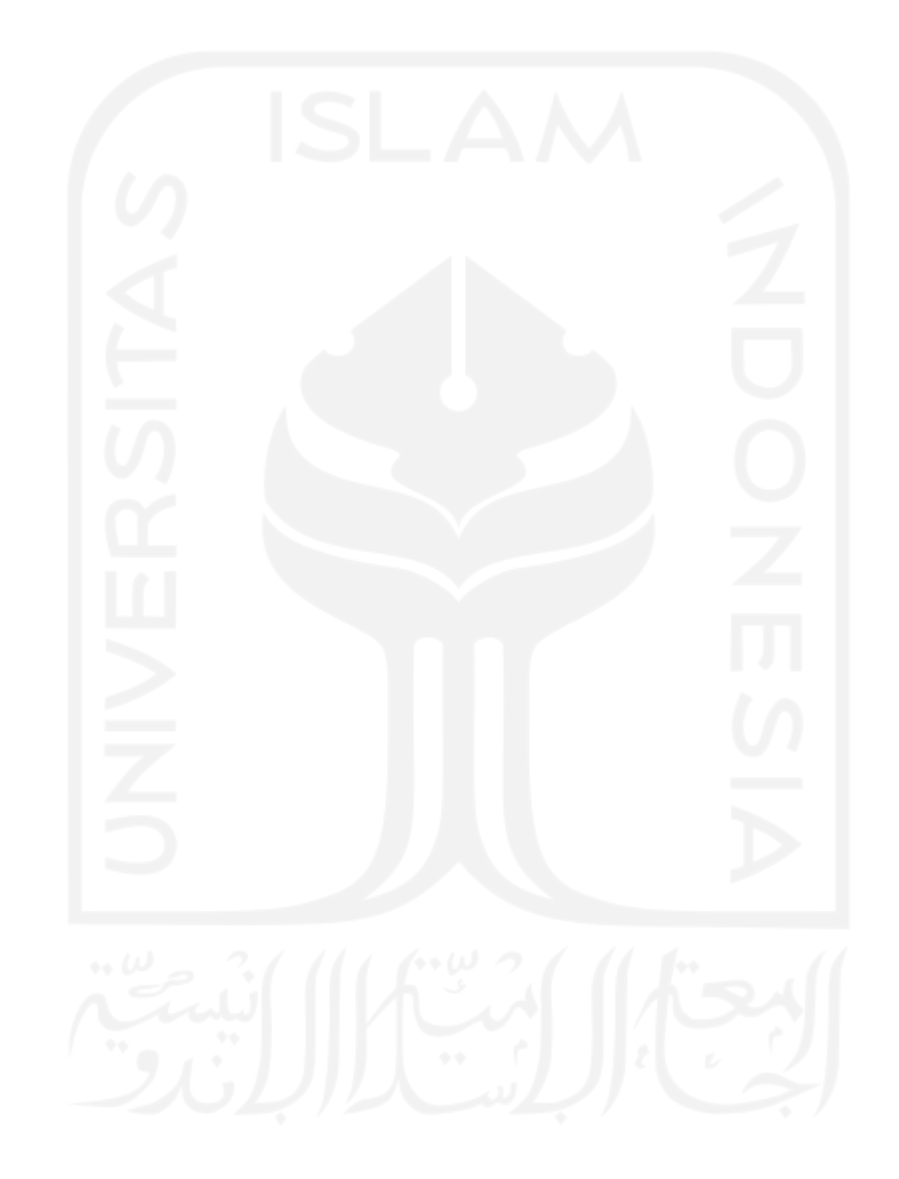

## **HALAMAN MOTO**

<span id="page-5-0"></span>" Sukses adalah saat persiapan dan kesempatan bertemu. "

(Bobby Unser)

" Hanya pendidikan yang bisa menyelamatkan masa depan, tanpa pendidikan Indonesia tak mungkin bertahan."

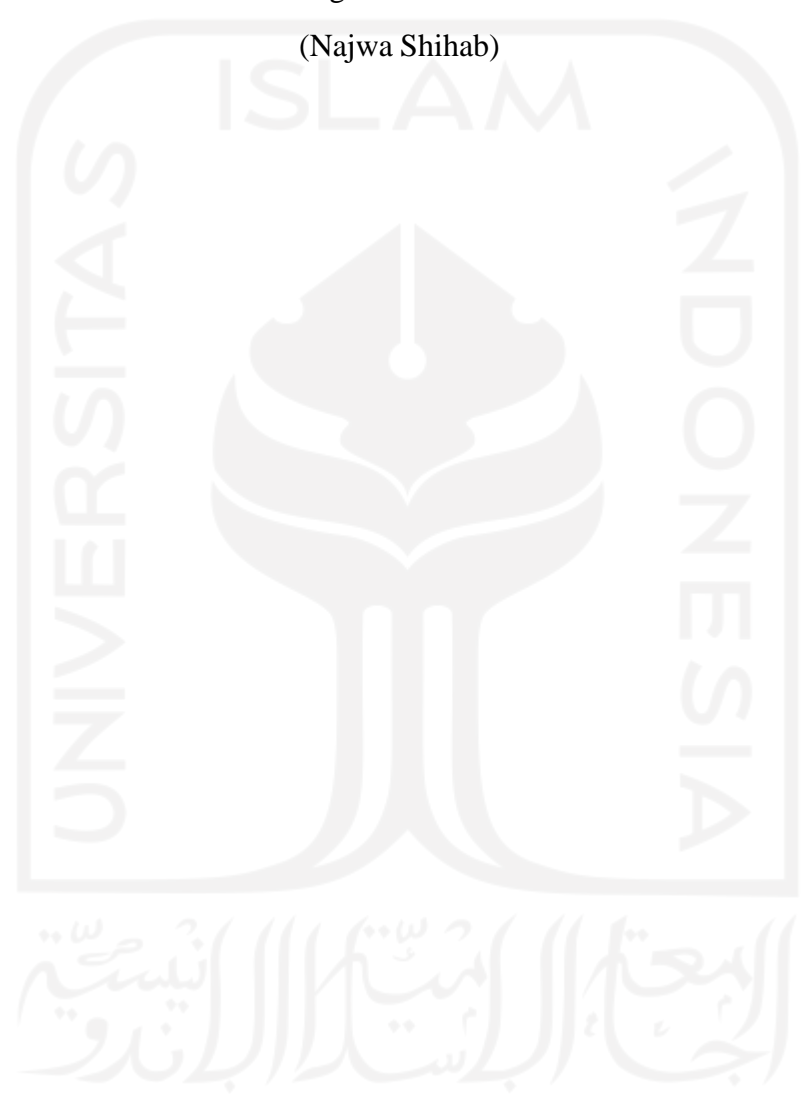

#### **KATA PENGANTAR**

<span id="page-6-0"></span>Segala puji bagi Allah SWT yang telah memberikan rahmat dan karunia-Nya kepada penulis, sehingga penulis dapat menyelesaikan skripsi ini dengan baik. Shalawat dan salam senantiasa tercurah kepada Rasulullah SAW yang mengantarkan mannusia dari zaman kegelapan ke zaman yang terang benderang ini. Sehingga ridho-Nya Tugas Akhir yangberjudul "Rancang Bangun Sistem Informasi Rental Mobil Studi Kasus Evo Transport " dapat diselesaikan dengan baik.

Penyusunan skripsi ini dimaksudkan untuk memenuhi syarat terakhir yang harus ditempuh guna menyelesaikan pendidikan pada jenjang Strata Satu (S1), pada Jurusan Teknik Informatika Universitas Islam Indonesia. Penulis menyadari bahwa tanpa bimbingan, dorongan dan bantuan dari berbagai pihak tugas akhir ini tidak akan terwujud. Oleh karena itu dengan kerendahan hati penulis mengucapkan terima kasih sebesar-besarnya kepada:

- 1. Prof. Fathul Wahid, S.T., M.Sc., Ph.D selaku Rektor Universitas Islam Indonesia
- 2. Prof. Dr. Ir. Hari Purnomo selaku Dekan Fakultas Teknologi Industri Universitas Islam Indonesia
- 3. Dr. Raden Teduh Dirgahayu, S.T., M.Sc. selaku Keua Proram Studi Informatika Program Sarjana Universitas Islam Indonesia
- 4. Hendrik, S.T., M.Eng. selaku Ketua Jurusan Informatika Universitas Islam Indonesia
- 5. Sri Mulyati, S.Kom., M.Kom. selaku dosen pembimbing yang telah memberikan ilmu, waktu, tenaga, pikiran dan selalu memberikan semangat dan doa dalam menyelesaikan Tugas Akhir ini.
- 6. Bapak dan ibu dosen Jurusan Informatika yang telah memberikan ilmunya kepada penulis, semoga bapak dan ibu dosen selalu dalam rahmat dan lindungan Allah SWT. Sehingga ilmu yang telah diajarkan dapat bermanfaat di kemudian hari.
- 7. Ke dua orang tua saya yang selalu menyemangati penulis
- 8. Terima kasih kepada sahabat-sahabat saya yang selalu mendampingi dikala senang maupun susah yang tidak dapat saya sebutkan satu persatu.

Tentunya sebagai manusia yang tidak pernah lepas dari kesalahan, sehingga dalam penyusunan tugas akhir ini masih banyak terdapat kesalahan dan kekurangan yang ada. Semoga Tugas Akhir ini bermanfaat bagi Lembaga Pendidikan Indonesia, semoga Allah SWT selalu meridhoi kita menjadi lebih baik lagi. Amin ya Robbal Alamin.

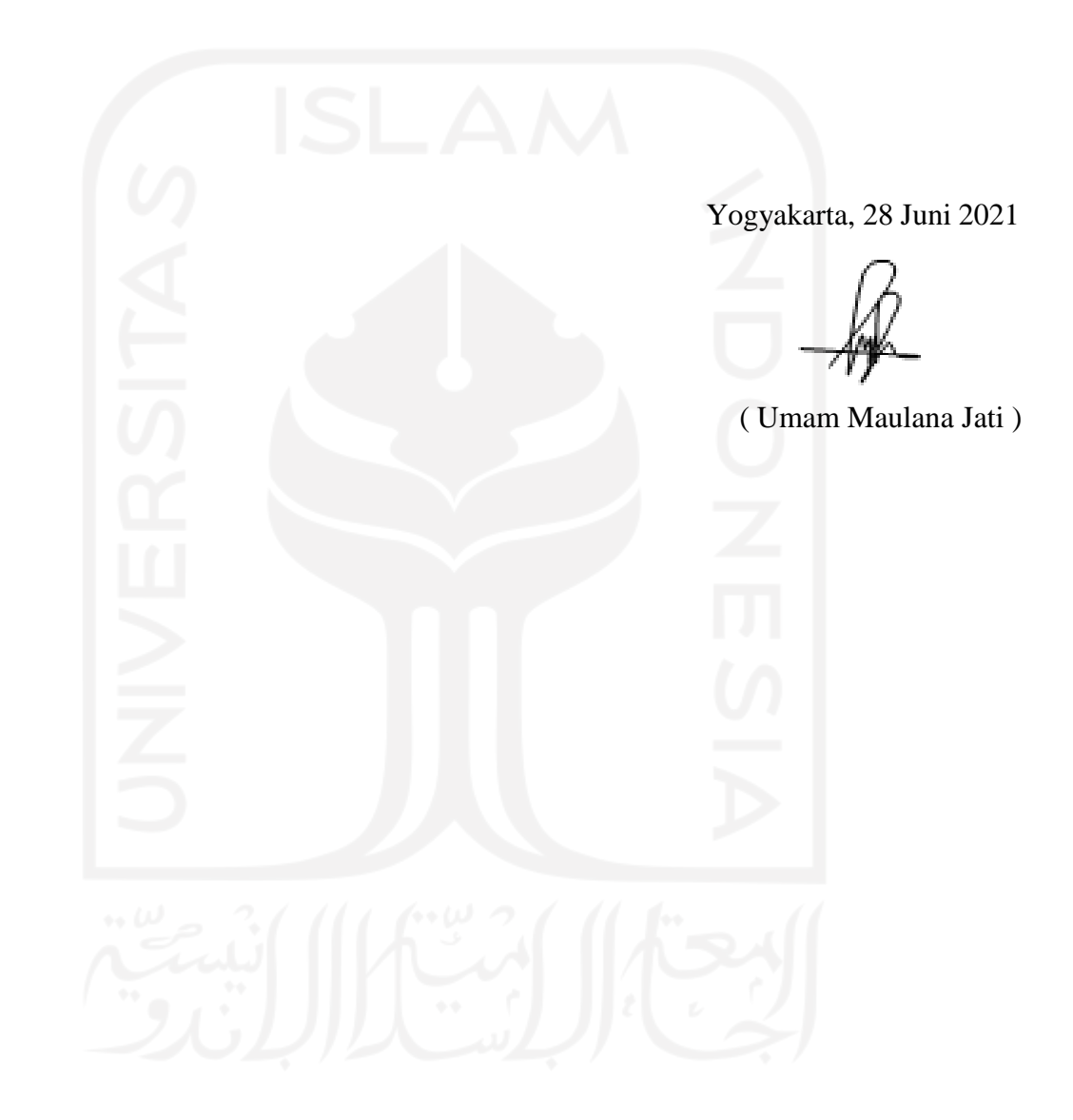

*Wassalamualaikum Wr. Wb.*

#### **SARI**

<span id="page-8-0"></span>Di era kemajuan teknologi saat ini, segala sektor bisnis membutuhkan bantuan teknologi informasi untuk dapat bersaing dan berkembang dengan cepat, tidak terkecuali bisnis pada layanan transportasi seperti rental mobil. Adapun, Evo Transport merupakan layanan rental mobil yang terbilang masih baru sehingga terdapat beberapa permasalahan yang perlu diselesaikan di perusahaan ini. Pertama, yaitu belum adanya layanan sistem informasi berbasis web yang memudahkan pelanggan untuk mengakses informasi perusahan jasa rental mobil. Kedua, pelayanan secara konvensional masih terbilang lambat. Saat ini, pemesanan dilakukan dengan dua cara yaitu datang ketempat atau menghubungi nomor telepon di Whatsapp sehingga calon penyewa harus menunggu respon dari penyedia rental untuk mendapatkan informasi mengenai harga dan armada yang tersedia. Hal ini menyebabkan calon penyewa tidak bisa mengetahui ketersediaan armada beserta pengemudi yang dapat langsung ditotalkanharganya secara cepat dan tepat. Terakhir, kurangnya himpunan data membuat analisis pemasaran terkendala. Oleh karena itu dibutuhkan sistem informasi rental mobil yang khusus melayani penyewaan armada dengan *booking* secara *online* hingga menampilkan informasi transaksi berupa penyewaan dan pengembalian armada pada dasbor sistem untuk menunjang keperluan strategis. Sistem ini memiliki fitur pemesanan secara *online*, manajemen data, penjadwalan pengemudi, dan manajemen konten website yang digunakan oleh pelanggan atauadmin Evo Transport. Pada website *company profile* terdapat halaman *home* yang akanmenampilkan informasi perusahaan seperti kontak, pengenalan singkat layanan, armada yang direkomendasikan dan testimoni. Selain itu, pada website juga terdapat halaman untuk melakukan *booking* armada secara *online*. Admin memiliki fitur admin panel, terdapat dasbor untuk analisis strategis pemasaran, manajemen data armada, tipe armada, pelanggan, konten website dan transaksi serta terdapat juga *form* untuk melakukan pemesanan. Berdasarkan hasil pengujian kedua sistem dengan menggunakan metode *Blackbox* dan UAT didapatkan hasil yang memuaskan. Pada pengujian admin panel dengan pengguna yaitu admin didapatkan skor sebesar 4.55 dari 5 sedangkan pada website dengan pengguna yaitu *customer* didapatkan skor sebesar 4.73 dari 5 sehingga dapat dikatakan sistem berhasil memberikan kemudahan dalam manajemen dan pemesanan armada.

Kata kunci: Rental, Armada, Transaksi Peminjaman, Transaksi Pengembalian.

#### **GLOSARIUM**

<span id="page-9-0"></span>Glosarium memuat daftar kata tertentu yang digunakan dalam laporan dan membutuhkan penjelasan, misalnya kata serapan yang belum lazim digunakan. Contoh penulisannya seperti di bawah ini:

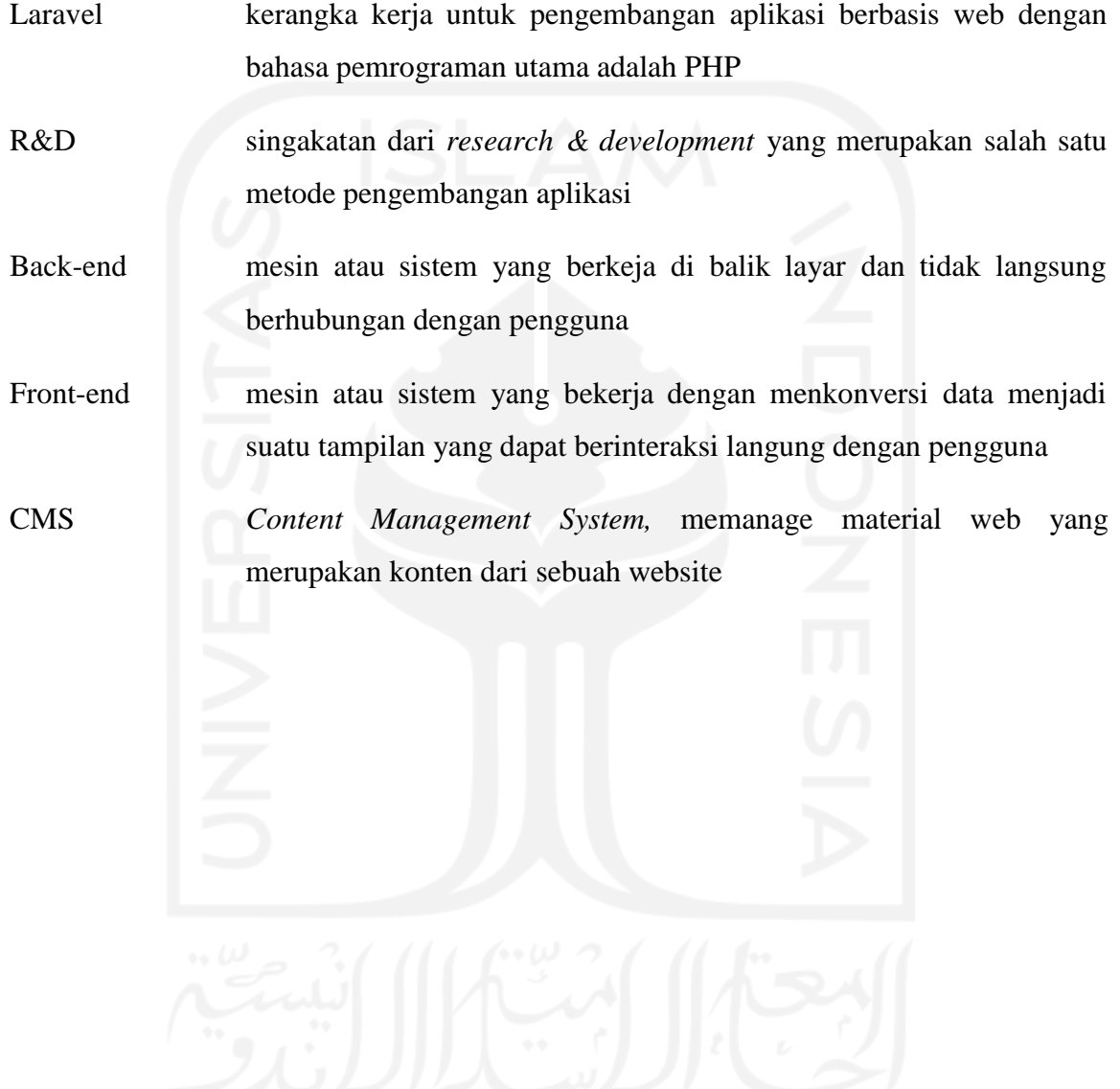

## **DAFTAR ISI**

<span id="page-10-0"></span>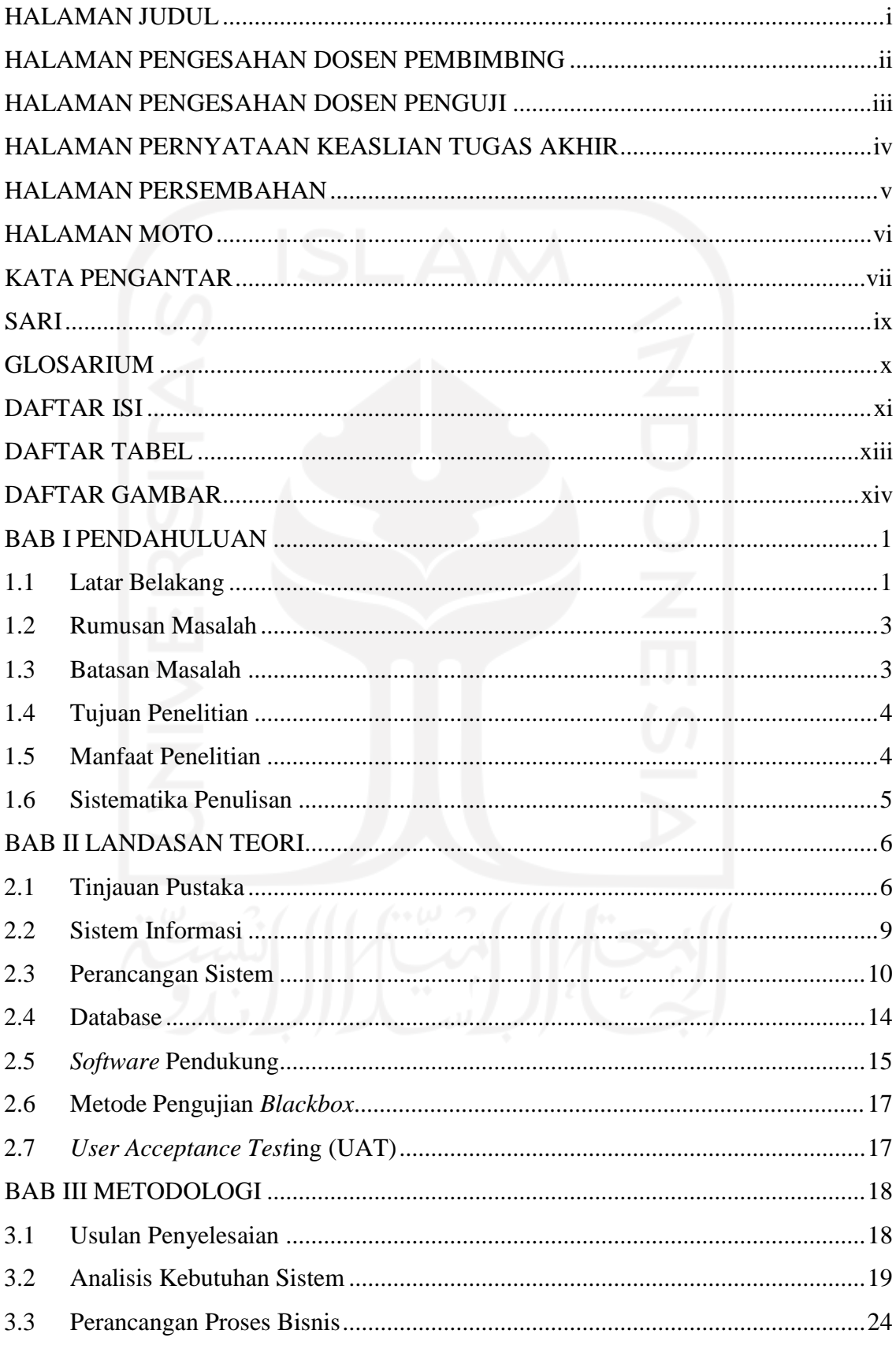

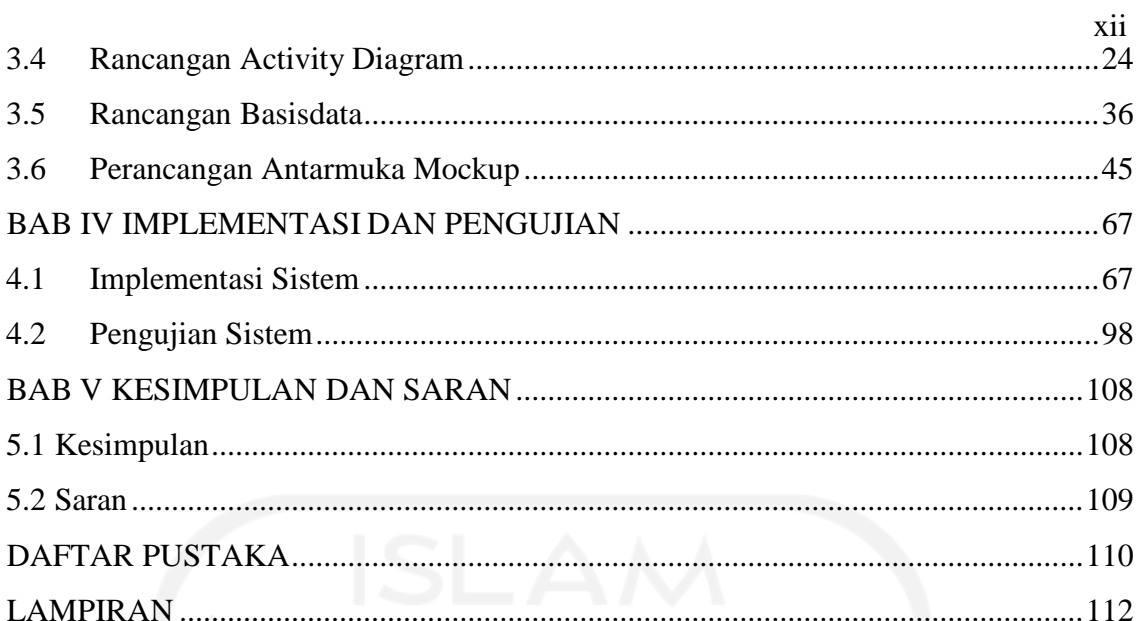

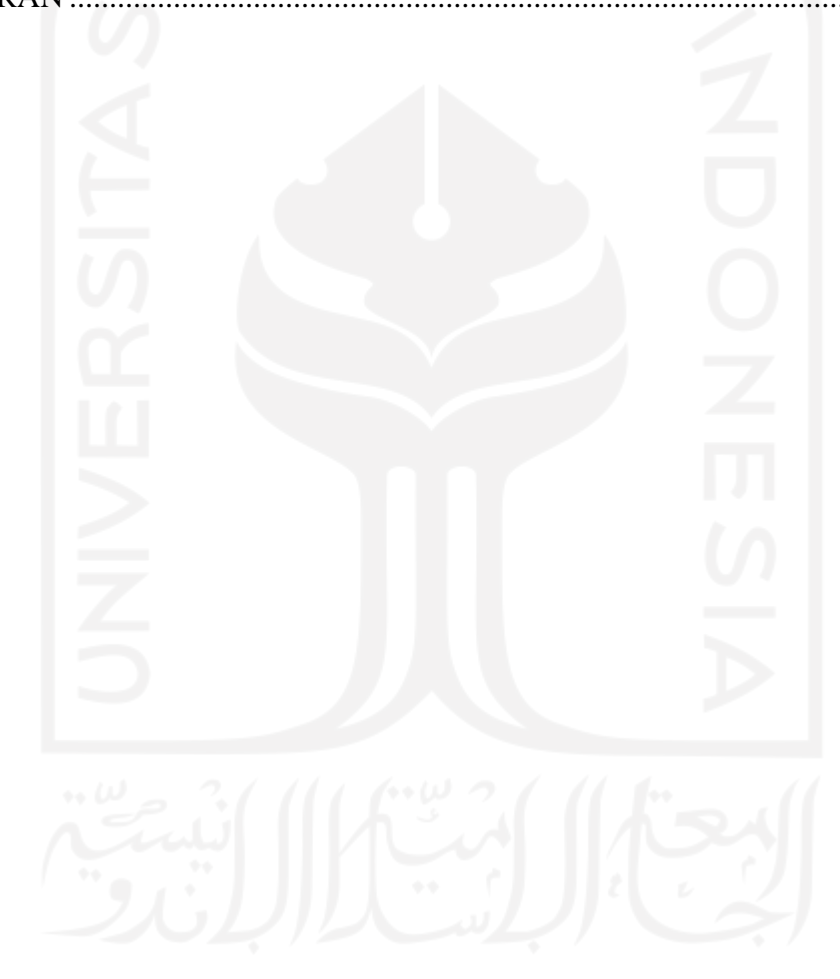

## **DAFTAR TABEL**

<span id="page-12-0"></span>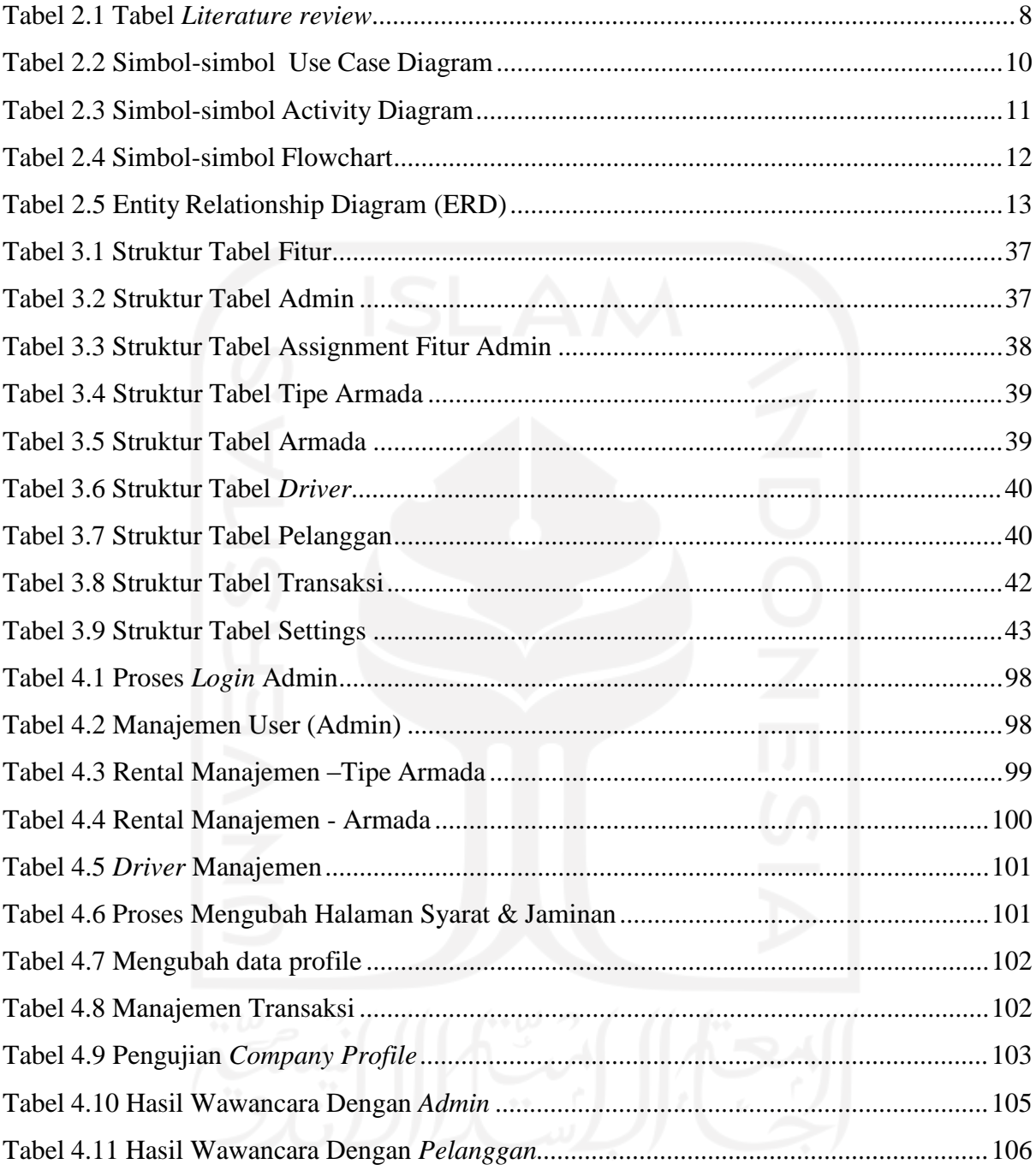

### **DAFTAR GAMBAR**

<span id="page-13-0"></span>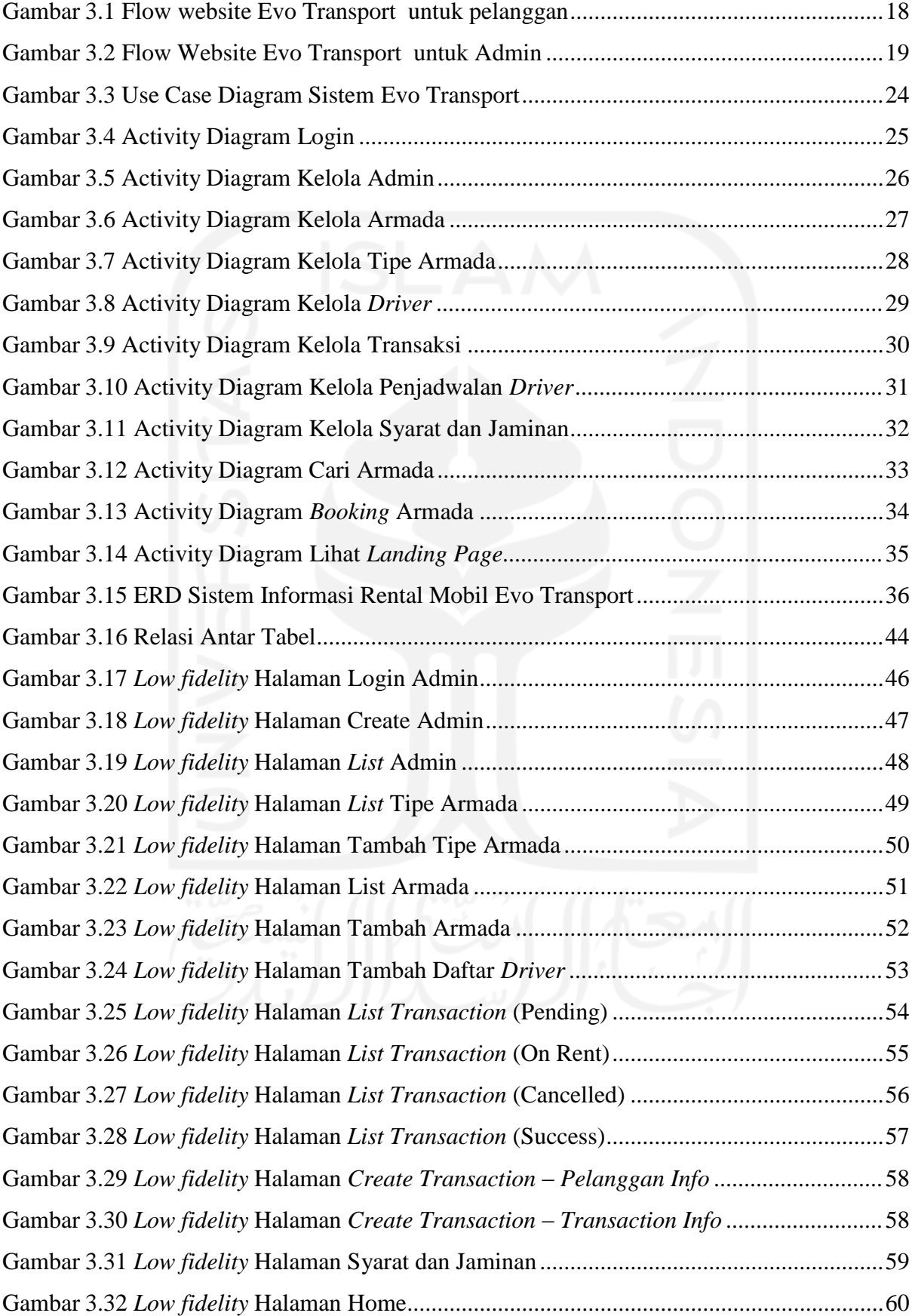

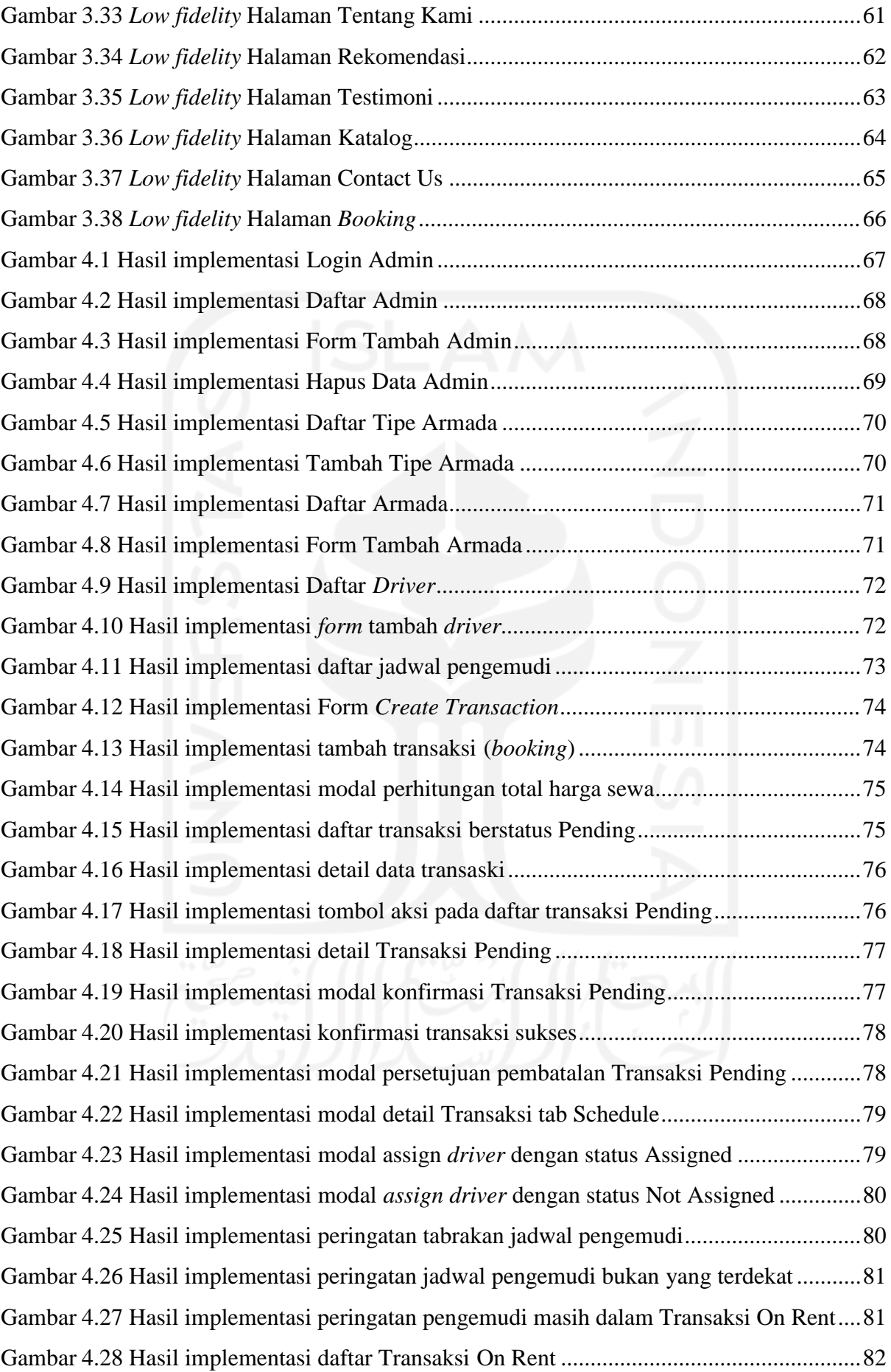

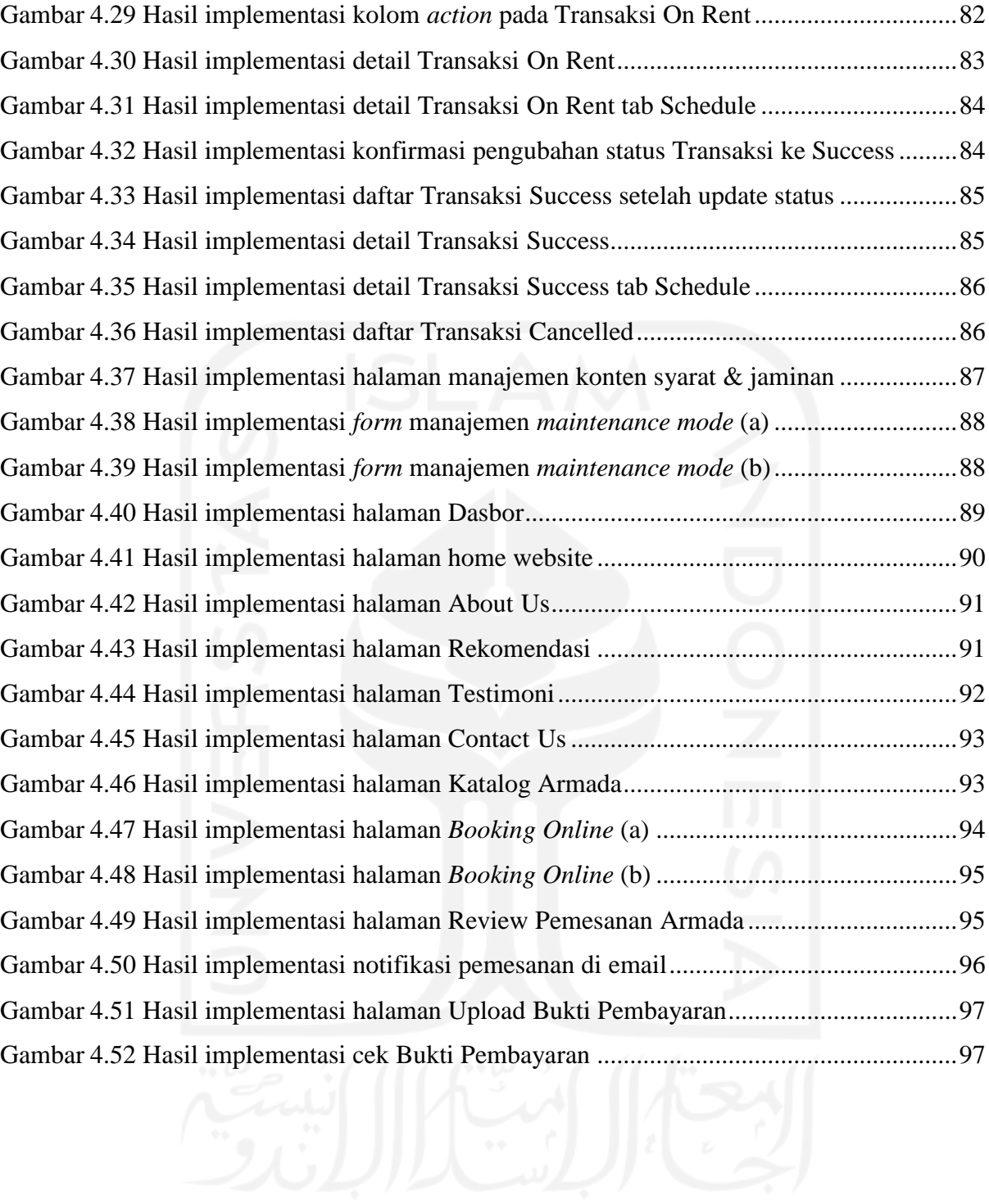

## **BAB I PENDAHULUAN**

#### <span id="page-16-1"></span><span id="page-16-0"></span>**1.1 Latar Belakang**

Di era kemajuan teknologi saat ini, segala sektor bisnis membutuhkan bantuan teknologi informasi untuk dapat bersaing dan berkembang dengan cepat, tidak terkecuali bisnis pada layanan transportasi seperti rental mobil. Rental mobil saat ini masih banyak peminatnya dikarenakan calon penyewa yang akan menggunakan jasa rental mobil akan diberi beberapa kemudahan, diantaranya orang yang tidak mendapatkan akses transportasi memiliki kebebasan dalam menggunakan kendaraan yang disewakan. Selain itu, praktis, karena penyewa tidak perlu melakukan perawatan mobil maupun suku cadang. Terakhir, hemat, karena penyewa tidak perlu memikirkan asuransi atau biaya yang lain yang dikeluarkan untuk menjaga kondisi unit mobil yang digunakan. Meskipun memiliki jumlah peminat yang banyak, jumlah layanan yang menyediakan jasa rental mobil juga cukup banyak, utamanya di daerah pariwisata seperti Yogyakarta. Hal ini membuat persaingan bisnis rental mobil menjadi semakin ketat. Oleh karena itu, peningkatan profit dari pemasaran harus dimaksimalkan untuk mencapai target yang tepat serta meningkatkan nilai jual jasa rental mobil yang bersangkutan. Salah satunya adalah dengan memanfaatkan teknologi informasi yang tengah berkembang pesat.

Evo Transport adalah penyedia layanan transportasi yang menyediakan sewa mobil dan paket wisata tour di Yogyakarta. Evo Transport menyediakan berbagai macam jenis kendaraan transportasi yang nyaman dan terawat untuk para calon penyewa mobil. Dikarenakan Evo Transport merupakan layanan jasa yang baru, terdapat beberapa permasalahan yang perlu diselesaikan di perusahaan ini. Pertama, yaitu belum adanya layanan sistem informasi berbasis web yang memudahkan pelanggan untuk mengakses informasi perusahan jasa rental mobil Evo Transport. Dengan adanya website ini, maka perusahaan dapat menumbuhkan citra yang baik di mata pelanggan. Selain itu, kemudahan akses informasi mengakibatkan minimnya pertanyaan yang disampaikan oleh calon penyewa sehingga penyedia layanan akan bekerja lebih efisien. Kedua, pelayanan secara konvensional masih terbilang lambat. Saat ini, pemesanan dilakukan dengan dua cara yaitu datang ketempat atau menghubungi nomor telepon di Whatsapp sehingga calon penyewa harus menunggu respon dari penyedia rental untuk mendapatkan informasi mengenai harga dan armada yang tersedia. Hal ini menyebabkan calon penyewa tidak bisa mengetahui ketersediaan armada beserta pengemudi yang dapat langsung ditotalkan harganya secara cepat dan tepat. Terakhir, kurangnya himpunan data membuat

analisis pemasaran terkendala sehingga perlu dibuatkan dasbor yang menyediakan informasi seputar data pemasaran dan data pelanggan.

Sudah terdapat beberapa penelitian yang merancang dan membangun sistem informasi rental mobil. Pada penelitian Dhika dkk. (2021) dirancang sistem informasi Go Rental menggunakan metode *research and development* (R&D). Sistem ini dibuat untuk memudahkan analisis data untuk mendapatkan informasi dan laporan mengenai data barang, peminjaman, dan pengajuan, sehingga tidak ada data yang hilang atau rusak. Akan tetapi, pada penelitian ini belum ada fitur pemesanan secara *online* sehinga pemesanan harus dilakukan secara langsung di tempat rental. Sementara itu, pada beberapa penelitian lainnya sudah diterapkan sistem pemesanan berbasis *online* dengan penambahan fitur *booking* namun pada penelitianpenelitian tersebut belum terdapat penjadwalan pengemudi (Budiarto, 2016; Syukron, 2020; Sayudha dkk., 2018). Penjadwalan pengemudi ini dinilai penting untuk memberikan informasi kepada pengemudi mengenai jadwal mengemudinya serta menjamin jadwal antar pengemudi tersebut tidak saling bertabrakan.

Pada penelitian Hermanto (2018) dirancang sistem penyewaan mobil secara *online*. Pada penelitian ini terdapat fitur *upload* kwitansi atau bukti pembayaran setelah pelanggan atau anggota melakukan pemesanan. Akan tetapi terdapat kekurangan dari segi tampilan pada website sehingga tentunya website masih dapat dibuat semenarik mungkin untuk calon pelanggan. Selain itu, untuk dapat melakukan pemesanan pelanggan harus terdaftar sebagai anggota terlebih dahulu sehingga segala informasi terkait penyewaan hanya dapat diakses dengan cara terautentikasi ke sistem. Hal ini dapat dibuat lebih baik untuk memudahkan pelanggan dalam melakukan pemesanan dengan cara cukup mengakses website tanpa perlu login. Setelah melakukan pemesanan, sistem akan mengirimkan informasi pemesanan ke email pelanggan terkait nominal pembayaran, armada yang dirental, dan jadwal pengambilan hingga pengembalian armada.

Dari beberapa permasalahan yang telah dibahas sebelumnya, maka dalam penelitian ini akan dibangun sistem informasi berbasis web yang terintegrasi untuk keperluan layanan dan pemasaran rental mobil Evo Transport. Sistem ini akan terdiri dari *back-end* atau admin panel untuk administrasi atau pengelolaan data rental mobil seperti data penyewaan, data armada, data pengemudi, dan data pelanggan. Selain itu, pada *back-end* admin panel juga terdapat pemesanan armada yang diisikan oleh admin serta dasbor untuk menunjang analisis strategis. Kemudian terdapat *front-end* untuk calon pelanggan yang ingin melakukan pemesanan secara *online* atau melihat-lihat katalog armada yang tersedia saat ini. Website untuk pelanggan akan

dibuat semenarik mungkin untuk meningkatkan *User Experiece* (UX). Dengan adanya sistem informasi berbasis web ini, diharapkan usaha rental mobil Evo Transport ini dapat lebih dikenal oleh publik. Selain itu, adanya sistem informasi dapat meningkatkan kualitas layanan seperti pemesanan secara *online* yang dapat dilakukan dari dua sisi yaitu *back-end* (dibantu oleh admin) dan *front-end* (diisi mandiri oleh pelanggan) serta juga dapat membantu meningkatkan analisis data transaksi dan data pelanggan yang dihimpun pada dasbor sistem administrator.

#### <span id="page-18-0"></span>**1.2 Rumusan Masalah**

Rumusan masalah dari pembuatan sistem informasi rental mobil di Evo Transport ini adalah sebagai berikut :

- a. Bagaimana merancang sistem yang dapat memudahkan pelanggan dalam melakukan pemesanan secara *online* serta mengetahui total pembayaran rental mobil secara langsung.
- b. Bagaimana merancang sistem manajemen rental mobil yang dapat memudahkan pihak Evo Transport dalam mengelola data penyewaan, data armada, data pengemudi dan data pelanggan.
- c. Bagaimana membuat dasbor administrasi yang dapat menghimpun data penyewaan menjadi informasi yang dapat berguna bagi analisis pemasaran perusahaan.
- d. Bagaimana merancang dan membuat website *company profile* yang menarik untuk meningkatkan *User Experience* (UX) pelanggan Evo Transport.

#### <span id="page-18-1"></span>**1.3 Batasan Masalah**

Adapun masalah dari pembuatan sistem informasi penyewaan kendaraan Evo Transport ini adalah :

- a. Sistem ini belum menyediakan fitur pembayaran *online* sehingga pelanggan harus terlebih dahulu melakukan konfirmasi dengan mengupload bukti pembayaran atau datang langsug ke rental mobil untuk membayar pesanan yang sudah di-*booking*.
- b. Perpanjangan waktu pemesanan dilakukan secara *offline* dengan menghubungi langsung nomor penyedia layanan dan menunggu konfirmasi selanjutnya.

#### <span id="page-19-0"></span>**1.4 Tujuan Penelitian**

Tujuan dari penelitian ini adalah :

- a. Merancang dan membangun *front-end* yang dapat digunakan sebagai *company profile* sekaligus berisi mengenai katalog armada dan form pemesanan secara *online* yang pembayarannya sudah di totalkan secara langsung.
- b. Merancang dan membangun *back-end* untuk administrasi sistem yang memudahkan penyedia layanan atau dalam hal ini Evo Transport dalam mengelola data rentalmeliputi data pemesanan, data penyewaan, data armada, data pengemudi dan data pelanggan.
- c. Merancang dasbor pada sistem administrasi yang dapat menghimpun data data yang didapatkan oleh perusahaan dari penyewaan secara *online* kemudian diolah menjadi informasi yang berguna bagi perusahaan seperti total pendapatan dalam kurun waktu tertentu, tipe armada yang paling sering dipesan pelanggan serta grafik tingkat pemesanan armada meliputi jumlah *customer* per minggu.
- d. Merancang dan membangun tampilan front-end *company profile* yang menarik sehingga dapat meningkatkan *User Experience* (UX) dari pelanggan Evo Transport.

#### <span id="page-19-1"></span>**1.5 Manfaat Penelitian**

Manfaat penelitian dari sistem informasi Evo Transport, yaitu :

a. Bagi perusahaan Evo Transport

Diharapkan dengan adanya sistem informasi berbasis web di Evo Transport ini maka aktifitas promosi, pemesanan, dan analisis pemasaran dapat ditingkatkan sehingga membawa keuntungan bagi perusahaan Evo Transport. Selain itu adanya *website* juga dapat meningkatkan citra perusahaan sehingga lebih di kenal publik.

b. Bagi pelanggan

Diharapkan dapat memudahkan pelanggan mengakse informasi layanan rental mobil serta mempercepat proses pemesanan yang dilakukan secara *online*.

c. Bagi Peneliti

Mempraktikan ilmu selama belajar di perkuliahan dengan cara membuat sistem informasi ini.

#### <span id="page-20-0"></span>**1.6 Sistematika Penulisan**

Untuk mempermudah dan memahami lebih jelas terkait materi yang akan dibahas, penulis memberikan gambaran umum tentang sistematika penulisan yang dibuat menjadi beberapa bagian bab dapat dilihat lebih jelas seperti di bawah ini:

#### **BAB I : PENDAHULUAN**

Bab ini merupakan bagian awal bab yang membahas tentang latar belakang masalah yang diangkat kemudian dilanjutkan dengan menguraikan rumusan masalah, batasan masalah, tujuan penelitian, manfaat penelitian, hingga sistematika penulisan.

#### **BAB II : LANDASAN TEORI**

Bab ini berisikan penjelasan dasar teori yang berhubungan dengan konsep sistem informasi, analisis perbandingan penelitian dengan penelitian-penelitian terdahulu, teori dasar mengenai metode perancangan sistem dan pengujian sistem yang akan digunakan.

#### **BAB III : METODOLOGI**

Bab ini memberikan penjelasan mengenai metode apa yang digunakan dalam pembuatan sistem informasi rental mobil, menjelaskan metode pengumpulan data, serta menganalisis kebutuhan serta penjelasan terhadap perancangan sistem.

#### **BAB IV : IMPLEMENTASI DAN PENGUJIAN**

Bab ini memuat tentang pembahasan yang berisi implementasi dari program yang telah dibuat serta mendokumentasikan sistem yang telah dibuat termasuk di dalamnya penjelasan hasil kinerja sistem, pengujian dan evaluasi terhadap kesesuaian sistem dengan kebutuhan dan tujuan yang diharapkan.

#### **BAB V : SIMPULAN DAN SARAN**

Bab ini membahas tentang kesimpulan yang didapatkan setelah melakukan penelitian. Dan bab ini juga berisikan saran bagi pengembang sistem berdasarkan hasil pengujian yang telah dilakukan.

## **BAB II LANDASAN TEORI**

#### <span id="page-21-1"></span><span id="page-21-0"></span>**2.1 Tinjauan Pustaka**

Pada bagian ini akan dipaparkan beberapa penelitian terdahulu yang serupa yaitu mengenai pembuatan sistem informasi rental mobil yang disertai penjelasan terkait kelemahan dari penelitian-penelitian tersebut dan korelasinya terhadap penelitian yang saat ini dilakukan.

#### **2.1.1 Penelitian Terdahulu**

Sudah terdapat beberapa penelitian yang merancang dan membangun sistem informasi rental mobil. Dhika dkk. (2021) merancang dan membangun sistem informasi Go Rental menggunakan metode *research and development* (R&D). Sistem ini dibuat untuk memudahkan analisis data untuk mendapatkan informasi dan laporan mengenai data barang, peminjaman, dan pengajuan, sehingga tidak ada data yang hilang atau rusak. Akan tetapi, pada penelitian ini belum ada fitur *booking online* karena sistem yang dibuat adalah sistem berbasis *desktop* dan hanya dapat digunakan oleh admin sehinga pemesanan harus dilakukan secara langsung di tempat rental.

Pada penelitian Budiarto (2016) dirancang dan dibangun sistem informasi rental mobil dengan metode UML. Sistem terdiri atas *back-end* untuk admin dan *front-end* untuk member atau user umum. Sistem yang dibangun sudah dapat melakukan beberapa basis kebutuhan rental mobil seperti manajemen penyewaan dan pengembalian mobil, menampilkan informasi katalog mobil, serta *booking online*. Namun, terdapat beberapa fitur penting yang belum ada seperti manajemen dan penjadwalan pengemudi, CMS (*Content Management System*) untuk *front-end*, fitur laporan untuk analisis strategis, dan notifikasi hasil pemesanan ke email atau nomor telepon penyewa.

Pada penelitian Hermanto (2018) dirancang sistem penyewaan mobil secara *online*. Pada penelitian ini terdapat fitur upload kwitansi atau bukti pembayaran setelah pelanggan atau member melakukan pemesanan. Beberapa fitur penting lainnya juga sudah ada diantaranya manajemen armada, manajemen penyewaan dan pengembalian armada, *booking online*, kontak (*enquiry*), dan *company profile*. Akan tetapi terdapat beberapa kekurangan diantaranya belum terdapat CMS untuk mengelola *wordings company profile, booking offline*, penjadwalan

pengemudi, dasbor untuk analisis strategis, dan tampilan website yang masih kurang baik sehingga tentunya website masih dapat dibuat semenarik mungkin untuk calon pelanggan.

Pada penelitian Sayudha dkk. (2018) dirancang sistem penyewaan mobil berbasis web di CV. 7Summits Tour and Travel. Sistem dibangun dengan bagian *back-end* untuk *admin panel* dan *front-end* untuk member dan user biasa. Beberapa fitur penting sudah dipasang diantaranya fitur *booking online*, katalog armada, penyewaan, pengembalian, kontak (*enquiry*), dan *company profie* beserta *Content Management System* (CMS) untuk *company profile* tersebut. Namun, terdapat juga beberapa fitur penting yang belum ada seperti fitur *booking* di sisi admin panel (*offline*), dasbor untuk laporan atau analisis strategis serta penjadwalan pengemudi.

Terakhir, pada penelitian Syukron (2020) sudah merancang sistem rental mobil berbasis web dengan dua sisi pengguna yaitu *back-end* (admin panel) dan *front-end* (member atau user biasa). Fitur-fitur penting seperti manajemen armada, manajemen penyewaan dan pengembalian armada, katalog, serta *booking online* sudah ada pada sistem tersebut. Selain itu, berbeda dengan penelitian-penelitian sebelumnya, pada penelitian Syukron sudah terdapat dasbor yang berfungsi untuk menampilkan laporan untuk analisis strategis pemasaran seperti jumlah mobil keluar, mobil *ready*, jumlah konsumen, serta grafik transaksi pemasukan dan pengeluaran pada rentang waktu tertentu. Akan tetapi, beberapa fitur penting juga belum ada seperti *booking offline*, penjadwalan pengemudi, CMS website dan kontak (*enquiry*).

Dari hasil analisis penelitian-penelitian terdahulu dapat dibuat tabel perbandingan dari semua penelitian (tabel literatur review) berdasarkan fitur-fitur penting yang telah disusun. Terdapat 19 fitur utama yang dibagi menjadi 3 kategori. Fitur-fitur tersebut didapatkan dari gabungan fitur-fitur pada penelitian terdahulu serta terdapat beberapa tambahan fitur dari penelitian saat ini seperti fitur penjadwalan pengemudi dan notifikasi hasil pemesanan ke email pelanggan.

Kategori pertama dari tabel *literature review* menjabarkan fitur pada admin panel atau *back-end* yang khusus menangani *request* dari administrator. Kategori kedua menjabarkan fitur-fitur pada website *company profile* atau *front-end* yang khusus menangani *request* dari member atau user biasa. Kategori terakhir yaitu *notifications* menjabarkan fitur yang dapat berjalan di *back-end* dan *front-end* seperti notifikasi hasil pemesanan mobil. Adapun, tabel literatur review yang membedakan fitur-fitur pada penelitian-penelitian terdahulu beserta penelitian saat ini dapat dilihat pada Tabel 2.1 di bawah ini.

<span id="page-23-0"></span>

| Kategori                          | Fitur                                | Peneliti (Tahun)             |                            |                           |                                 |                           |                            |
|-----------------------------------|--------------------------------------|------------------------------|----------------------------|---------------------------|---------------------------------|---------------------------|----------------------------|
|                                   |                                      | <b>Budiarto</b><br>(2016)    | Sayudh<br>a dkk.<br>(2018) | Herman<br>to<br>(2018)    | Syukro<br>$\mathbf n$<br>(2020) | Dhika<br>dkk.<br>(2021)   | Peneliti<br>an Saat<br>ini |
| Back-end<br>(Admin<br>Panel)      | Analisis<br>Strategis<br>Pemasaran   | $\boldsymbol{\mathsf{x}}$    | $\boldsymbol{\mathsf{x}}$  |                           | Ø                               | $\hat{\bm{x}}$            | Ø                          |
|                                   | <b>Booking</b><br>Offline            |                              | $\mathbf{x}$               | $\boldsymbol{\mathsf{x}}$ | $\mathbf x$                     | $\checkmark$              | Ø                          |
|                                   | Penjadwalan<br><b>Driver</b>         | $\boldsymbol{\mathsf{x}}$    | $\boldsymbol{\times}$      | $\boldsymbol{\mathsf{x}}$ |                                 | $\boldsymbol{\mathsf{x}}$ | Ø                          |
|                                   | <b>CMS</b><br>Website                | $\boldsymbol{\mathsf{x}}$    | $\bm{\triangledown}$       | $\bm{\mathsf{x}}$         |                                 |                           | Ø                          |
|                                   | Manajemen<br>Armada                  | Ø                            | Ø                          | Ø                         |                                 |                           | Ø                          |
|                                   | Manajemen<br>Penyewaan               |                              | Ø                          | Ø                         |                                 | Ø                         | Ø                          |
|                                   | Manajemen<br>Pengembalia<br>n        | $\boldsymbol{\triangledown}$ | Ø                          | ◙                         |                                 |                           | ◎                          |
|                                   | <b>GPS</b><br><b>Monitoring</b>      |                              | ×                          | ×                         |                                 | ×                         | $\overline{\textbf{x}}$    |
|                                   | Checklist<br>Kondisi Fisik<br>Armada | ×                            |                            |                           |                                 |                           | ×,                         |
| Front-end<br>(Company<br>Website) | Company<br>Profile                   |                              |                            |                           |                                 |                           | $\checkmark$               |
|                                   | Contact/<br>Enquiry                  | $\boldsymbol{\mathsf{x}}$    |                            | $\checkmark$              | $\boldsymbol{\times}$           |                           | $\boldsymbol{\mathsf{x}}$  |
|                                   | Katalog                              | 0                            | Ø                          | Ø                         | $\boldsymbol{\sigma}$           |                           | Ø                          |
|                                   | <b>Booking</b><br><b>Online</b>      | Ø                            | ❤                          | ♡                         | $\bm{\sigma}$                   | ×                         |                            |

Tabel 2.1 Tabel *Literature review*

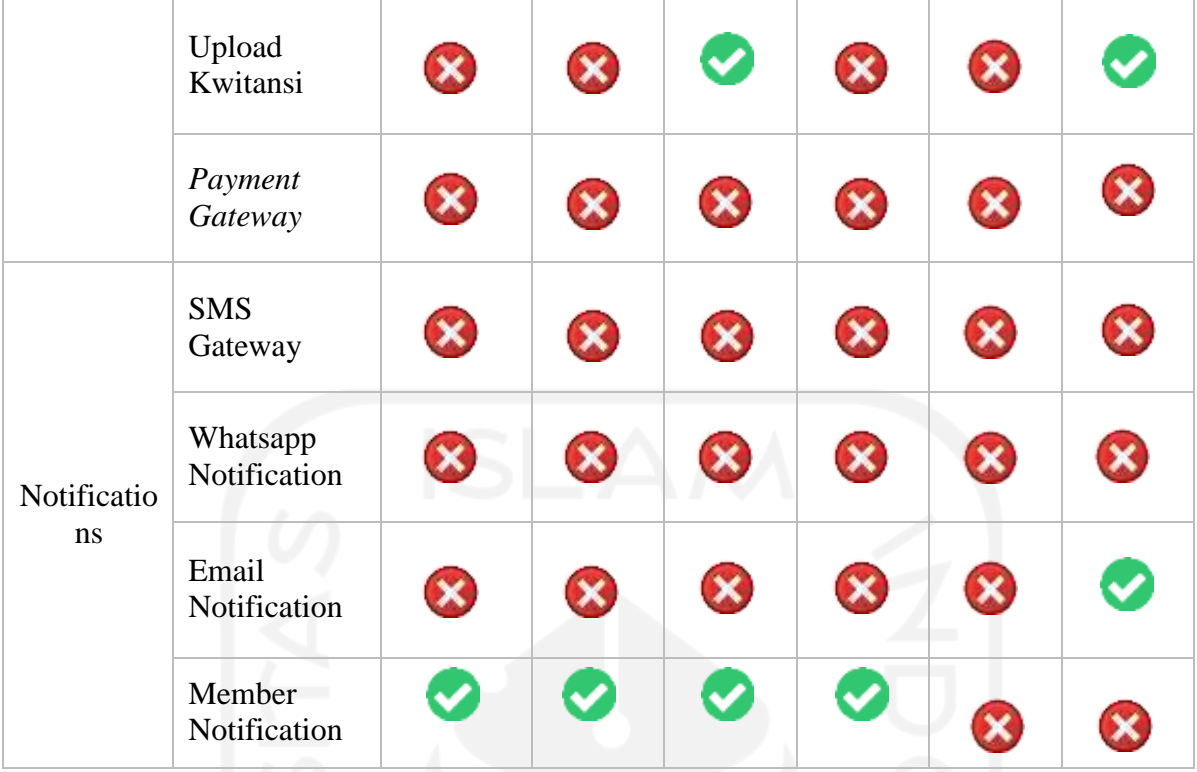

Dari hasil perbandingan fitur-fitur penelitian ini dengan penelitian-penelitian sebelumnya, terdapat dua inovasi fitur yang belum ada pada penelitian sebelumnya. Inovasi fitur tersebut antara lain adalah fitur notifikasi email dan fitur penjadwalan pengemudi. Selain itu, terdapat juga fitur yang diambil dari beberapa penelitian yang rata-rata masih jarang digunakan yaitu fitur upload bukti pembayaran dan fitur dasbor untuk analisis strategis. Dengan demikian, fitur-fitur pada penelitian ini mengambil kelebihan dari penelitian lain yang masih jarang digunakan serta menambahkan inovasi sendiri.

#### <span id="page-24-0"></span>**2.2 Sistem Informasi**

Menurut Murdick, Fuller dan Ross dalam (Jogianto, 2000) Sistem secara sederhana dapat digambarkan sebagai kumpulan elemen – elemen yang disatukan untuk tujuan bersama, sedangkan informasi adalah data yang diubah menjadi bentuk yang memiliki nilai bagi pengguna. Informasi menggambarkan suatu peristiwa-peristiwa (*event*) dan kesatuan yang sebenarnya (*fact dan entity*) dan digunakan untuk membuat keputusan.

Sistem informasi itu sendiri adalah sistem yang ada pada organisasi yang menghubungkan kebutuhan pengolahan transaksi sehari hari. Sistem Informasi mendukung manajemen dan tindakan strategis organisasi, dan menyediakan laporan yang diperlukan kepada pihak *eksternal* yang ditunjuk (Jogianto, 2000).

#### <span id="page-25-0"></span>**2.3 Perancangan Sistem**

Analisis sistem adalah metode mencari solusi untuk masalah sistem dengan menggolongkan komponen yang ada ke komponen yang lebih kecil sehingga solusi ditemukan sesuai dengan kebutuhan sistem (Whitten, 2009). Adapun alat bantu untuk merancang sistem yang akan digunakan pada penelitian ini yaitu Use Case Diagram, Activity Diagram, Flowchart, Data Dictionary, ERD (Entity Relational Diagram), dan *Table Relationship.*

#### **2.3.1 Use Case Diagram**

Use Case Diagram adalah pemodelan untuk menjelaskan kelakuan (*behavior*) sistem informasi yang dibuat. Oleh karena itu Use Case digunakan sebagai penggambaran dari fungsi apa saja yang ada dalam sistem informasi. Selain itu, Use Case juga digunakan untuk mengecek siapa yang berhak menggunakan fungsi – fungsi tersebut. Adapun, simbol-simbol yang digunakan dalam Use Case Diagram adalah sebagai berikut :

<span id="page-25-1"></span>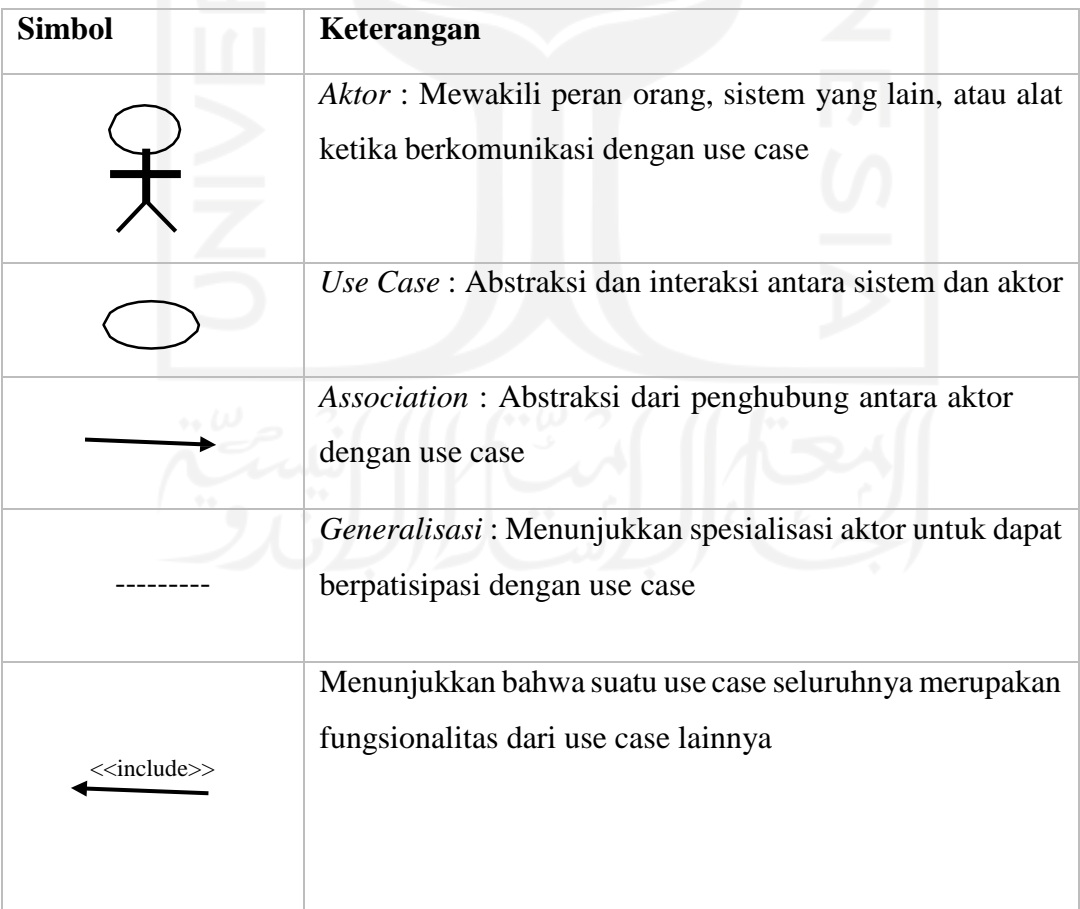

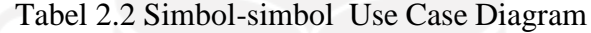

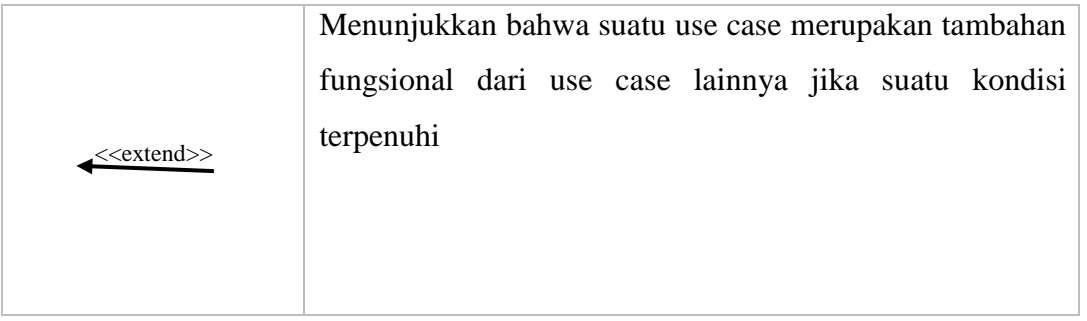

### **2.3.2 Activity Diagram**

Activity Diagram adalah diagram yang menggambarkan *workflow* (aliran kerja) atau aktivitas dari sebuah sistem atau proses bisnis. Adapun simbol-simbol yang digunakan dalam activity diagram adalah :

<span id="page-26-0"></span>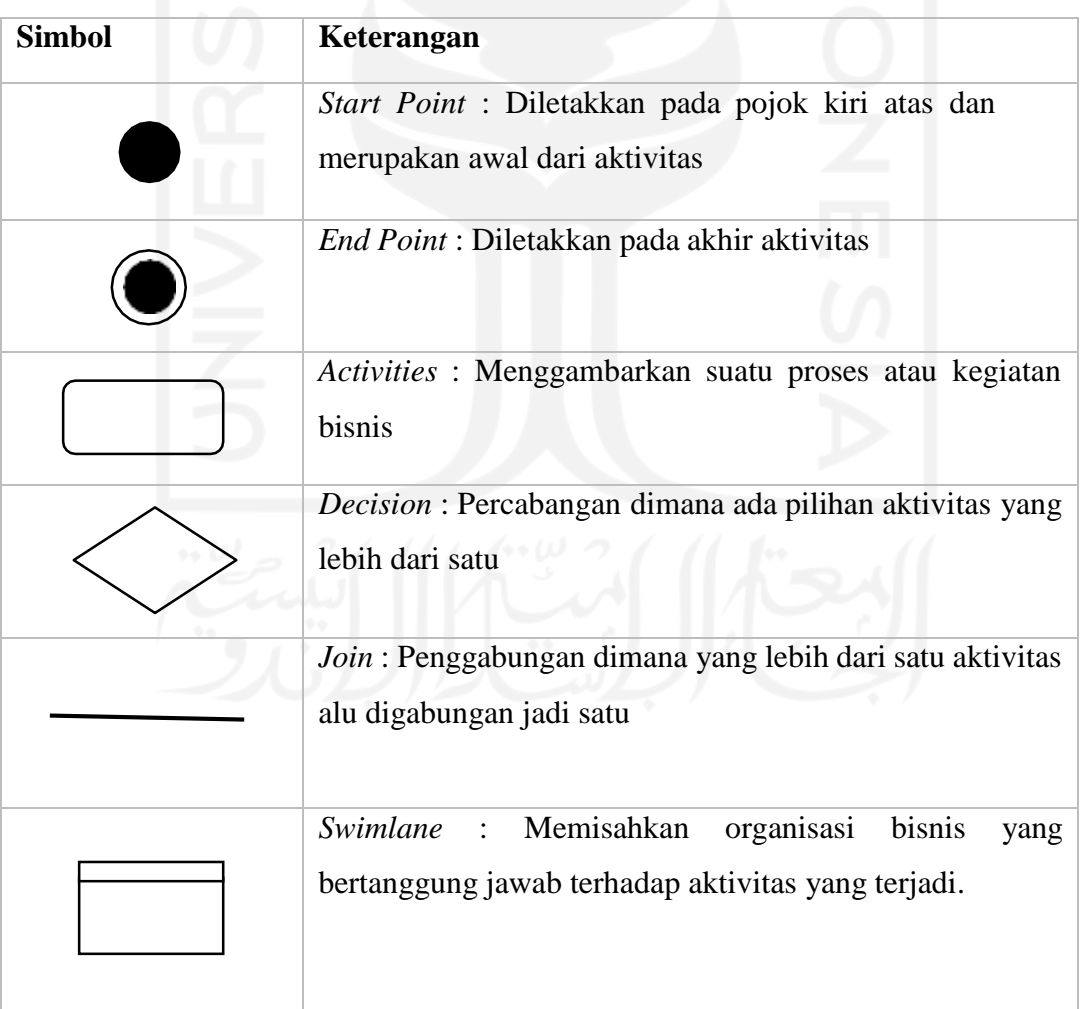

Tabel 2.3 Simbol-simbol Activity Diagram

## **2.3.3 Flowchart**

Flowchart adalah diagram yang menunjukan arus dalam program atau prosedur sistem secara logika (Jogiyanto, 2005). Adapun simbol-simbol pada flowchart sebagai berikut :

<span id="page-27-0"></span>

| <b>Simbol</b> | <b>Nama</b>               | Fungsi                                   |
|---------------|---------------------------|------------------------------------------|
|               | Terminator                | Permulaan atau akhir dalam program       |
|               |                           |                                          |
|               | Decision                  | Perbandingan pernyataan, penyeleksian    |
|               |                           | data yang memberikan pilihan untuk       |
|               |                           | tindakan selanjutnya.                    |
|               | Input atau Output data    | Proses input atau output data, parameter |
|               |                           | dan informasi                            |
|               | <b>Predefined Process</b> | Mengawali sub program data atau proses   |
|               | (Sub Program)             | menjalankan sub program                  |
|               | Preparation               | Proses inisialisasi atau pemberian harga |
|               |                           | awal.                                    |
|               | Garis Alir                | Arah aliran dari program                 |
|               | (Flow Line)               |                                          |

Tabel 2.4 Simbol-simbol Flowchart

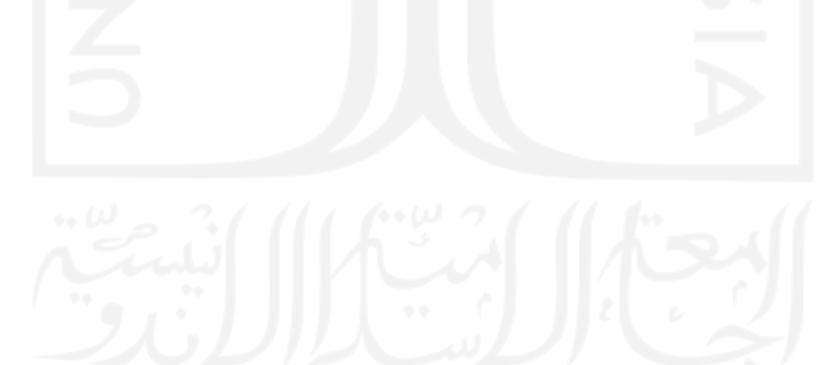

#### **2.3.4 Entity Relationship Diagram**

*Entity Relationship Diagram* adalah sebuah model data yang dikembangkan berdasarkan obyek. Maksudnya, data-data yang terangkum sebagai data utama akan dikembangkan/diperjelas dengan data-data lainnya yang saling berkaitan. (Sutanta, 2011) Notasi-Notasi simbolik yang digunakan dalam Diagram ERD ditunjukkan pada Tabel 2.5.

Tabel 2.5 Entity Relationship Diagram (ERD)

<span id="page-28-0"></span>

| <b>Simbol</b> | Fungsi                                                         |  |  |
|---------------|----------------------------------------------------------------|--|--|
|               | Menyatakan himpunan entitas                                    |  |  |
|               | Menyatakan himpunan relasi                                     |  |  |
|               | Menyatakan atribut (atribut yang berfungsi<br>sebagai key)     |  |  |
|               | Garis sebagai penghubung antara entitas, relasi<br>dan atribut |  |  |

#### **2.3.5 Table Relationship**

Hubungan atau relasi antar tabel dalam sebuah basis data disebut dengan *Table Relationship*. Relasi antar tabel tersebut dihubungkan oleh *foreign key* yang merupakan atribut kunci untuk mereferensikan tabel asal. Jenis relasi antar tabel disebut dengan kardinalitas yang berguna untuk mendefinisikan kriteria relasi antar tabel tersebut. Adapun, jenis – jenis relasi antara lain :

*a. One to one*

Satu entitas hanya dapat memiliki relasi dengan satu entitas lain.

*b. One to many*

Sebuah hubungan antar satu atau entitas.

*c. Many to many*

Sebuah entitas yang memiliki relasi dengan entitas yang lain.

#### **2.3.6 Proses Bisnis**

Proses bisnis merukapan kumpulan sebuah instrument untuk mengatur suatu kegiatan dan untuk mengembangkan pemahaman atas hubungan suatu kegiatan (Weske, 2007)

#### **2.3.7 User Interface**

*User interface* merupakan cara sebuah program dan pengguna untuk salingberinteraksi. *User interface* mempunyai sebuah fungsi dalam menghubungkan atau untuk mengartikan sebuah informasi antara pengguna dengan sistem operasi, sehingga computer dapat digunakan. Maka *user interface* dari sisi sofware dapat terbentuk *Graphical UserInterface (GUI)* / *Command Line Interface (CLI*), sedangkan melalui sisi *hardware* dapat berbentuk USB dan *fire wire.*

User interface mempunyai beberapa aspek penting, karena dapat mengacu pada jenis aplikasi teknologi seperti electronic *display,* aplikasi *mobile*, aplikasi *web* dan seterusnya.

#### <span id="page-29-0"></span>**2.4 Database**

Database merupakan kumpulan dari beberapa item data yang saling berhubungan satu sama lainnya yang diorganisasikan berdasarkan struktur atau skema tertentu, tersimpan dalam sebuah hardware komputer dengan software untuk melakukan sebuah manipulasi berdasarkan tujuan tertentu (Ladjamudin, 2005)

Fungsi dari sebuah database dalam sebuah sistem adalah untuk penyimpanan data secara aman dan dinamis. Data-data yang ada dalam database inilah yang nantinya akan diberikan *security* sehingga data-data yang dianggap penting dalam sebuah sistem tidak dapat disalah gunakan oleh orang lain.

Dalam penelitian ini menggunakan database MySQL dan DBMS Phpmyadmin. Adapun penjelasan MySQL dan Phpmyadmin sebagai berikut :

#### **2.4.1 MySQL**

MySQL merupakan sebuah *database manajemen system* (DBMS) populer yang mempunyai sebuah fungsi sebagai *relational database manajemen system* (RDBMS). Selain itu MySQL *software* adalah sebuah aplikasi yang sifatnya *open source* dan *server* basis data MySQL mempunyai kinerja yang sangat cepat, mudah untuk digunakan, dan bekerja berdasarkan arsitektur *client server* atau *embedded system*. Maka dari itu, adanya *faktor open source* dan populer tersebut sangat cocok untuk mendemonstrasikan proses replikasi *basis data*. (Yuliansyah, 2014)

Keunggulan MySQL diantaranya yaitu :

- a. Bersifat *open source,* Sifat yang memiliki kemampuan untuk dapat dikembangkan lagi.
- b. Mudah dipelajari
- c. Mampu lintas *Platfrom,* dapat berjalan di berbagai sistem operasi.
- d. *Multi user,* MySQL dapat digunakan oleh beberapa user dalam waktu yang bersamaan tanpa mengalami konflik.

Oleh karena itu, dapat disimpulkan penggunaan MySQL untuk database penelitian ini dikarenakan cepat dan mudah untuk pengolahan basis data.

#### **2.4.2 Database Management System (DBMS)**

DBMS (*Database Management System*) adalah sebuah sistem perangkat lunak yang memunginkan pengguna basis data atau yang sering disebut database user untuk mengakses dan memelihara data secara praktis dan efisien. DBMS merupakan lapisan yang menghubungkan antara basis data dengan program aplikasi untuk menegaskan bahwa basic data tetap terorganisir dengan konsisten dan bisa di akses dengan mudah.

Tujuan penggunaan DBMS yaitu untuk menghindari kekacauan yang mungkin terjadi dalam hal pengolahan data yang jumlahnya besar. DBMS sengaja dirancang untuk membangun basis data yang terkomputerisasi, atau lebih mudahnya dapat melakukan utilisasi atau mengelola koleksi data yang jumlahnya banyak. Selain itu, DBMS digunakan agar dapat melakukan kegiatan manipulasi data secara lebih mudah. Saat belum ada DBMS, data biasanya disimpan dalam bentuk flat file. Flat file inilah yang merupakan file teks yang ada dalam sistem operasi. Sampai saat ini pun penyimpanan dalam bentuk flat file masih sering digunakan dalam bentuk aplikasi. (Windiarti, 2020)

#### <span id="page-30-0"></span>**2.5** *Software* **Pendukung**

Software pendukung dipakai untuk alat membantu penulis dalam proses pembuatan sistem informasi ujian *online*. Software yang digunakan yaitu :

#### **2.5.1 Draw.io**

Draw.io adalah perangkat lunak yang berfungsi dalam menggambarkan diagram secara *online*. Dalam penelitian ini, draw.io digunakan dalam merancang desain sistem seperti desain basis data dan desain interaksi antara sistem dan pengguna.

#### **2.5.2 MySQL**

MySQL adalah database server yang digunakan dalam membangun suatu database yang memiliki karakter relational. Dalam penelitian ini menggunakan MySQL karena dalam penelitian ini terjadi banyak relasi antar pengguna yang meliputi peserta, guru, dan pengawas ujian serta entitas pendukung yang lain seperti materi ujian, kelas dan sifat ujian.

#### **2.5.3 PhpMyAdmin**

Dalam penelitian ini menggunakan DBMS *(Database Management System)* PhpMyAdmin digunakan dalam mengelola sebuah *database.* PhpMyAdmin adalah sebuah perangkat lunak yang berbasis *scripting language* PHP yang berfungsi dalam memudahkan mengelola *database* MySQL. PhpMyAdmin hadir dalam satu wadah pada XAMPP.

#### **2.5.4 XAMPP**

XAMPP adalah hasil sebuah kompilasi dari beberapa perangkat lunak pengembangan aplikasi yang mendukung banyak sistem operasi. Salah satunya adalah PhpMyAdmin yang digunakan dalam mengelola *database server* dan Apache yang bertindak sebagai web server. Sedangkan dalam penelitian ini menggunakan XAMPP versi 3.2.2.

#### **2.5.5 Visual Studio Code**

Visual studio code adalah editor *source code* yang dikembangkan oleh Microsoft untuk Windows, Linux dan MacOS. Visual studio code adalah sebuah teks editor untuk sistem operasi multiplatform. Dalam visual studio code mempunyai lingkup pengembangan aplikasi yang mudah dan banyak ekstensi untuk digunakan, sehingga dapat memudahkan proses pengembangan aplikasi.

#### **2.5.6 Bahasa Pemrograman PHP 7, CSS3, Jquery**

Dalam penelitian ini menggunakan bahasa pemrograman PHP 7 yang biasanya digunakan dalam proses sebuah penyimpanan, pengambilan dan pengelolaan data berdasarkan *database.* Sedangkan dalam tampilan sistem dan interaksi antara pengguna dan sistem menggunakan CSS3 dan *library Javascript* yaitu Jquery

#### **2.5.7 Laravel 7.0**

Untuk pembuatan website akan digunakan *framework* Laravel versi 7.0. Laravel merupakan suatu *framework* pembuatan aplikasi atau website yang disusun atas bahasa PHP

dan di dalamnya sudah diinstal beberapa *package* tambahan atau vendor yang berguna untuk mempermudah pembuatan sistem.

#### <span id="page-32-0"></span>*2.6* **Metode Pengujian** *Blackbox*

Tahap ini merupakan tahapan yang digunakan dalam menguji kelancaran sebuah program yang telah dibuat. Tahap pengujian *blackbox* ini harus dilakukan supaya tidak terjadi kesalahan dalam alur program yang telah di rancang.

*Blackbox* testing adalah sebuah teknik pengujian perangkat lunak yang fokus pada spesifikasi fungsional dari sebuah perangkat lunak. Keuntungan menggunakan metode *blackbox* testing yaitu ;

- a. Penguji tidak perlu mempelajari mengenai bahasa pemrograman tertentu
- b. Pengujian dilakukan dalam sudut pandang pengguna
- c. Programmer dan tester saling bergantung satu sama lain (Jaya, 2018)

#### <span id="page-32-1"></span>**2.7** *User Acceptance Test***ing (UAT)**

Pengujian UAT adalah suatu proses pengujian oleh pengguna yang dimaksudkan untuk menghasilkan dokumen yang dijadikan bukti bahwa sistem yang dikembangkan dapat diterima atau tidaknya oleh pengguna, apabila hasil pengujian sudah bisa dianggap memenuhi kebutuhan dari pengguna maka aplikasi dapat diterapkan (Rauf, 2016). Hasil *User Acceptance Test* dinilai dengan 5 kategori, yaitu SS (Sangat Sesuai), S (Sesuai), KS (Kurang Sesuai), TS (Tidak Sesuai) dan TJ (Tidak Jawab). Adapun aspek yang akan dinilai pada UAT terdiri atas *user interface* (UI) atau tampilan website, kemudahan penggunaan aplikasi (*ease of use*), dan kemampuan sistem dalam menyelesaikan masalah (fungsionalitas).

## **BAB III METODOLOGI**

#### <span id="page-33-1"></span><span id="page-33-0"></span>**3.1 Usulan Penyelesaian**

Berikut ini merupakan hirarki dari sistem informasi rental mobil yang akan dibuat. Sistem terbagi dibagi menjadi dua yaitu website yang diperuntukkan untuk administrator rental mobil dan website untuk pelanggan. Adapun berikut ini, hirarki website Evo Transport untuk pelanggan.

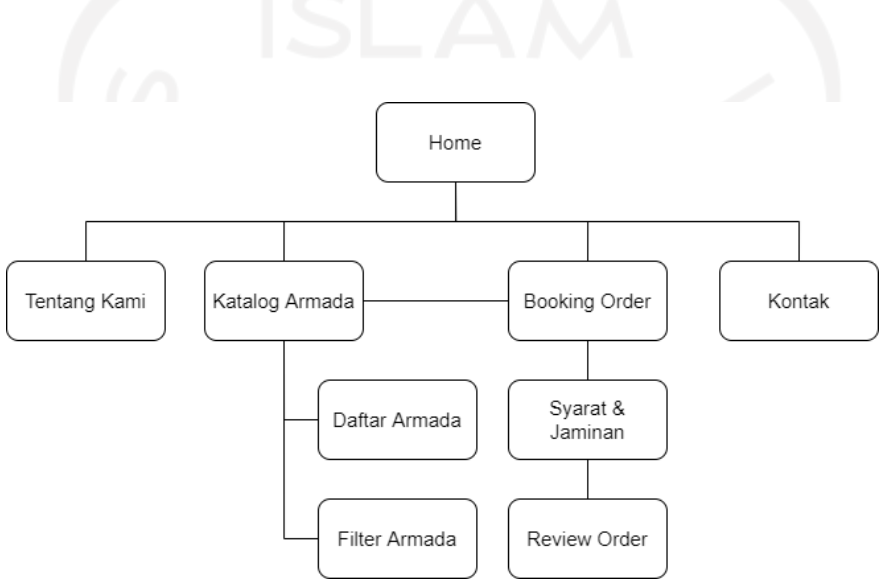

Gambar 3.1 Hirarki website evo transport untuk pelanggan

Pada Gambar 3.1 di atas, dapat dijelaskan bahwa pada saat pelanggan mengakses website Evo Transport , maka halaman home atau halaman depan akan tampil terlebih dulu. Pelanggan juga tidak perlu melakukan register dan login untuk bisa mengakses halaman ini. Setelah itu, terdapat empat menu utama yaitu halaman Tentang Kami, halaman katalog armada, halaman *booking order* atau pembukuan pesanan dan terakhir halaman kontak. Halaman katalog dan *booking order* dapat saling terkait satu sama lain. Artinya, ketika pelanggan ingin melakukan pemesanan *online* dapat terlebih dahulu mengakses halaman katalog baru kemudian memilih armada yang akan dipesan ataupun dapat langsung ke halaman pemesanan dan melakukan filter armada di halaman tersebut.

Untuk hirarki sistem informasi rental mobil yang diperuntukan untuk administrator Evo Transport dapat dilihat pada Gambar 3.2 di bawah ini.

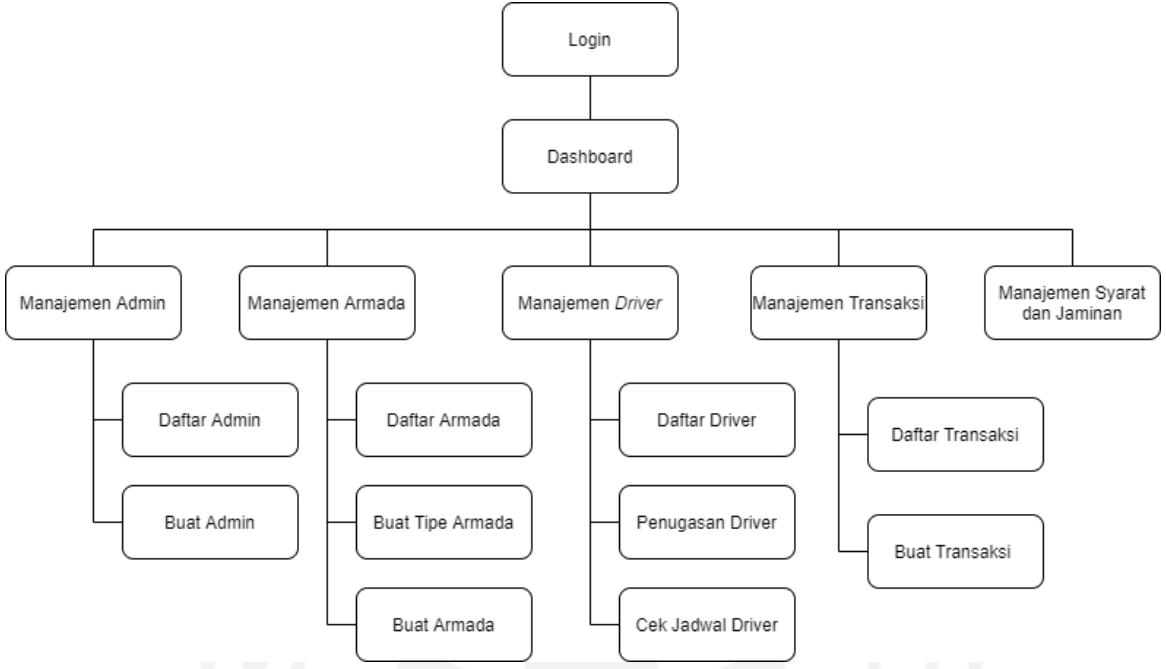

Gambar 3.2 Hirarki Website Evo Transport untuk Admin

Berdasarkan Gambar 3.2 di atas, dapat dijelaskan bahwa untuk dapat mengakses halaman utama website administrator Evo Transport , maka pengguna diwajibkan loginterlebih dahulu. Data super admin tidak perlu dibuat karena secara default sudah ada di database sistem. Pada sistem ini terdapat 5 menu utama yaitu manajemen admin, manajemen armada, manajemen pengemudi (*driver*), manajemen transaksi dan manajemen daftar syarat dan jaminan penyewaan.

#### <span id="page-34-0"></span>**3.2 Analisis Kebutuhan Sistem**

Analisis kebutuhan sistem yaitu tahapan awal dan utama untuk membuat pondasi di dalam langkah pengembangan suatu sistem (Indrajit, 2001). Analisis kebutuhan sistem terdiri dari kebutuhan perangkat keras, perangkat lunak, kebutuhan input, dan kebutuhan output.

Maka dari itu dengan menggunakan analisis kebutuhan sistem ini dapat mengetahui kebutuhan minimum yang diperlukan untuk membuat sistem. Sebagai berikut penjabaran tentang spesifikasi *software* dan *hardware* yang dibutuhkan di dalam pembuatan sistem informasi rental mobil.

#### *3.2.1* **Kebutuhan** *Hardware*

Perangkat keras yang digunakan penulis selama pengembangan sistem informasi rental mobil adalah sebagai berikut :

- a. Processor intel core i5
- b. RAM 4 GB
- c. SSD 256 GB

#### *3.2.2* **Kebutuhan** *Software*

Perangkat lunak yang akan dipakai penulis selama pembuatan sistem informasi rental mobil adalah sebagai berikut

- a. Sistem Operasi Windows 10 64bit
- b. Sublime Text versi 3.0
- c. XAMPP versi 3.2.2
- d. Microsoft Visual Studio Code versi 1.33.1
- e. Mockplus versi 3.3.2.3
- f. Browser Google Chrome

#### **3.2.3 Kebutuhan Masukkan (Input)**

Kebutuhan masukkan yang diperlukan sistem ini terdiri dari kebutuhan masukkan untuk admin atau superadmin dan kebutuhan masukkan untuk pelanggan atau pengunjung website. Adapun secara lengkap adalah sebagai berikut :

- 1. Admin
	- a. Pendaftaran admin, data admin didaftarkan langsung satu per satu oleh super admin dengan menginputkan email dan password untuk login ke sistem.
	- b. Katalog armada, data armada dimasukkan satu per satu oleh admin atau super admin dengan menginputkan kode armada, tipe armada, dan status armada (*ready* atau *not ready*)
	- c. Tipe armada, sebelum memasukkan armada, admin atau superadmin harus terlebih dahulu menentukan tipe armada. Adapun, data yang diinputkan adalah nama tipe, kapasistas penumpang, tipe kemudi, harga sewa, dan foto.
	- d. Pendaftaran pengemudi, admin atau superadmin dapat mendaftarkan pengemudi ke sistem. Pengemudi tidak memiliki kredensial untuk login akan tetapi data diperlukan untuk memudahkan manajemen penjadwalan pengemudi ke beberapa penyewaan.
- e. Penyewaan di tempat rental (*Booking Offline*), data penyewaan diinputkan langsung oleh admin atau superadmin meliputi data pelanggan, durasi sewa, armada, tanggal ambil, status pengemudi (pakai pengemudi / tidak pakai), dan status pengambilan (ambil di tempat / dikirimkan).
- f. Menulis konten website, admin atau superadmin dapat melakukan update isi konten pada website meliputi konten about, syarat dan jaminan, dan kontak kami.
- 2. Pelanggan
	- a. Pencarian armada, pengunjung web dapat melakukan pencarian armada dengan memasukkan *keyword* yang diinginkan pada kolom pencarian.
	- b. Penyewaan secara *online* lewat website (*Booking Online*), diperuntukkan untuk pengunjung website yang ingin menyewa armada. Data yang dimasukkan sama dengan data penyewaan secara *offline*.

### **3.2.4 Kebutuhan Proses**

Kebutuhan proses yang diperlukan sistem ini terdiri dari kebutuhan proses untuk admin atau superadmin dan kebutuhan proses untuk pelanggan atau pengunjung website. Adapun secara lengkap adalah sebagai berikut :

- 1. Admin
	- a. Proses Autentikasi, admin dapat masuk ke dalam sistem administrasi rental mobil Evo Transport jika kredensialnya berhasil terautentikasi.
	- b. Manajemen armada, meliput proses untuk menampilkan daftar armada, dan proses untuk menyimpan, mengubah, dan menghapus armada di database.
	- c. Manajemen tipe armada, meliput proses untuk menampilkan daftar tipe armada, dan proses untuk menyimpan, mengubah, dan menghapus tipe armada di database.
	- d. Manajemen pengemudi dan penjadwalannya, meliput proses untuk menampilkan daftar pengemudi, dan proses untuk menyimpan, mengubah, dan menghapus pengemudi di database. Selain itu, terdapat juga proses untuk validasi jadwal pengemudi agar tidak terjadi tabrakan saat input data penyewaan serta menampilkan jadwal keberangkatan pengemudi.
	- e. Manajemen penyewaan armada, meliputi proses untuk menyimpan data penyewaan (*booking*) di database dan melakukan update data penyewaan

seperti proses verifikasi dan pembatalan penyewaan. Selain itu, terdapat juga proses perhitungan denda.

- f. Manajemen konten, meliputi proses untuk menyimpan, mengubah, dan menghapus isi konten pada website.
- g. Notifikasi hasil penyewaan, yaitu proses pengiriman notifikasi ke email pelanggan berupa invoice yag harus dibayarkan dan jadwal keberangkatan setelah dilakukan *booking*.
- h. Menampilkan grafik laporan analisis strategis pada dasbor, sistem akan melakukan kalkulasi terkait data transaksi dan data pelanggan untuk mendapatkan laporan berupa grafik atau file untuk keperluan analisis strategis.
- 2. Pelanggan
	- a. Proses pencarian armada, hasil inputan *keyword* pencarian armada akan diproses oleh sistem untuk menampilkan armada yang sesuai dengan hasil pencarian tersebut.
	- b. Proses *booking,* hasil masukkan data penyewaan akan diproses oleh sistem untuk dilakukan validasi terlebih dahulu kemudian setelah itu akan disimpan ke database dan notifikasi dikirim ke email pelanggan.
	- c. Proses menampilkan rekomendasi penyewaan armada di website. Pelanggan dapat melihat hasil rekomendasi armada di oleh sistem.
	- d. Proses menampilkan halaman website. Pelanggan dapat mengakses website dan melihat tampilan Home (*banner*), About Us, Contact Us, dll.

### **3.2.5 Kebutuhan Keluaran (Output)**

Kebutuhan keluaran yang diperlukan sistem ini terdiri dari kebutuhan keluaran untuk admin atau superadmin dan kebutuhan keluaran untuk pelanggan atau pengunjung website. Adapun secara lengkap adalah sebagai berikut :

- 1. Admin
	- a. Tabel daftar admin, hanya superadmin yang dapat melakukan manajemen data admin sekaligus menlihat admin yang sudah terdaftar di sistem.
	- b. Tabel daftar armada, admin dan superadmin dapat melihat daftar armada yang disimpan di sistem.
- c. Tabel daftar tipe armada, admin dan superadmin dapat melihat daftar tipe armada yang disimpan di sistem.
- d. Tabel daftar pengemudi, admin dan superadmin dapat melihat daftar pengemudi yang ada di sistem.
- e. Tabel daftar penyewaan dan pengembalian armada, admin dan superadmin dapat melihat daftar penyewaan dan pengembalian armada serta detailnya.
- f. Isi konten website, admin dan superadmin dapat melihat isi dari konten website seperti halaman about, kontak kami, dan syarat penyewaan armada.
- g. Laporan analisis strategis, admin dan superadmin dapat melihat laporan untuk analisis strategis di dasbor. Laporan dapat didownload dalam bentuk file excel, csv atau gambar.
- 2. Pelanggan

.

- a. Katalog armada, pelanggan dapat melihat katalog armada pada website. Katalog dapat difilter berdasarkan hasil pencarian.
- b. Hasil review penyewaan di website dan notifikasinya yang dikirimkan ke email pelanggan.
- c. Halaman Home pada website. Pelanggan dapat melihat halaman Home yang terdiri atas *header* website, *icon* Evo Transport , *banner* Evo Transport dan *highlight button* untuk beralih ke halaman *booking*.
- d. Halaman About Us pada website. Pelanggan dapat melihat halaman About Us yang menjelaskan keuntungan berlangganan rental mobil di Evo Transport .
- e. Halaman Rekomendasi Armada pada website. Pelanggan dapat melihat hasil rekomendasi armada oleh Evo Transport .
- f. Halaman Testimoni pada website. Pelanggan dapat melihat testimonial dari beberapa pelanggan yang pernah menggunakan jasa rental mobil Evo Transport
- g. Halaman Contact Us pada website. Pelanggan dapat melihat informasi kontak Evo Transport sehingga memudahkan pelangggan dalam menghubungi atau datang langsung ke Evo Transport . Informasi yang ditampilkan antara lain nomor whatsapp, email, deskripsi alamat, lokasi di peta dan jam buka rental.

#### **3.3 Perancangan Proses Bisnis**

Perancangan proses bisnis menggunakan Use Case diagram menggambarkan aktivitas yang dapat dilakukan oleh *stakeholder* sehingga juga dapat disimpulkan sebagai suatu kesatuan dari fitur-fitur utama suatu sistem. Pada penelitian ini, terdapat tiga *stakeholder* yaitu Superadmin, Admin, dan Pelanggan. Superadmin dan Admin pada dasarnya memiliki hak akses yang hampir serupa. Pembedanya adalah Superadmin dapat mengelola admin sedangkan admin tidak dapat mengelola admin. Sementara itu, Pelanggan memiliki akses ke halaman website Evo Transport di antaranya yaitu mencari armada melalui katalog, melakukan pemesanan atau *booking* armada secara *online*, dan melihat *landing page* yang terdiri atas beberapa bagian yaitu halaman Home, Tentang Kami, Katalog, Testimoni, dan Kontak Kami. Use Case secara keseluruhan dapat dilihat pada Gambar 3.1 di bawah ini.

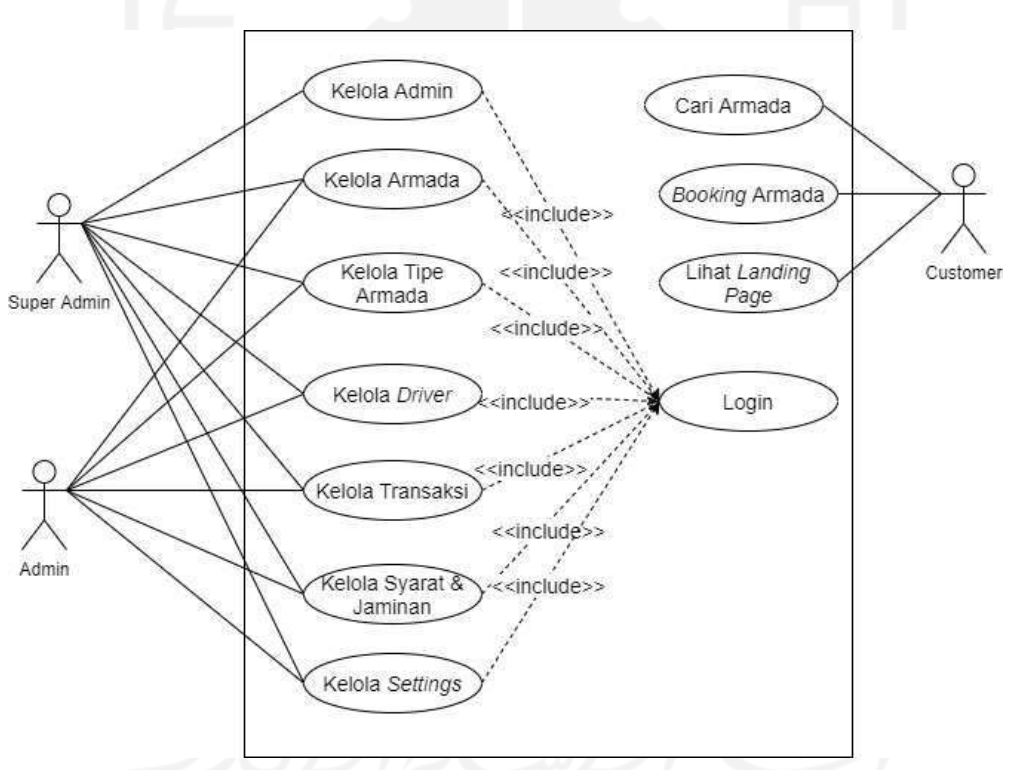

Gambar 3.3 Use Case Diagram Sistem Evo Transport

#### **3.4 Rancangan Activity Diagram**

Activity Diagram adalah rancangan awal alur penggunaan sistem. Diagram ini secara rinci menjabarkan interaksi antar pengguna dan sistem. Terdapat 11 Activity Diagram yang disusun berdasarkan Use Case yang sebelumnya telah dibuat pada Gambar 3.1. Dimulai dari proses Login sampai *Booking Online*.

### **3.4.1 Activity Diagram Login**

Activity Diagram Login menggambarkan alur autentikasi pengguna atau admin ke Admin Panel Evo Transport yang dapat dilihat pada [Gambar](#page-40-0) 3.4 di bawah ini.

<span id="page-40-0"></span>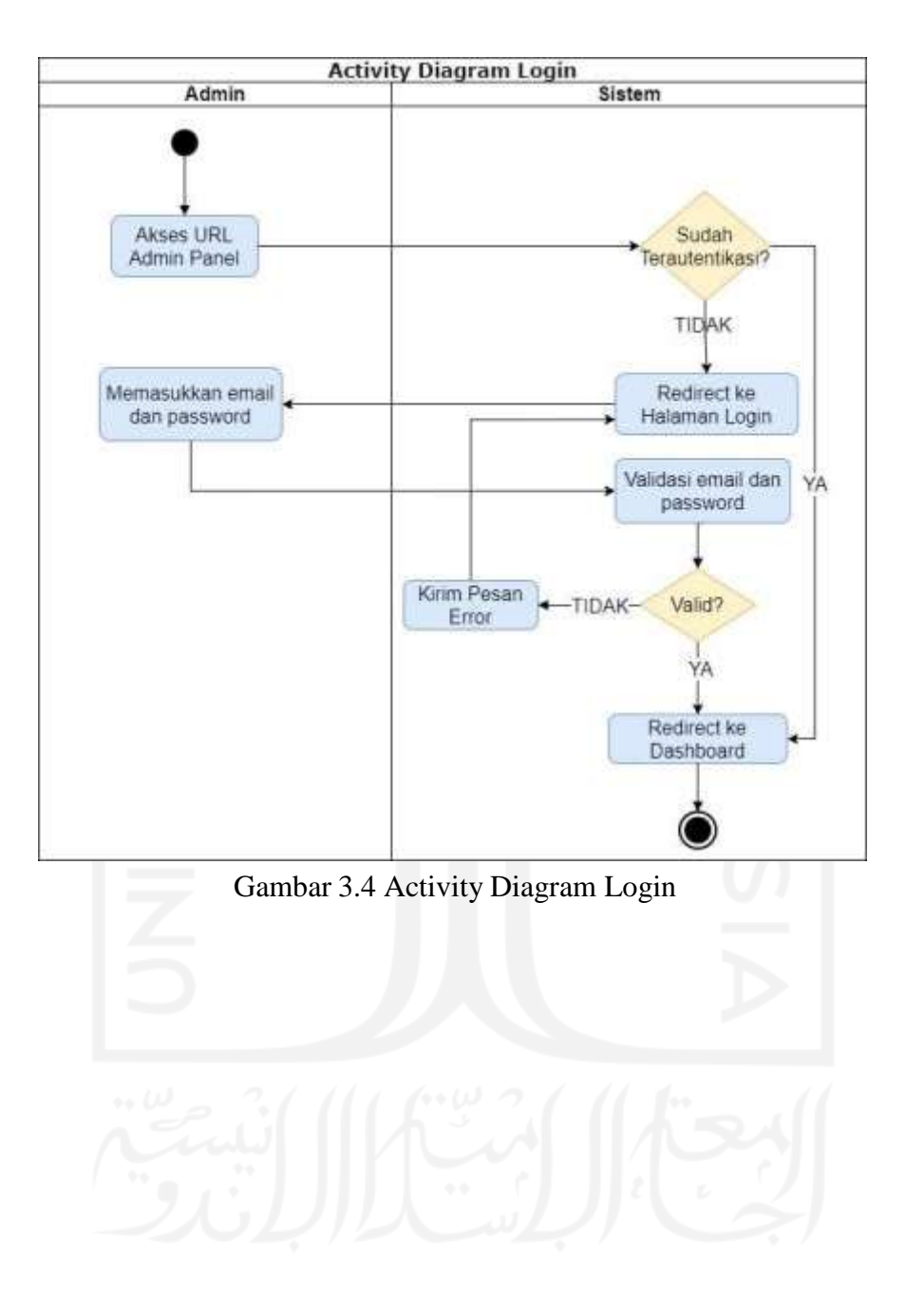

#### **3.4.2 Activity Diagram Kelola Admin**

Activity Diagram kelola admin menggambarkan alur manajemen data admin meliputi fitur tambah admin, edit admin, hapus admin, list admin, cari admin, dan pengaturan hak akses admin. Adapun diagram dapat dilihat pada [Gambar](#page-41-0) 3.5 di bawah ini.

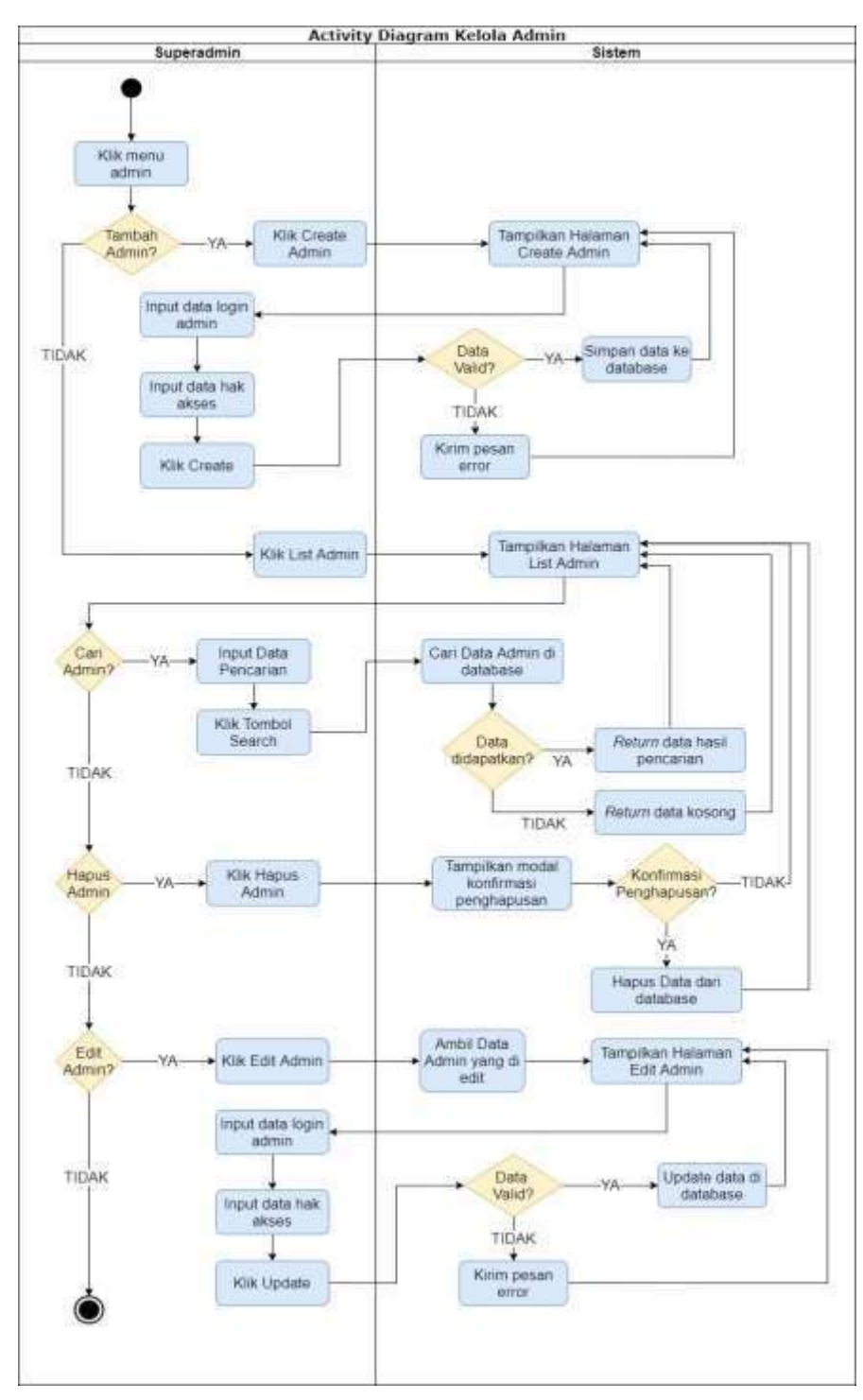

<span id="page-41-0"></span>Gambar 3.5 Activity Diagram Kelola Admin

### **3.4.3 Activity Diagram Kelola Armada**

Seperti yang ditunjukkan pada [Gambar 3.6 d](#page-42-0)i bawah, Activity Diagram kelola armada menggambarkan alur manajemen data armada meliputi fitur tambah armada, edit armada, hapus armada, list armada, dan pencarian armada.

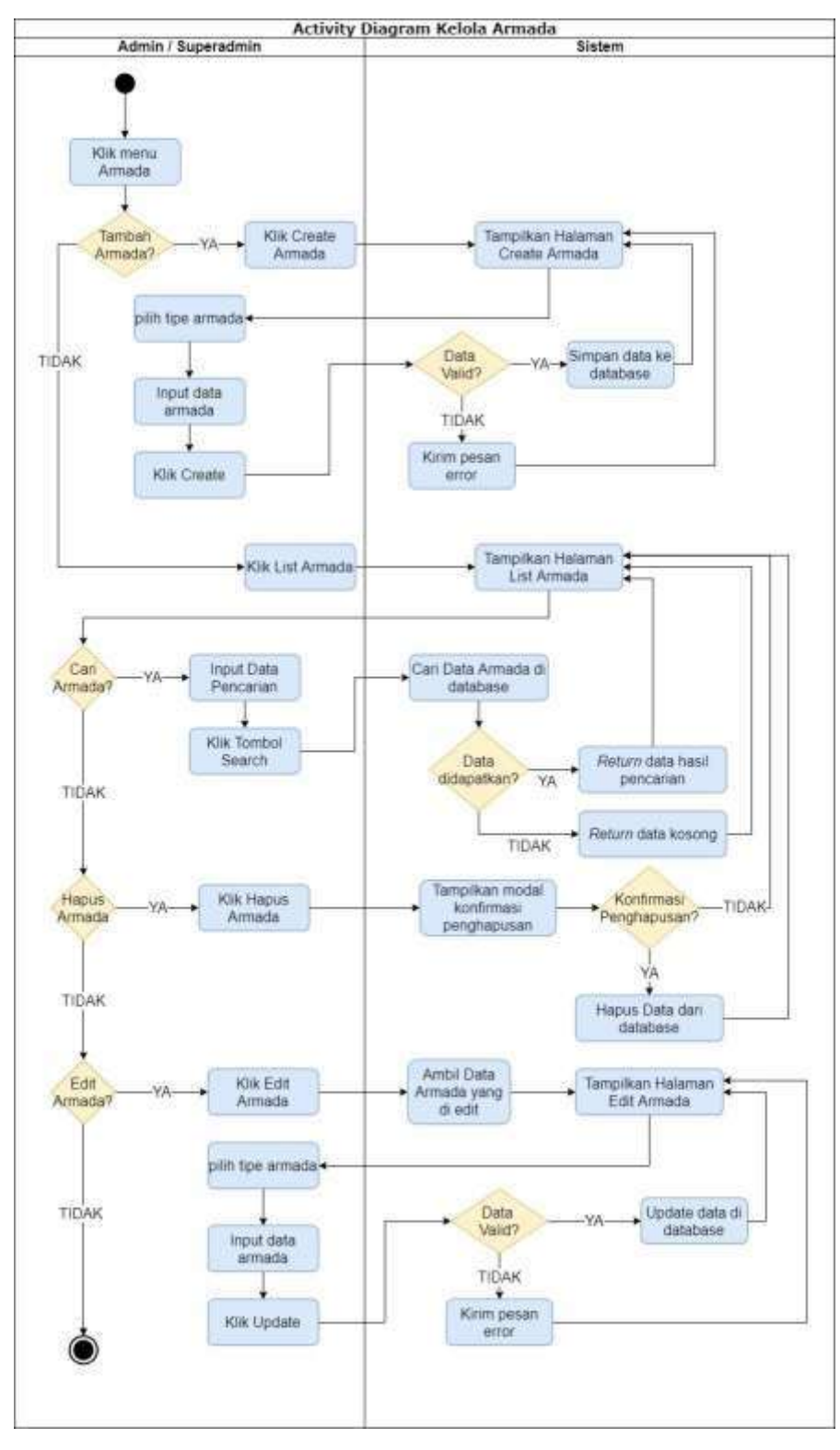

<span id="page-42-0"></span>Gambar 3.6 Activity Diagram Kelola Armada

#### **3.4.4 Activity Diagram Kelola Tipe Armada**

Activity Diagram kelola tipe armada menggambarkan alur manajemen data tipe armada meliputi fitur tambah tipe, edit tipe, hapus tipe*,* dan list tipe. Adapun diagram dapat dilihat pada [Gambar](#page-43-0) 3.7 di bawah ini

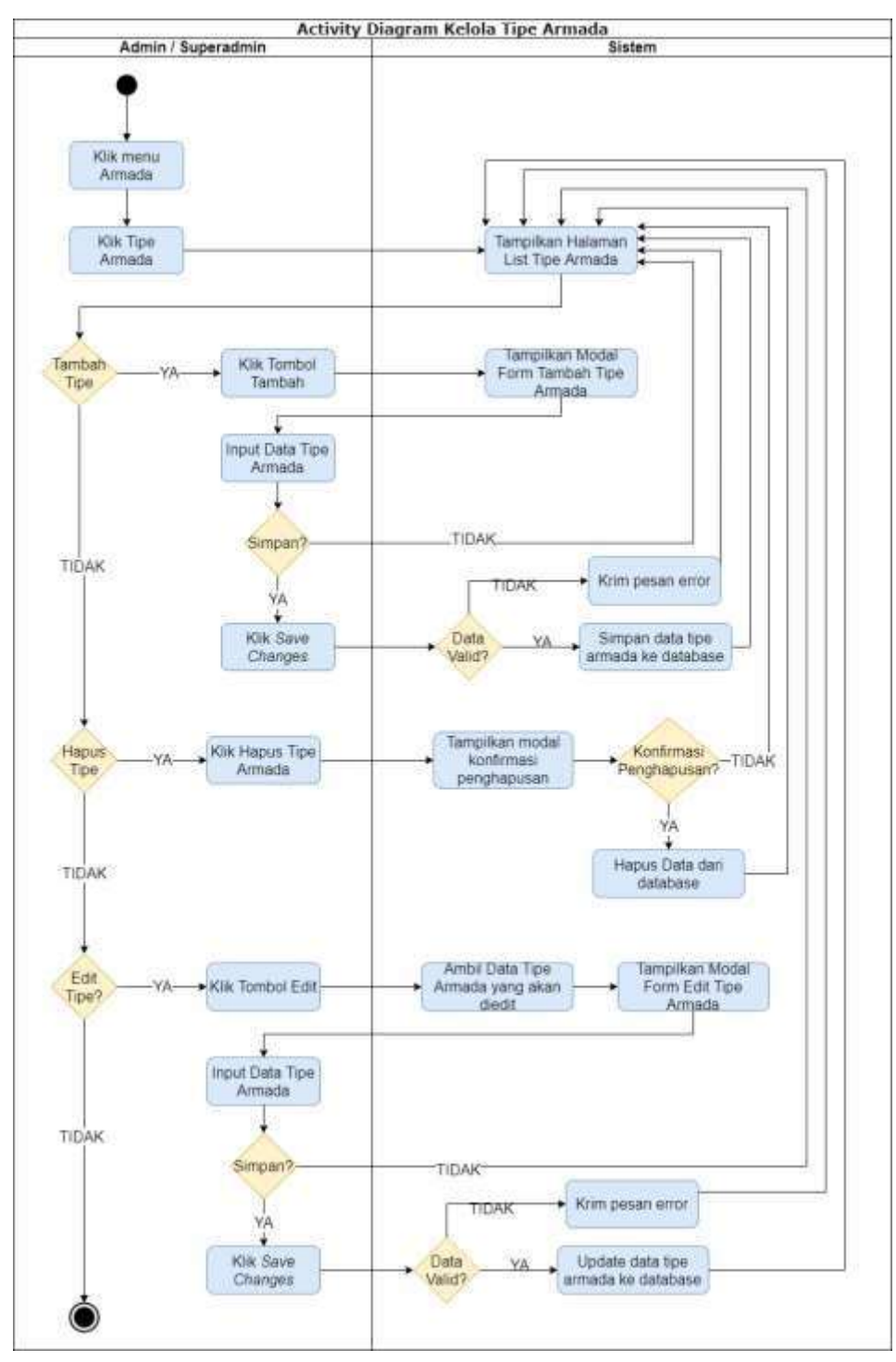

<span id="page-43-0"></span>Gambar 3.7 Activity Diagram Kelola Tipe Armada

#### *3.4.5* **Activity Diagram Kelola** *Driver*

Activity Diagram kelola *driver* menggambarkan alur manajemen data *driver* meliputi fitur tambah *driver*, edit *driver*, hapus *driver,* dan list *driver*. Adapun diagram dapat dilihat pada [Gambar](#page-44-0) 3.8 di bawah ini.

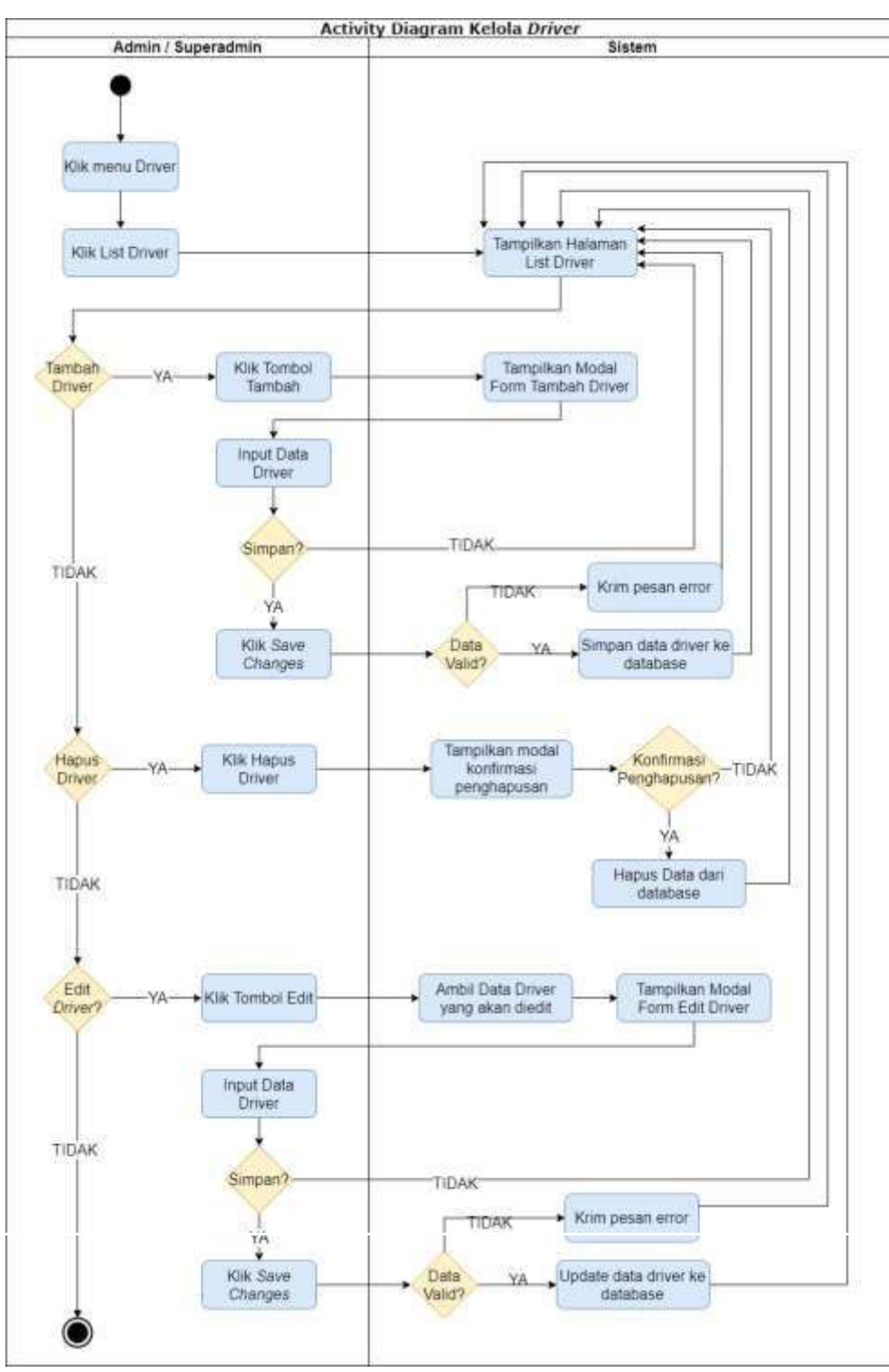

<span id="page-44-0"></span>Gambar 3.8 Activity Diagram Kelola *Driver*

#### **3.4.6 Activity Diagram Kelola Transaksi**

Activity Diagram kelola transaksi menggambarkan alur pengelolaan data pemesanan atau rental meliputi status *pending*, *on rent*, *cancelled* sampai *success* seperti pada [Gambar](#page-45-0) 3.9.

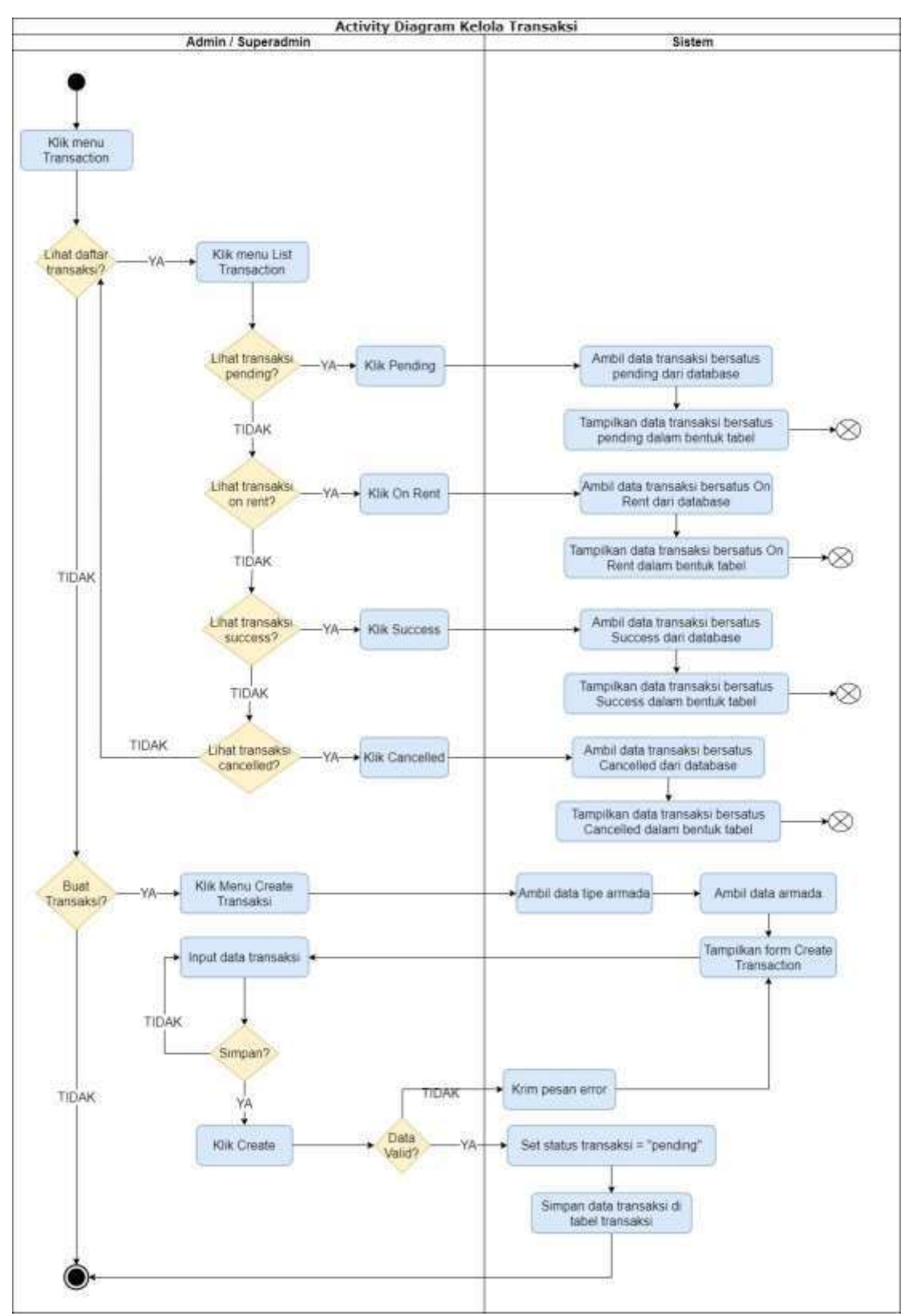

<span id="page-45-0"></span>Gambar 3.9 Activity Diagram Kelola Transaksi

### *3.4.7* **Activity Diagram** *Assign Driver*

Activity Diagram kelola *Assign Driver* menggambarkan alur penugasan (*assignment*) *driver* ke transaksi atau penyewaan degnan nomor *booking* tertentu yang ditampilkan seperti pada [Gambar](#page-46-0) 3.10 di bawah ini.

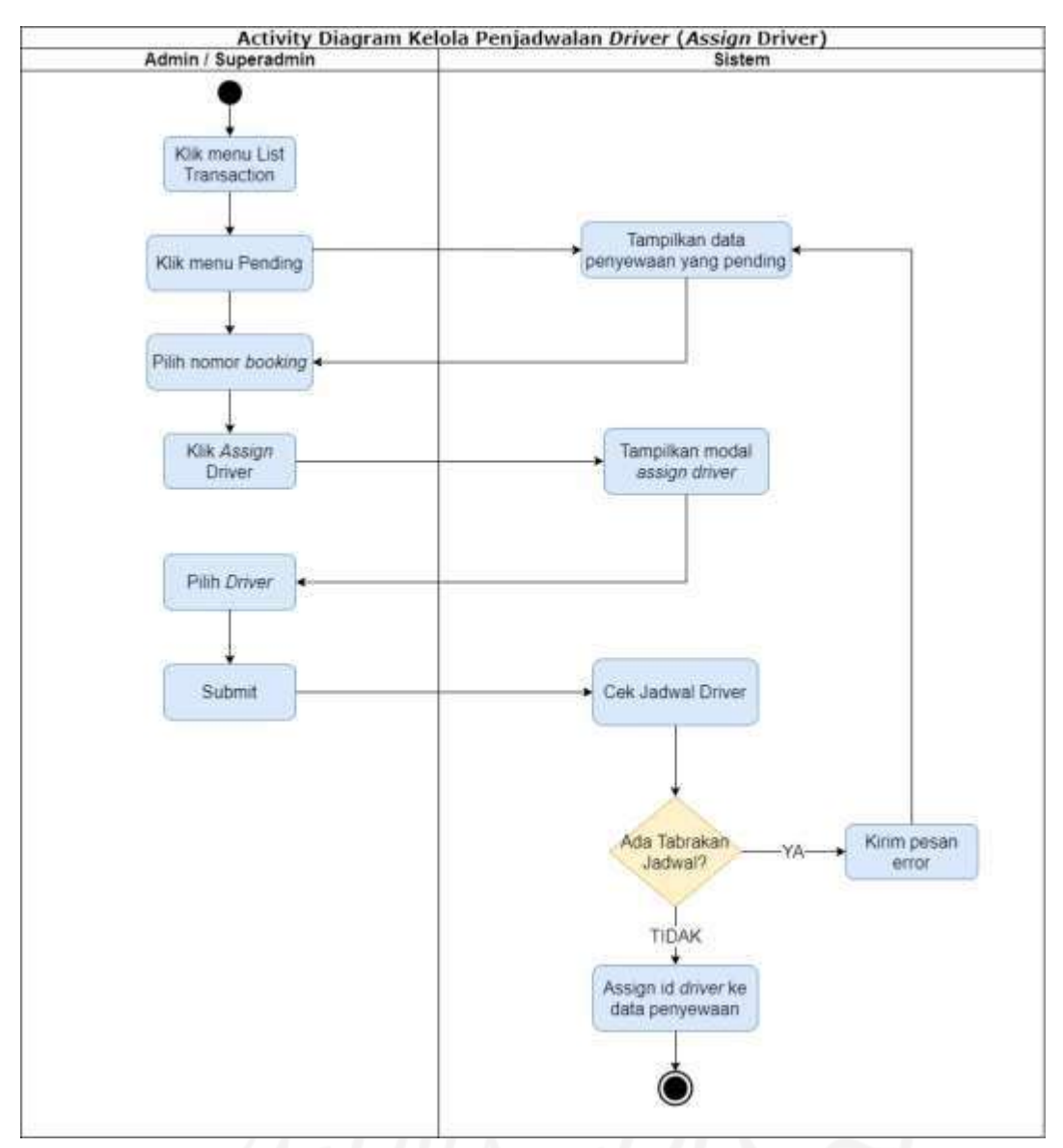

<span id="page-46-0"></span>Gambar 3.10 Activity Diagram Kelola Penjadwalan *Driver*

### **3.4.8 Activity Diagram Kelola Syarat & Jaminan**

Activity Diagram kelola Syarat dan Jaminan menggambarkan alur pengelolaan data syarat dan jaminan yang akan ditampilkan seperti pada [Gambar](#page-47-0) 3.11 di bawah.

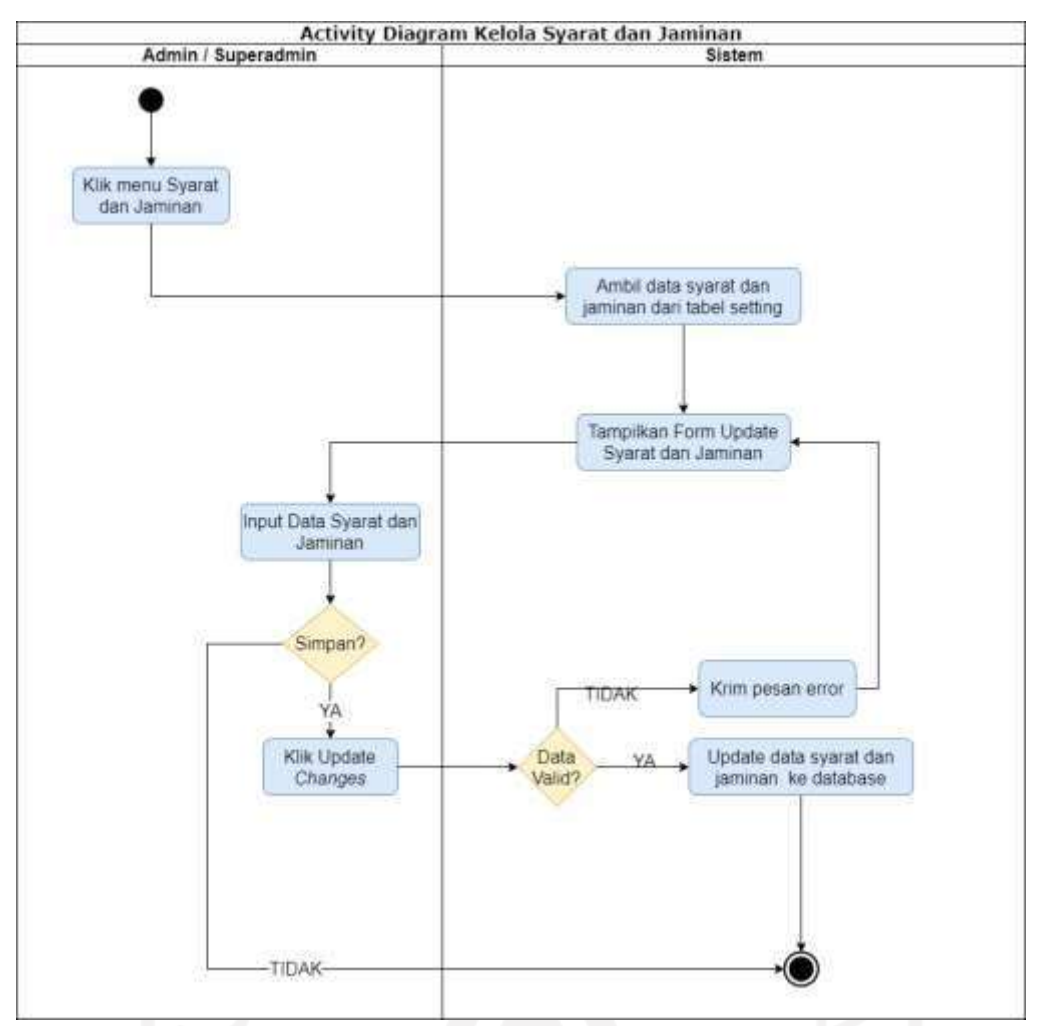

Gambar 3.11 Activity Diagram Kelola Syarat dan Jaminan

<span id="page-47-0"></span>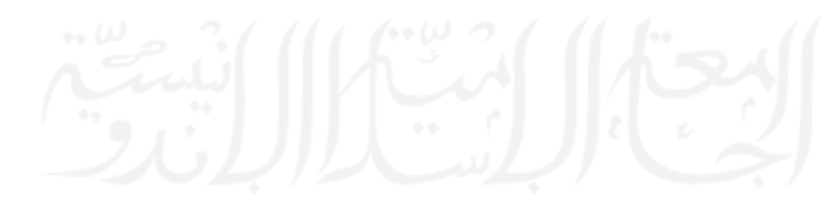

### **3.4.9 Activity Diagram Cari Armada**

Activity Diagram Cari Armada menggambarkan alur pencarian armada pada website Evo Transport seperti pada [Gambar](#page-48-0) 3.12.

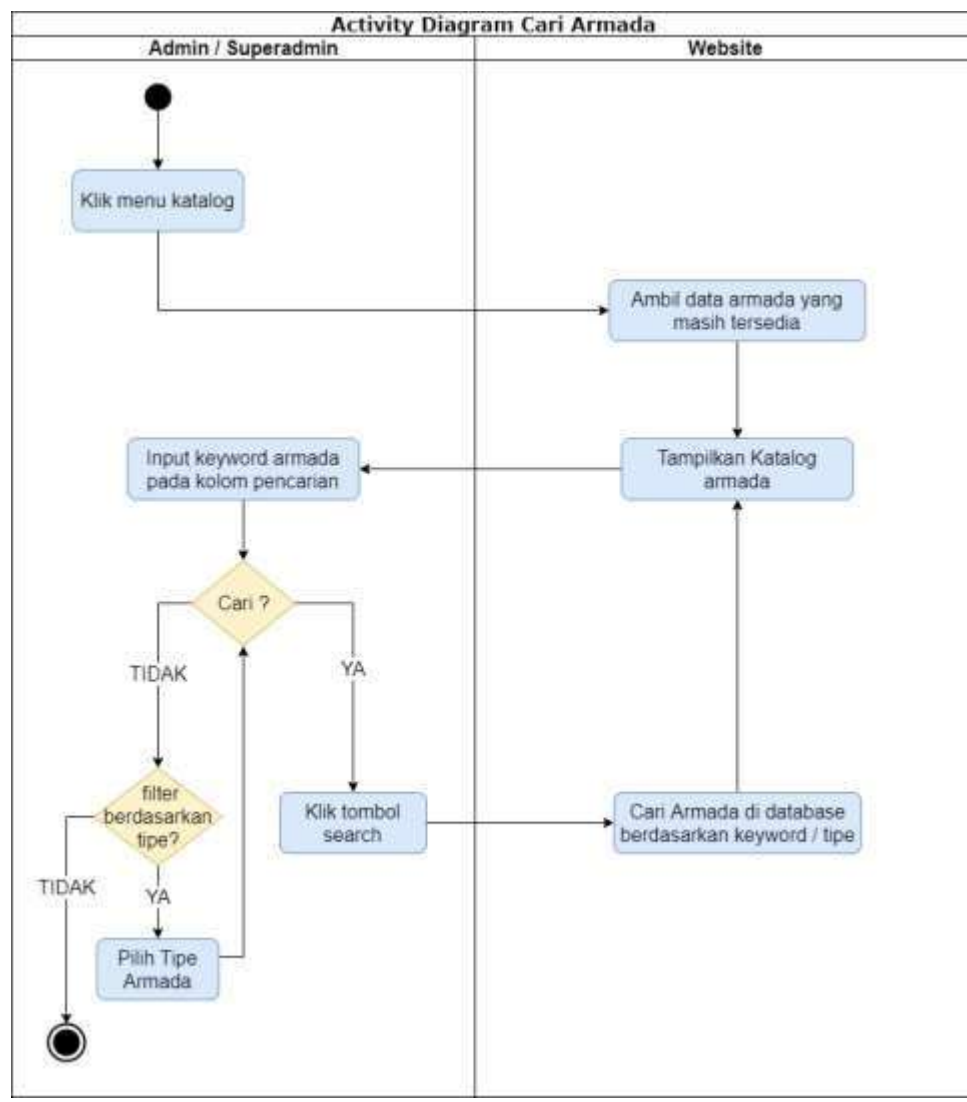

<span id="page-48-0"></span>Gambar 3.12 Activity Diagram Cari Armada

#### **3.4.10 Activity Diagram** *Booking* **Armada**

Activity Diagram *Booking* Armada menggambarkan alur pencarian sekaligus pemesanan armada pada website Evo Transport seperti pada [Gambar 3.13.](#page-49-0)

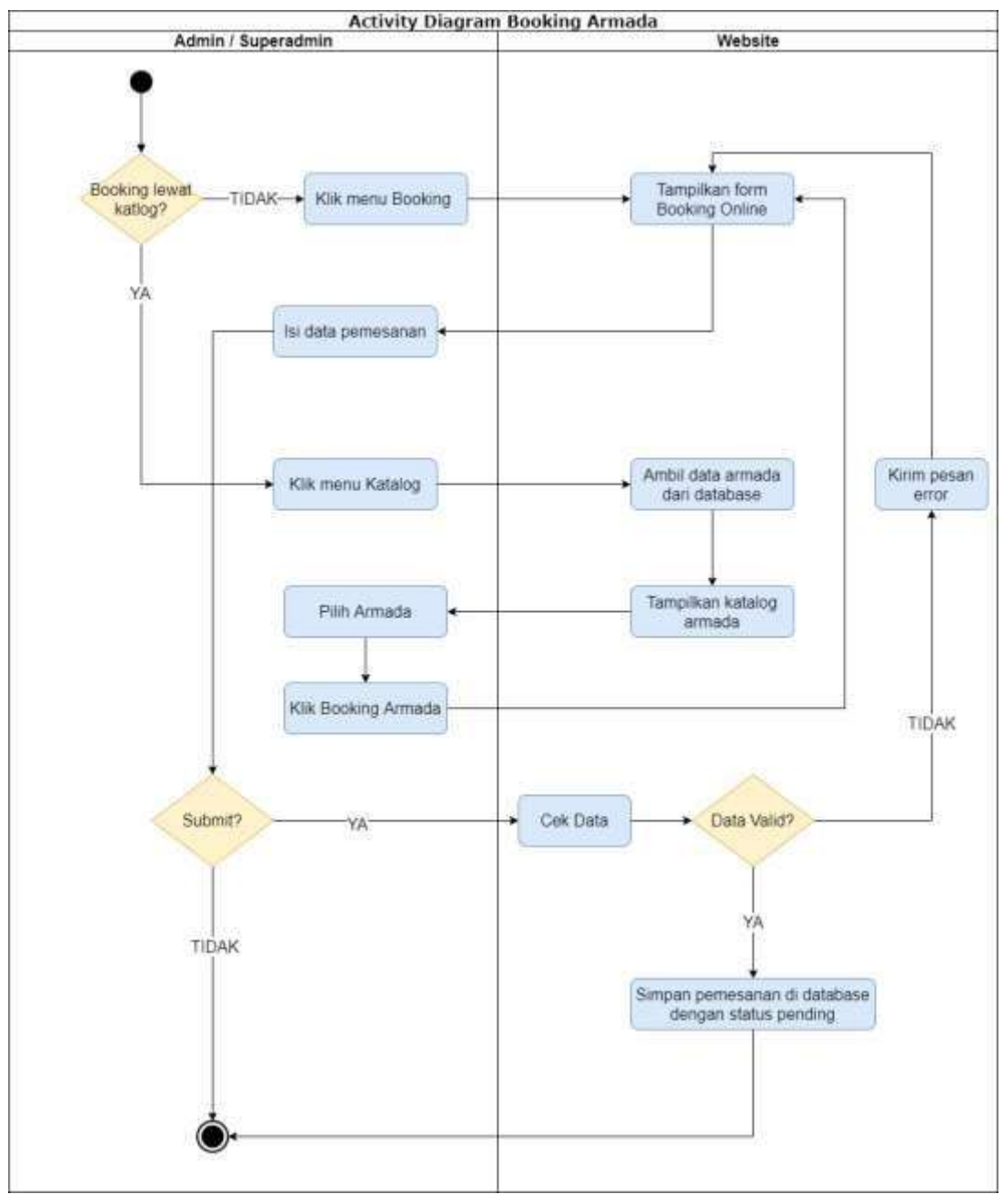

<span id="page-49-0"></span>Gambar 3.13 Activity Diagram *Booking* Armada

#### *3.4.11* **Activity Diagram Lihat** *Landing Page*

Activity Diagram Lihat *Landing Page* menggambarkan alur penelusuran tiap menu atau seksi halaman pada *Landing Page* website Evo Transport seperti yang terlihat pada [Gambar](#page-50-0) 3.14.

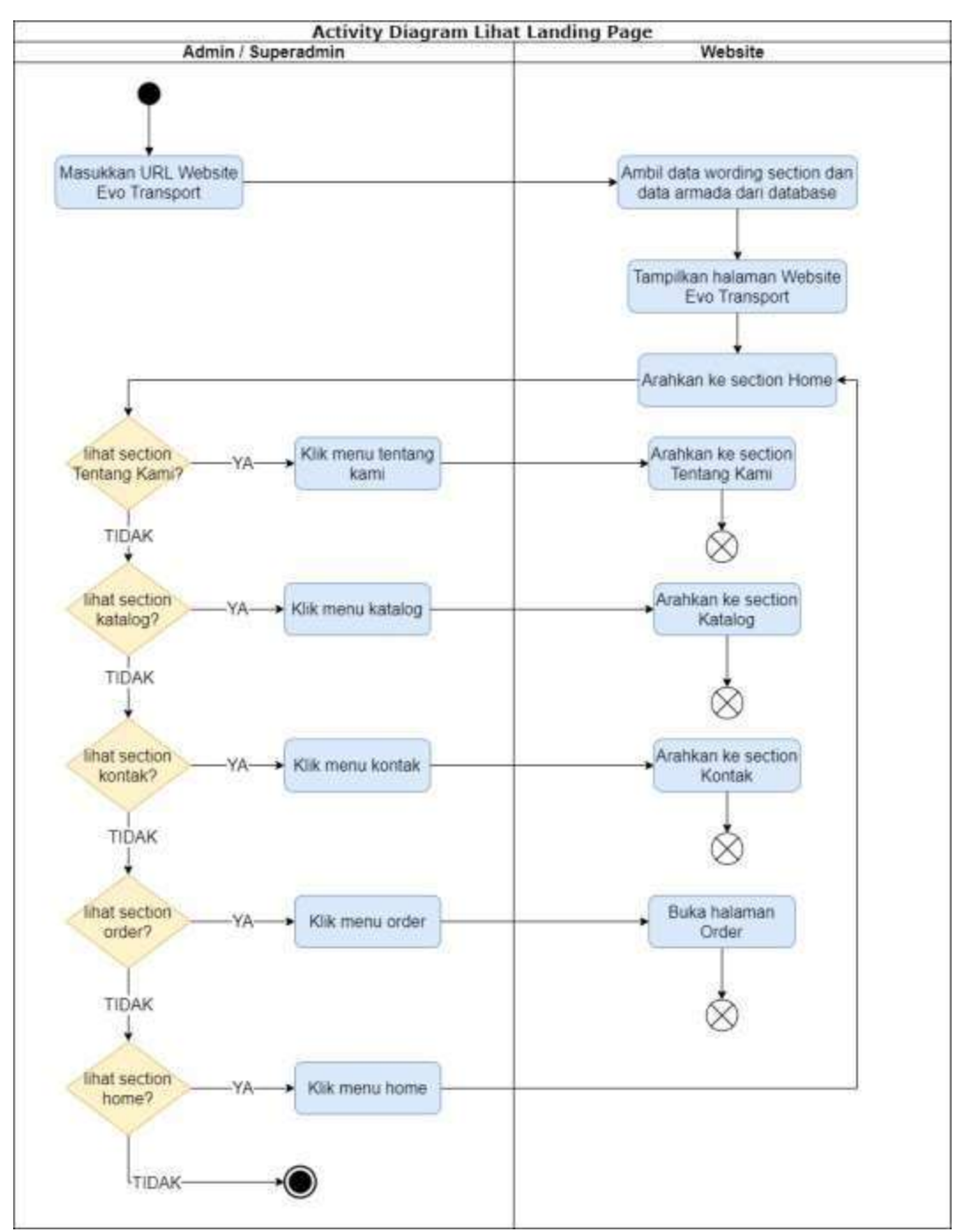

<span id="page-50-0"></span>Gambar 3.14 Activity Diagram Lihat *Landing Page*

#### **3.5 Rancangan Basisdata**

Tahapan setelah perancangan Activity Diagram adalah perancangan basis data yang diperlukan dalam pembuatan sistem informasi rental mobil Evo Transport dan digunakan untuk tempat menyimpan seluruh informasi dan data. Rancangan basis data dimulai dengan memodelkan Entity Relational Diagram (ERD), menyusun struktur tabel, dan membuat relasi antar tabel.

#### **3.5.1 Entity Relationship Diagram (ERD)**

Berikut ini hasil perancangan ERD dari sistem informasi rental mobil Evo Transport berbasis web. Terdapat 7 entitas utama berserta atribut-atribut utama yang akan digunakan. ERD dapat dilihat pada [Gambar](#page-51-0) 3.15 di bawah ini.

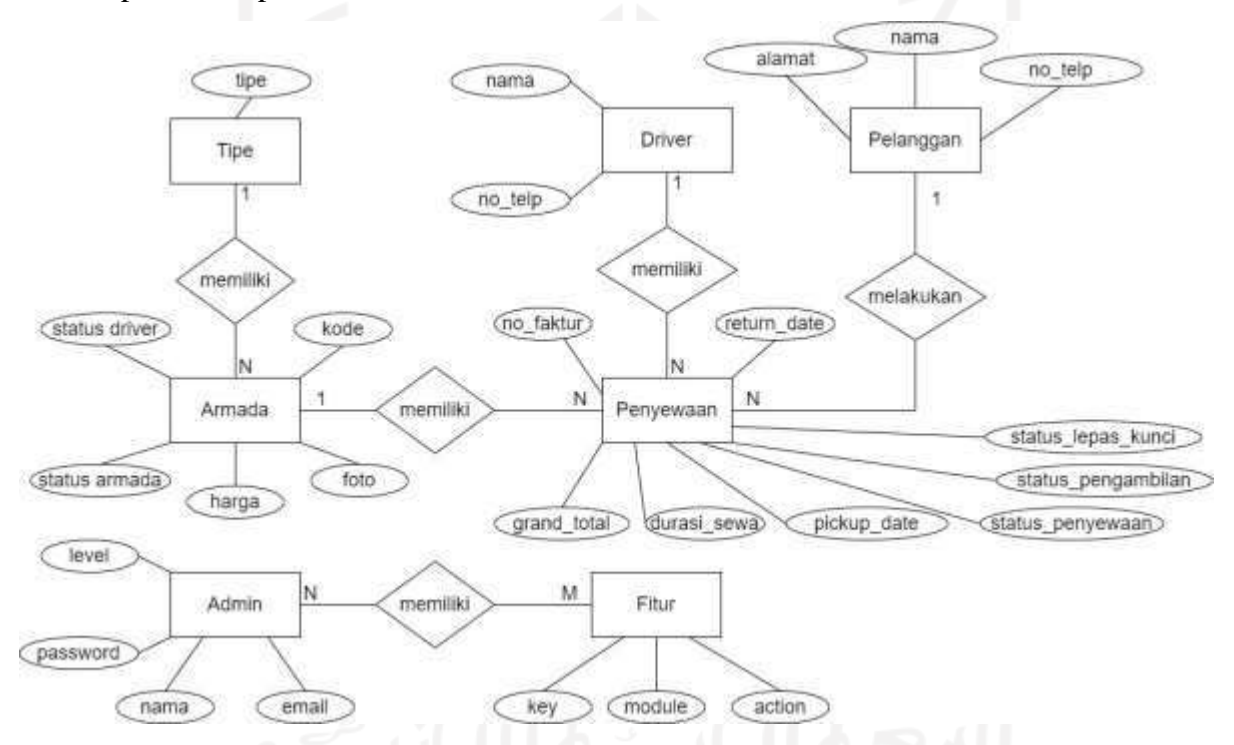

Gambar 3.15 ERD Sistem Informasi Rental Mobil Evo Transport

<span id="page-51-0"></span>Dari ERD di atas dapat dilihat bahwa entitas yang saling berelasi antara lain adalah Armada dengan Tipe Armada, Penyewaan dengan Armada, Penyewaan dengan *Driver*, Penyewaan dengan Pelanggan dan Admin dengan Fitur. Admin dan Fitur terhubung dalam kardinalita Many to Many sehingga dapat dibuat satu tabel lagi yaitu tabel AdminFitur.

#### **3.5.2 Struktur Tabel**

Pada struktur tabel terdapat 8 tabel yang terdiri dari : tabel fitur, tabel admin, tabel *assignment* fitur admin (fitur admin), tabel tipe armada, tabel armada, tabel *driver*, tabel transaksi, dan tabel *setting*s.

a) Tabel Fitur

Tabel fitur digunakan untuk menyimpan nama-nama fitur yang ada pada sistem informasi rental mobil. Terdapat 4 atribut pada tabel ini yaitu id, key, module, dan action. Id adalah index dari tabel tersebut. Key adalah kata kunci yang bersifat unik untuk membedakan suatu fitur dengan fitur lainnya. Module adalah nama kategori atau pengelompokkan fitur ke dalam abstraksi yang lebih umum sedangkan action adalah aksi dari fitur tersebut yang biasanya berupa CRUD (create read update delete). Adapun struktur tabel fitur dapat dilihat pada Tabel 3.1 di bawah ini.

| Nama<br>Field | Tipe Field  | <b>Ukuran</b><br>Field | Keterangan  | Default               |
|---------------|-------------|------------------------|-------------|-----------------------|
| id            | Big integer | 20                     | Primary Key | <b>AUTO INCREMENT</b> |
| key           | Varchar     | 191                    |             | No Default            |
| module        | Varchar     | 191                    |             | No Default            |
| action        | Varchar     | 191                    |             | No Default            |

Tabel 3.1 Struktur Tabel Fitur

#### b) Tabel Admin

Tabel admin digunakan untuk menampung data-data pengguna yang akan menggunakan sistem informasi rental mobil atau lebih spesifiknya yaitu bagian admin panel (*back-end*). Pada tabel ini terdapat dua level user yaitu Superadmin dan Admin. Adapaun struktur dari tabel admin dapat dilihat pada Tabel 3.2 di bawah ini.

Tabel 3.2 Struktur Tabel Admin

| Nama<br>Field | Tipe Field  | <b>Ukuran</b><br>Field | Keterangan  | Default                         |
|---------------|-------------|------------------------|-------------|---------------------------------|
| id            | Big integer | 20                     | Primary Key | <b>AUTO</b><br><b>INCREMENT</b> |
| nama          | Varchar     | 191                    |             | No Default                      |
| email         | Varchar     | 191                    | Unique      | No Default                      |
| password      | Varchar     | 191                    |             | No Default                      |

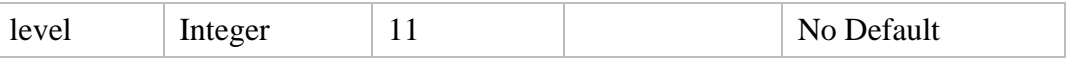

#### c) Tabel Assignment Fitur Admin (Fitur Admin)

Tabel ketiga adalah tabel Fitur Admin. Tabel ini merupakan hasil dari relasi Many to Many antara tabel Fitur dan tabel Admin sehingga di dalamnya terdapat pemasangan (*assignment*) fitur-fitur yang ada pada tabel Fitur dengan admin yang ada pada tabel Admin. Dengan begitu, tabel ini digunakan untuk menentukan hak akses fitur yang dimiliki Admin. Adapun struktur tabel *Assignment* Fitur Admin dapat dilihat pada Tabel 3.3 di bawah ini.

| Nama<br>Field | Tipe Field  | Ukuran Field | Keterangan  | Default                         |
|---------------|-------------|--------------|-------------|---------------------------------|
| id            | Big integer | 20           | Primary Key | <b>AUTO</b><br><b>INCREMENT</b> |
| id_fitur      | Big integer | 20           | Foreign Key | No Default                      |
| id admin      | Big integer | 20           | Foreign Key | No Default                      |

Tabel 3.3 Struktur Tabel Assignment Fitur Admin

### d) Tabel Tipe armada

Tabel tipe armada menampung data tipe Armada. Terdapat 10 atribut pada tabel tipe armada. Atribut pertama adalah id yang merupakan index dari tipe armada. Kedua yaitu tipe yang merupakan nama dari tipe armada. Ketiga adalah kapasitas\_penumpang yang menyatakan kapasitas dari tipe armada. Keempat adalah tipe kemudi yang menyatakan tipe kemudi dari tipe armada yang digunakan. Kelima dan keenam berturut-turut adalah price\_12\_hour dan price\_24\_hour menyatakan harga sewa tipe armada untuk tiap kelipatan 12 jam dan 24 jam. Kemudian, atribut ketujuh dan kedelapan berturut-turut yaitu price\_driver\_12\_hour dan price\_driver\_24\_hour menyatakan harga sewa tipe armada dengan tambahan pengemudi (*driver*) untuk kelipatan 12 jam dan 24 jam. Sementara itu, atribut kesembilan is\_driver\_allowed hanya memiliki dua nilai yaitu 1 (true) atau 0 (false). Atribut ini menyatakan tipe armada membolehkan untuk penugasan (*assignment*) pengemudi atau tidak. Terakhir, atribut kesepuluh adalah photo yang merupakan *path* dari file foto tipe armada. Adapun secara rinci, struktur tabel tipe Armada dapat dilihat pada Tabel 3.4 di bawah ini.

| Nama Field               | Tipe Field      | Ukuran Field                                                               | Keteran<br>gan | Default                             |
|--------------------------|-----------------|----------------------------------------------------------------------------|----------------|-------------------------------------|
| id                       | Integer         | 10                                                                         | Primary<br>Key | <b>AUTO</b><br><b>INCREME</b><br>NT |
| tipe                     | Varchar         | 191                                                                        |                | No Default                          |
| kapasitas_penumpa<br>ng  | Integer         | 11                                                                         |                | 5                                   |
| tipe_kemudi              | Enum            | 'Automatic',<br>'Manual',<br>'Automatic/Manual<br>$\overline{\phantom{a}}$ |                | No Default                          |
| price_12_hour            | Double          |                                                                            | Nullabl<br>e   | <b>Null</b>                         |
| price_24_hour            | Double          |                                                                            | Nullabl<br>e   | <b>Null</b>                         |
| price_driver_12_ho<br>ur | Double          |                                                                            | Nullabl<br>e   | Null                                |
| price_driver_24_ho<br>ur | Double          |                                                                            | Nullabl<br>e   | Null                                |
| is_driver_allowed        | Tiny<br>Integer | $\overline{4}$                                                             |                | $\overline{0}$                      |
| photo                    | Varchar         | 191                                                                        |                | No Default                          |

Tabel 3.4 Struktur Tabel Tipe Armada

### e) Tabel Armada

Tabel kelima adalah tabel Armada. Tabel ini menampung data-data armada yang dimiliki Evo Transport . Armada dapat diartikan sebagai objek atau cetakan dari tipe armada (merek armada). Oleh karena itu, setiap armada memiliki kode armada yang merepresentasikan nomor plat dari armada yang berbeda-beda. Selain itu, terdapat juga status armada yang menyatakan ketersediaan armada saat ini. Adapun, secara detail struktur dari tabel armada dapat dilihat pada Tabel 3.5 di bawah ini.

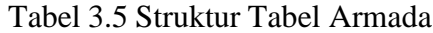

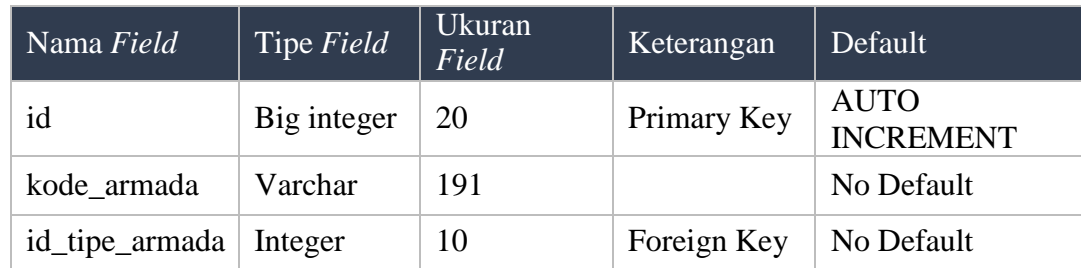

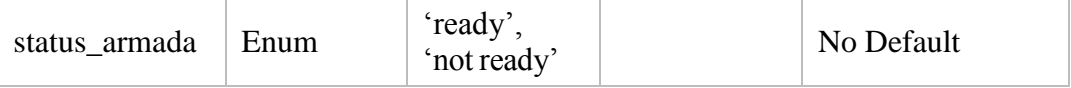

*f)* Tabel *Driver*

Tabel keenam adalah tabel *Driver*. Tabel ini menampung data-data pengemudi yang dimiliki Evo Transport . Atribut terdiri atas nama pengemudi dan nomor *handphone* pengemudi. Adapun struktur dari tabel *driver* dapat dilihat pada Tabel 3.6 di bawah ini.

Nama *Field* Tipe *Field* Ukuran Keterangan Default id Big integer 20 Primary Key AUTO INCREMENT nama Varchar 191 No Default

no\_hp Varchar 10 No Default

Tabel 3.6 Struktur Tabel *Driver*

### g) Tabel Pelanggan

Tabel ketujuh adalah tabel pelanggan (pelanggan). Pada sistem informasi ini tidak terdapat autentikasi untuk pelanggan sehingga data pelanggan yang terkumpul hanya digunakan untuk keperluan analisis strategis. Oleh karena itu, pelanggan yang melakukan *booking* tidak harus mendaftar terlebih dahulu. Sistem akan menyimpan ketika ada email atau nomor handphone baru yang belum terdaftar di sistem namun apabila sudah ada email atau nomor telepon di database, maka sistem akan melakukan update data pelanggan tersebut. Adapun struktur tabel pelanggan dapat dilihat pada Tabel 3.7 di bawah ini.

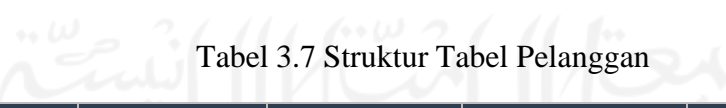

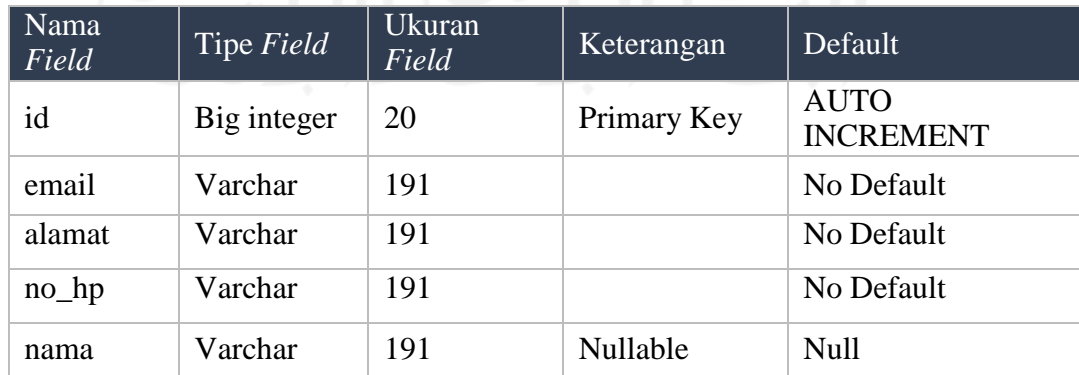

#### h) Tabel Transaksi

Tabel kedelapan adalah tabel Transaksi atau Penyewaan. Tabel ini menampung datadata penyewaan yang dilakukan oleh *pelanggan*. Satu penyewaan berelasi dengan satu armada dan satu *pelanggan*. Sementara itu, satu penyewaan juga dapat memiliki satu supir. Oleh karena itu, terdapat 3 *foreign key* pada tabel ini yaitu id\_pelanggan, id\_armada, dan id\_driver. Selain itu, terdapat 17 atribut selain *foreign key* pada tabel transaksi. Seperti pada umumnya, attribute utama (*primary key*) adalah id. Atribut no\_faktur digunakan sebagai representasi id pada invoice yang dapat dilihat oleh pengguna. Atribut durasi\_sewa merupakan total jam penyewaan armada. Atribute pickup\_date menyatakan tanggal pengambilan armada. Atribut retun\_date menyatakan tanggal pengembalian armada yang seharusnya sedangkan atribut pelanggan\_return\_date menyatakan tanggal pengembalian armada oleh pelanggan. Kedua attribut tersebut (return\_date dan pelanggan\_return\_date) menentukan ada atau tidaknya denda pengembalian pada atribut denda. Atribut note merupakan catatan yang dapat diisi atau tidak diisi oleh petugas (admin). Atribut status\_lepas\_kunci menyatakan penyewaan armada dengan supir (*with driver*) atau tanpa supir (*off key*). Atribut status\_pengambilan menyatakan pelanggan akan ambil di tempat rental (*taken in place*) atau dikirimkan ke alamat pelanggan (*send out car*). Atribut status\_transaksi menyatakan status penyewaan armada yang terdiri atas pending (*booking* masih menunggu konfirmas), on rent (transaksi sudah dikonfirmasi dan armada sementara direntalkan), cancelled (transaksi dibatalkan karena proses *booking* telah *expired* atau ada alasan lainnya), dan success (transaksi telah selesai atau armada telah berhasil dikembalikan oleh pelanggan). Terkait dengan status cancelled atau pembatalan penyewaan armada, terdapat atribut cancelled\_reason yang menyatakan alasan pembatalan dan atribut cancelled\_by yang menyatakan orang yang membatalkan transaksi. Selain itu, terdapat atribut is\_deleted yang bernilai antara 1 (true) dan 0 (false) yang menyatakan penghapusan data transaksi secara halus (*soft delete*) atau tidak benar-benar terhapus. Terakhir adalah atribut grand\_total yang menyatakan hasil kalkulasi dari penyewaan armada. Terdapat beberapa atribut yang menyebabkan perbedaan besaran grand\_total yaitu harga sewa tipe armada, durasi\_sewa, denda, status\_lepas\_kunci, dan status\_pengambilan. Adapun secara detail struktur tabel transaksi dapat dilihat pada Tabel 3.8 di bawah ini.

| Nama Field                | Tipe<br>Field         | Ukuran<br>Field                                    | Keterangan     | Default                         |
|---------------------------|-----------------------|----------------------------------------------------|----------------|---------------------------------|
| id                        | Big<br>integer        | 20                                                 | Primary<br>Key | <b>AUTO</b><br><b>INCREMENT</b> |
| no_faktur                 | Varchar               | 191                                                |                | No Default                      |
| id_pelanggan              | <b>Big</b><br>Integer | 20                                                 | Foreign<br>Key | No Default                      |
| id_armada                 | <b>Big</b><br>Integer | 20                                                 | Foreign<br>Key | No Default                      |
| id_driver                 | <b>Big</b><br>Integer | 20                                                 | Foreign<br>Key | No Default                      |
| durasi_sewa               | Integer               | 11                                                 |                | No Default                      |
| pickup_date               | <b>DateTime</b>       |                                                    |                | No Default                      |
| return_date               | <b>DateTime</b>       |                                                    |                | <b>NULL</b>                     |
| pelanggan_return_dat<br>e | <b>DateTime</b>       |                                                    |                | <b>NULL</b>                     |
| denda                     | Double                |                                                    |                | $\overline{0}$                  |
| note                      | Varchar               | 191                                                |                | <b>NULL</b>                     |
| status_lepas_kunci        | Enum                  | 'off key'<br>'with<br>driver'                      |                | <b>NULL</b>                     |
| status_pengambilan        | Enum                  | 'taken in<br>place'<br>'send out<br>car'           |                | <b>NULL</b>                     |
| status_transaksi          | Enum                  | 'pending'<br>'cancelled'<br>'on rent'<br>'success' |                | 'pending'                       |
| cancelled_reason          | Text                  |                                                    |                | No Default                      |
| cancelled_by              | Varchar               | 191                                                |                | <b>NULL</b>                     |
| grand_total               | Double                |                                                    |                | No Default                      |
| is_deleted                | Integer               | 11                                                 |                | $\Omega$                        |

Tabel 3.8 Struktur Tabel Transaksi

### i) Tabel Settings

Tabel terakhir adalah tabel setting. Tabel setting digunakan untuk menyimpan datadata terkait konten yang ditampilkan pada halaman website Evo Transport yang diperuntukkan untuk pengunjung website tersebut. Konten-konten yang dimaksudkan antara lain isi dari About Us, Contact Us, Syarat dan Jaminan

Penyewaan, dan Pesan yang ditampilkan pada saat *Maintenance Mode*. Terdapat dua atribut pada tabel ini yaitu key dan value. Key merupakan nama yang digunakan untuk mengakses nilai dari konten tertentu sedangkan value merupakan nilai dari konten tersebut. Struktur dari tabel setting dapat dilihat pada Tabel 3.9 di bawah ini.

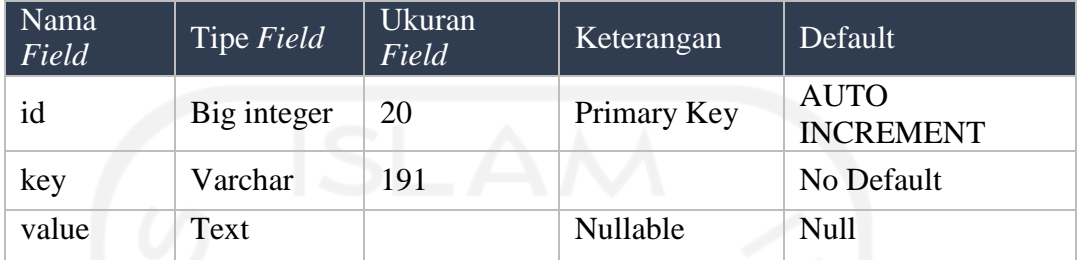

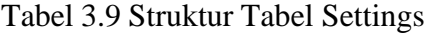

### **3.5.3 Relasi Antar Tabel**

Setelah melakukan perancangan tabel yang dimulai dari ERD sampai penyusunan struktur tabel. Langkah selanjutnya adalah membuat file database pada Database Management System (DBMS) yang dipilih. Adapun dalam penelitian ini DBMS yang digunakan adalah PhpMyAdmin dengan database MySQL. Hasil dari pembuatan database dan relasi antar tabelnya dapat dilihat pada Gambar 3.16.

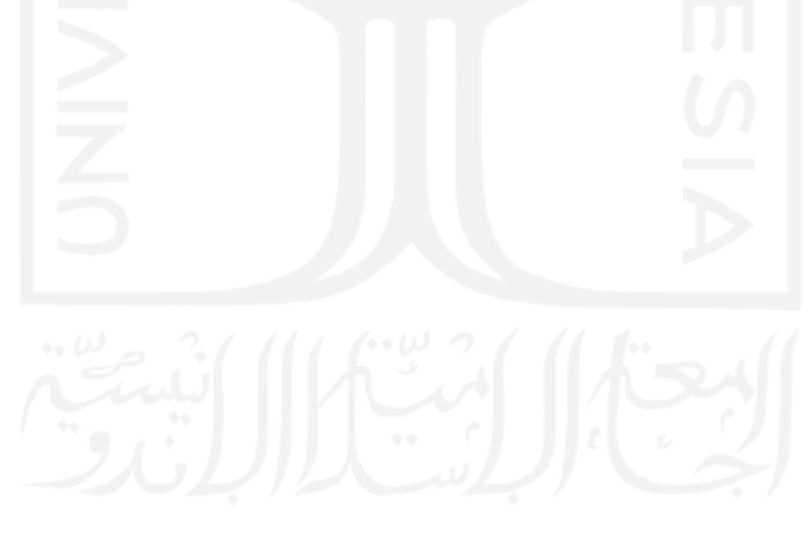

#### vio evo transports admins

gid :bigint(20) unsigned gname :varchar(191) gemail:varchar(191) Demail\_verified\_at :timestamp @password :varchar(191) level :varchar(191) @mobile\_number :varchar(191) remember\_token :varchar(100) Ecreated\_at :timestamp Eupdated\_at :timestamp

y o evo transports admin\_features gid : bigint(20) unsigned nid\_user :bigint(20) unsigned tid\_admin\_feature :bigint(20) unsigned Coreated\_at :timestamp Eupdated\_at :timestamp

> V Ovevo transports features @id :bigint(20) unsigned Ekey :varchar(191) @module :varchar(191) Gaction :varchar(191) Ecreated\_at :timestamp Eupdated\_at :timestamp

#### V O evo transports armadas

@id :bigint(20) unsigned kode\_armada :varchar(191) #id\_tipe\_armada :int(10) unsigned @status\_armada :enum('ready','not ready') Ecreated\_at:timestamp Eupdated\_at .timestamp

#### **DO** evo, transports transactions gid : bigint(20) unsigned @nomor\_faktur :varchar(191) #id\_customer :bigint(20) unsigned #id\_armada :bigint(20) unsigned wid\_driver :bigint(20) unsigned **H**durasi\_sewa :int(11) ppickup\_date :datetime Treturn\_date : datetime Boustomer\_return\_date :datetime denda :double mote :varchar(191) ustatus\_lepas\_kunci :enum('off key','with driver') @status\_pengambilan :enum('taken in place','send out car') (astatus\_transaksi :enum('pending','cancelled','on rent','success') @cancelled\_reason :text cancelled\_by :varchar(191) #grand\_total :double uis\_deleted :int(11) Ecreated\_at :timestamp **Rupdated\_at timestamp**

Gambar 3.16 Relasi Antar Tabel

#### Vo. evo transports tipe\_armadas @id :int(10) unsigned lipe varchar(191) #kapasitas\_penumpang :int(11) otipe\_kemudi :enum('Automatic','Manual','Automatic/Manual') **#price** :double #price12 :double #is\_driver\_allowed :tinyint(4) price driver double price\_driver12 :double @photo :varchar(191) Ecreated\_at :timestamp Eupdated\_at :timestamp

O evo transports customers aid :bigint(20) unsigned email :varchar(191) phone :varchar(191) name : varchar(191)

O evo transports drivers @id :bigint(20) unsigned **Ename** :varchar(191) phone :varchar(191) poreated\_at :timestamp mupdated\_at :timestamp

#### V O evo<sub>utransports</sub> settings tid :bigint(20) unsigned Ekey :varchar(191) evalue :text Ficreated\_at :timestamp gupdated\_at :timestamp

### **3.6 Perancangan Antarmuka**

Setelah merancang Basisdata Sistem Informasi Rental Mobil Evo Transport , langkah selanjutnya adalah mendesain *wireframe* aplikasi atau *mockup* dengan aplikasi WireframePro. Desain mockup yang dibuat masih berupa *Low-fidelity* sehingga desain akan lebih berfokus pada fungsionalitas daripada detail tampilan aplikasi. Adapun mockup yang didesain antara lain:

- 1. Tampilan Admin Panel (*Back-end*)
	- *a.* Halaman Login Admin
	- *b.* Halaman Tambah Admin
	- *c.* Halaman Daftar Admin
	- *d.* Halaman Daftar Tipe Armada
	- *e.* Halaman Tambah Tipe Armada
	- *f.* Halaman Daftar Armada
	- *g.* Halaman Tambah Armada
	- *h.* Halaman Daftar *Driver*
	- *i.* Halaman Daftar Transaksi (Pending)
	- *j.* Halaman Daftar Transaksi (On Rent)
	- *k.* Halaman Daftar Transaksi (Cancelled)
	- *l.* Halaman Daftar Transaksi (Success)
	- *m.* Halaman Tambah Transaksi (*Booking Offline*)
	- *n.* Halaman *Setting* Syarat dan Jaminan
	- *o.* Halaman *Setting About Us*
	- *p.* Halaman *Setting Contact Us*
	- *q.* Halaman *Setting Maintenance Mode*
- 2. Tampilan Website Company Profile (*Front-end*)
	- *a.* Halaman *Home*
	- *b.* Halaman *About Us*
	- *c.* Halaman Rekomendasi
	- *d.* Halaman Testimoni
	- *e.* Halaman *Contact Us*
	- *f.* Halaman Katalog
	- *g.* Halaman *Booking Online*
	- *h.* Halaman *Review* Hasil Pemesanan

# **3.6.1 Halaman Login Admin**

Login admin muncul pada awal masuk ke sistem, saat login perlu memasukan username dan pasword yang didapatkan dari admin. Adapun *Low fidelity* dari halaman Login Admin dapat dilihat pada Gambar 3.17.

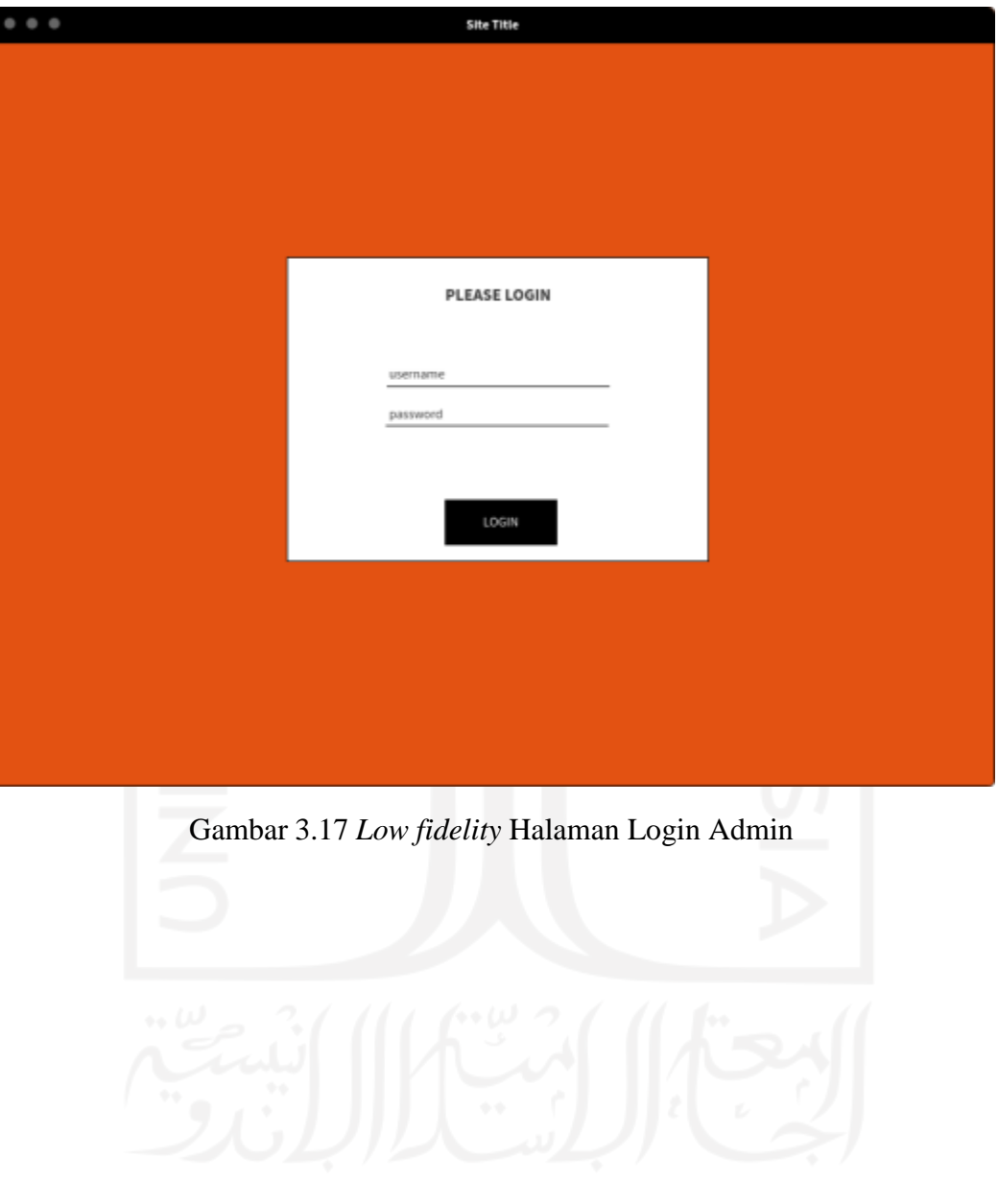

### **3.6.2 Halaman Tambah Admin**

Tambah Admin dapat dilakukan setelah login sistem untuk mendaftarkan admin baru. Data yang diisikan antara lain nama, email, password. Setiap admin yang mendaftar dapat diatur akses yang berbeda. Adapun *Low fidelity* dari halaman Create Admin dapat dilihat pada Gambar 3.18.

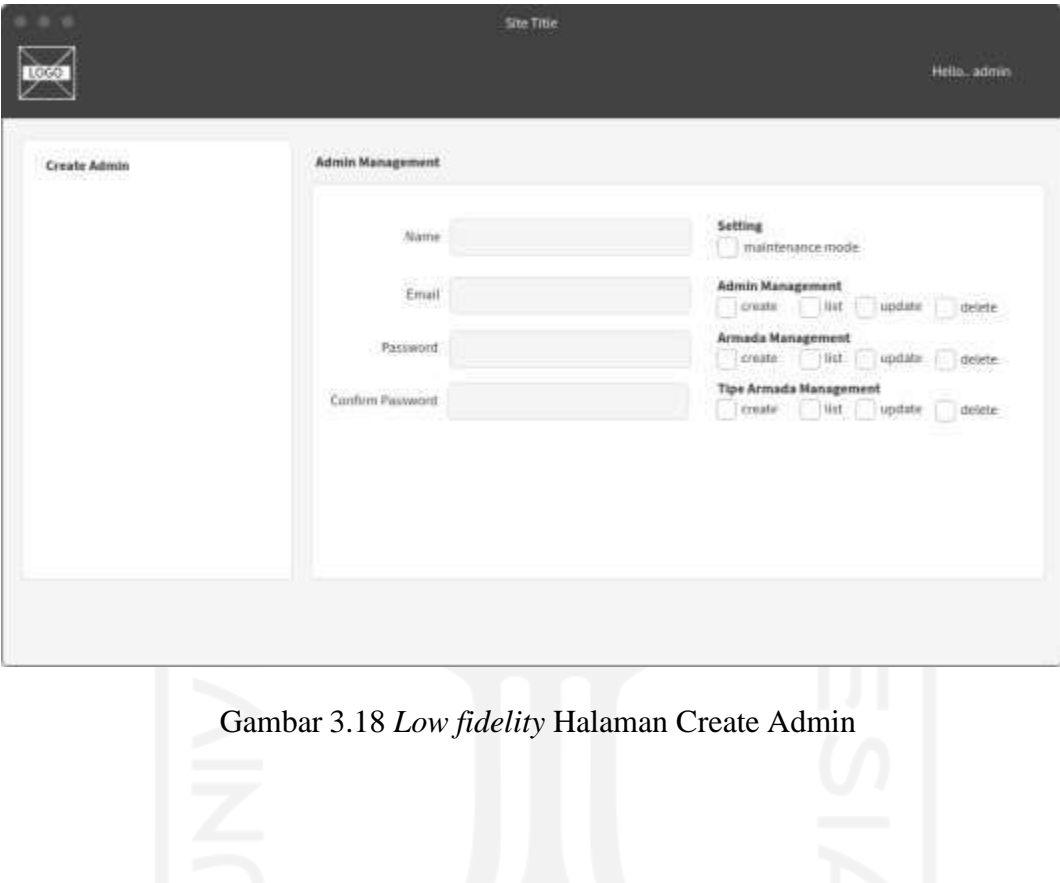

### **3.6.3 Halaman Daftar Admin**

Daftar Admin dapat diakses oleh super admin. Super admin dapat melakukan pencarian admin dengan mencari nama atau email admin, selain itu dapat melakukan *update* dan *delete*. Adapun *Low fidelity* dari halaman List Admin dapat dilihat pada Gambar 3.19.

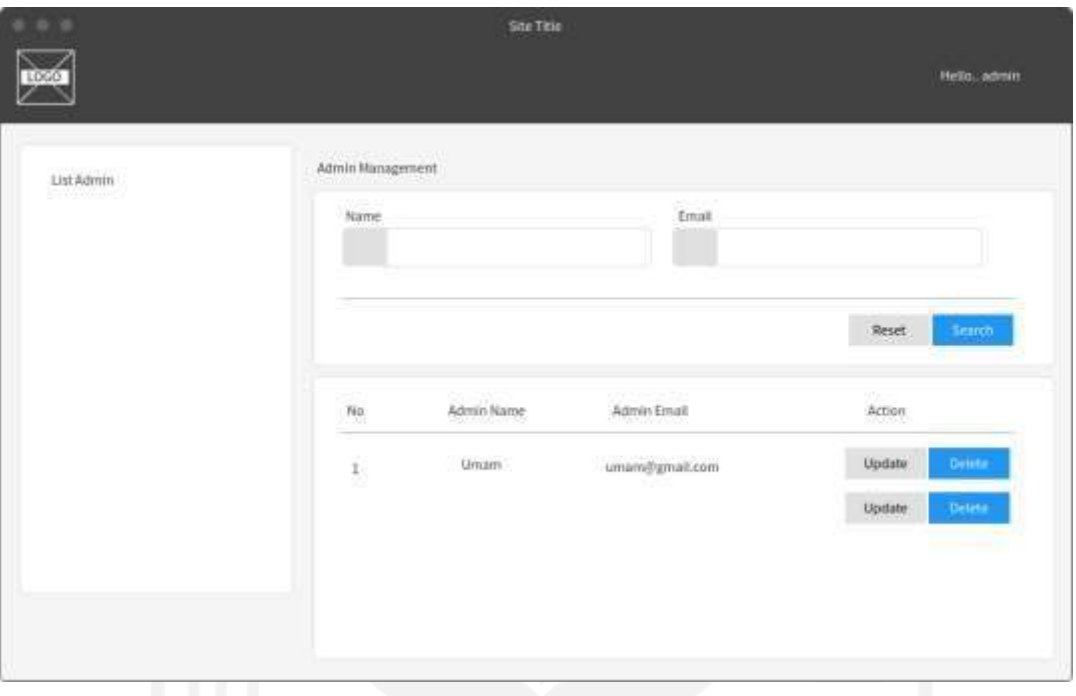

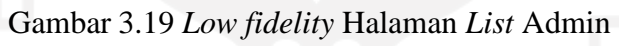

# **3.6.4 Halaman Daftar Tipe Armada**

Daftar tipe armada dapat diakses super admin maupun admin. Halaman ini melakukan penambahan armada, update dan delete dari tipe armada. Adapun *Low fidelity* dari halaman List Tipe Armada dapat dilihat pada Gambar 3.20.

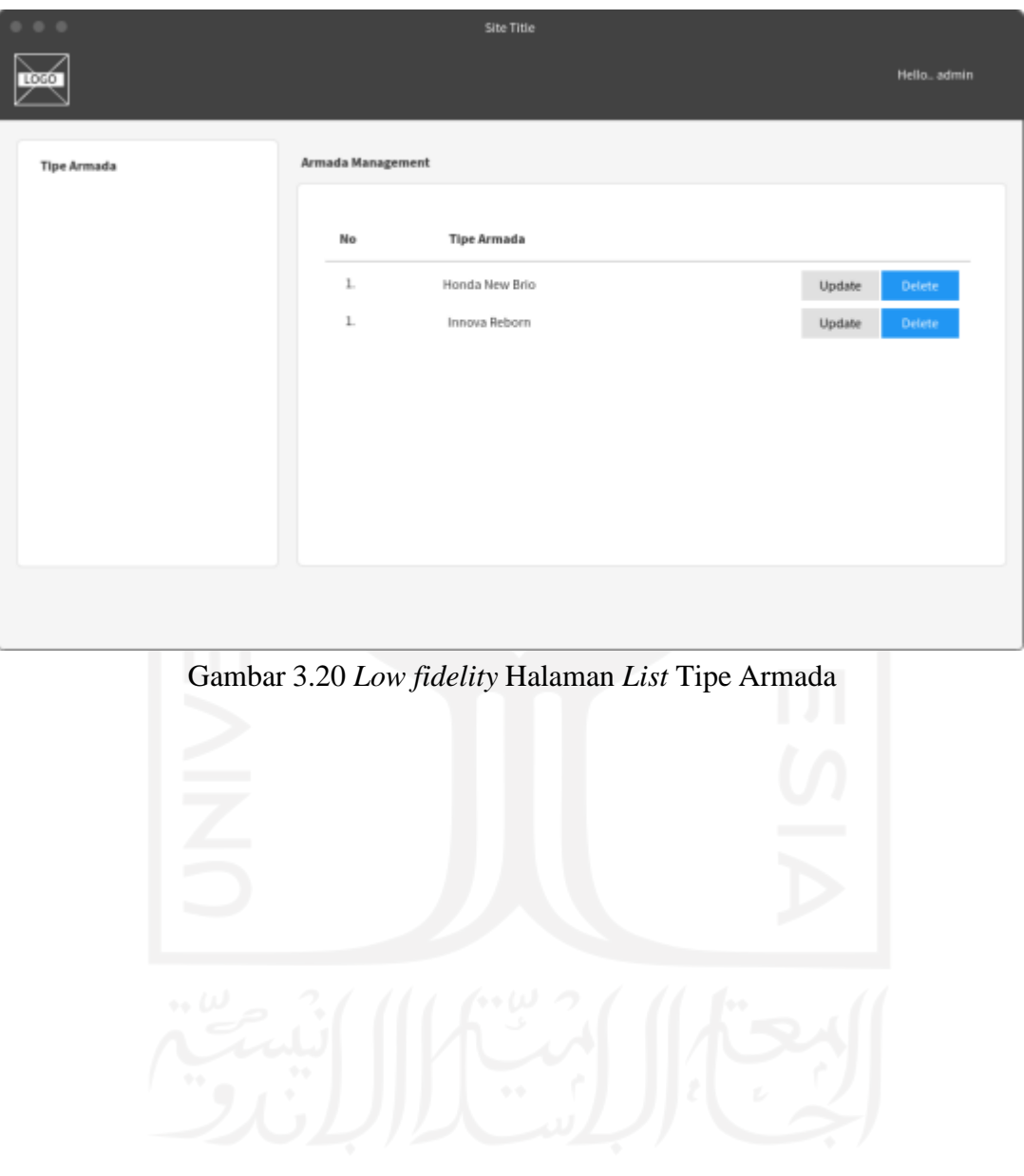

#### **3.6.5 Halaman Tambah Tipe Armada**

Tambah tipe armada ini dapat diakses oleh super admin dan admin. Halaman ini dapat melakukan penambahan tipe armada. Data yang di isikan adalah nama tipe, kapasitas penumpang, dapat menggunakan *driver* atau tidak, harga sewa 12jam maupun 24jam, gambar armada. Adapun *Low fidelity* dari halaman List Tipe Armada dapat dilihat pada Gambar 3.21.

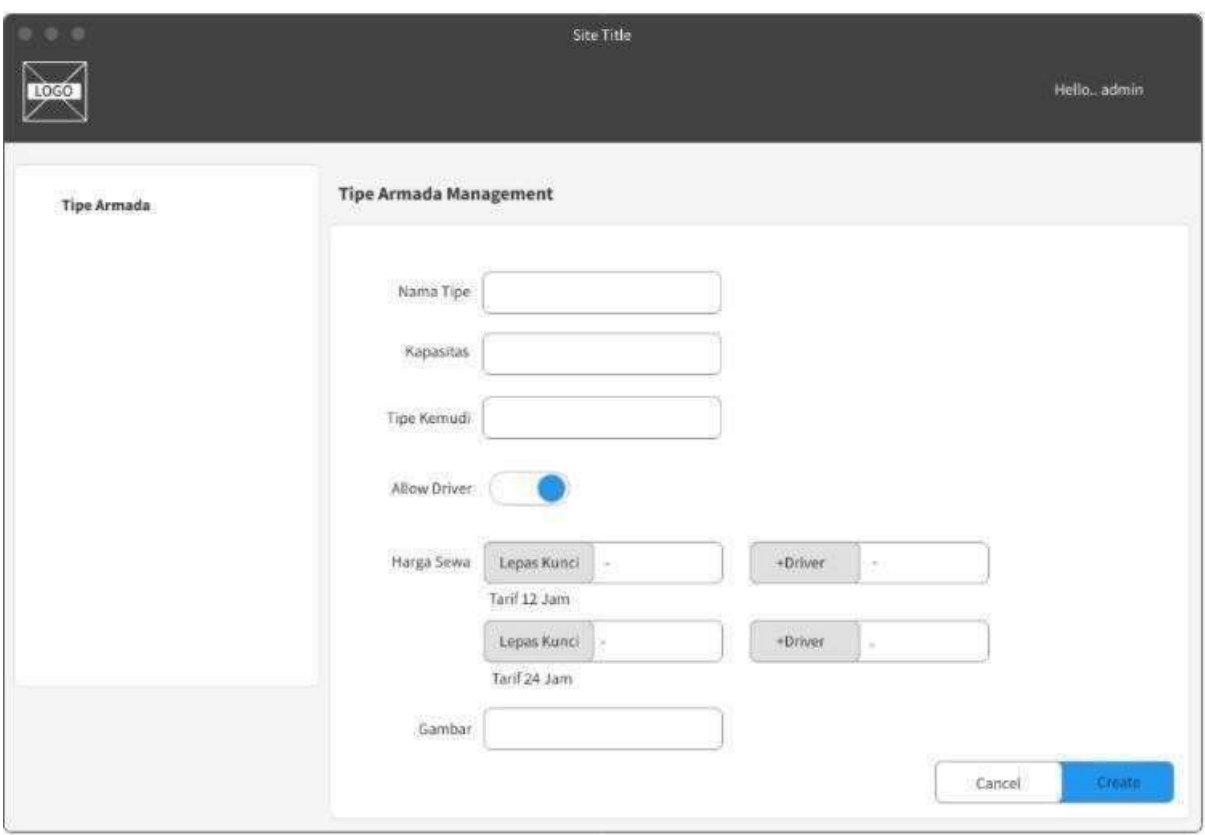

Gambar 3.21 *Low fidelity* Halaman Tambah Tipe Armada

# **3.6.6 Halaman Daftar Armada**

Daftar armada dapat di akses oleh super admin dan admin. Halaman ini berguna untuk menambahkan armada, update dan, delete. Adapun *Low fidelity* dari halaman List Armada dapat dilihat pada Gambar 3.22.

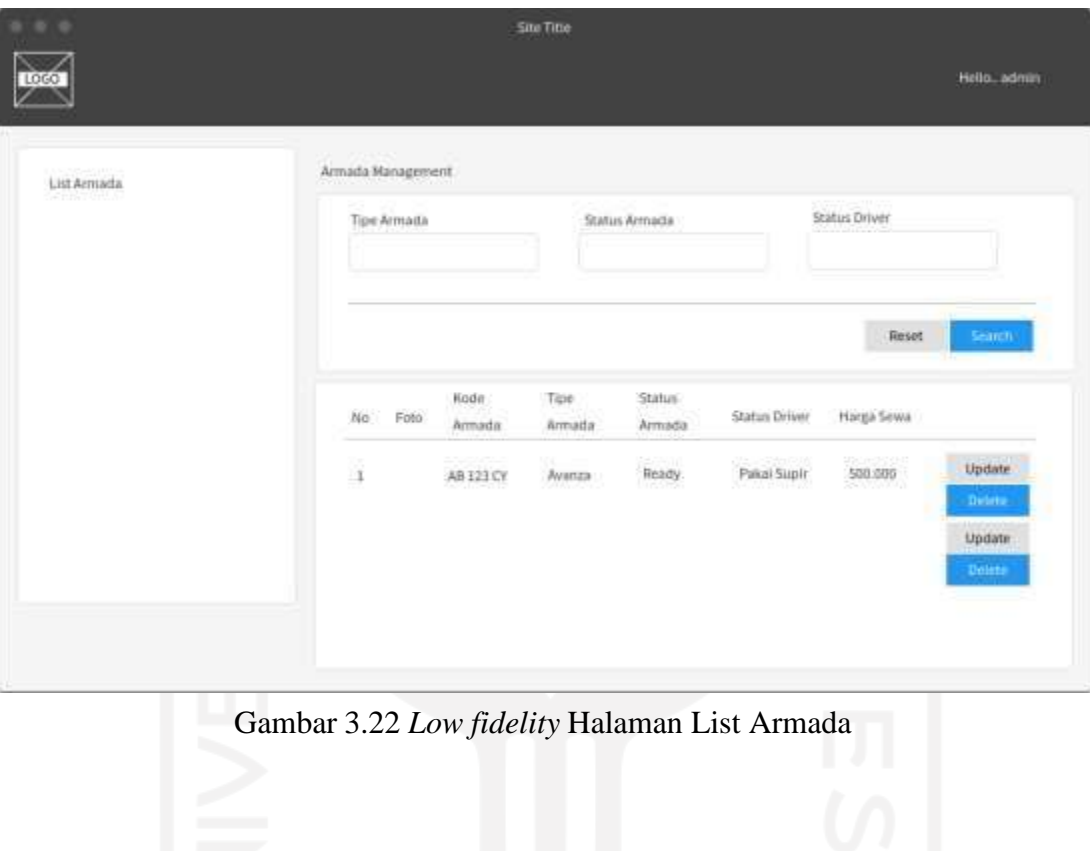

### **3.6.7 Halaman Tambah Armada**

Tambah Armada dapat diakses oleh super admin dan admin. Halaman ini berguna untuk menambahkan armada. Data yang diisikan adalah tipe armada, kode armada, status armada. Adapun *Low fidelity* dari halaman Tambah Armada dapat dilihat pada Gambar 3.23.

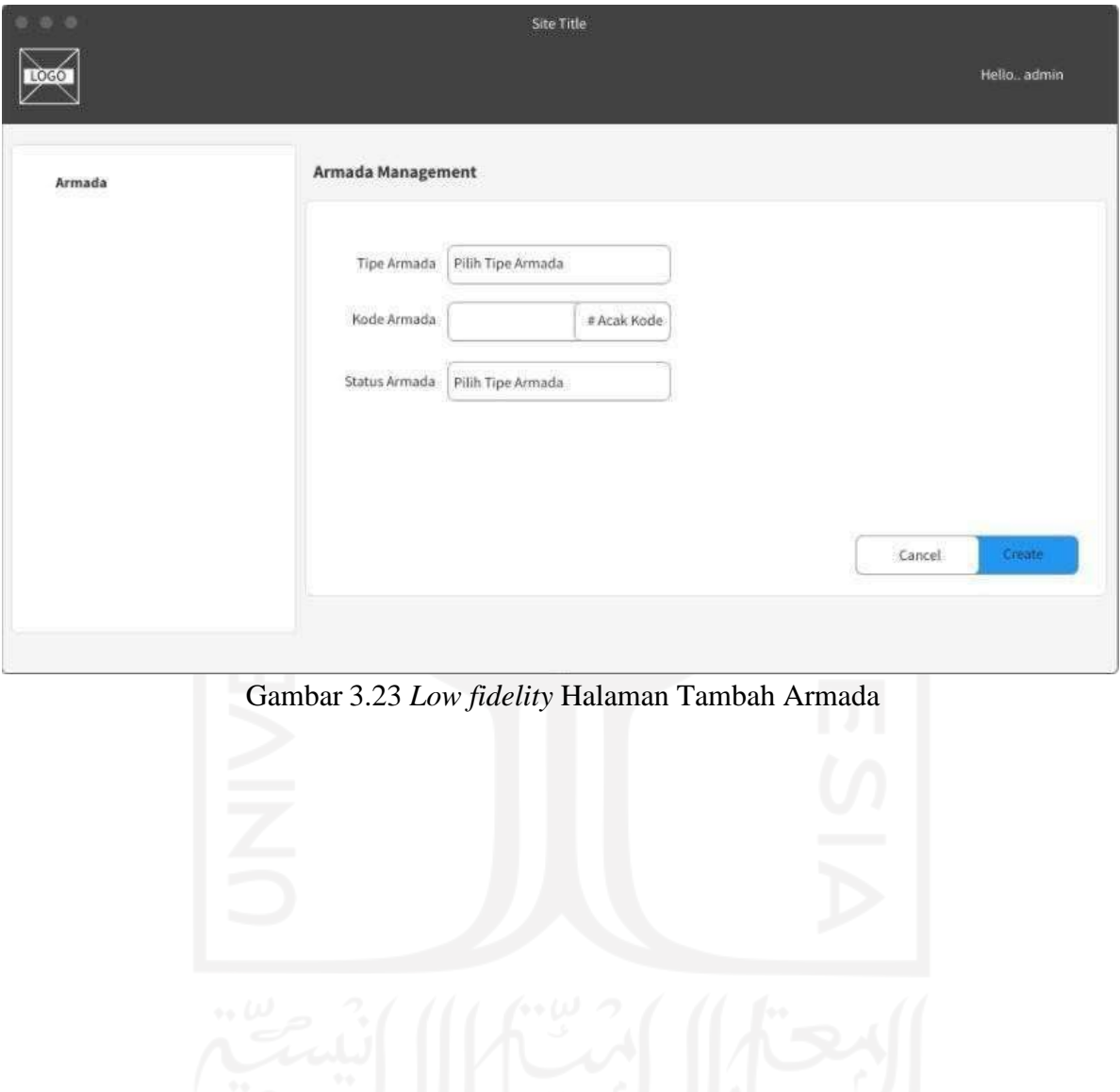

### *3.6.8* **Halaman Daftar** *Driver*

Daftar *Driver* dapat diakses super admin dan admin. Halaman ini berguna untuk menambahkan *driver*, nama *driver*, dan nomor telepon *driver*. Apapun *Low fidelity* dari halaman Daftar *Driver* dapat dilihat pada Gambar 3.24.

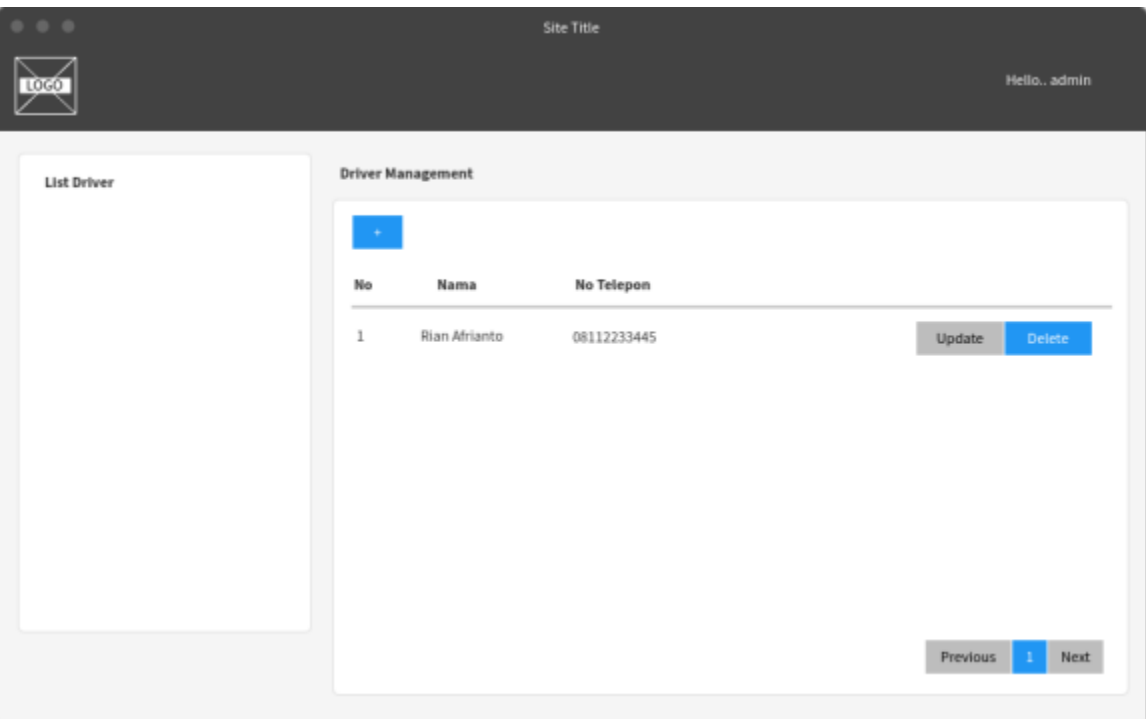

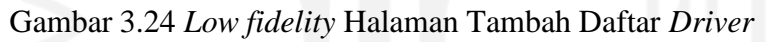

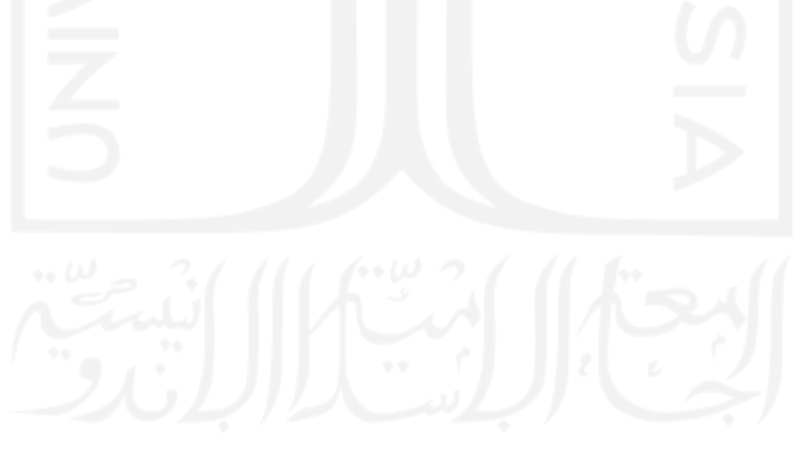

# **3.6.9 Halaman List Transaction (Pending)**

*List Transaction* bagian panding hanya dapat diakses oleh super admin dan admin. Halaman ini akan menampilkan pesanan dari pelanggan yang berisi data permintaan untuk pesanan yang di inginkan. Adapun *Low fidelity* dari halaman *List Transaction* (Pending) dapat dilihat pada Gambar 3.25

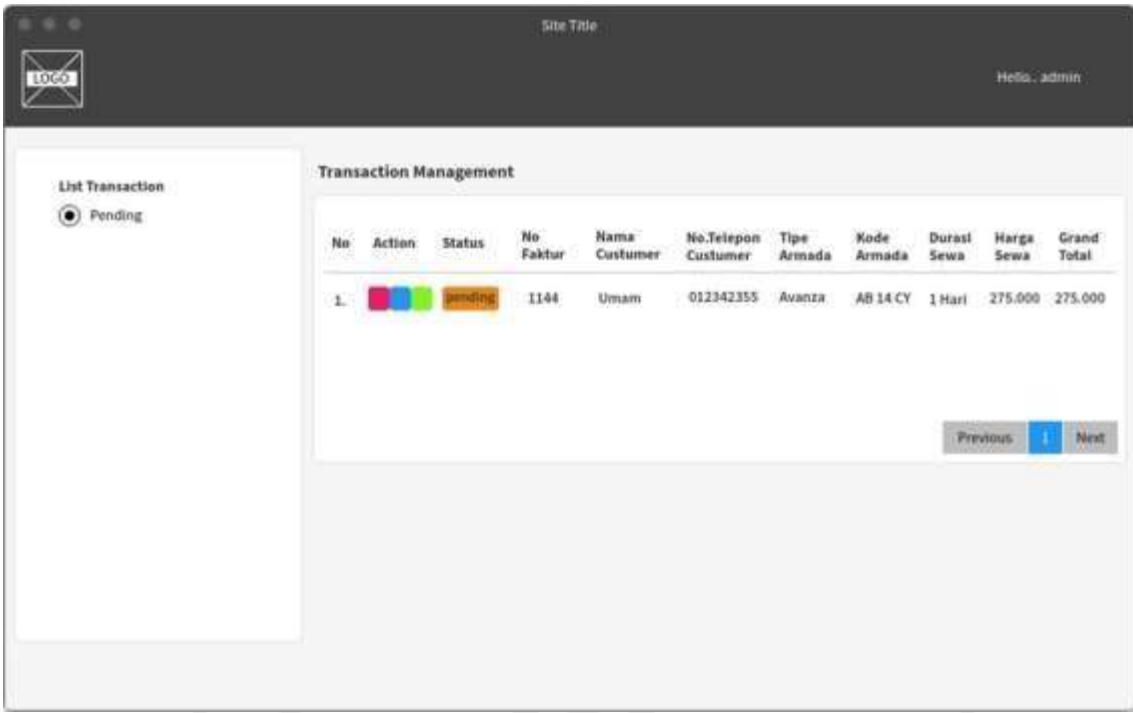

Gambar 3.25 *Low fidelity* Halaman *List Transaction* (Pending)

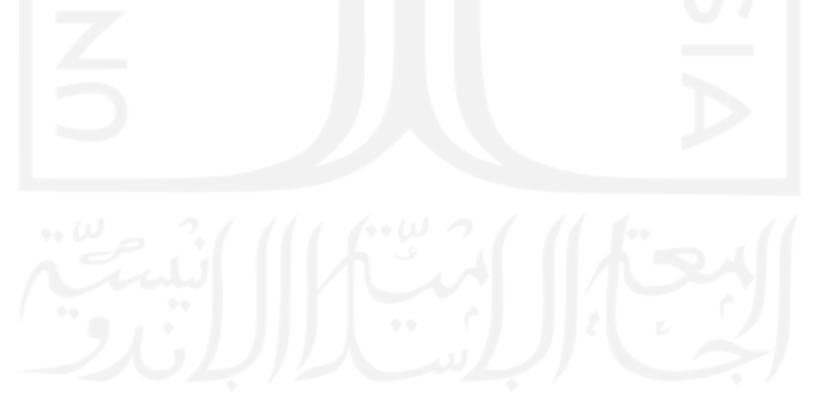

# **3.6.10 Halaman List Transaction (On Rent)**

*List Transaction* bagian on rent hanya dapat diakses oleh super admin dan admin. Halaman ini berguna untuk menjalankan permintaan pesanan pelanggan dari status panding menjadi status onrent. Yang artinya armada sudah disewakan ke pelanggan. Adapun *Low fidelity* dari halaman *List Transaction* (On Rent) dapat dilihat pada Gambar 3.26.

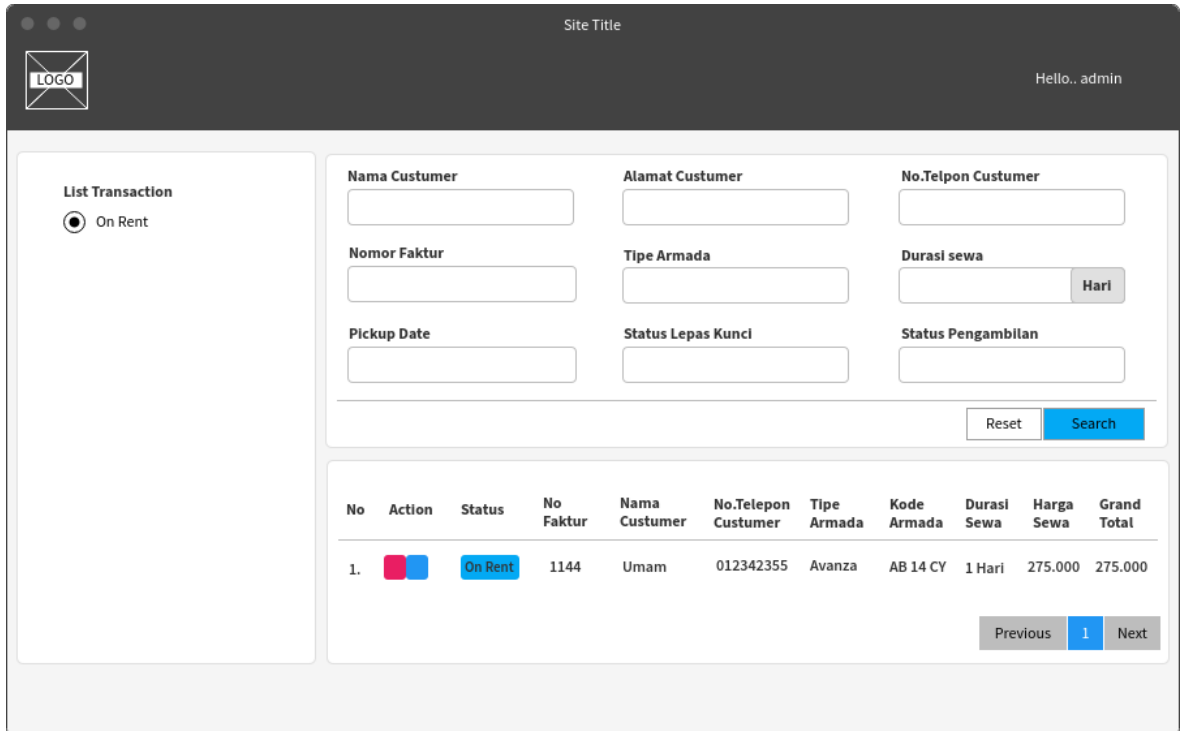

Gambar 3.26 *Low fidelity* Halaman *List Transaction* (On Rent)

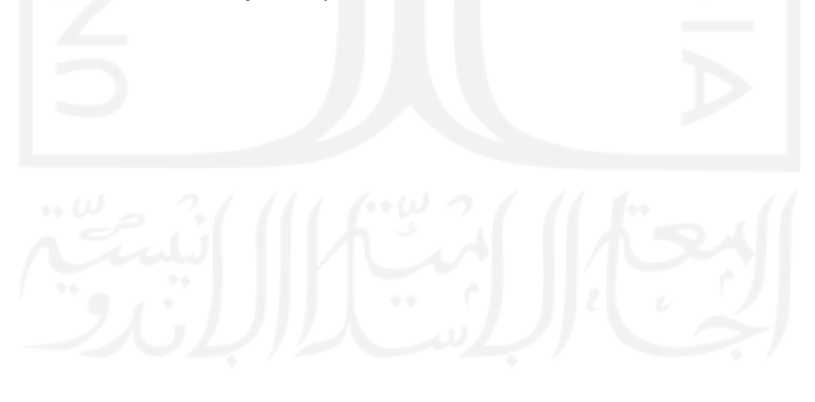

# **3.6.11 Halaman List Transaction (Cancelled)**

*List Transaction* bagian Cancelled hanya dapat diakses oleh super admin dan admin. Halaman ini digunakan saat pelanggan membatalkan pesanan. Adapun *Low fidelity* dari halaman *List Transaction* (Cancelled) dapat dilihat pada Gambar 3.27.

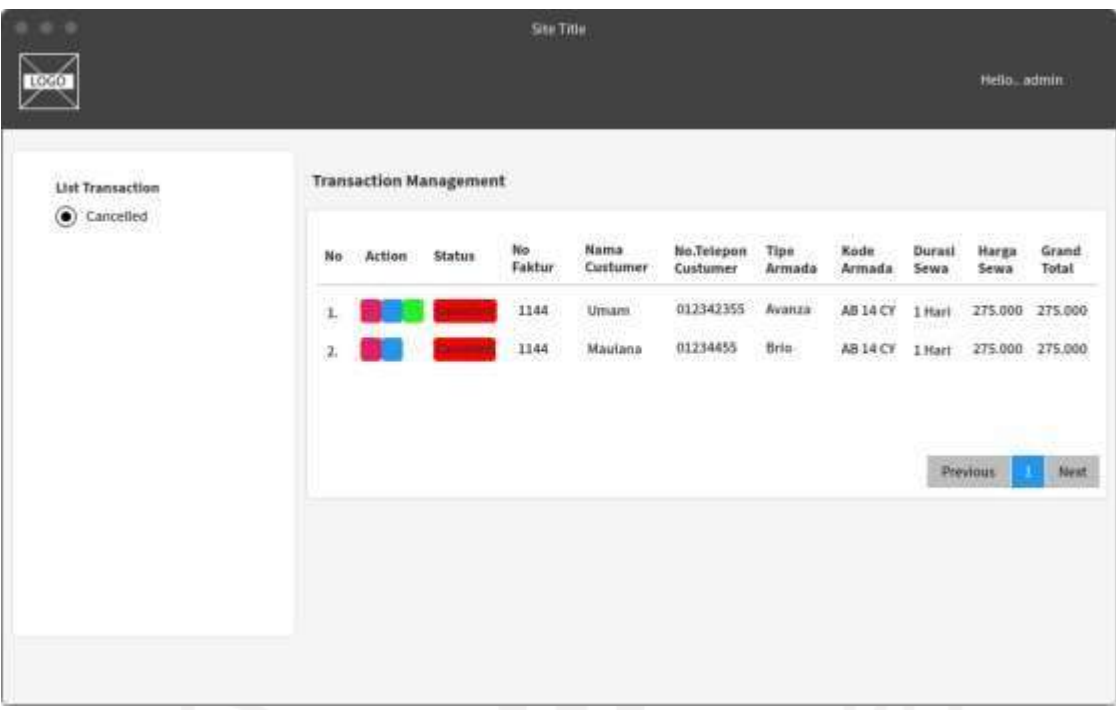

Gambar 3.27 *Low fidelity* Halaman *List Transaction* (Cancelled)

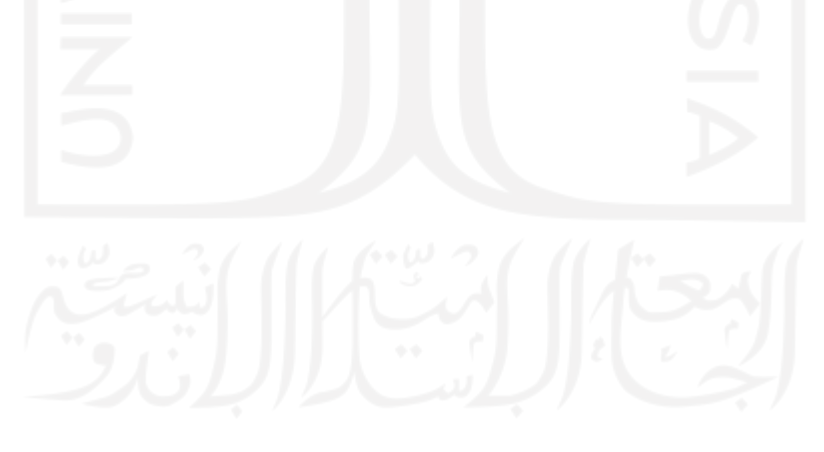
#### **3.6.12 Halaman List Transaction (Success)**

*List Transaction* bagian success hanya dapat diakses oleh super admin dan admin. Halaman ini berguna untuk merubah status onrent menjadi status success yang artinya pelanggan telah selesai menyewa dan telah membayar. Adapun *Low fidelity* dari halaman *List Transaction* (Success) dapat dilihat pada Gambar 3.28.

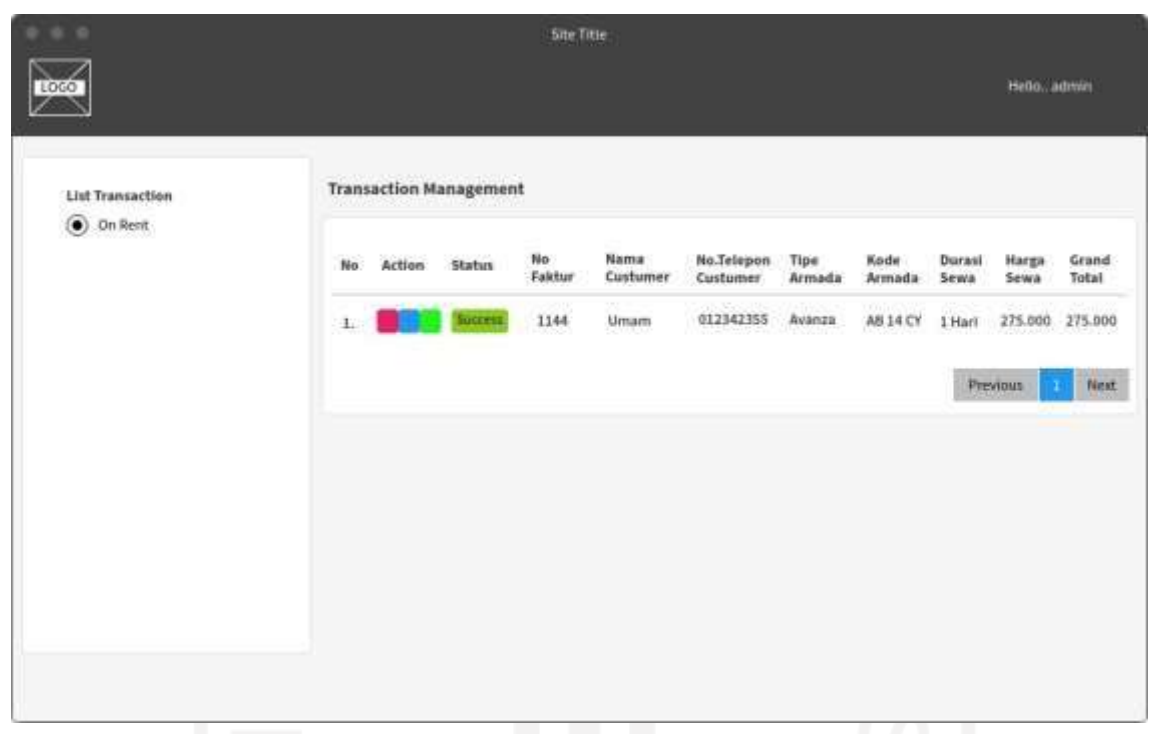

Gambar 3.28 *Low fidelity* Halaman *List Transaction* (Success)

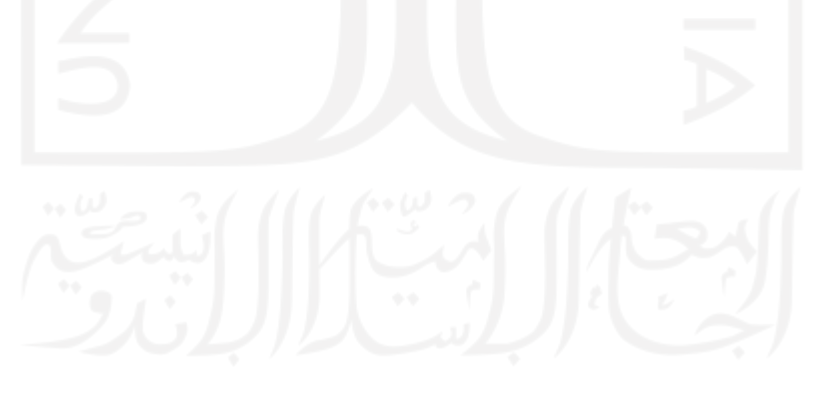

# **3.6.13 Halaman Create Transaction**

*Create Transaction* hanya dapat di akses oleh super admin dan admin. halaman ini berguna untuk pemesanan secara offline atau langsung ditempat. Adapun *Low fidelity* dari halaman *Create Transaction* bagian *Pelanggan Info* dapat dilihat pada Gambar 3.29.

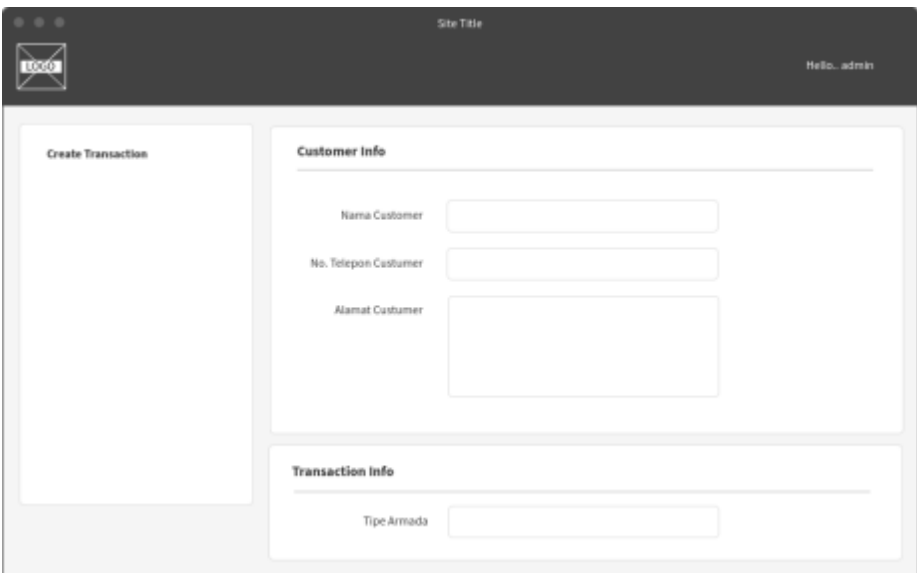

Gambar 3.29 *Low fidelity* Halaman *Create Transaction* – *Pelanggan*

*Transaction Info* adalah user memasukan data pemesanan yang terdiri dari tipe armada, armada, durasi sewa, pickup date, status lepas kunci, status pengambilan, dan mengetahui harga. Adapun *Low fidelity* dari halaman Create Transaction bagian *Transaction Info* dapat dilihat pada Gambar 3.30.

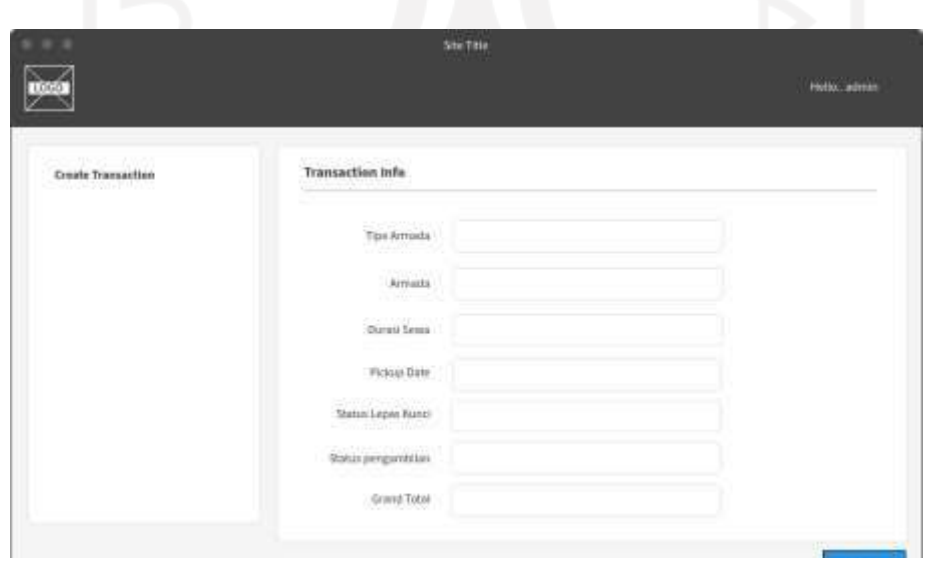

Gambar 3.30 *Low fidelity* Halaman *Create Transaction* – *Transaction*

# **3.6.14 Halaman Setting Syarat dan Jaminan**

Setting Syarat dan Jaminan hanya dapat diakses oleh super admin dan admin. Halaman ini dapat memperbarui syarat dan jaminan yang akan dilihat dan tampilkan oleh calon pelanggan yang akan pesan. Adapun *Low fidelity* dari halaman Syarat dan Jaminan dapat dilihat pada Gambar 3.31.

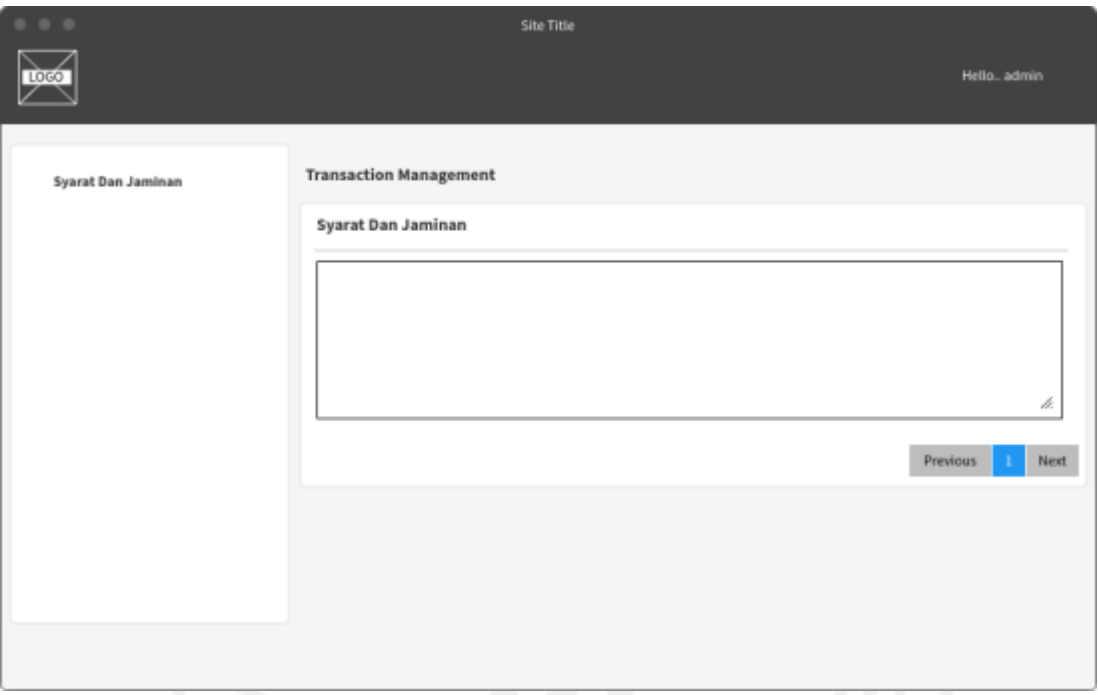

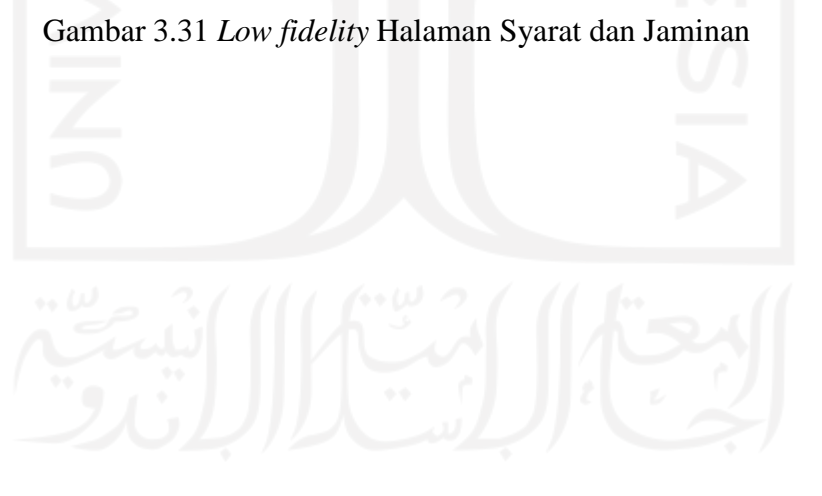

# **3.6.15 Halaman Home**

Halaman Home ini dapat diakses oleh user, super admin maupun admin. Halaman awal ini terdapat fitur tentang kami, katalog, *contact*, *booking*. Adapun *Low fidelity* dari halaman Home dapat dilihat pada Gambar 3.32.

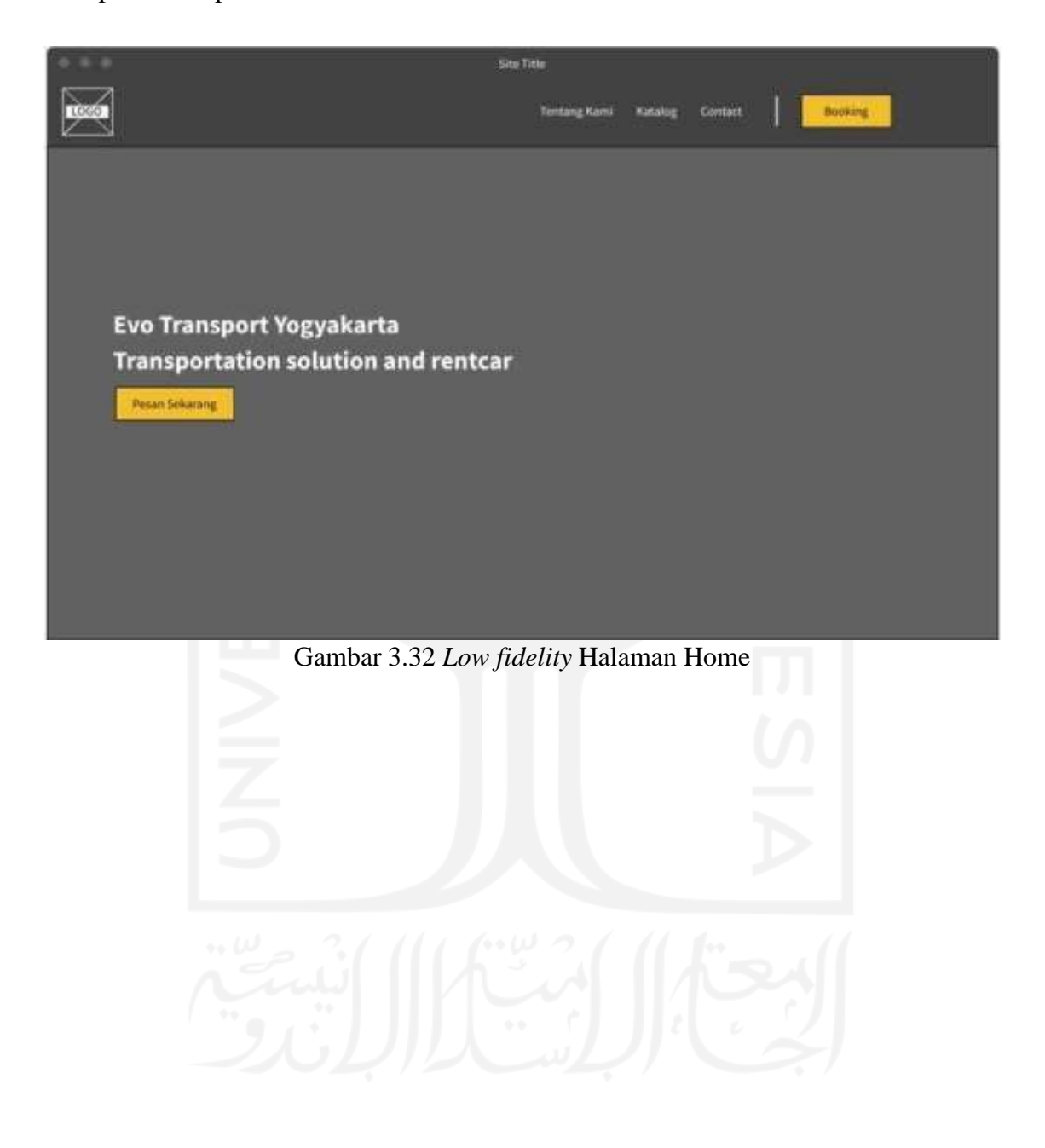

# **3.6.16 Halaman Tentang Kami**

Halaman Tentang kami ini dapat diakses oleh user, super admin maupun admin. Halaman ini masih berada di halaman awal yang menjelaskan profil dan keunggulan Evotransport. Adapun *Low fidelity* dari halaman tentamg kami dapat dilihat pada Gambar 3.33.

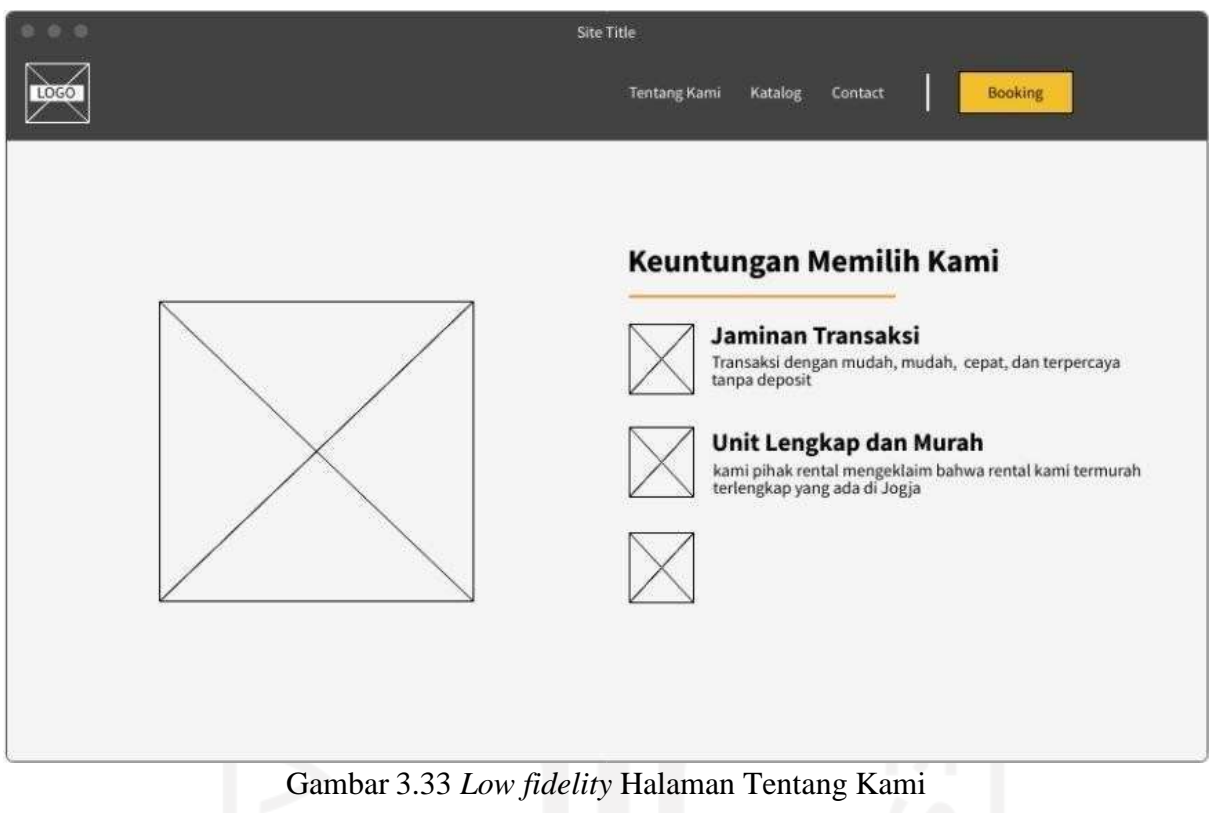

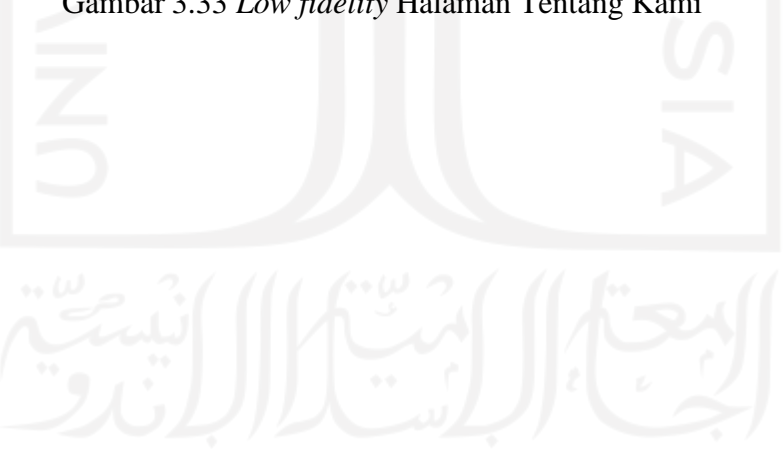

# **3.6.17 Halaman Rekomendasi**

Halaman ini dapat diakses oleh user, super admin maupun admin. Halaman ini masih bagian dari halaman awal. Yang menjelaskan unit yang sering di sewa oleh pelanggan. Adapun *Low fidelity* dari halaman Home dapat dilihat pada Gambar 3.34.

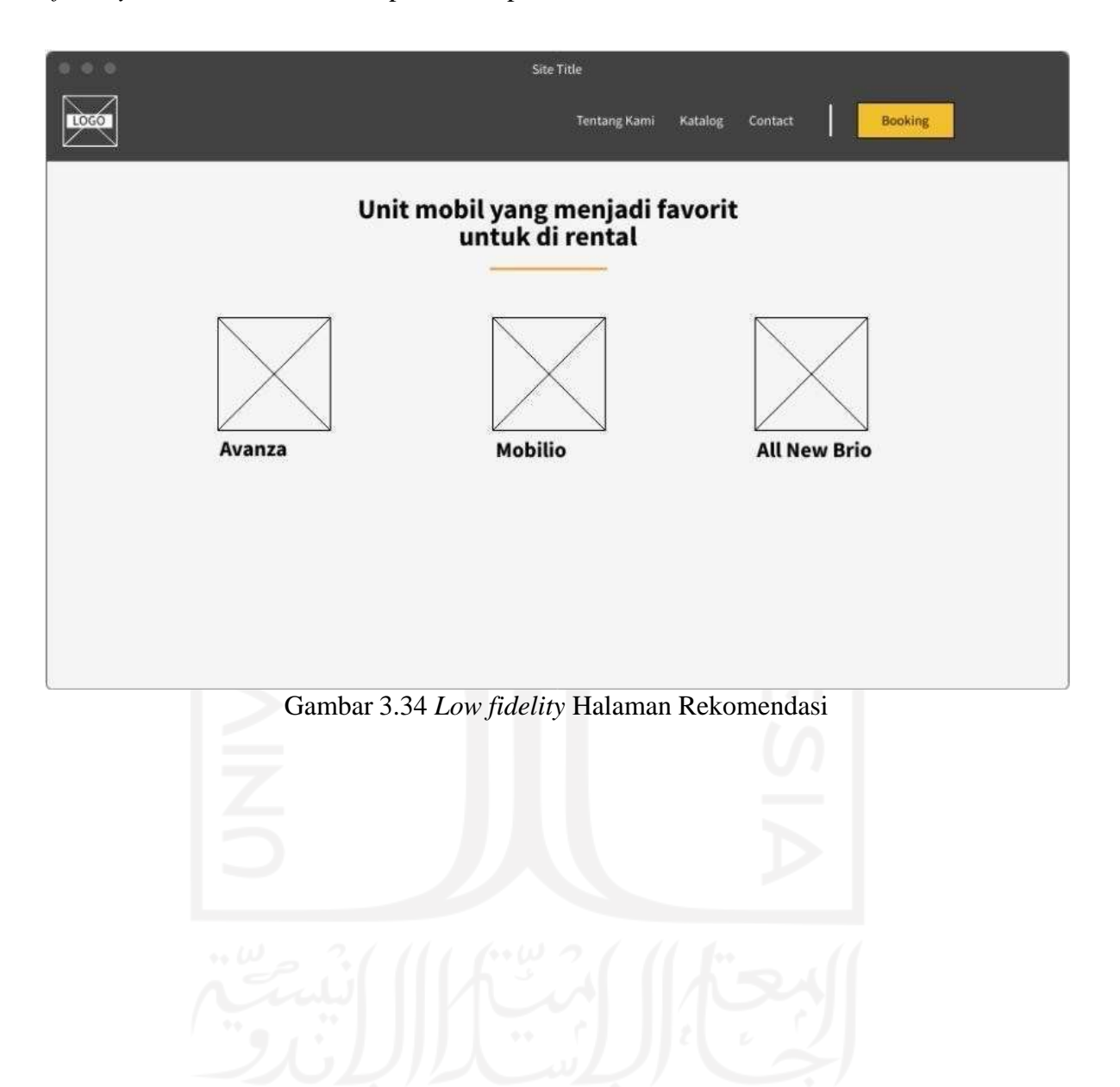

# **3.6.18 Halaman Testimoni**

Halaman ini dapat diakses oleh user, super admin maupun admin. Halaman ini masih bagian dari halaman awal. Yang melihatkan review para pelanggan. Adapun *Low fidelity* dari halaman Home dapat dilihat pada Gambar 3.35.

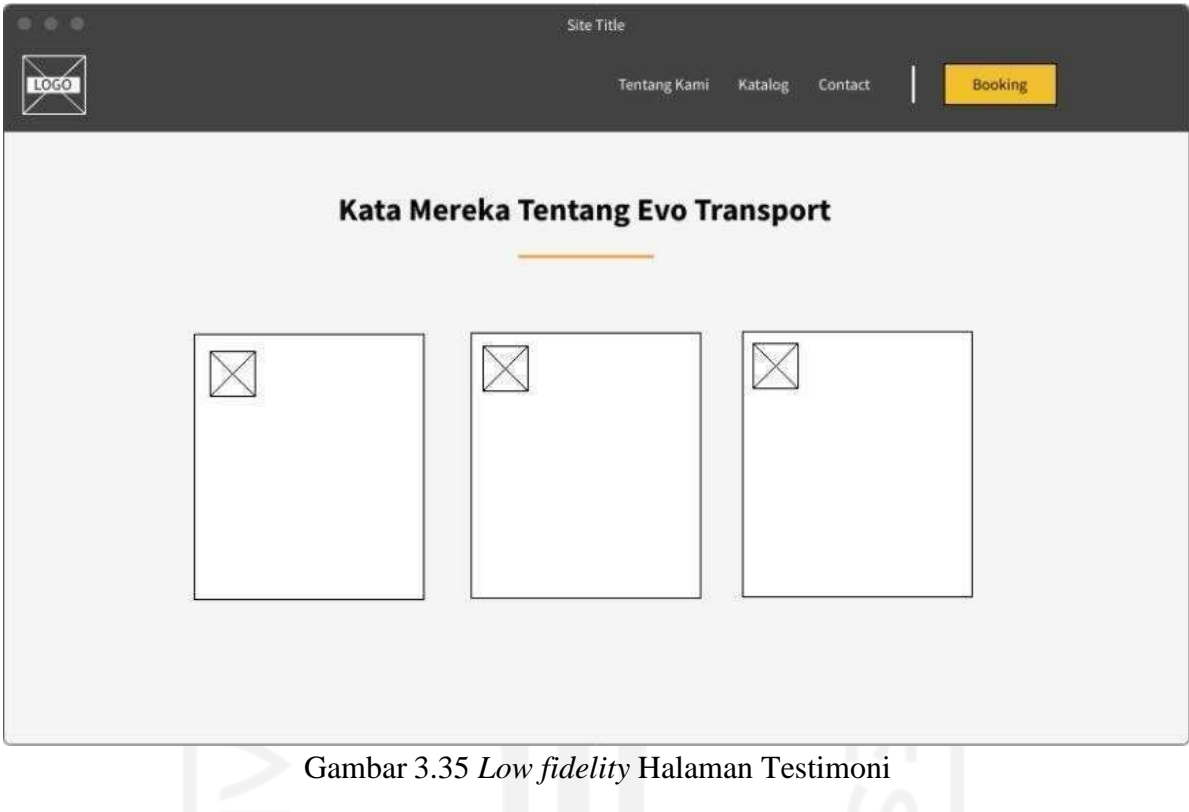

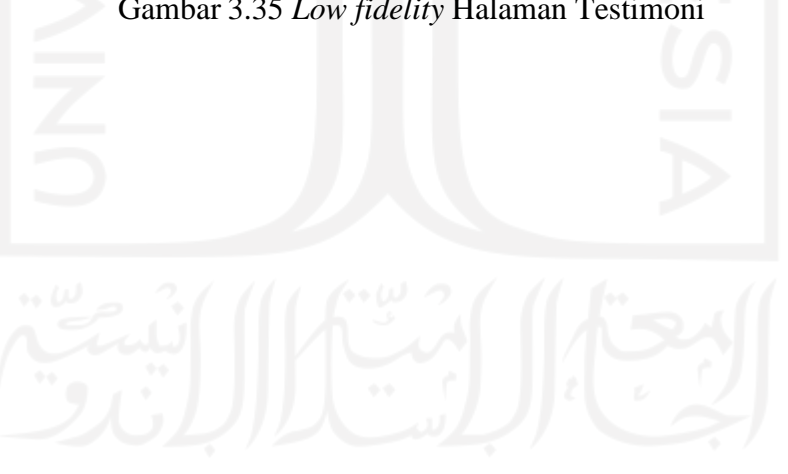

# **3.6.19 Halaman Katalog**

Katalog dapat diakses oleh user, super admin maupun admin. Fitur yang ada di halaman awal ini berisikan informasi harga dan unit yang menjelaskan armada yang sering di sewa oleh pelanggan. Adapun *Low fidelity* dari halaman katalog dapat dilihat pada Gambar 3.36 di bawah ini.

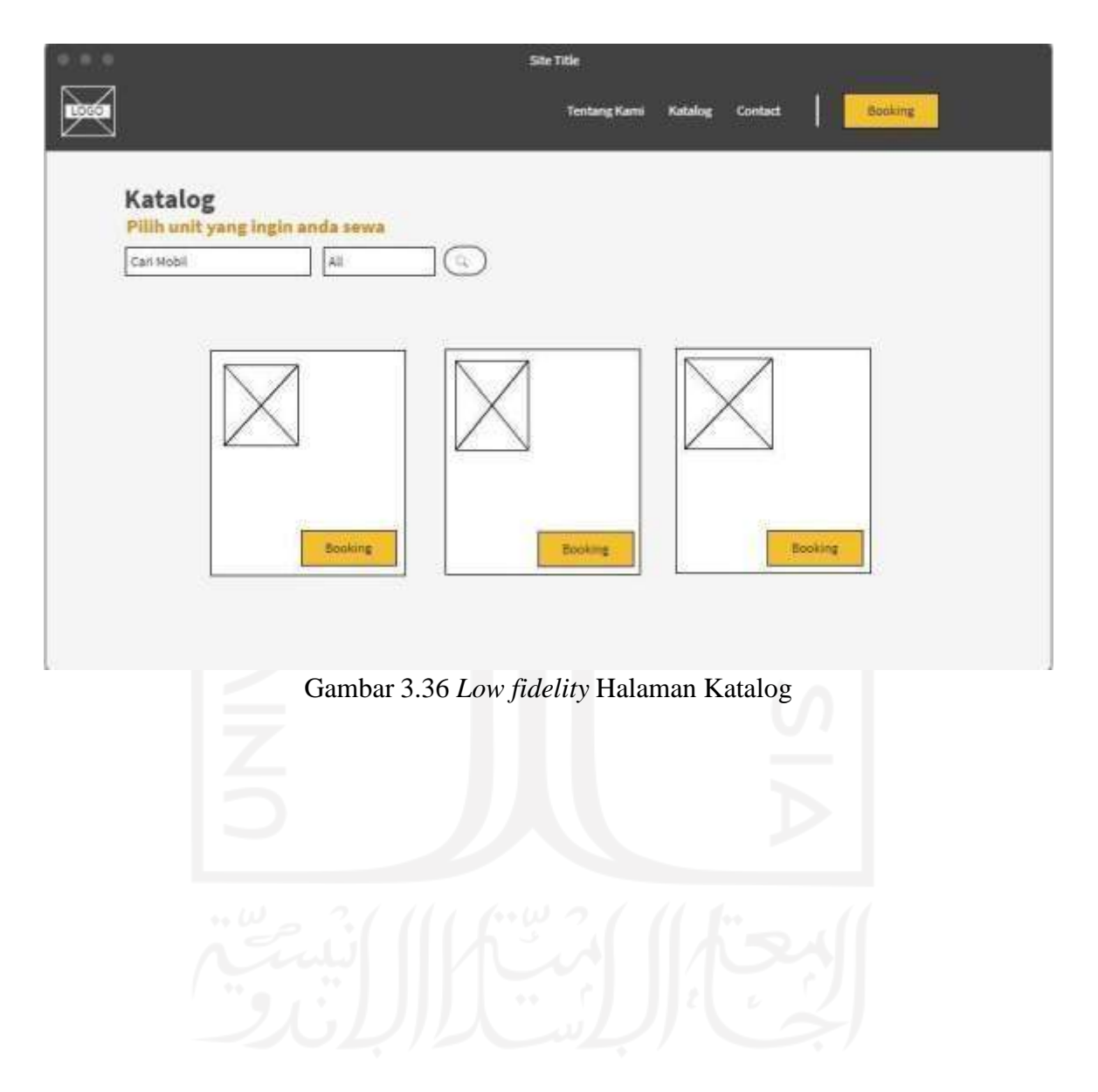

# **3.6.20 Halaman Contact Us**

Halaman *Contact Us* dapat diakses oleh user, super admin maupun admin. Fitur yang ada di halaman awal ini berisikan informasi alamat, telepon, jam operasional, sosial media, dan google maps. Adapun *Low fidelity* dari halaman contact dapat dilihat pada Gambar 3.37.

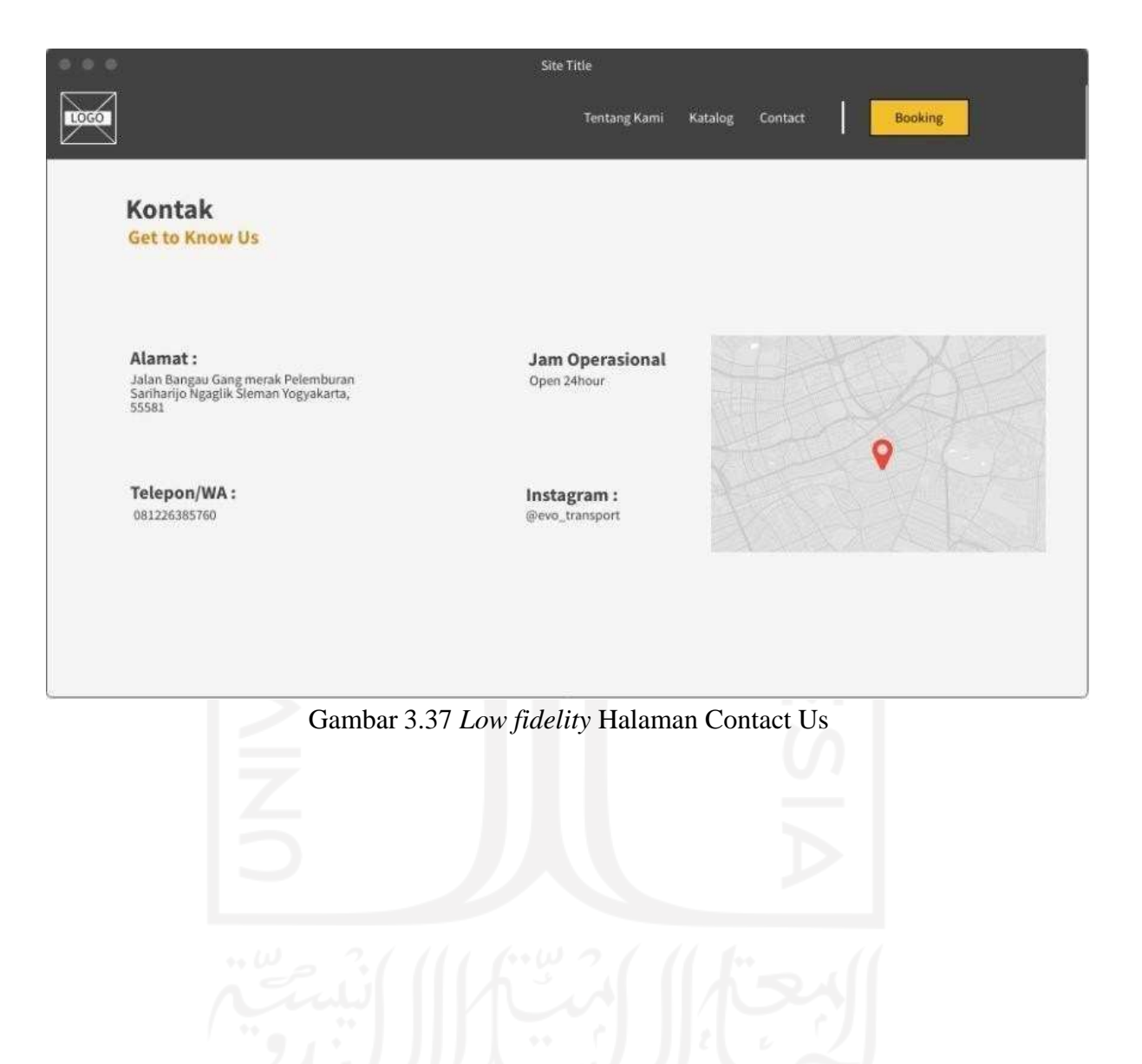

# *3.6.21* **Halaman** *Booking*

Halaman *Booking* dapat diakses oleh user, super admin maupun admin. Fitur yang ada di halaman ini meliputi input data pemesanan seperti data pelanggan dan data armada. Adapun *Low fidelity* dari halaman *booking* dapat dilihat pada Gambar 3.38.

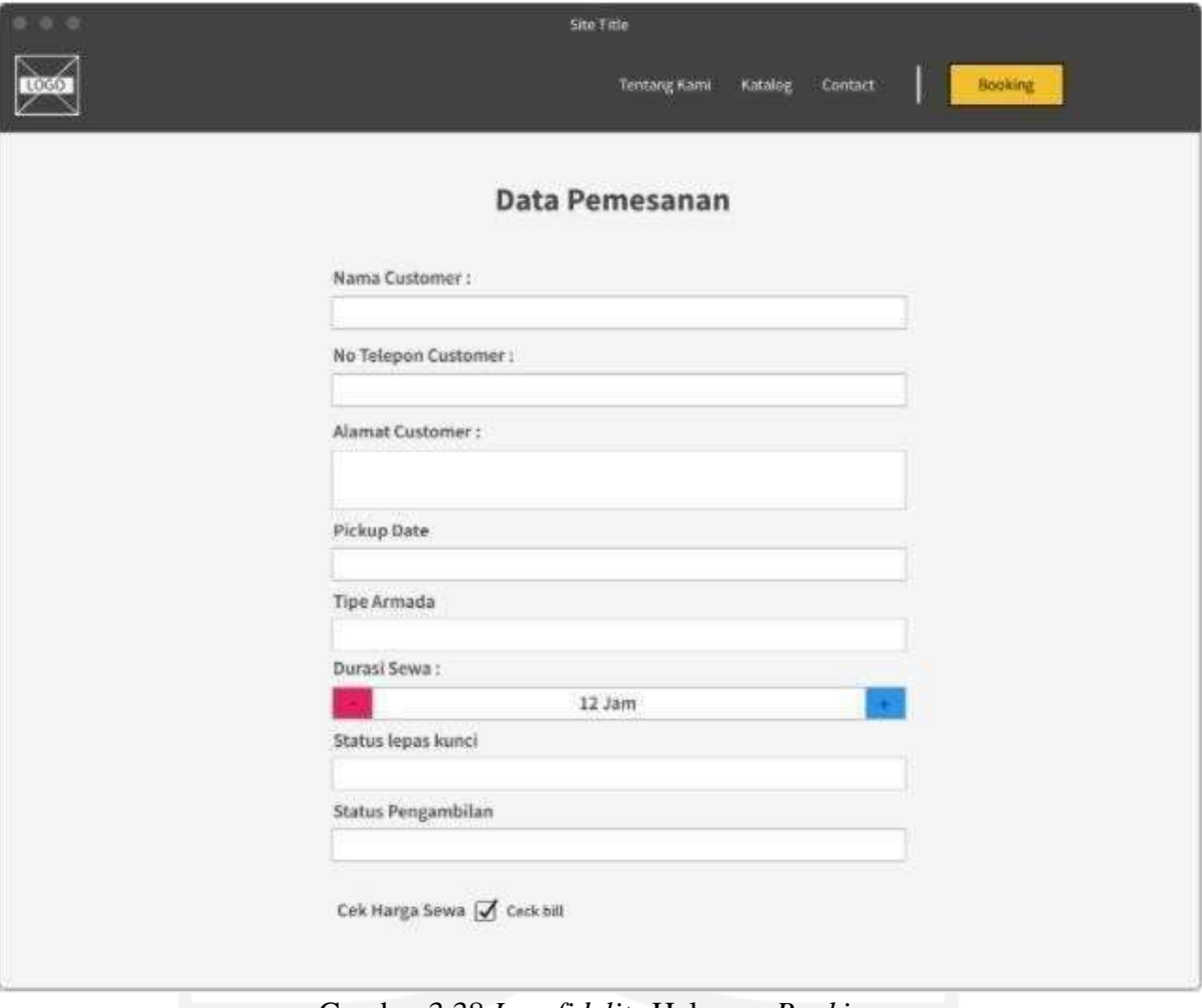

Gambar 3.38 *Low fidelity* Halaman *Booking*

# **BAB IV IMPLEMENTASI DAN PENGUJIAN**

#### **4.1 Implementasi Sistem**

Setelah dilakukan perancangan sistem, tahapan selanjutnya dalam lingkup pengembangan sistem informasi adalah proses implementasi hasil perancangan tersebut ke dalam bentuk aplikasi yang terkomputerisasi. Website dibuat dengan bahasa pemrograman PHP dan database MySQL. Adapun pada penelitian ini digunakan Laravel versi 7 sebagai *framework* aplikasi. Terdapat dua *scope* aplikasi pada penelitian ini yaitu *scope* pengembangan admin panel untuk keperluan administrasi dan pengelolaan konten website (*back-end*) dan scope pengembangan website company profile untuk calon pelanggan (*front-end*).

# **4.1.1 Implementasi Rancangan Admin Panel**

Admin panel merupakan sistem yang diperuntukkan untuk superadmin dan admin yang berguna untuk membantu admin dalam mengelola data pelanggan, data armada, data transaksi, dan lain-lain. Selain itu, admin panel juga dapat digunakan untuk melakukan fungsi pemesanan armada, pengelolaan konten website, dan keperluan analisis strategis pemasaran seperti menampilkan dasbor berupa informasi dalam bentuk grafik serta melakukan pencetakan laporan transaksi.

# **4.1.1.1 Login Admin**

Untuk dapat masuk ke admin panel, terlebih dahulu user harus login dan terautentikasi oleh sebagai admin. Adapun hasil form login dapat dilihat pada Gambar 4.1 di bawah ini.

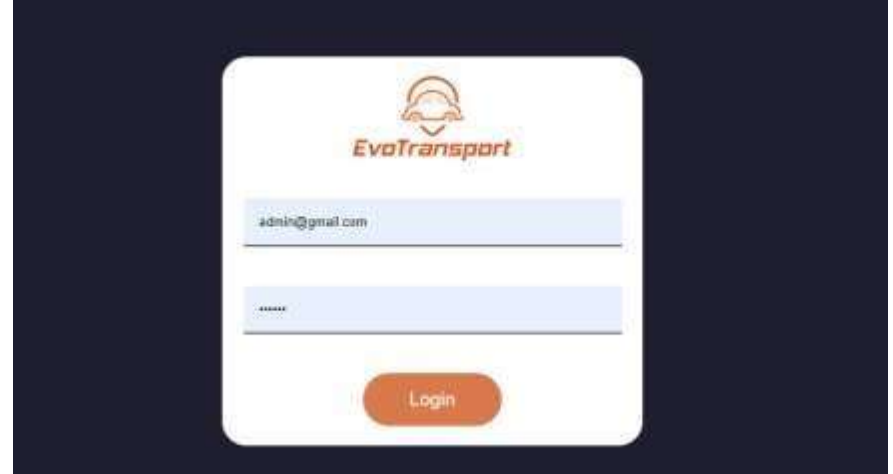

Gambar 4.1 Hasil implementasi Login Admin

# **4.1.1.2 Manajemen Admin**

Hasil implementasi manajemen admin meliputi daftar admin seperti pada Gambar 4.2, form tambah admin seperti pada Gambar 4.3, dan hapus data admin seperti pada Gambar 4.4 di bawah ini.

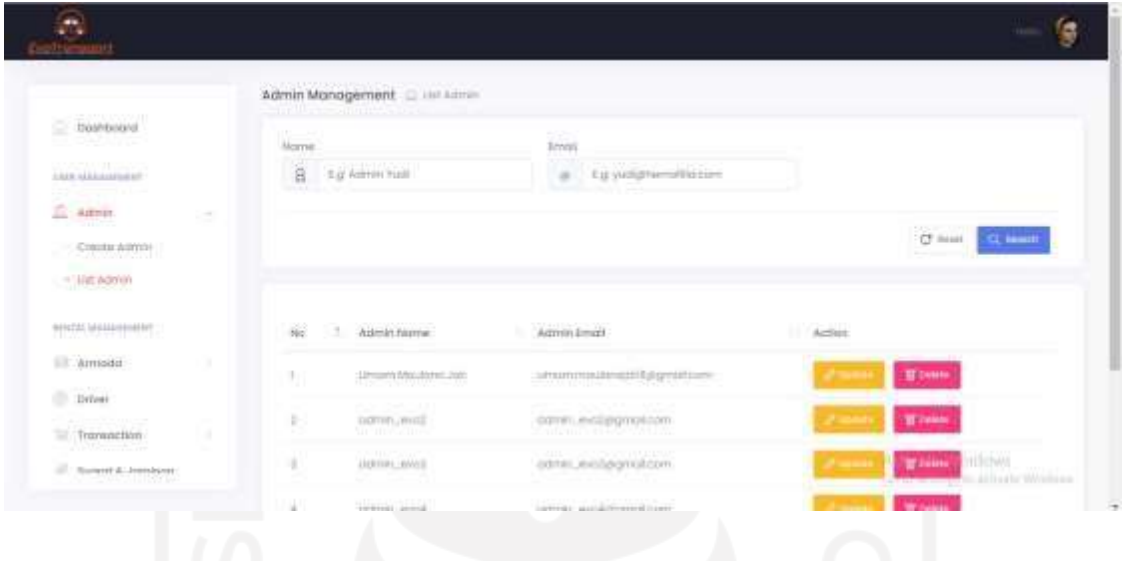

Gambar 4.2 Hasil implementasi Daftar Admin

Form edit admin dan form tambah admin tidak jauh berbeda. Perbedaan utamanya adalah untuk form edit admin, data admin yang lama akan selalu muncul di kolom input data admin sedangkan pada form tambah admin kolom akan dikosongkan.

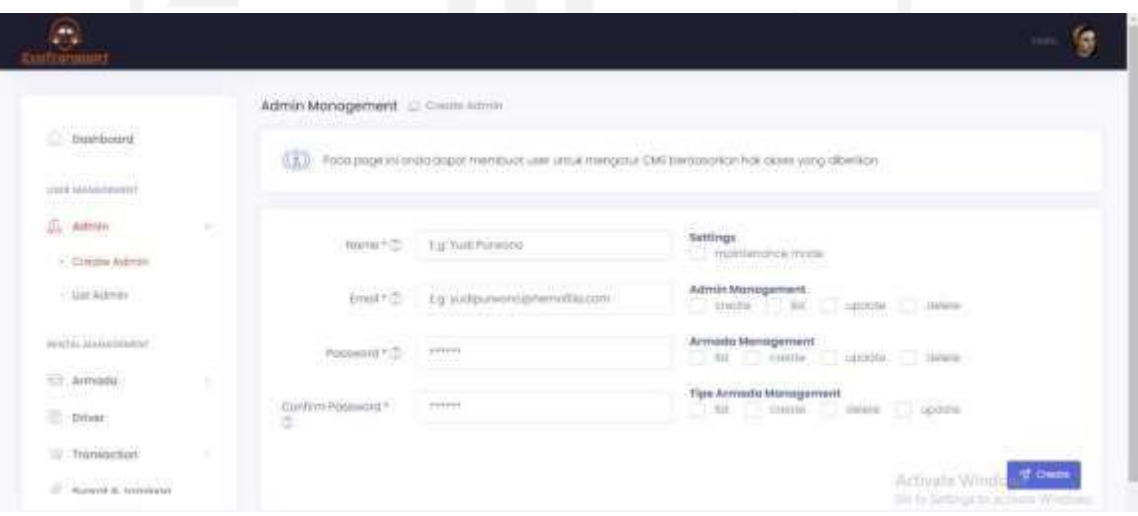

Gambar 4.3 Hasil implementasi Form Tambah Admin

Adapun untuk hapus data admin, akan dilakukan konfirmasi terlebih dahulu. Jika admin menekan tombol "*Cancel*" maka penghapusan data tidak akan dilanjutkan dan akan kembali ke halaman daftar admin. Akan tetapi, jika admin menekan tombol "*Yes, delete it!*" maka proses penghapusan data akan dilanjutkan dan jika sukses akan langsung menampilkan pesan "*Success*!" Proses penghapusan seperti ini menggunakan library sweetalert.js sehingga akan diterapkan pada semua fitur hapus data di dalam admin panel.

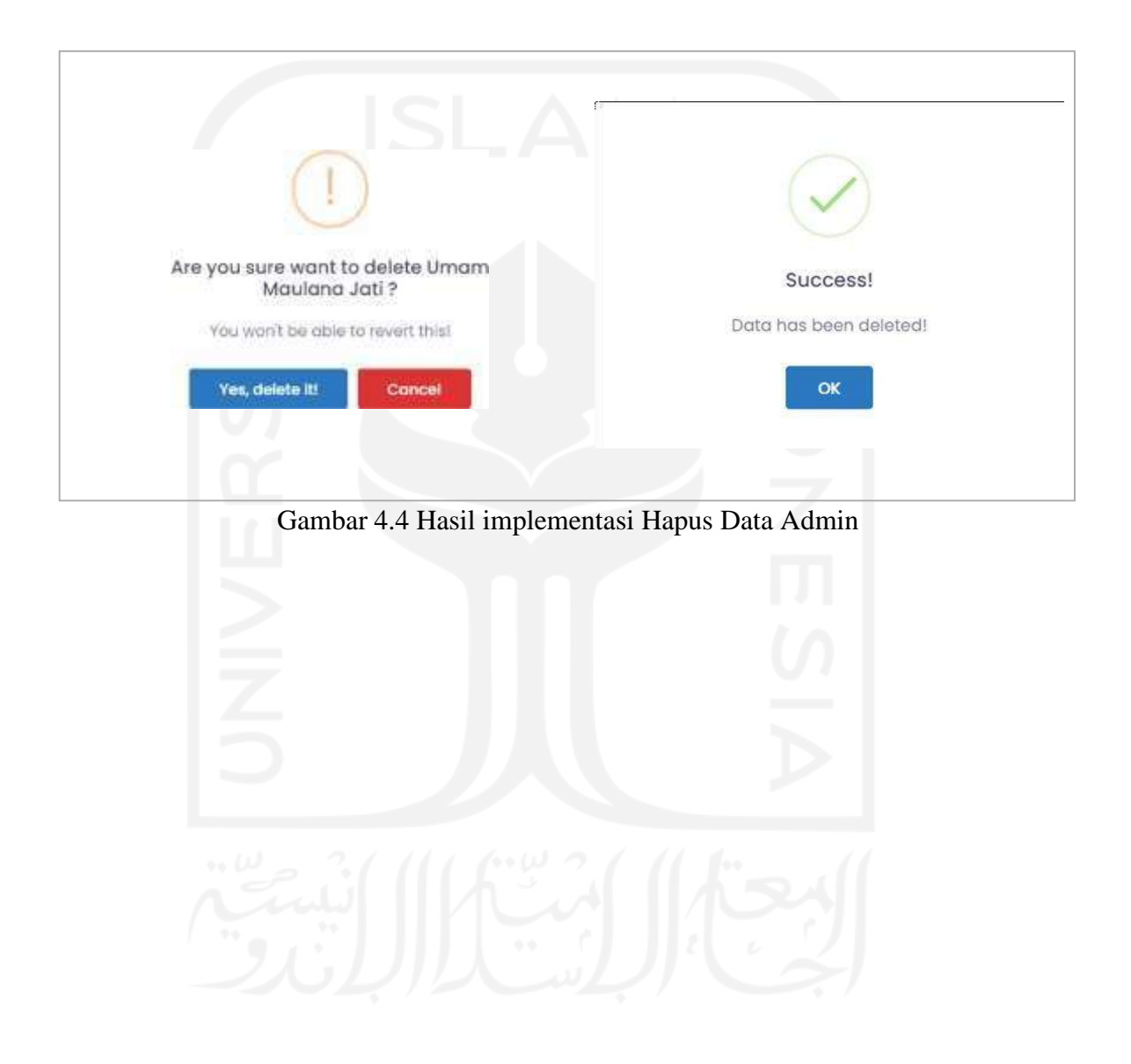

# **4.1.1.3 Manajemen Tipe Armada**

Tipe armada merupakan basis atau cetakan dari objek armada. Data-data seperti kapasitas penumpang, harga sewa, foto armada, tipe kemudi dan status dibolehkannya pengemudi terdapat pada tipe armada. Hasil implementasi manajemen tipe armada meliputi filter dan daftar tipe armada seperti pada Gambar 4.5 di bawah ini.

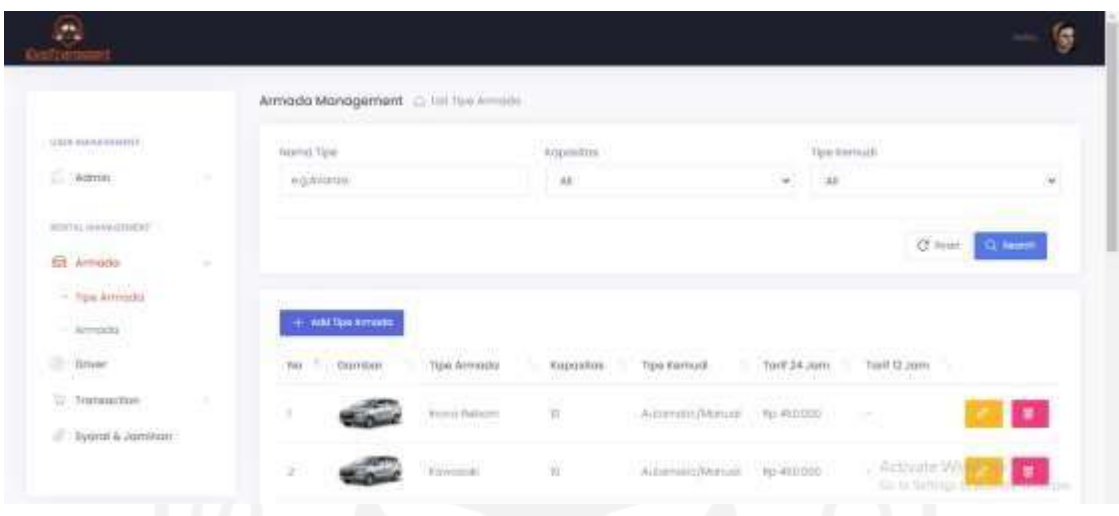

Gambar 4.5 Hasil implementasi Daftar Tipe Armada

Selain itu, terdapat form tambah tipe armada seperti yang ditunjukkan pada Gambar 4.6 di bawah ini. Pada form ini admin dapat memilih apakah tipe armada membolehkan pengemudi atau tidak. Jika ya maka kolom harga sewa ditambah pengemudi (*with driver*) akan muncul di sebelah kanan kolom input harga sewa biasa (*lepas kunci*). Selain itu, admin juga dapat menentukan apakah akan menaruh harga sewa untuk rental 24 jam. Jika ya, maka akan muncul kolom baru bertuliskan "Tarif 24 Jam" di bawah kolom tarif biasa (12 jam).

|                                                     |      |                                                                                                    | Agent                                 |  |                                          |                    |  |
|-----------------------------------------------------|------|----------------------------------------------------------------------------------------------------|---------------------------------------|--|------------------------------------------|--------------------|--|
| that managed                                        |      | (french) per f.D.                                                                                                    |                                       |  |                                          |                    |  |
| $\Box$ same.                                        |      | 19910090012 3                                                                                                    |                                       |  |                                          |                    |  |
| <b><i>PULLED DATE</i></b><br><b>STATIS MERCURRY</b> |      | Netsconad * D                                                                                                    | Automobile                            |  |                                          |                    |  |
| $\overline{n}$ areas                                | ×    |                                                                                                    |                                       |  |                                          |                    |  |
| <b>Spanners</b>                                     |      | studing?                                                                                                    |                                       |  |                                          |                    |  |
| <b>COMES</b><br>- Arregeles                         |      | Hageborn 1.5 Lapacher Territory                                                                                                    |                                       |  | was since I had it are more high-        |                    |  |
| it me                                               |      |                                                                                                    | <b>D</b> Sustainable Form 24, popula- |  |                                          |                    |  |
| $\equiv$ Triangallian                               | - 51 |                                                                                                    | Angele Karel 11 Fard 24 June          |  | With Driver   Thank Dri Jamman paintings |                    |  |
| $\beta$ - Typed & Jamman                            |      | $\mathrm{mmin}(\alpha=2,\ldots,\frac{1}{\  \mathbf{r}\mathbf{w}\mathbf{t}\ \mathbf{w}\ }\mathbf{w}_1\mathbf{t}\mathbf{w}_2)\mathbf{A}\mathbf{f}\mathbf{z}\mathbf{y}\mathbf{q}$ |                                       |  |                                          |                    |  |
| istriana)                                           |      |                                                                                                    |                                       |  |                                          |                    |  |
| 17 MARY INSIDE                                      |      |                                                                                                    |                                       |  |                                          | Activity Will Area |  |

Gambar 4.6 Hasil implementasi Tambah Tipe Armada

#### **4.1.1.4 Manajemen Armada**

Pada halaman ini user dapat melakukan manajemen Armada seperti menambah armada baru, mengedit tipe armada yang sudah ada dan menghapusnya. Hasil implementasi manajemen tipe armada meliputi filter dan daftar tipe armada seperti pada [Gambar](#page-86-0) 4.7 di bawah ini.

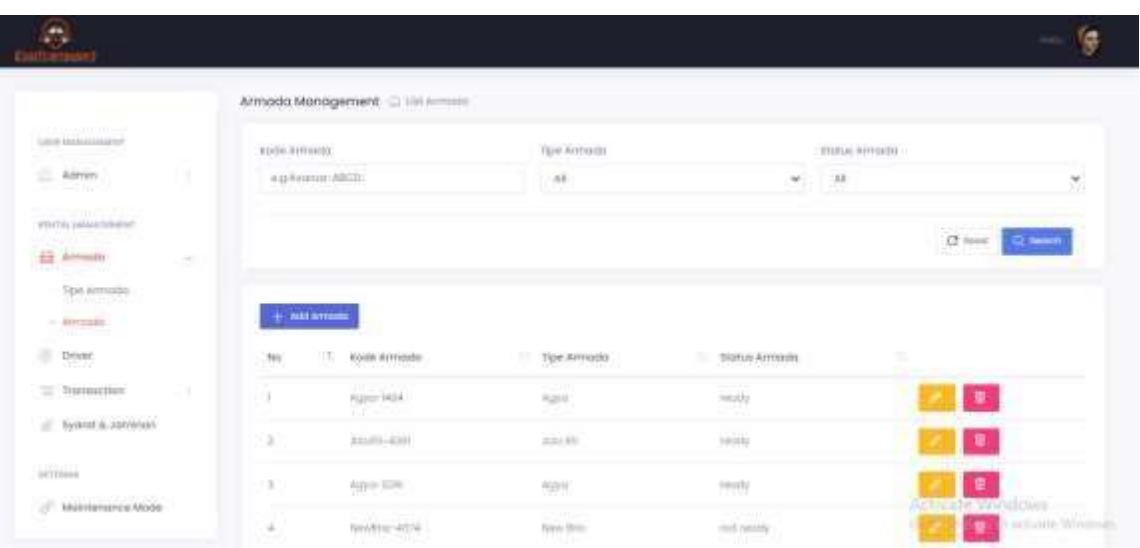

Gambar 4.7 Hasil implementasi Daftar Armada

<span id="page-86-0"></span>Ketika admin menekan button edit maka sistem akan mengarahkan admin pada form untuk mengedit armada yang dipilih. Ada beberapa field yang terdapat pada form edit yaitu tipe armada yang dapat di pilih berdasarkan pilihan tipe armada yang tersedia, kode keamanan sebagai kode unik untuk sebuah armada untuk membedakan armada satu dengan yang lainnya dan status armada sedang tersedia atau tidak tersedia.

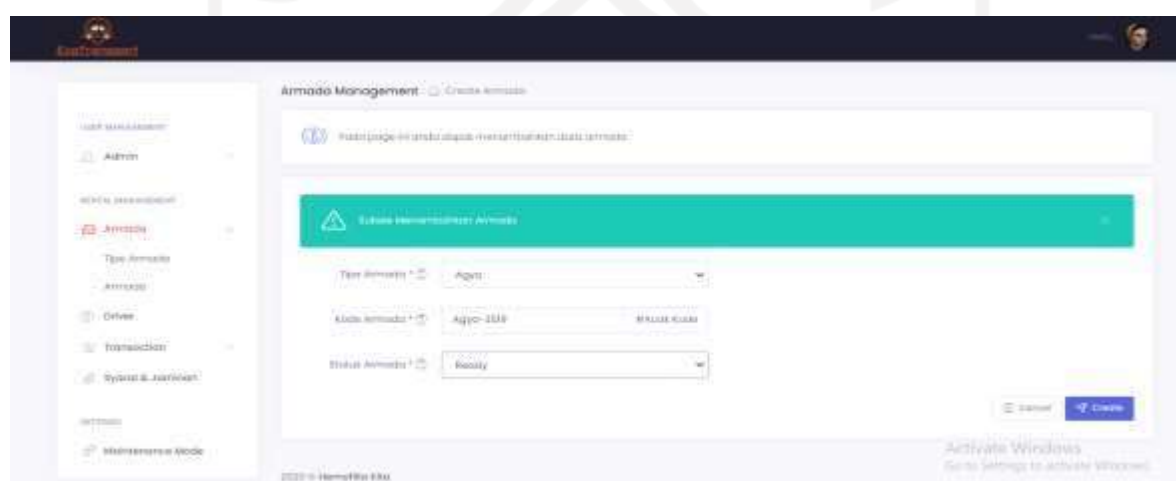

Gambar 4.8 Hasil implementasi Form Tambah Armada

# *4.1.1.5* **Manajemen** *Driver*

Pada halaman manajemen *driver*, admin dapat melihat daftar *driver* yang ada pada Evo Transport . Selain itu admin juga dapat melakukan beberapa *action* pada halaman ini, seperti menambahkan data *driver* baru, menghapus *driver* yang ada dalam daftar, melakukan update data *driver* dan melihat jadwal *driver* akan beroperasi.

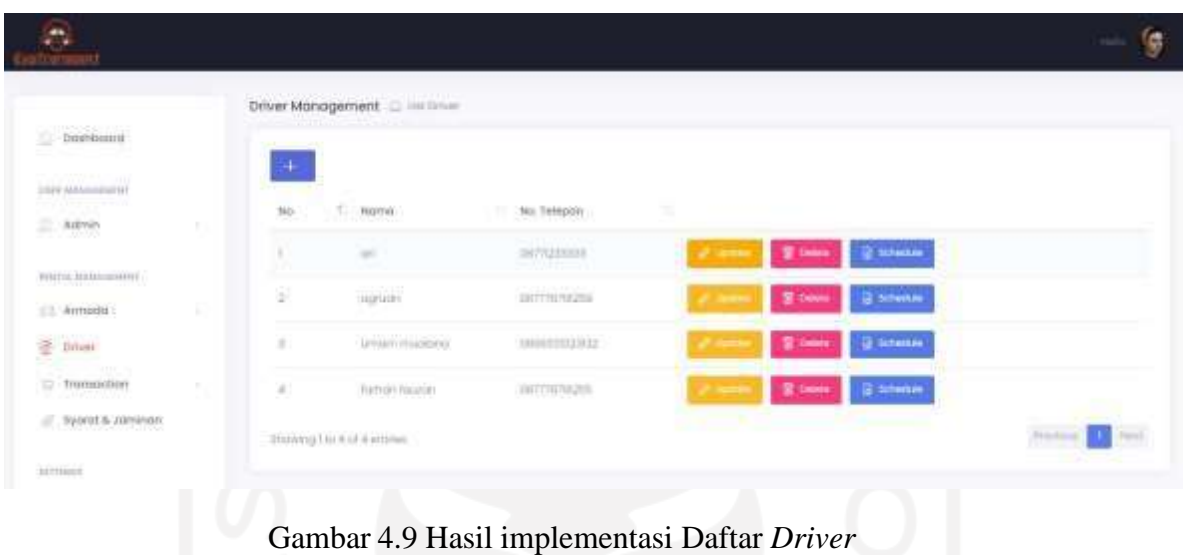

Jika ingin menambahkan data *driver* baru kedalam daftar, admin dapat memilih icon "+" yang berada di atas pojok kiri. Setelah itu halaman untuk menambahkan *driver* baru akan muncul dan admin harus mengisi data *driver* berupa nama lengkap dan nomor handphone aktif seperti gpada gambar 4.10

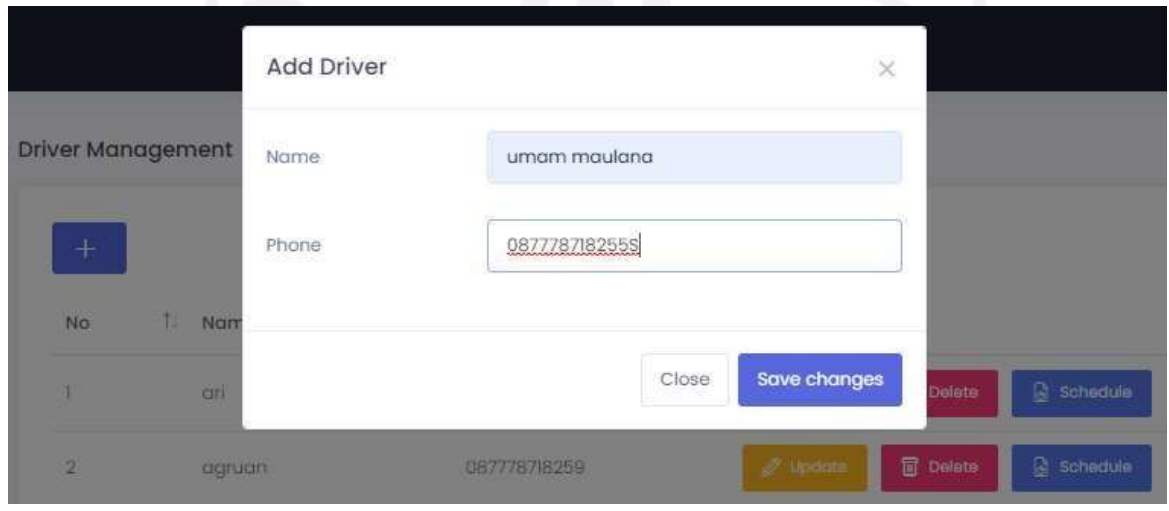

Gambar 4.10 Hasil implementasi *form* tambah *driver*

Admin juga dapat melihat jadwal kapan saja *driver* beroperasi dengan menekan button "*schedule*". Ketka button di klik, halaman *driver* schedule akan muncul dan akan menampilkan tanggal berapa saja *driver* beroperasi.

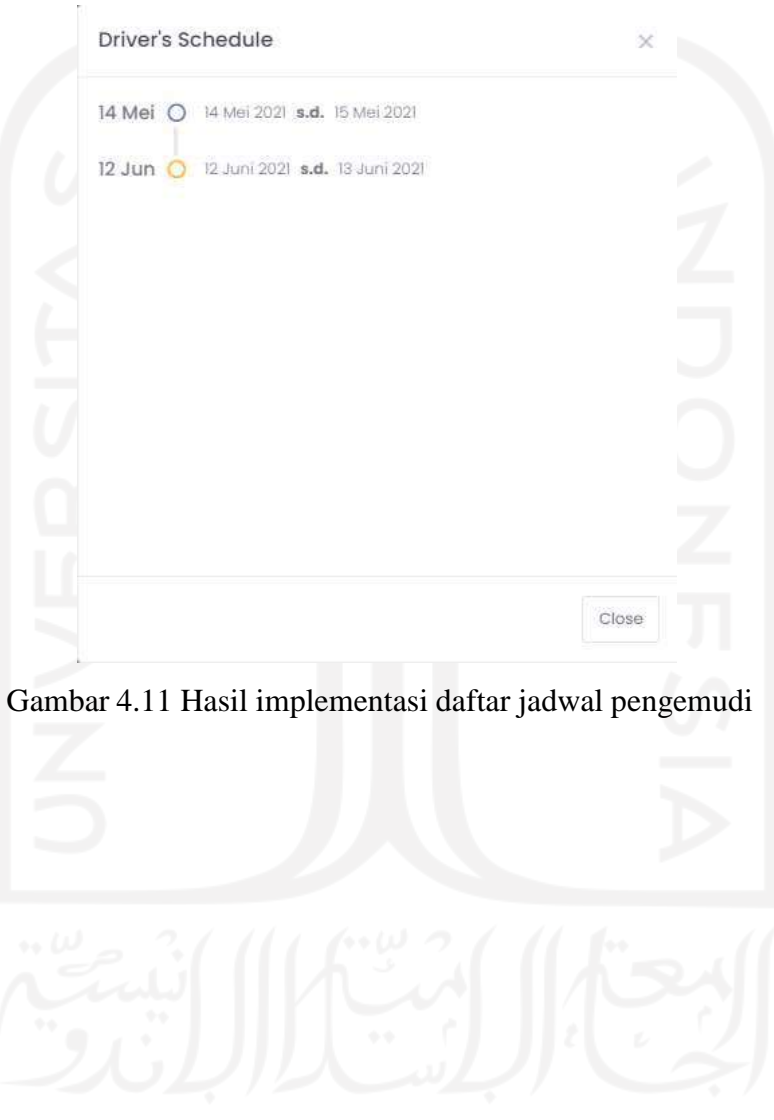

#### **4.1.1.6 Manajemen Transaksi**

Hasil implementasi manajemen transaksi meliputi daftar transaksi yang terbagi atas tiga bagian yaitu transaksi yang berstatus pending, on rent, dan cancelled. Kemudian terdapat form untuk membuat transaksi atau melakukan *booking* dari sistem. Pada *form* tambah transaksi tersebut, admin terlebih dahulu harus menginputkan data pelanggan seperti email, nama, nomor telepon dan alamat seperti pada Gambar 4.12 di bawah ini.

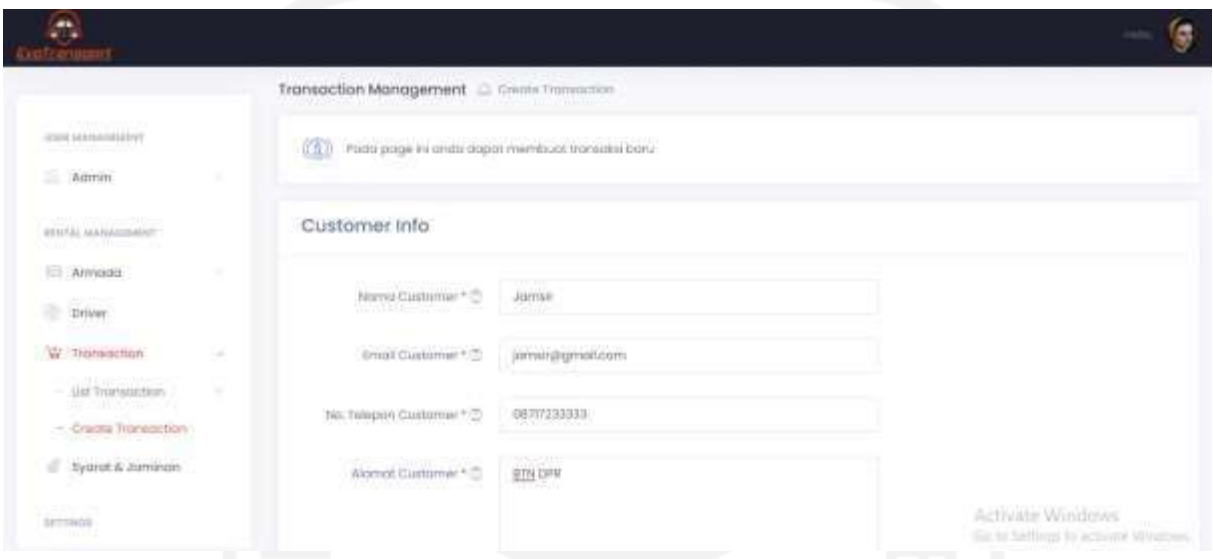

Gambar 4.12 Hasil implementasi Form *Create Transaction*

Setelah itu, admin dapat memilih tipe armada yang masih tersedia (*ready*) untuk kemudian dilanjutkan dengan menginput armada, durasi sewa, *pickup date*, status lepas kunci, dan status pengambilan armada seperti yang terlihat pada Gambar 4.13 di bawah ini.

| <b>octamina</b>                                                                                                    |        |                                     |                         |        | 9                                              |
|----------------------------------------------------------------------------------------------------|--------|-------------------------------------|-------------------------|--------|------------------------------------------------|
|                                                                                                    |        | Transaction Info                    |                         |        |                                                |
| <b>ITEM HARABOARNY</b>                                                                                                    |        |                                     |                         |        |                                                |
| $\equiv$ Agreen                                                                                                    | $\sim$ | Tipe Armada * $\bigcirc$            | Kowatoki                | Y,     |                                                |
| interest environments.                                                                                                    |        | Armouto F.D.                        | KINGSHOU-2457           | ä,     |                                                |
| Armidst<br><b>MONEYMAN</b>                                                                                                    | $\sim$ | Dorotel Sewa * (2)                  | Hoja.<br>$24 -$         |        |                                                |
| æ<br>Drives                                                                                                    |        |                                     |                         |        |                                                |
| W Transaction<br><b>The Contract of Contract of the Contract of The Contract of The Contract of The Contract of The Contract of The Contract of The Contract of The Contract of The Contract of The Contract of The Contract of The Contract of T</b> | ÷      | Fickup Dote * (I)                   | 12. Jun 2021 - 20:32.41 | m      |                                                |
| 100 Transaillon                                                                                                    | $\sim$ | <b>Stonus Liques Kunci * C</b>      | Mobil # Driver          | Φ      |                                                |
| - Create Transaction                                                                                                    |        | The Contract of the Contract of the |                         |        |                                                |
| Typrat & Jaminan                                                                                                    |        | Stohan Perroporcibilism * (T)       | Mobil Dikkimkon         | $\sim$ |                                                |
| AETTINIA                                                                                                    |        |                                     | C Cak Hargo Sawa        |        | Activate Windows<br>Go = Semigr = semine Windo |

Gambar 4.13 Hasil implementasi tambah transaksi (*booking*)

Setelah menginputkan semua data, admin dapat mengecek total harga sewa dengan menekan tombol "Cek Harga Sewa" kemudian modal akan muncul dengan detail satus penyewaan dan perhitungan pembayaran seperti pada Gambar 4.14 di bawah ini.

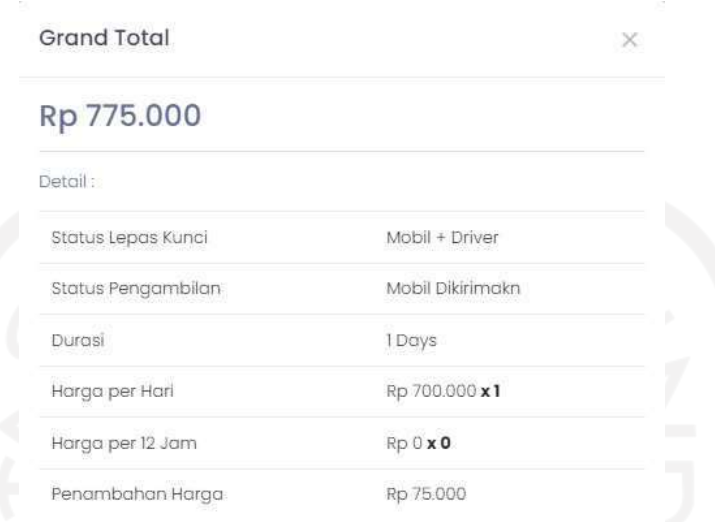

Gambar 4.14 Hasil implementasi modal perhitungan total harga sewa

Daftar transaksi berstatus pending dapat dilihat dengan menekan menu Pending di bawah menu List Transaction. Notifikasi jumlah transaksi peding juga dapat terlihat disamping menu Pending tersebut. Adapun daftar transaksi pending yang terdiri atas data status, nomor faktur, data pelanggan, tipe armada, kode armada, durasi sewa, dan lain-lain dapat dilihat pada Gambar 4.15 di bawah ini.

| <b>HOUSE CONTROL</b>                                                         |             |                      |                                                                       |   |                                                   |                                       |                           |                                    |                   |                                   |                                      | Ş                                      |
|------------------------------------------------------------------------------|-------------|----------------------|-----------------------------------------------------------------------|---|---------------------------------------------------|---------------------------------------|---------------------------|------------------------------------|-------------------|-----------------------------------|--------------------------------------|----------------------------------------|
|                                                                              |             |                      |                                                                       |   | Transaction Management C List Transaction Pending |                                       |                           |                                    |                   |                                   |                                      |                                        |
| USED MARIENARD<br><b>INSTRUCTION</b>                                         |             | ---<br>$\mathcal{A}$ |                                                                       |   |                                                   |                                       |                           |                                    |                   |                                   |                                      |                                        |
| Admin                                                                        | v           |                      |                                                                       |   |                                                   |                                       |                           |                                    |                   |                                   |                                      |                                        |
| <b>NUMBER OF STREET</b><br>BESTAL MÅNGERMANT<br><b>CONTRACTOR</b> CONTRACTOR |             |                      |                                                                       |   |                                                   |                                       |                           |                                    |                   |                                   |                                      |                                        |
| annon E                                                                      | ×           | ŅQ.                  | Action                                                                |   | <b>Blatus</b><br><b>TENNISS</b>                   | No:<br>Foldur                         | Noma<br>Customer          | No HP<br>Customer                  | Tipe<br>Armado    | kode<br>Armodo                    | Ourini<br>Sewa                       | Grand<br>Tékil<br>-10                  |
| Driver<br>٠                                                                  |             | $\bigoplus$          | <b>KD</b>                                                             |   | arubu,                                            | FARTUR-<br><b>NAVD-32</b>             | <b>Contract</b><br>litter | <b>LEAVISION AT</b><br>10070723330 | 2,200,00<br>Attvo | Agan-bald<br>- 197                | iime<br>na.                          | 际<br>210,000                           |
| W. Transaction                                                               | $\sim$      |                      |                                                                       |   |                                                   | <b>INVESTIGA</b><br>FARTURE           |                           | 29.02                              |                   | EQHIBIOD:                         |                                      |                                        |
| - Ust transmitters                                                           | ×           | Õ2                   | $\sim$                                                                | 具 | <b>UNITED</b>                                     | OH 2-21                               | $\frac{1}{2}$             | <b>Birthianna</b>                  |                   | 3492                              | 34.49m                               | No<br>779.000                          |
| · Pending<br><b>SORRES</b>                                                   | m           | <b>Φπ</b>            | ۰                                                                     |   | <b>MARIO</b>                                      | FAETUR-<br><b>ISBN 201</b><br>n soo n | <b>NUMB</b>               | 00707233772 (thermos)              |                   | $75 - 11111$<br>scannable<br>3493 | 34.30Hz                              | igi<br>770.000                         |
| $+$ On Barri                                                                 | <b>Kimi</b> |                      | <b>The Company of the Company of the Company</b>                      |   |                                                   |                                       |                           |                                    |                   |                                   |                                      | $\langle \mathbf{1}_1 \rangle$ , since |
| $-$ bacover<br>CONTROL                                                       |             |                      | Showing the 3 of 3 entries<br>10. 10. 2010 An An An An An An An An An |   |                                                   |                                       |                           |                                    |                   |                                   | <b>The Abutt</b><br>Artivate Windows |                                        |

Gambar 4.15 Hasil implementasi daftar transaksi berstatus Pending

Banyaknya data yang ditampilkan pada daftar transaksi membuat tabel harus memiliki mekanisme untuk menyembunyikan sisa data lainnya dan menampilkannya kembali sebagai detail tambahan di tiap baris data transaksi. Hal ini dapat dilakukan dengan menekan tombol "+" pada kolom "No." sehingga sisa data yang disembunyikan dapat terlihat seperti pada Gambar 4.16 di bawah ini.

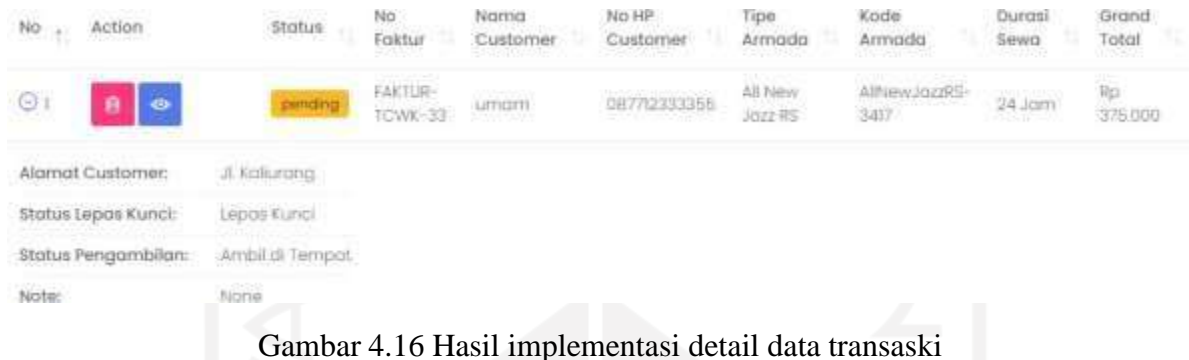

Pada kolom "Action", terdapat dua sampai tiga tombol aksi untuk manajemen transaksi Pending diantaranya yaitu tombol hapus (ikon *trash*), detail dan konfirmasi (ikon *eye*), serta tombol *assign driver* (ikon *user*). Tombol *assign driver* akan muncul hanya jika data transaksi memiliki pengemudi yang harus dijadwalkan. Apabila tombol *assign driver* berwarna putih maka artinya pengemudi belum dijadwalkan sedangkan jika tombol *assign driver* berwarna hijau maka artinya pengemudi telah terjadwalkan. Adapun tombol aksi dapat dilihat pada Gambar 4.17 di bawah ini.

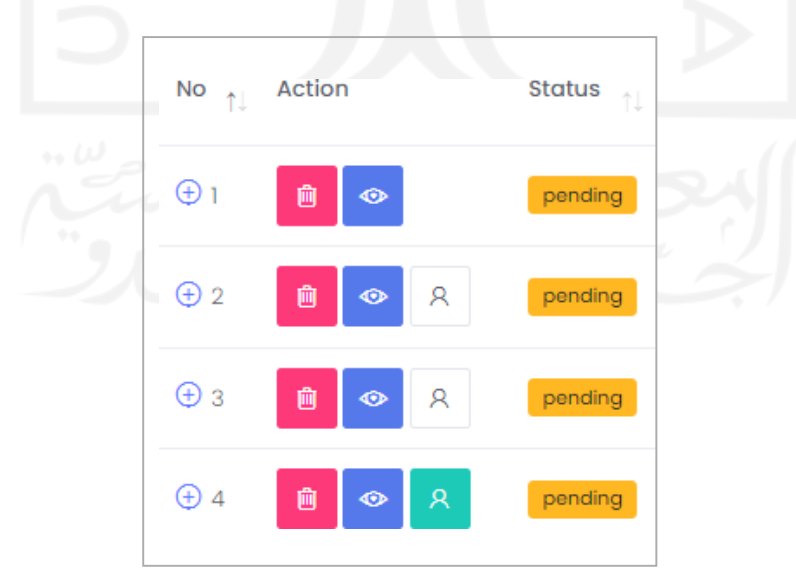

Gambar 4.17 Hasil implementasi tombol aksi pada daftar transaksi Pending

Apabila admin menekan tombol detail transaksi akan muncul modal detail dengan dua tab yaitu tab General dan tab Schedule. Pada tab General terdapat informasi detail transaksi beserta statusnya. Selain itu, terdapat juga tiga tombol di bawahnya yaitu tombol Close, Cancel Rent, dan Confirm Rent seperti yang terlihat pada Gambar 4.18 di bawah ini.

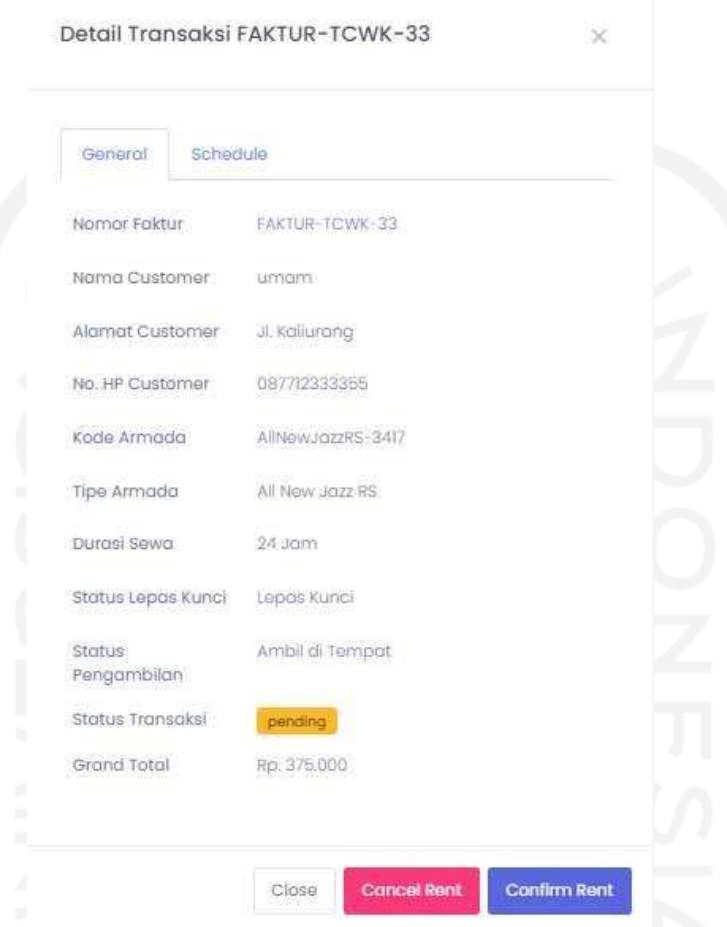

Gambar 4.18 Hasil implementasi detail Transaksi Pending

Jika admin menekan tombol Confirm Rent maka akan muncul modal persetujuan untuk mengkonfirmasi transaksi tersebut seperti yang ditunjukkan pada Gambar 4.19 di bawah ini.

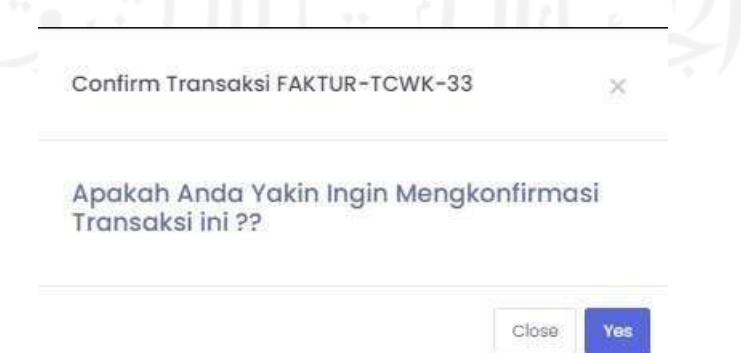

Gambar 4.19 Hasil implementasi modal konfirmasi Transaksi Pending

Apabila admin menekan tombol "Yes" pada modal persetujuan konfirmasi transaksi maka konfirmasi akan diproses dan jika berhasil maka akan dialihkan ke halaman daftar transaksi berstatus On Rent dengan notifikasi sukses di bagian atas seperti yang ditunjukkan pada Gambar 4.20 di bawah ini.

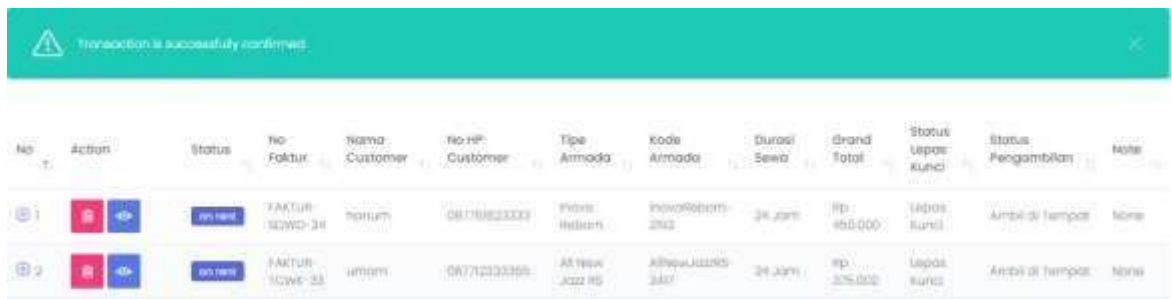

Gambar 4.20 Hasil implementasi konfirmasi transaksi sukses

Akan tetapi, apabila admin menekan tombol Cancel Rent maka akan muncul modal untuk persetujuan pembatalan transaksi beserta inputan alasan pembatalan trasaksi tersebut seperti yang terlihat pada Gambar 4.21 di bawah ini.

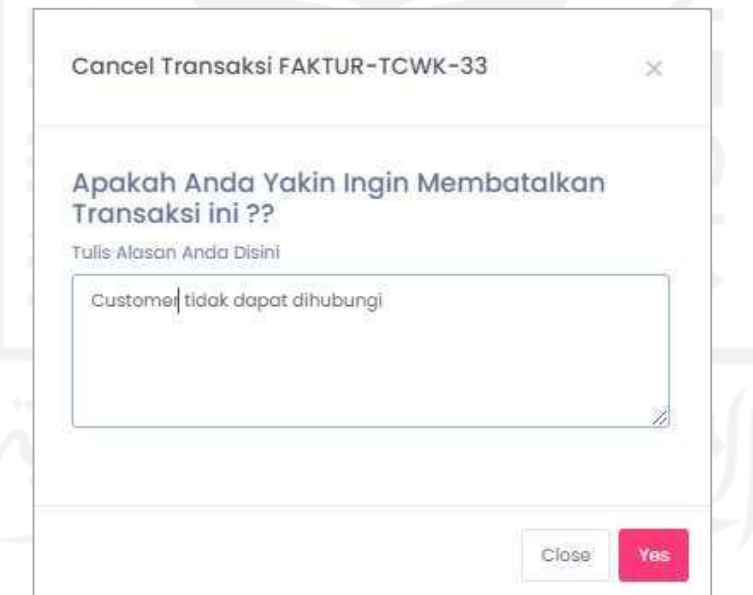

Gambar 4.21 Hasil implementasi modal persetujuan pembatalan Transaksi Pending

Pada tab Schedule terdapat informasi tanggal kadaluwarsa dari transaksi Pending, tanggal pengambilan armada, dan batas tanggal pengembalian armada seperti yang ditunjukkan pada Gambar 4.22 di bawah ini.

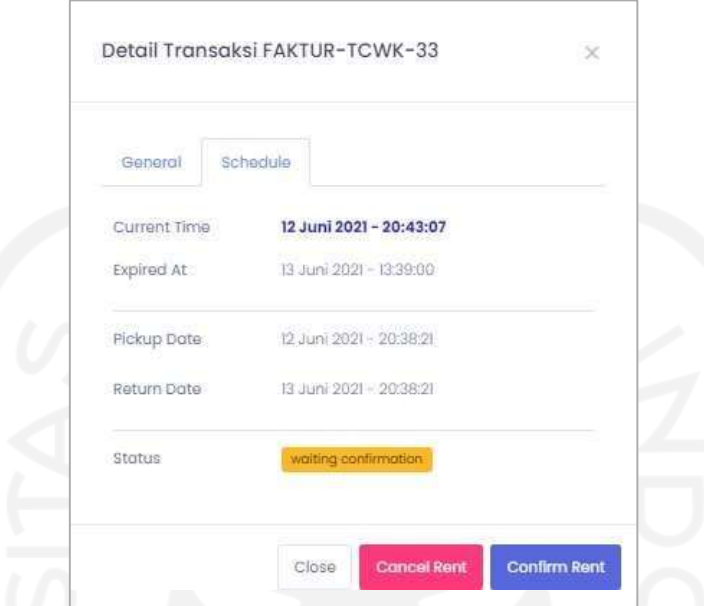

Gambar 4.22 Hasil implementasi modal detail Transaksi tab Schedule

Sementara itu, jika admin menekan tombol *assign driver* yang berwarna hijau maka akan muncul modal *assign* transaksi ke *driver* dengan status "Assigned" seperti pada Gambar 4.23. Modal akan menampilkan nomor faktur, pickup date, return date yang bersifar readonly serta form untuk memilih atau mengganti *driver.*

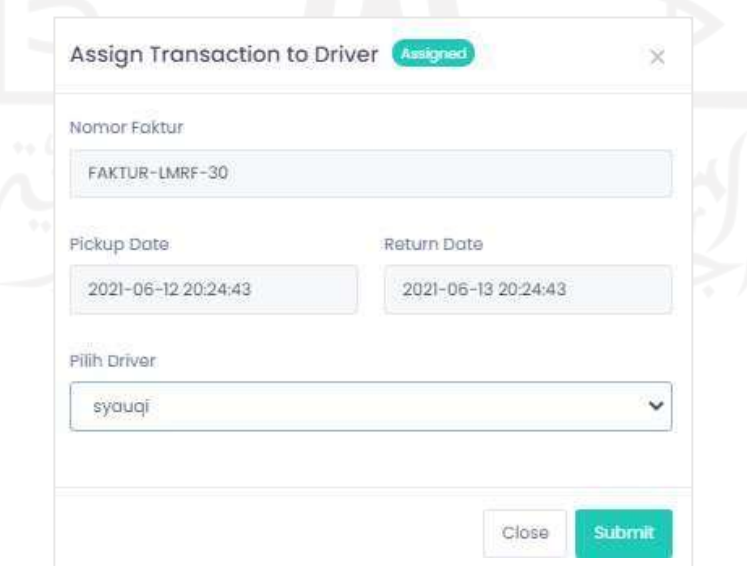

Gambar 4.23 Hasil implementasi modal assign driver dengan status Assigned

Jika admin memilih tombol *assign driver* yang berwarna putih, maka akan muncul modal *assign driver* dengan status "Not Assigned" seperti yang terlihat pada Gambar 4.24. Data yang ditampilkan sama dengan modal *assign driver* yang bersatus Assigned dan untuk mengubah status admin harus memilih pengemudi yang ingin dijadwalkan lalu kemudian menekan tombol submit untuk memproses penjadwalan pengemudi tersebut.

80

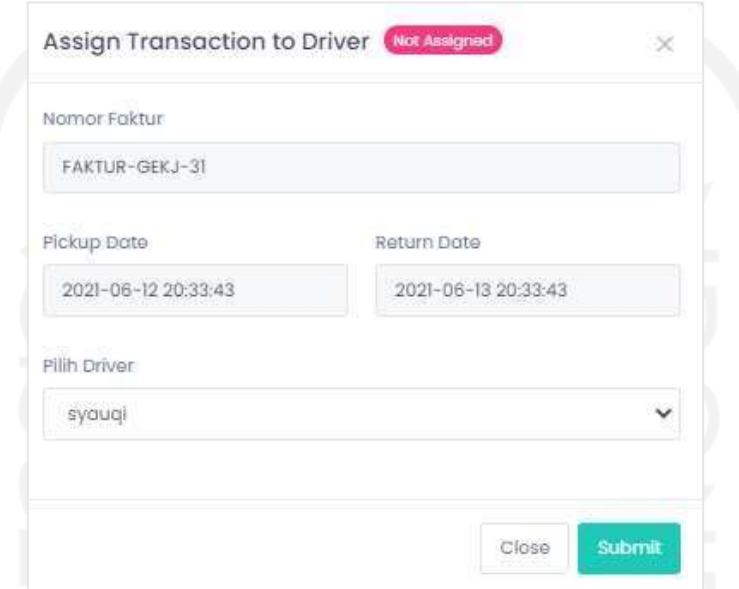

Gambar 4.24 Hasil implementasi modal *assign driver* dengan status Not Assigned

Pada saat pemrosesan penjadwalan akan dilakukan validasi terlebih dahulu terhadap status penjadwalan pengemudi. Terdapat satu kemungkinan *error* yang dapat terjadi yaitu terjadinya tabrakan jadwal dari pengemudi tersebut seperti yang ditunjukkan pada Gambar 4.25. Pesan peringatan (warning) akan muncul di bagian atas daftar transaksi untuk memberi tahu admin bahwa terdapat tabrakan jadwal atas pengemudi tersebut.

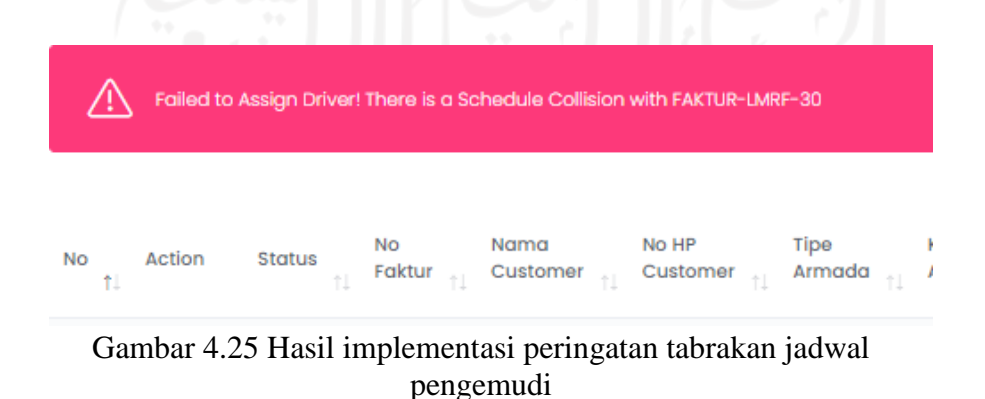

Sementara itu, jika admin menekan tombol konfirmasi pemesanan dengan transaksi yang menggunakan pengemudi (*driver*) maka terdapat dua kemungkinan kesalahan (*error*) yang dapat terjadi. Kesalahan (*error*) yang pertama adalah ketika pengemudi yang sama di assign di dua atau lebih transaksi dengan jadwal yang berbeda. Apabila admin tidak mengkonfirmasi jadwal terdekat maka akan muncul peringatan bahwa transaksi ini bukan jadwal terdekat dari pengemudi sehingga tidak dapat dilakukan konfrimasi. Oleh karena itu, konfirmasi harus dilakukan secara berurutan mulai dari jadwal terdekat pengemudi. Peringatan tersebut dapat dilihat pada Gambar 4.26 di bawah ini. Admin juga mendapatkan informasi nomor faktur jadwal terdekat pengemudi sehingga dapat langsung dilakukan review atas nomor faktur dengan jadwal terdekat pengemudi tanpa harus susah payah mencari transaksi yang bersangkutan.

# This is not the nearest schedule for this driver, To Continue Please Review the FAKTUR-JHFU-9

Gambar 4.26 Hasil implementasi peringatan jadwal pengemudi bukan yang terdekat

Kesalahan (*error*) yang kedua adalah ketika pengemudi sementara dijadwalkan ke transaksi yang sudah terkonfirmasi (On Rent) maka apabila admin melakukan konfirmasi transaksi yang bersatus Pending untuk pengemudi tersebut disaat pengemudi masih dalam status mengemudi (On Rent) maka akan muncul pesan peringatan bahwa pengemudi tersebut masih dalam status On Rent pada nomor faktur tertentu seperti pada Gambar 4.27 di bawah ini.

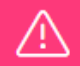

#### Driver On Rent at FAKTUR-JHFU-9

Gambar 4.27 Hasil implementasi peringatan pengemudi masih dalam Transaksi On Rent

Selain daftar transaksi berstatus Pending, admin juga dapat melihat daftar transaksi berstatus On Rent atau transaksi-transaksi yang sudah terkonfirmasi dan dalam status sedang dirental seperti yang terlihat pada Gambar 4.28 di bawah ini.

| TITL-1<br>USER MANAGEMENT                        |                        |               | Transaction Management [2] IIH Transaction Decrees |                |                           |                                        |                                               |                                      |                                 |                 |                            |                          |
|--------------------------------------------------|------------------------|---------------|----------------------------------------------------|----------------|---------------------------|----------------------------------------|-----------------------------------------------|--------------------------------------|---------------------------------|-----------------|----------------------------|--------------------------|
| <b>DO ANGER</b><br>$-$ Admin                     | ٠                      | ×             |                                                    |                |                           |                                        |                                               |                                      |                                 |                 |                            |                          |
| FROM ANAHIDENT<br><b>WELFARM THE</b>             |                        |               |                                                    |                |                           |                                        |                                               |                                      |                                 |                 |                            |                          |
| $\equiv$ annuals<br>$\Box$ DOM:                  | A.                     | 39            | Aston                                              | <b>Blottue</b> | 1.7.7.7.7<br>mi<br>Faktur | <b>CONTROL</b><br>Hurrio:<br>Custornee | $\overline{\mathsf{H}\mathsf{D}}$<br>Customal | 400<br>Tips:<br>WITHINTEL            | Kiete<br>1U<br><b>Armodo</b>    | Duren<br>bleeds | Gond<br>TOUR               | Status<br>Fergamision.   |
| <b>W</b> Tromatter                               | $\sim$                 | $\circledast$ | ۰                                                  | pointed.       | EACTURE                   | Pelerscott                             | DJTTR/023331<br>,,,,,,,                       | FR/R.<br>Rebotts                     | trusquissioner<br>3kb           | 34,2015         | ALC: UNK                   | Janeira di Territo di    |
| $+10176$ results of<br>$-$ Pareling              | <b>Service</b><br>$-1$ | Es.           | $\blacksquare$                                     | <b>BO FROM</b> | FACture.<br>towe en       | $-111.0111$                            | <b>INTRALISMA</b>                             | <b>SERVICE</b><br>49 fairs 2011<br>m | inframed addition.<br>340       | 36.00%          | 卵<br><b><i>VIS DEL</i></b> | Write # 181 Tele Capital |
| ▅<br>$\sim$ Oriflers<br><b>Concert Formation</b> | <b>STAR</b>            | $\alpha$<br>œ | $\bullet$<br>٠                                     | <b>UNITED</b>  | FACTURE:<br>D.H.LT        | n.<br>$-0.0111111$                     | <b>Distance of the Contract</b><br>化催化学生物     | ssan<br>here itro.<br>110992         | twenty-sille  is larr-<br>rammi |                 | Visit<br><b>O'Limi</b>     | <b>Telescope</b>         |

Gambar 4.28 Hasil implementasi daftar Transaksi On Rent

Perbedaan transaksi berstatus On Rent dengan Pending terletak pada tombol yang ada pada kolom aksi. Pada transaksi berstatus On Rent, terdapat tiga tombol juga yaitu tombol hapus (ikon *trash*), tombol detail (ikon *eye*), dan tombol assign *driver* (ikon *user*) jika terdapat pengemudi pada transaksi tersebut. Akan tetapi, tombol *assign driver* akan selalu berwarna hijau dan tidak terdapat form untuk mengubah pengemudi sehingga modal hanya akan menampilkan informasi pengemudi. Kolom *action* pada daftar transaksi berstatus On Rent dapat dilihat pada Gambar 4.29 di bawah ini.

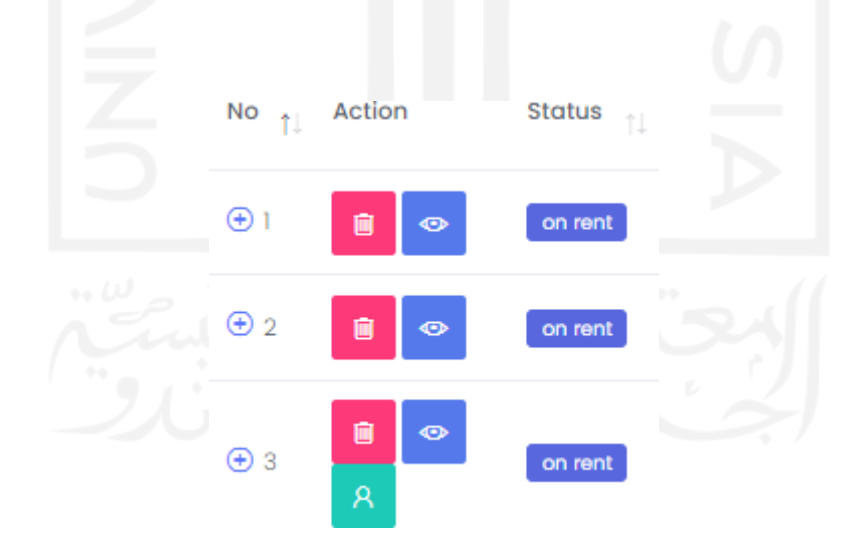

Gambar 4.29 Hasil implementasi kolom *action* pada Transaksi On Rent

Perbedaan lainnya dengan transaksi Pending yaitu ada pada modal detail transaksi. Pada transaksi On Rent, terdapat tombol dengan label "Mark as Returned" yang berfungsi untuk mengembalikan status armada ke *ready* dengan demikian transaksi tersebut telah selesaidan sukses dilakukan. Selain itu, tidak terdapat tombol cancel atau pembatalan transaksi pada modal detail ini. Adapun, halaman modal detail transaksi pada tab General dapat dilihat pada Gambar 4.30 di bawah ini.

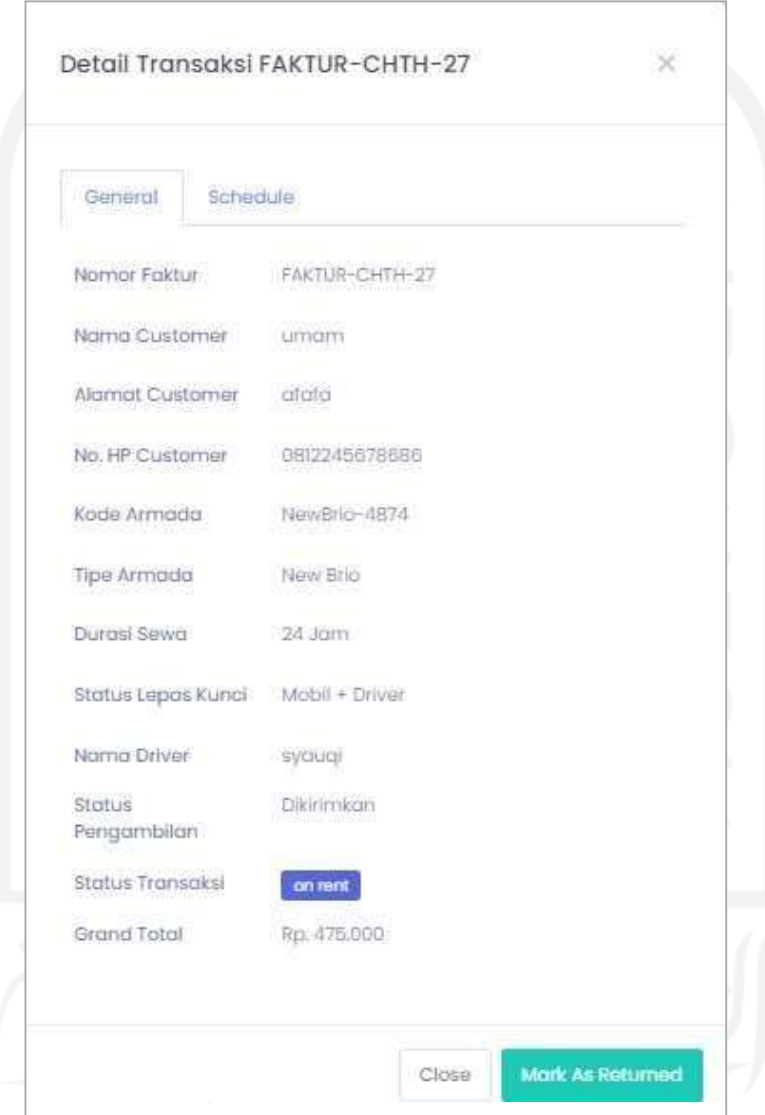

Gambar 4.30 Hasil implementasi detail Transaksi On Rent

Sementara itu, pada tab Schedule bagian modal transaksi bersatus On Rent terdapat informasi tanggal pengambilan dan pengembalian. Selain itu, status dapat berubah menjadi "late return" apabila waktu telah melewati batas tanggal pengembalian armada sehingga akan dilakukan perhitungan denda atas pelanggaran tersebut. Modal schedule dapat dilihat pada Gambar 4.31 di bawah ini.

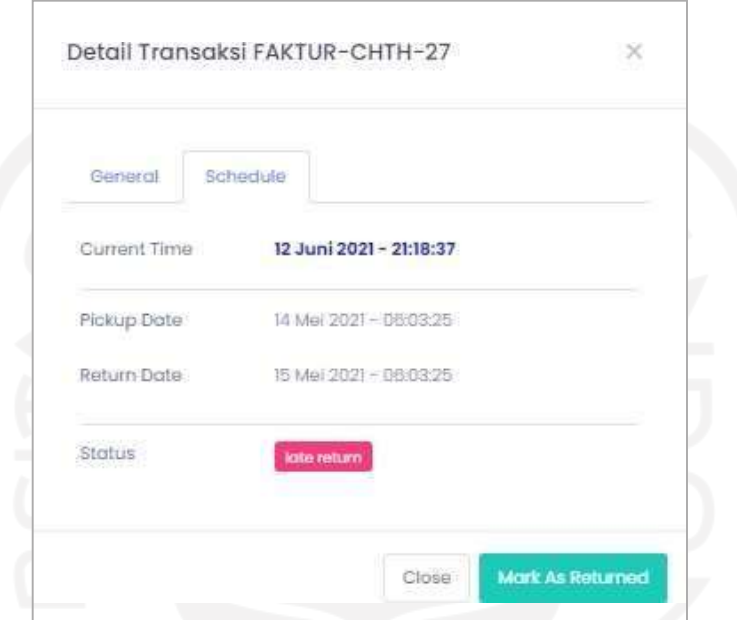

Gambar 4.31 Hasil implementasi detail Transaksi On Rent tab Schedule

Ketika admin menekan tombol "Mark as Returned", maka akan tampil modal persetujuan untuk mengkonfirmasi bahwa transaksi telah sukses dan armada siap untuk dikembalikan seperti yang terlihat pada Gambar 4.32 di bawah ini.

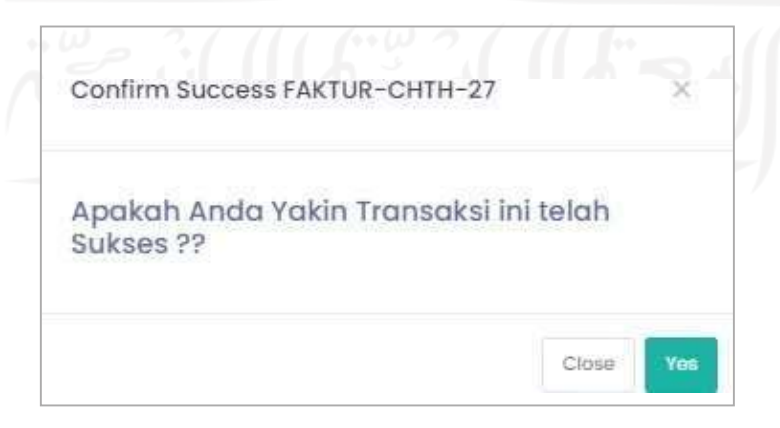

Gambar 4.32 Hasil implementasi konfirmasi pengubahan status Transaksi ke Success

Apabila proses pengubahan status transaksi sukses maka halaman akan dialihkan ke daftar transaksi yang telah berstatus sukses seperti yang dapat dilihat pada Gambar 4.33 di bawah ini.

| A treater has entity materials and                                                                                                    |  |  |  |  |  |                     |                    |
|----------------------------------------------------------------------------------------------------|--|--|--|--|--|---------------------|--------------------|
| $\mathsf{N}\mathsf{o}$ . Action                                                                                                    |  |  |  |  |  |                     |                    |
| <b>1.</b> The company of the company of the state of the company of the company of the company of the company of the company of the company of the company of the company of the company of the company of the company of the compa |  |  |  |  |  | Minister - Davidson | $_{\rm{He}\gamma}$ |

Gambar 4.33 Hasil implementasi daftar Transaksi Success setelah update status

Pada transaksi berstatus sukses tidak terdapat tombol konfirmasi apapun pada modal detail transaksi seperti yang dapat dilihat pada Gambar 4.34 di bawah ini.

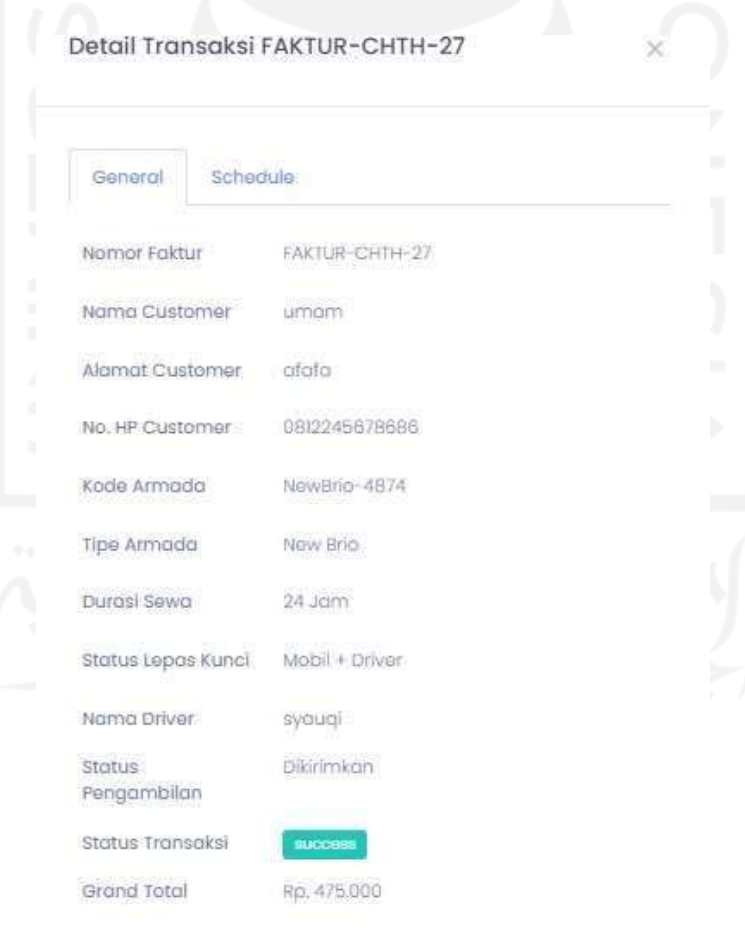

Gambar 4.34 Hasil implementasi detail Transaksi Success

Demikian pula dengan tab Schedule pada modal detail transaksi, tidak terdapat tombol konfirmasi apapun. Oleh karena itu, modal hanya berisikan informasi tanggal pemesanan, pengembalian dan pengembalian oleh pelanggan seperti yang ditampilkan pada.

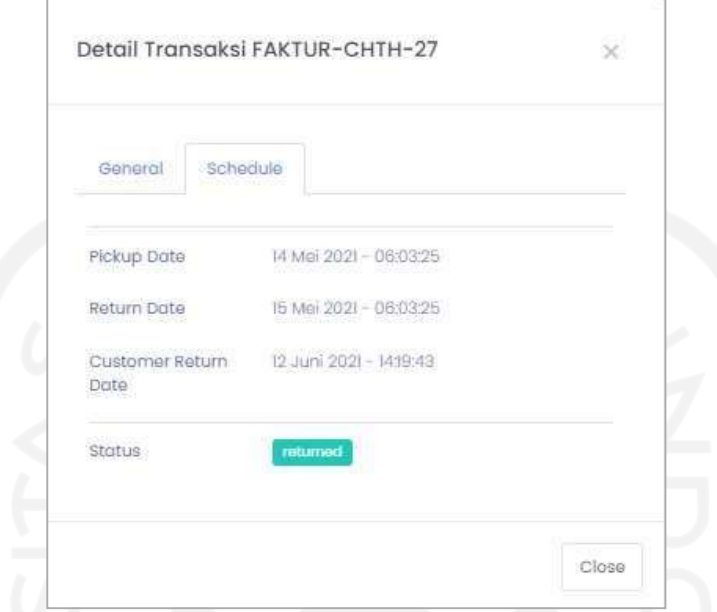

Gambar 4.35 Hasil implementasi detail Transaksi Success tab Schedule

Terakhir, terdapat daftar transaksi yang berstatus Cancelled atau transaksi yang tadinya berstatus Pending lalu terjadi pembatalan dikarenakan alasan tertentu atau dihentikan secara otomatis oleh sistem karena sudah menjadi kadaluwarsa (*expired*) seperti yang dapat dilihat pada Gambar 4.36. *Expired* dapat terjadi apabila sampai pada batas waktu yang ditentukan, belum dilakukan perubahan status menjadi On Rent atas transaksi tertentu.

| oart<br>stris                                       |               |                      |        |                                                                                        |                        |                                   |                                                        |                        |                                       |                                  |                          |
|-----------------------------------------------------|---------------|----------------------|--------|----------------------------------------------------------------------------------------|------------------------|-----------------------------------|--------------------------------------------------------|------------------------|---------------------------------------|----------------------------------|--------------------------|
| <b>UTER NAMES ENT</b><br>n a shekara ta 197         |               |                      |        | Transaction Management @ list horsection European<br>IS WILL BE A STATISTIC CONTINUES. | $2R = 0.7$             |                                   |                                                        |                        |                                       |                                  |                          |
| Agmin                                               | ٠             | $\forall$            |        |                                                                                        |                        |                                   |                                                        |                        |                                       |                                  |                          |
| <b>CONTRACT AND ARRESTS</b><br>so - saint-strain.   |               |                      |        |                                                                                        |                        |                                   |                                                        |                        |                                       |                                  |                          |
| $\Box$ - Anmodio:                                   | ٠             | 相同                   | ALSIIN | Stokin                                                                                 | PAG.<br>Foldtill       | Humu<br>Customa                   | FOOL BIRT<br>Duebon                                    | Tiple<br><b>Armada</b> | <b>KUON</b><br>Armoda                 | Ducesi<br>Sewit                  | <b>District</b><br>Totul |
| <b>SMARKS</b><br>۰<br>Driver<br>-nvo<br>W horsettim | œ             | (2)                  | ۰      | <b>IDOGuban</b>                                                                        | FAKTUR-<br>LPH9-23     | LETADO E                          | DESA HI466666                                          | <b>ROVO</b>            |                                       | <b>B</b> 3001                    | Pp.<br>110.000<br>55 M   |
| $-$ 100 Trumpotion                                  | $\frac{1}{2}$ | $\oplus$ 2           | ٠      | <b>inventor</b>                                                                        | FAETUR:<br>CEEK-20     | LETTER1                           | <b>LESS PRODUCTS</b> A NEW YORK<br><b>DISCOUTS</b>     | <b>ADIO</b>            | tives<br>Collect with<br>AUVU 7414    | 29.3491                          | Rp.<br>200,000           |
| - Pending<br><b>MARKET</b><br>$\sim$ CRITIANI       | <b>Dell</b>   | O <sub>1</sub><br>-- |        | committed                                                                              | FACTURE<br>$2588 - 29$ | <b>UTION</b><br>Teben             | 2017/07/07/07 144<br>s a magazin a shekara 1979 (1989) | <b>NUDES</b>           | Mobile-3739<br>3943 6841 140 - 141 59 | 10 Janni                         | 12<br>225,000            |
| $2.96 - 17179 - 11$<br>$=$ Tairblaths               |               | 受手                   |        | <b>installed</b>                                                                       | TARTUH-                | <b>UTBOOT</b>                     | DELT/6.03767000                                        | All New Britis         | attiewthic-<br>1654                   | 48-310/H                         | kg.<br>USU.000           |
| <b>Constant</b>                                     |               | $\odot$              |        |                                                                                        | FACTUR-                | <b>CERTIFICATE</b><br>LIFFICATELY | DETAINVERS                                             | <b>Texas Drive</b>     | <b>Newman</b> is:<br>nan              | Activate Windows<br>THE SALESHIP | <b>JO YOUTH</b>          |

Gambar 4.36 Hasil implementasi daftar Transaksi Cancelled

#### **4.1.1.7 Manajemen Konten Website**

Pada halaman ini admin dapat melakukan update syarat dan jaminan apa saja yang harus di persiapkan untuk rental mobil di Evo Transport . Syarat dan jaminan yang sudah di tulis oleh admin akan di tampilkan pada halaman landing page nantinya seperti pada Gambar 4.37.

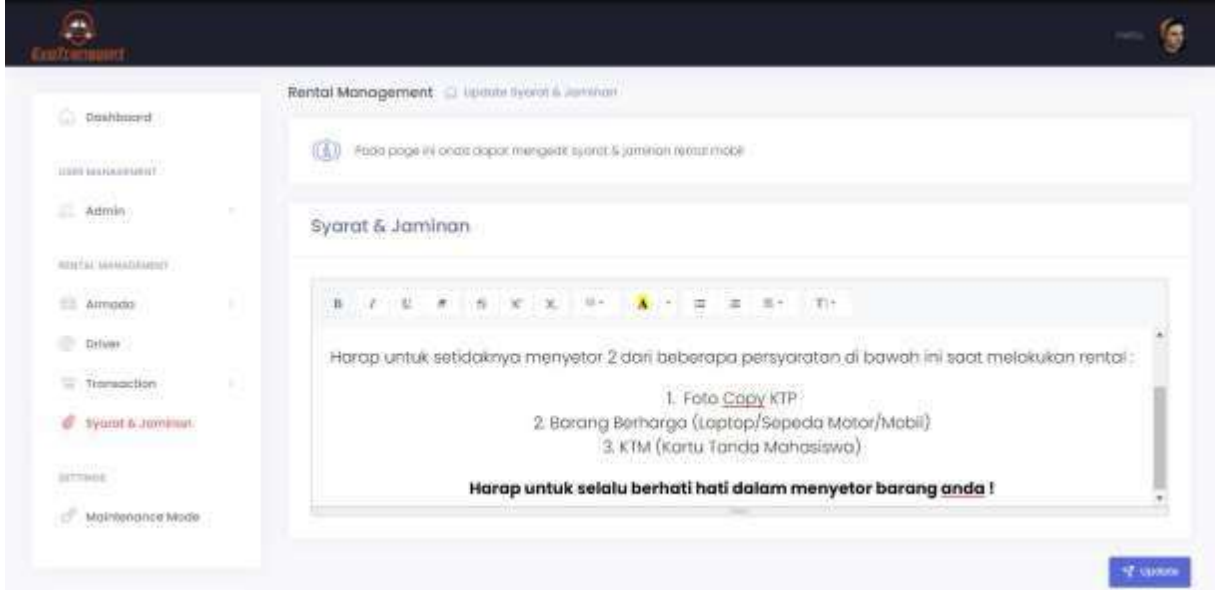

Gambar 4.37 Hasil implementasi halaman manajemen konten syarat & jaminan

# **4.1.1.8 Pengaturan Maintenance Mode**

Apabila suatu saat dibutuhkan untuk melakukan maintenance sistem dan untuk beberapa saat sistem belum bisa digunakan maka admin dapat mengaktifkan mode *maintenance* ini. Terdapat beberapa *field* yang harus admin isi untuk mengaktifkan mode ini, pada *field* start date admin dapat memilih tanggal website akan memulai *maintenance* sedangkan *field* end date menentukan tanggal berakhirnya *maintenance*. Untuk memberikan tampilan yang lebih interaktif ketika website sedang *maintenance* admin dapat menambahkan komponen gambar dengan cara memilih *field* background dan image. Penambahan gambar bertujuan untuk memberitahu calon pelanggan bahwa website sedang maintenance. Adapun *form* dari *maintenance mode* dapat dilihat pada Gambar 4.38 dan Gambar 4.39 sebagai lanjutan dari *form* tersebut.

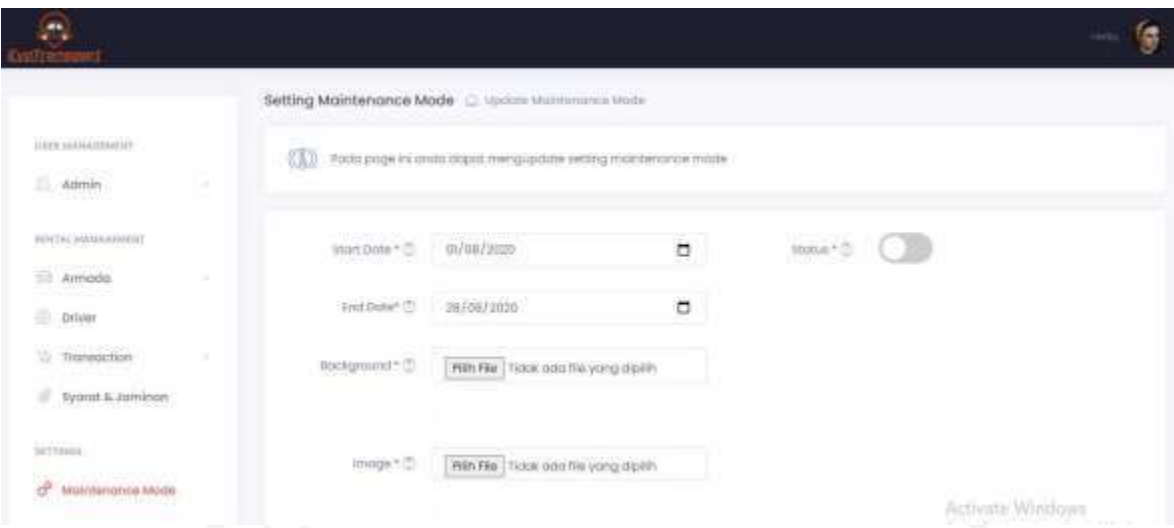

Gambar 4.38 Hasil implementasi *form* manajemen *maintenance mode* (a)

|                                                                 |                  | mage <sup>2</sup><br>m 57 | Pillin File Tidok ada file yang dipilih |                    |
|-----------------------------------------------------------------|------------------|---------------------------|-----------------------------------------|--------------------|
| TOTAL AAAAAAAAATEE                                              |                  |                           | œ                                       |                    |
| <b>GRADES</b><br>$=$ $a$ aniin<br>newsw                         | <b>DOM:</b><br>٠ | Title <sup>it</sup> (5)   | Website is ret Makthesonce              |                    |
| <b>HISTAL MANAGEMENT</b>                                        |                  | Containt $\pm\frac{m}{m}$ | Pletter Wolf, We can on Momercante Mode |                    |
| <b>Litterature</b><br>12 Microsoft                              | w                |                           |                                         |                    |
| <b>Diver</b>                                                    |                  |                           |                                         |                    |
| Transportion<br><b>Services</b>                                 | u                |                           |                                         |                    |
| ×<br>Fyorot & Jeminon                                           |                  |                           |                                         |                    |
| <b>COLLANS</b><br><b>HETTIMIN</b>                               |                  |                           |                                         | <b>SE INVERTIS</b> |
| đ<br>Multillammine Mode<br><b>Provident Provident Provident</b> |                  |                           |                                         | Arthustic Mindows  |

Gambar 4.39 Hasil implementasi *form* manajemen *maintenance mode* (b)

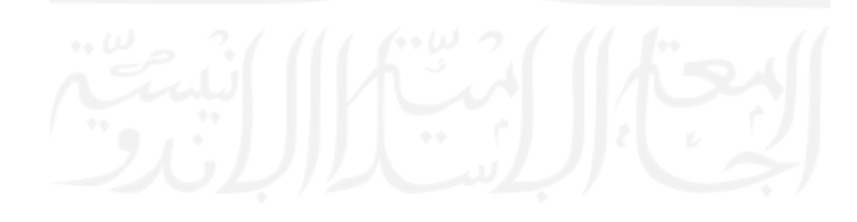

# **4.1.1.9 Dasbor Sistem Informasi**

Halaman dasbor diperlukan untuk analisis strategis pemasaran. Adapun informasi yang akan ditampilkan pada dasbor meliputi jumlah pelanggan yang terdaftar di sistem, jumlah tipe armada yang ada, jumlah armada yang *ready* dan *not ready*, perbandingan jumlah transaksi yang sukses beserta pendapatannya dengan jumlah transaksi yang batal, serta perbandingan jumlah transaksi yang pending dan jumlah transaksi yang sedang on rent saat ini. Adapun hasil dari implementasi dasbor dapat dilihat pada [Gambar](#page-104-0) 4.40 di bawah ini.

<span id="page-104-0"></span>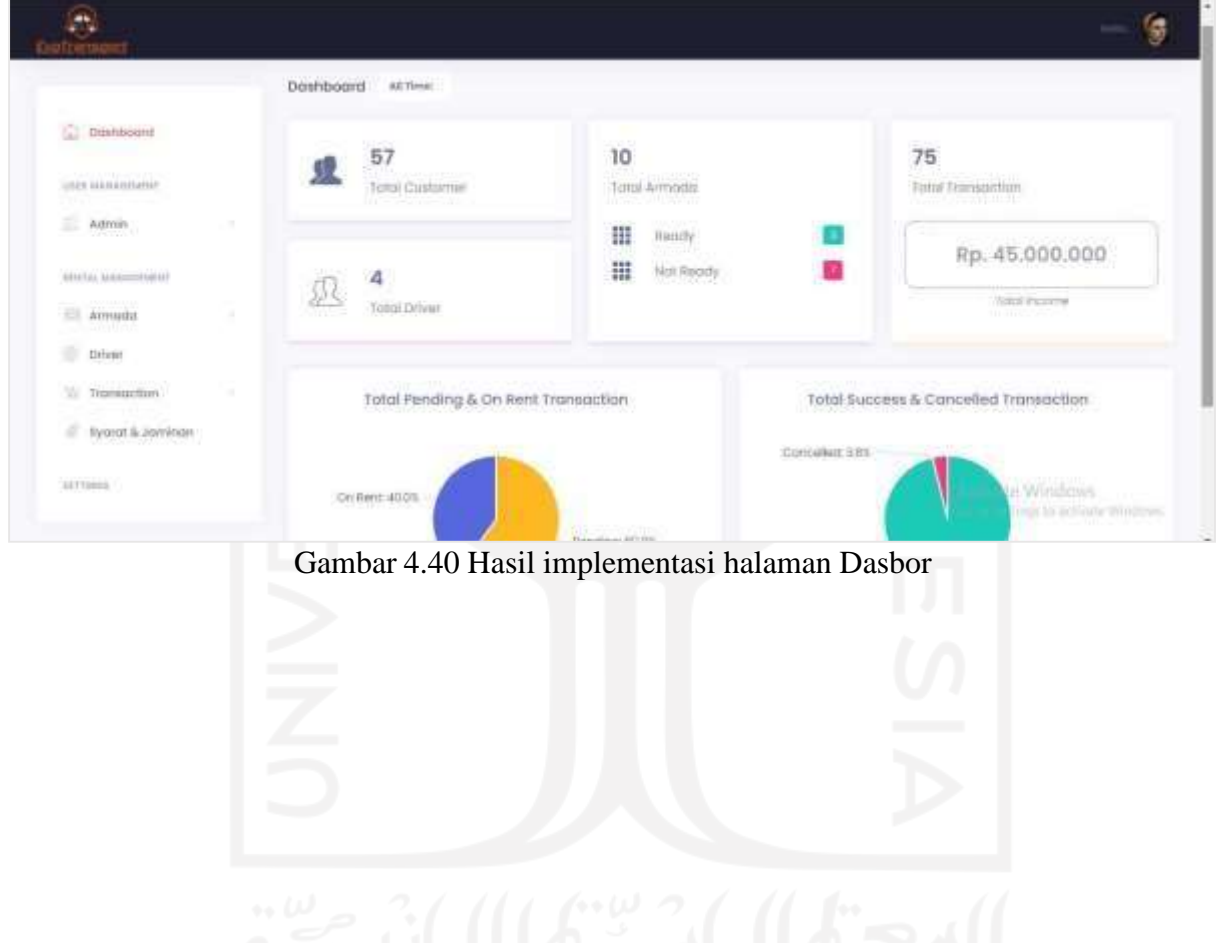

# **4.1.2 Implementasi Rancangan Website Company Profile**

Website company profile merupakan gambaran umum tentang perusahaan yang bertujuan untuk memberitahu kepada calon pelanggan tentang produk dan layanan yang ditawarkan. Pada company profile ini, penulis merancang desain website yang simpel tanpa menyampingkan pengalaman pengguna ketika mengaksesnya.

#### **4.1.2.1 Home**

*Section* Home seperti yang dapat dilihat pada [Gambar 4.41](#page-105-0) di bawah ini merupakan halaman awal dari Mobilin.id yang kemudian digunakan untuk masuk ke *section* lain seperti Tentang Kami*,* Katalog*,* dan Kontak melalui navigasi pada bagian header.

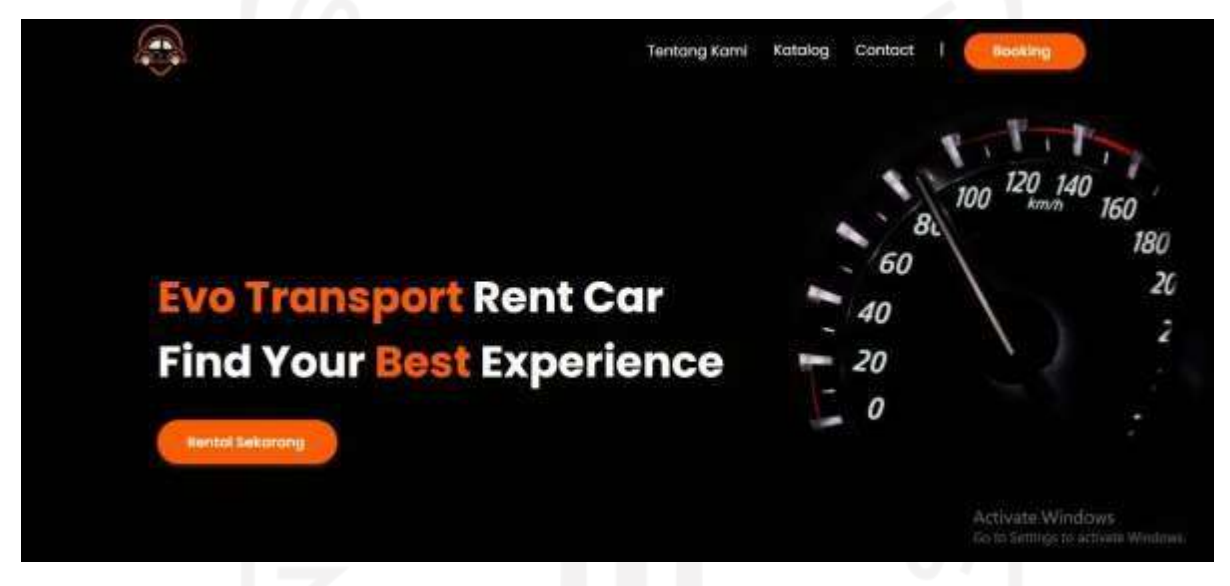

Gambar 4.41 Hasil implementasi halaman home website

#### <span id="page-105-0"></span>**4.1.2.2 About Us**

*Section* Tentang Kami menjelaskan tentang deskripsi singkat perusahaan dan keuntungan jika user menggunakan layanan yang disediakan. Dengan demikian calon pelanggan semakin percaya dan yakin untuk menggunakan jasa Evo Transport . *Section* tersebut bisa dilihat pada [Gambar](#page-106-0) 4.42 di bawah ini.

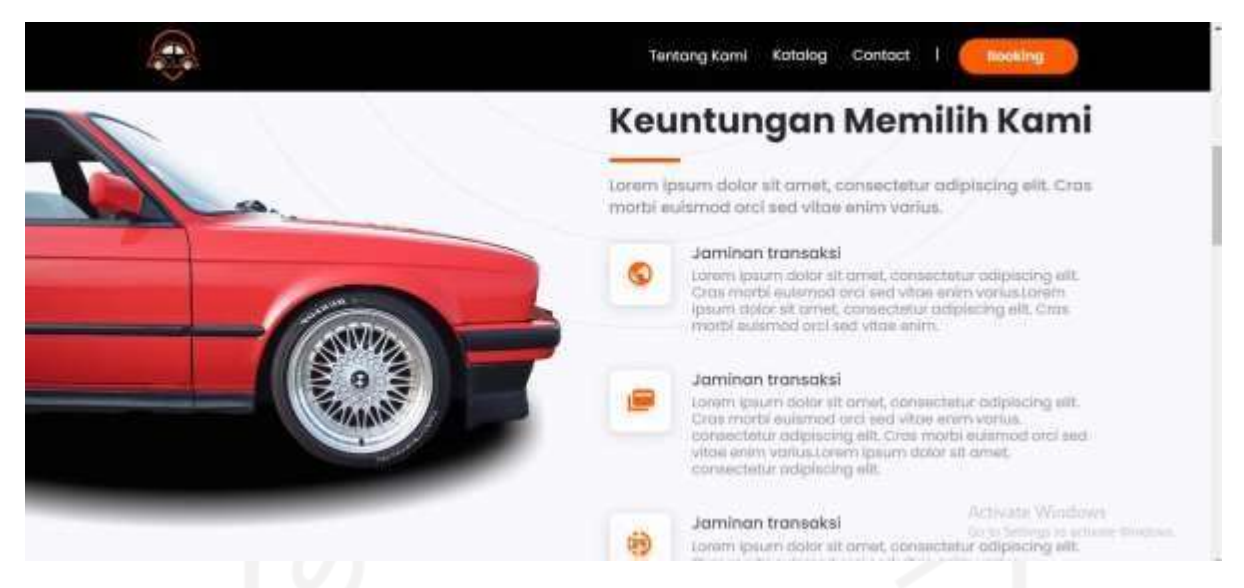

Gambar 4.42 Hasil implementasi halaman About Us

# <span id="page-106-0"></span>**4.1.2.3 Rekomendasi**

*Section* rekomendasi menampilkan tiga mobil yang sering dirental atau disewa oleh pelanggan. Terdapat rating tiap mobil, nama mobil, kapasitas muatan mobil, tipe mobil dan harga untuk menyewa mobil. Halaman ini bertujuan untuk memberitahu calon pelanggan mobil apa saja yang direkomendasikan berdasarkan seberapa sering mobil tersebut di rental. Halaman tersebut bisa dilihat pada [Gambar](#page-106-1) 4.43 di bawah ini.

<span id="page-106-1"></span>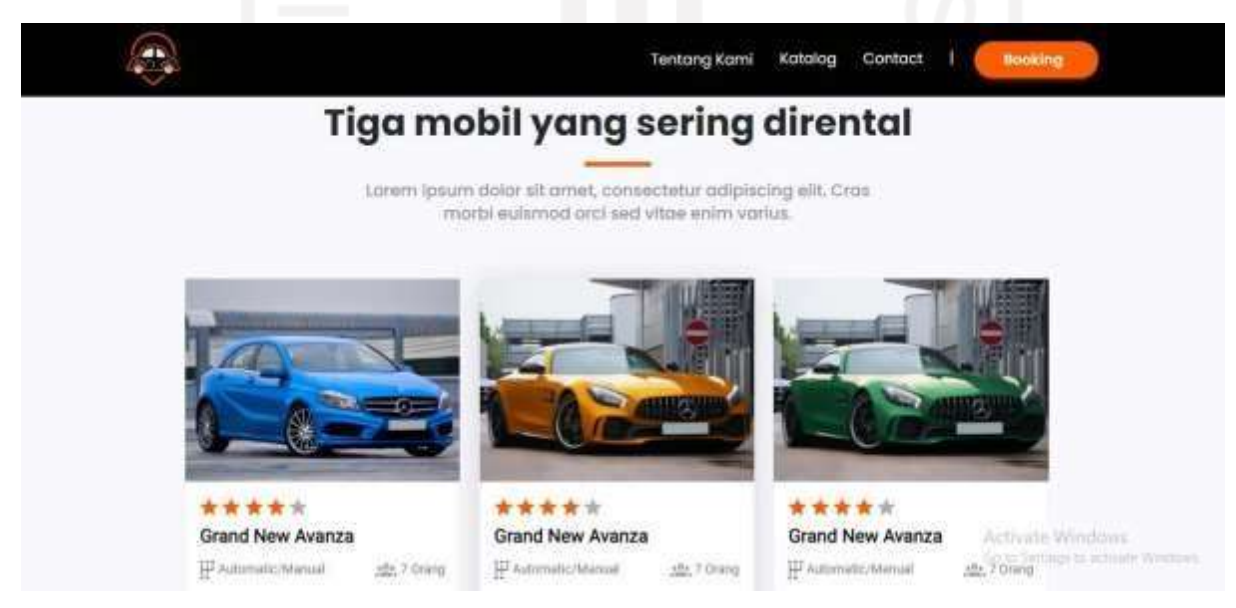

Gambar 4.43 Hasil implementasi halaman Rekomendasi

## **4.1.2.4 Testimoni**

Untuk meningkatkan rasa percaya dengan layanan yang ditawarkan kepada calon pelanggan, penulis menambahkan section testimony *yang* menampilkan tiga testimoni terbaru dari pelanggan. Terdapat nama pelanggan, deskripsi testimoni serta waktu kapan testimoni tersebut di post. Tampilan halaman testimoni dapat dilihat pada [Gambar](#page-107-0) 4.44 di bawah ini.

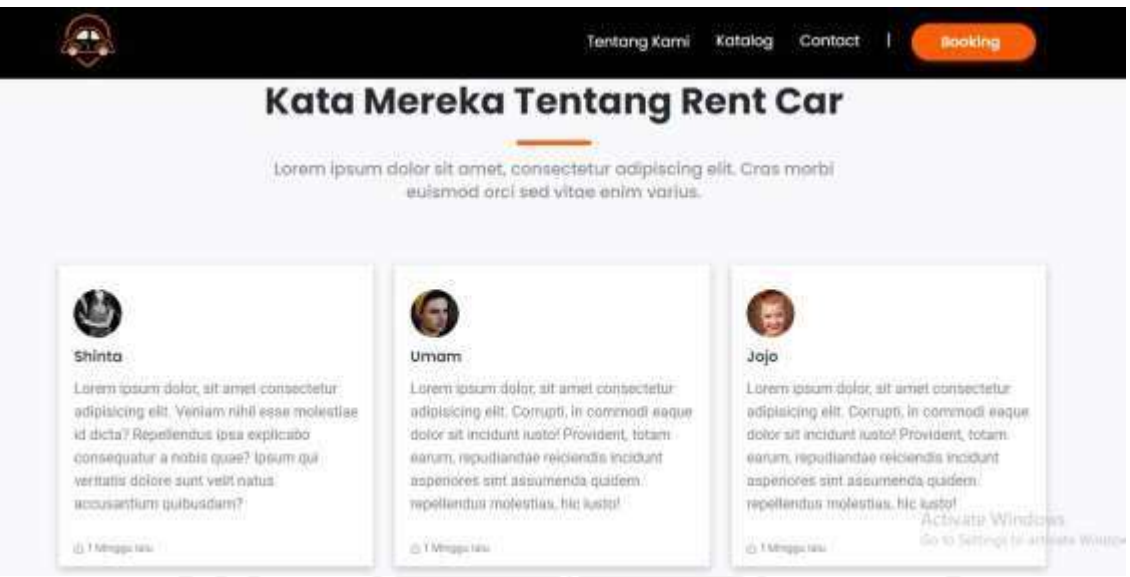

Gambar 4.44 Hasil implementasi halaman Testimoni

# <span id="page-107-0"></span>**4.1.2.5 Contact Us**

Ketika user menekan menu Contact Us yang ada pada navigasi menu di dekat header (*top menu*) maka user akan di arahkan ke halaman Contact Us seperti pada [Gambar 4.45 d](#page-108-0)i bawah ini. Halaman Contact Us menampilkan beberapa informasi kontak Evo Transport seperti alamat, jam operasional, nomor telepon dana kun *social media*. Apabila user ingin melihat alamat melalui Google Maps, user tinggal menekan peta kecil yang berada di sebelah kanan informasi kontak Evo Transport setelah itu user akan di arahkan menuju google maps dan langsung mengarahkan titik awal user menuju alamat Evo Transport .
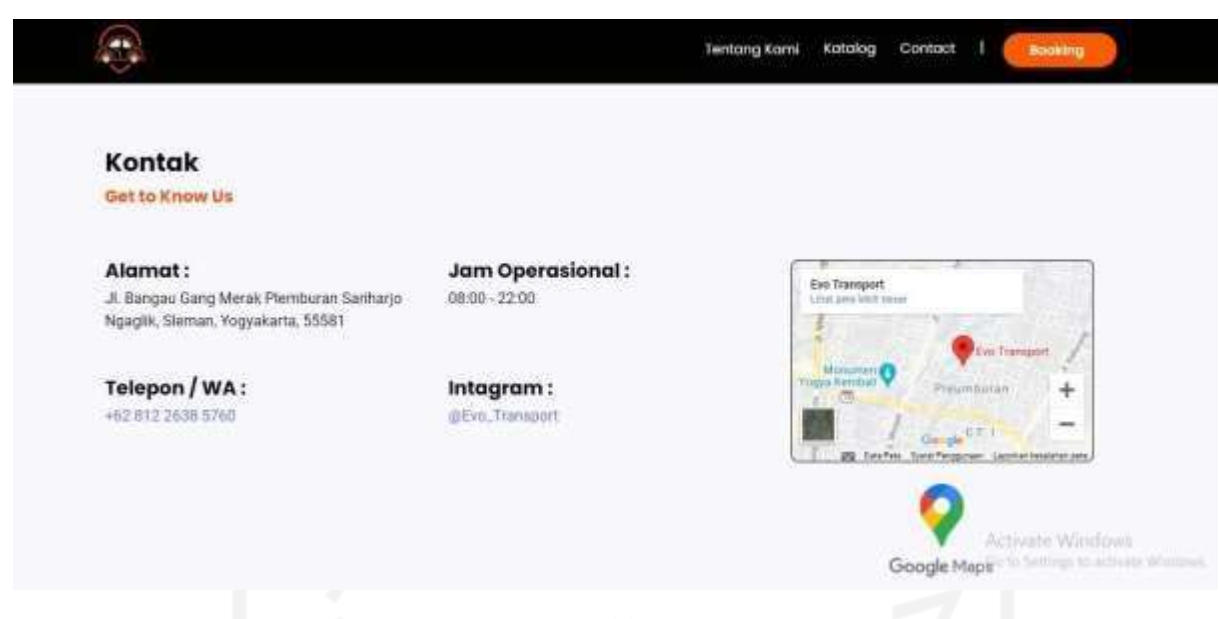

Gambar 4.45 Hasil implementasi halaman Contact Us

#### **4.1.2.6 Katalog Armada**

Halaman katalog menampilkan daftar mobil yang ada di Evo Transport . User dapat melakukan pencarian mobil apa yang akan di rental dengan menggunakan fitur search berdasarkan merk dan tipe mobil. Tampilan halaman katalog armada dapat dilihat seperti pada [Gambar](#page-108-0) 4.46 di bawah ini.

<span id="page-108-0"></span>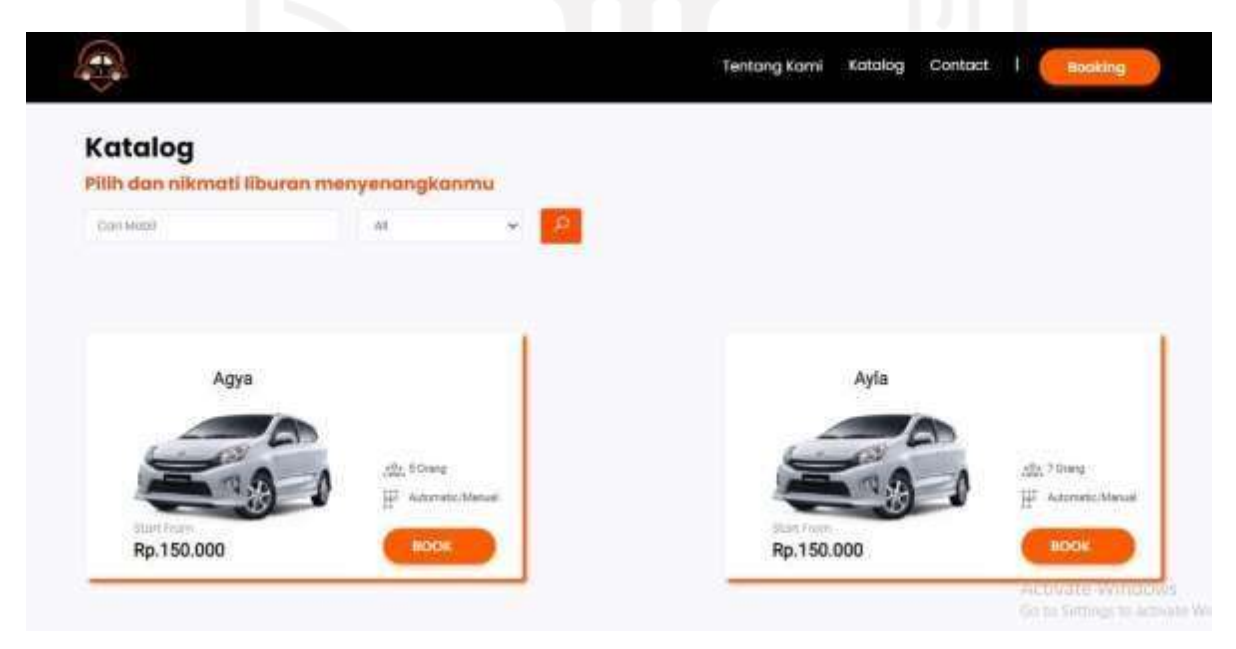

Gambar 4.46 Hasil implementasi halaman Katalog Armada

#### *4.1.2.7 Booking Online*

Website company profile Evo Transport memberikan kemudahan bagi calon pelanggan apabila ingin melakukan *booking* mobil yang akan di rental dengan cara menekan tombol CTA (Call To Action) yang ada pada *top menu* website atau melalui tombol "Book" yang ada pada halaman katalog. Ketika user menekan tombol Book atau *Booking*, website akan menampilkan *form* data pemesanan untuk diisi oleh calon pelanggan. Data yang diisi terdiri atas data diri yang lengkap seperti pada [Gambar](#page-109-0) 4.47 di bawah ini.

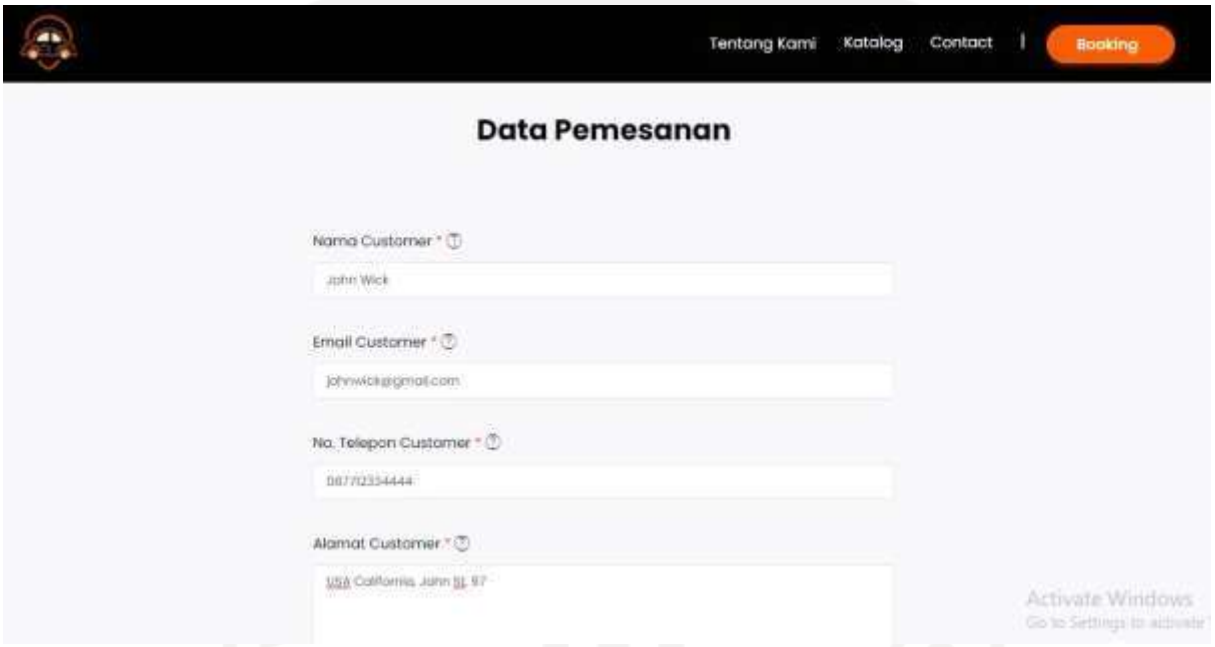

Gambar 4.47 Hasil implementasi halaman *Booking Online* (a)

<span id="page-109-0"></span>Setelah mengisi data diri yang lengkap, pelanggan akan harus memilih tipe armada atau mobil apa yang akan di rental. Selanjutnya pelanggan mengisi berapa lama durasi penyewaan mobil, pada Evo Transport durasi untuk penyewaan mobil minimal 12 jam dan maksimal 60 jam. Evo Transport juga memberikan pilihan pada calon pelanggan untuk menggunakan jasa *driver* atau tidak, serta memberikan pilihan bagi calon pelanggan terkait status pengantaran

mobil yaitu mobil diantarkan langsung ke alamat pelanggan atau mobil diambil sendiri di garasi Evo Transport seperti yang dapat dilihat pada [Gambar](#page-110-0) 4.48 di bawah ini.

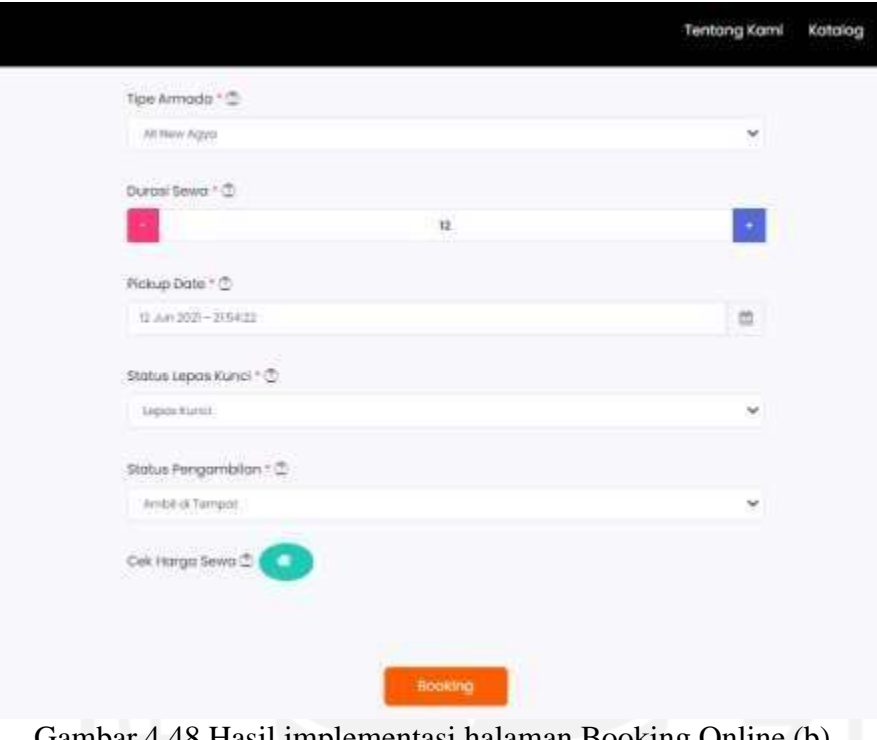

#### Gambar 4.48 Hasil implementasi halaman Booking Online (b)

#### <span id="page-110-0"></span>**4.1.2.8 Review Hasil Pemesanan**

Setelah user berhasil melakukan penyewaan mobil secara *online*, maka sistem akan menampilkan review hasil pemesanan beserta kode pemesanan. Selain itu sistem juga menampilkan persyaratan apa saja yang harus di perhatikan oleh user ketika melakukan *booking online* seperti yang ada pada [Gambar](#page-110-1) 4.49 di bawah ini.

<span id="page-110-1"></span>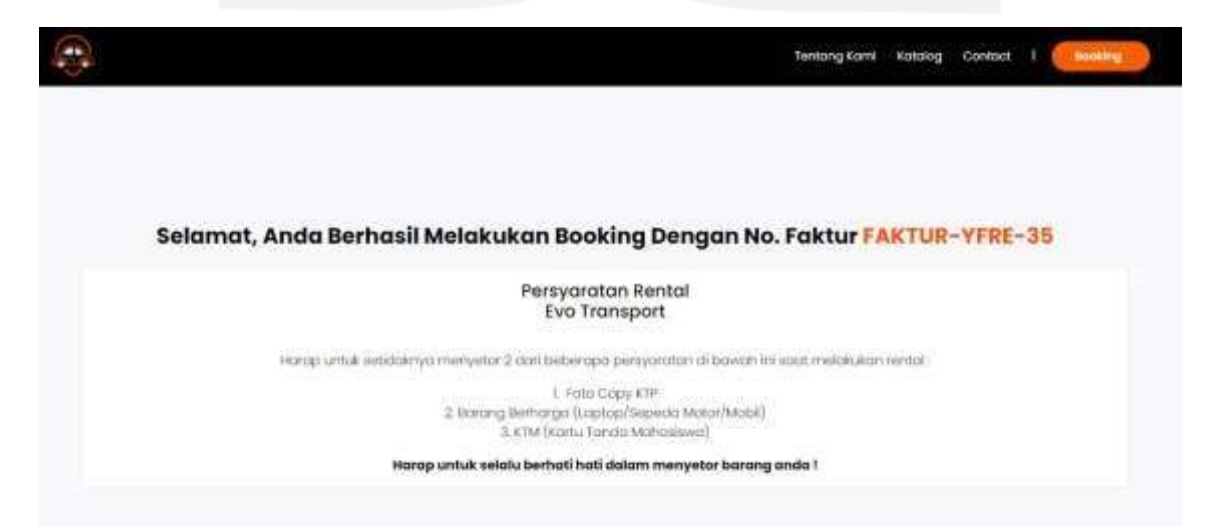

Gambar 4.49 Hasil implementasi halaman Review Pemesanan Armada

Pada sistem ini terdapat pengiriman notifikasi review pemesanan ke email pelanggan sehingga pelanggan tidak mudah kehilangan informasi mengenai detail pemesanan. Notifikasi tersebut berisikan informasi nomor faktur, syarat dan jaminan, detail transaksi, total pembayaran, dan *link* ke halaman upload kwitansi seperti yang dapat dilihat pada Gambar 4.50 di bawah ini.

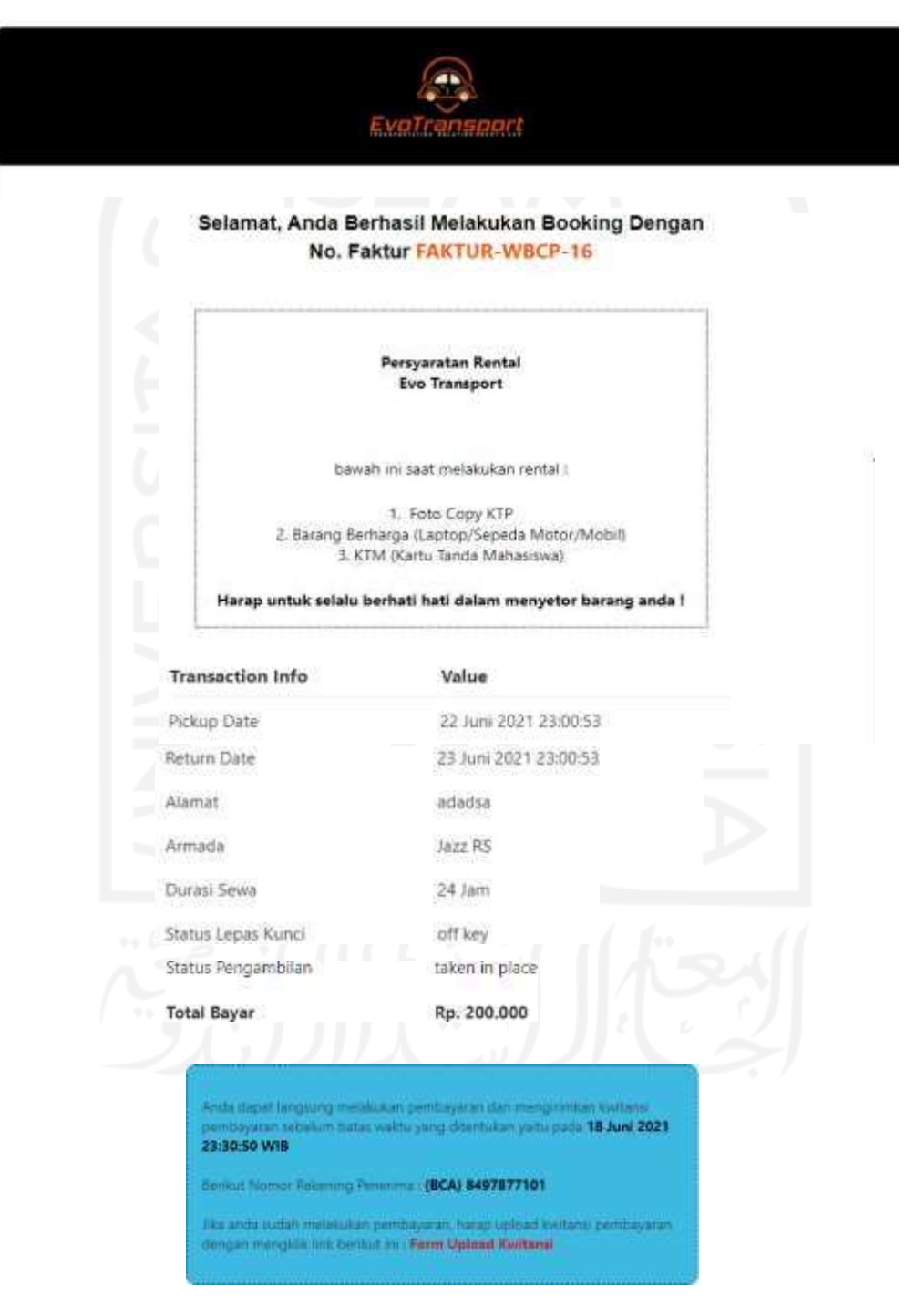

Gambar 4.50 Hasil implementasi notifikasi pemesanan di email

Setelah notifikasi berhasil dikirimkan ke email pelanggan, pelanggan yang ingin memesan armada dan melakukan konfirmasi terhadap pemesanan tersebut dapat melakukan dua cara untuk pembayaran. Cara pertama yaitu datang langsung ke tempat rental untuk membayar lalu admin akan melakuan konfirmasi sebelum batas waktu pemesanan menjadi kadaluwarsa. Cara kedua adalah dengan melakukan transfer ke rekening BCA Evo Transport dan setelah itu melakukan upload bukti pembayaran atau kwitansi pembayaran. Pelanggan dapat melakukan hal ini dengan menekan *link* yang terdapat di dalam notifikasi pemesanan sehingga pelanggan akan dialihkan ke form upload kwitansi seperti yang terlihat pada Gambar 4.51 di bawah ini.

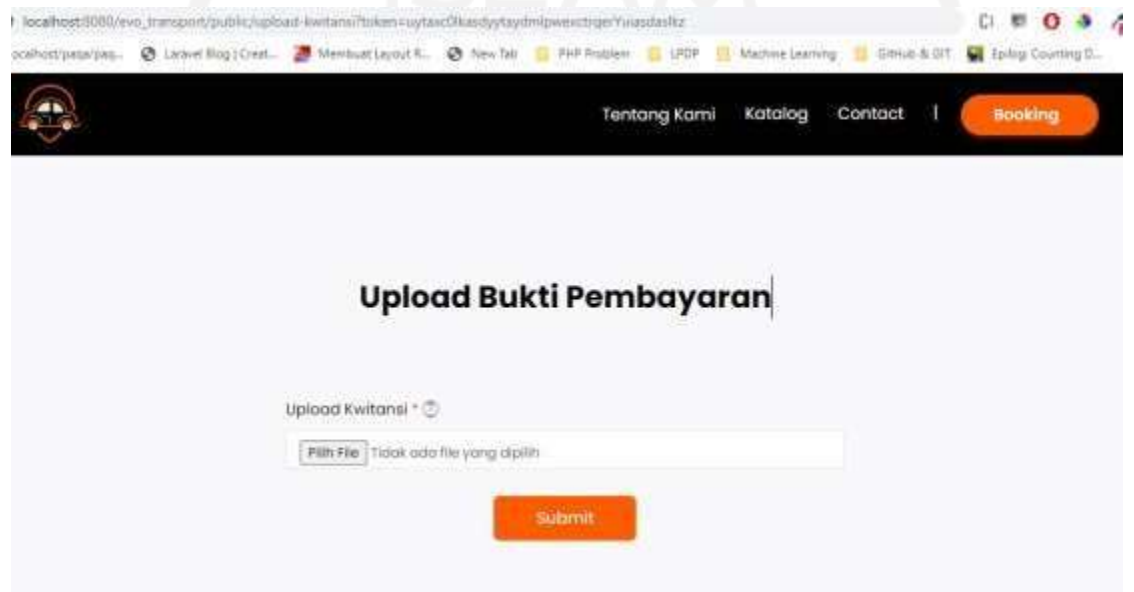

Gambar 4.51 Hasil implementasi halaman Upload Bukti Pembayaran

Kwitansi yang telah dikirim akan muncul pada daftar transaksi pending seperti pada Gambar 4.52 sehingga dapat dicek dan dikonfirmasi langsung oleh admin Evo Transport . Namun, untuk transaksi yang belum memiliki file bukti pembayaran, tombol cek bukti pembayaran tersebut tidak muncul (*hidden*) di detail transaksi.

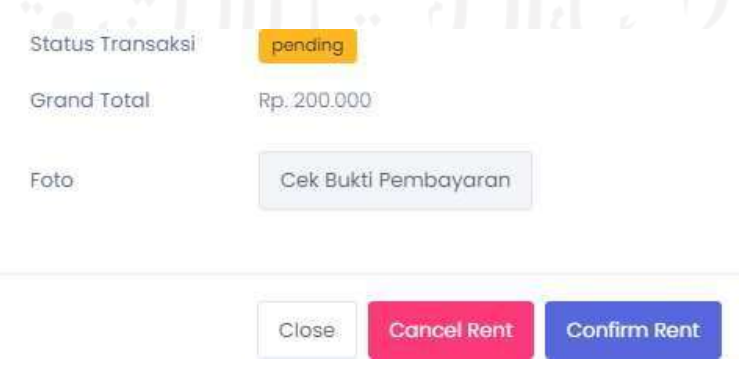

Gambar 4.52 Hasil implementasi cek Bukti Pembayaran

#### **4.2 Pengujian Sistem**

Tahapan terakhir dari pengembangan sistem informasi adalah pengujian sistem. Pengujian dilakukan dalam dua tahapan yaitu pengujian dengan metode Black Box untuk menguji fungsionalitas sistem dan pengujian dengan metode *User Acceptance Test* (UAT) untuk menguji seberapa tinggi penilaian pengguna terhadap sistem yang telah dibuat.

#### **4.2.1 Black Box Testing**

Black box testing adalah pengujian yang dilakukan hanya dengan mengamati hasil eksekusi melalui data uji dan memeriksa fungsional dari perangkat lunak. Hasil pengujian *dashboard* admin dan *profile company* dapat dilihat pada Tabel di bawah ini

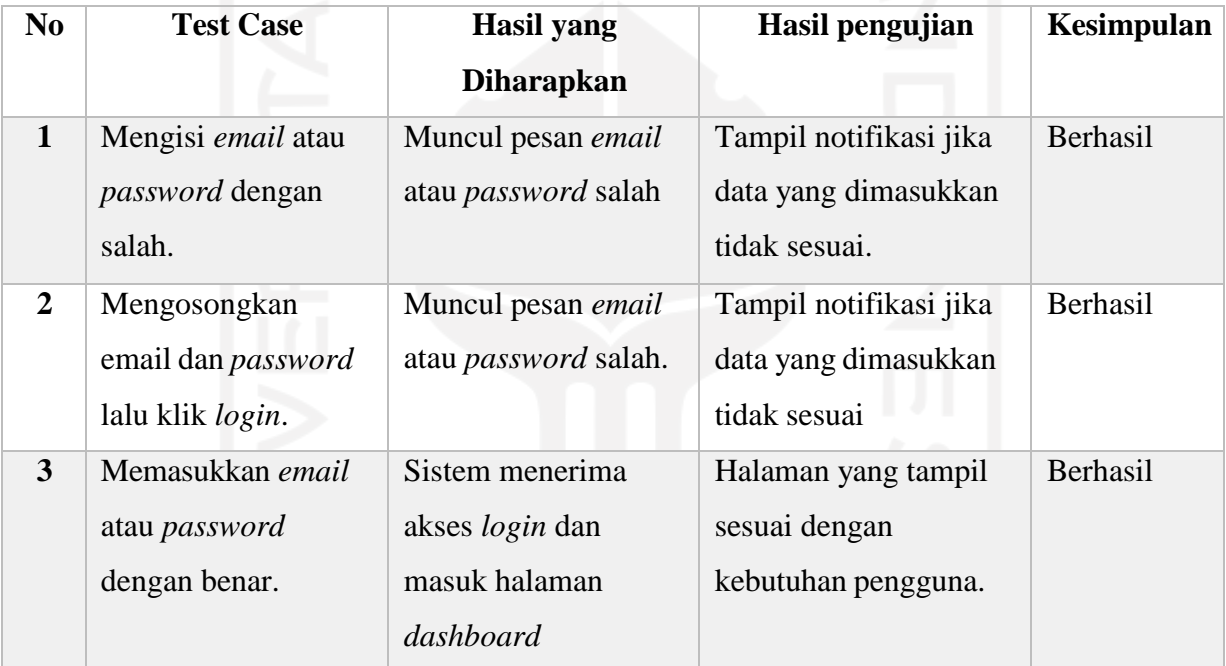

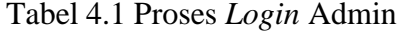

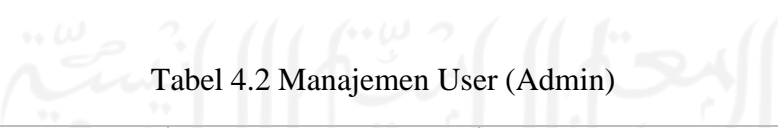

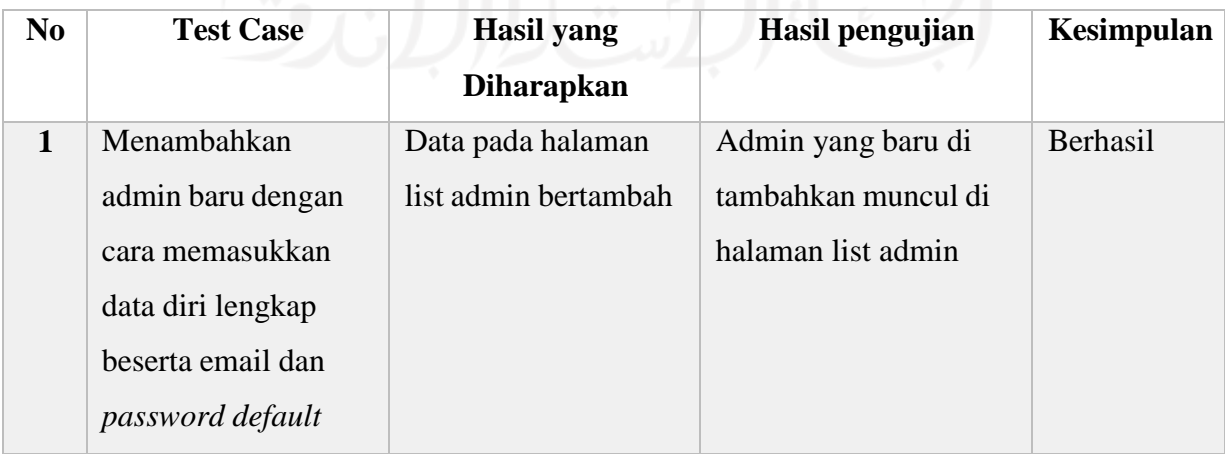

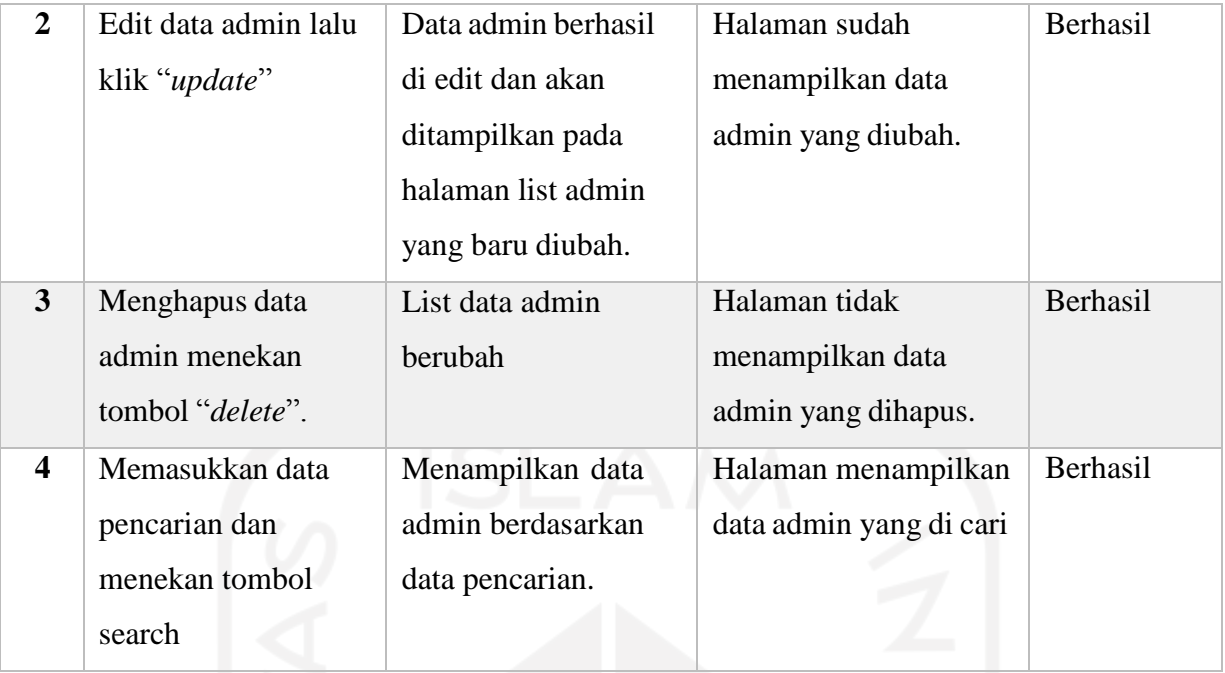

# Tabel 4.3 Rental Manajemen –Tipe Armada

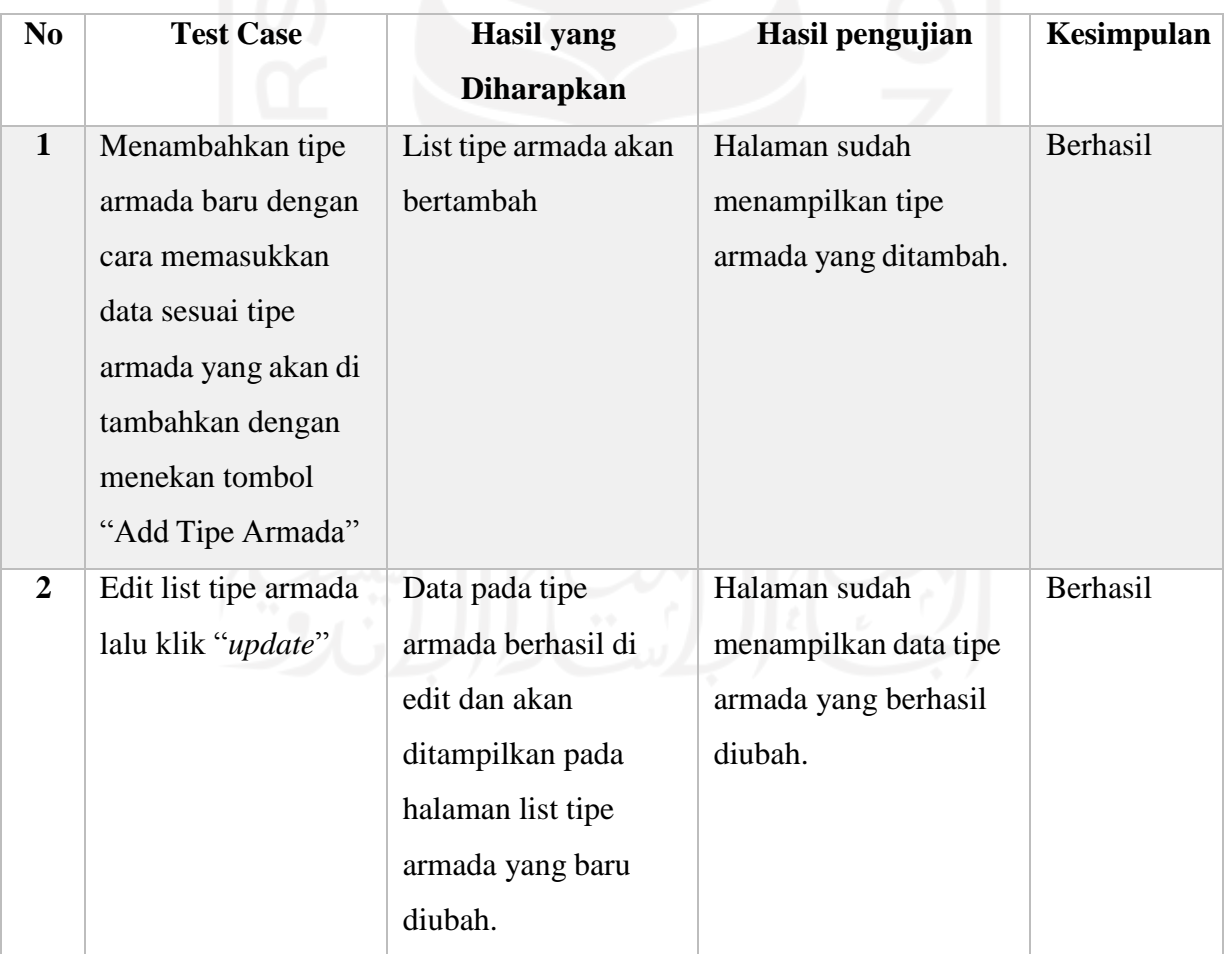

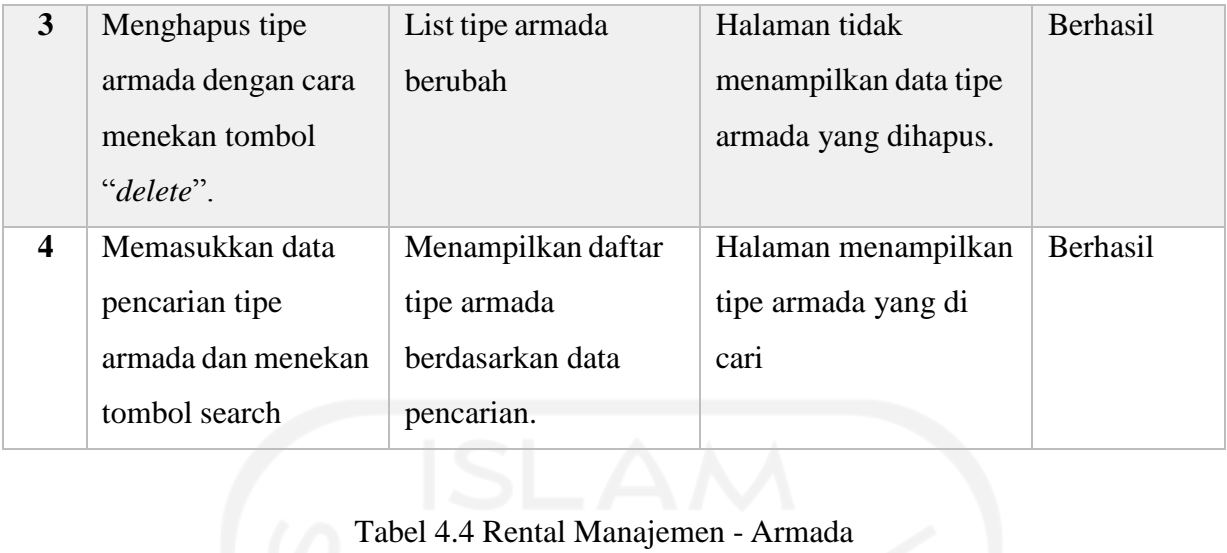

# Tabel 4.4 Rental Manajemen - Armada

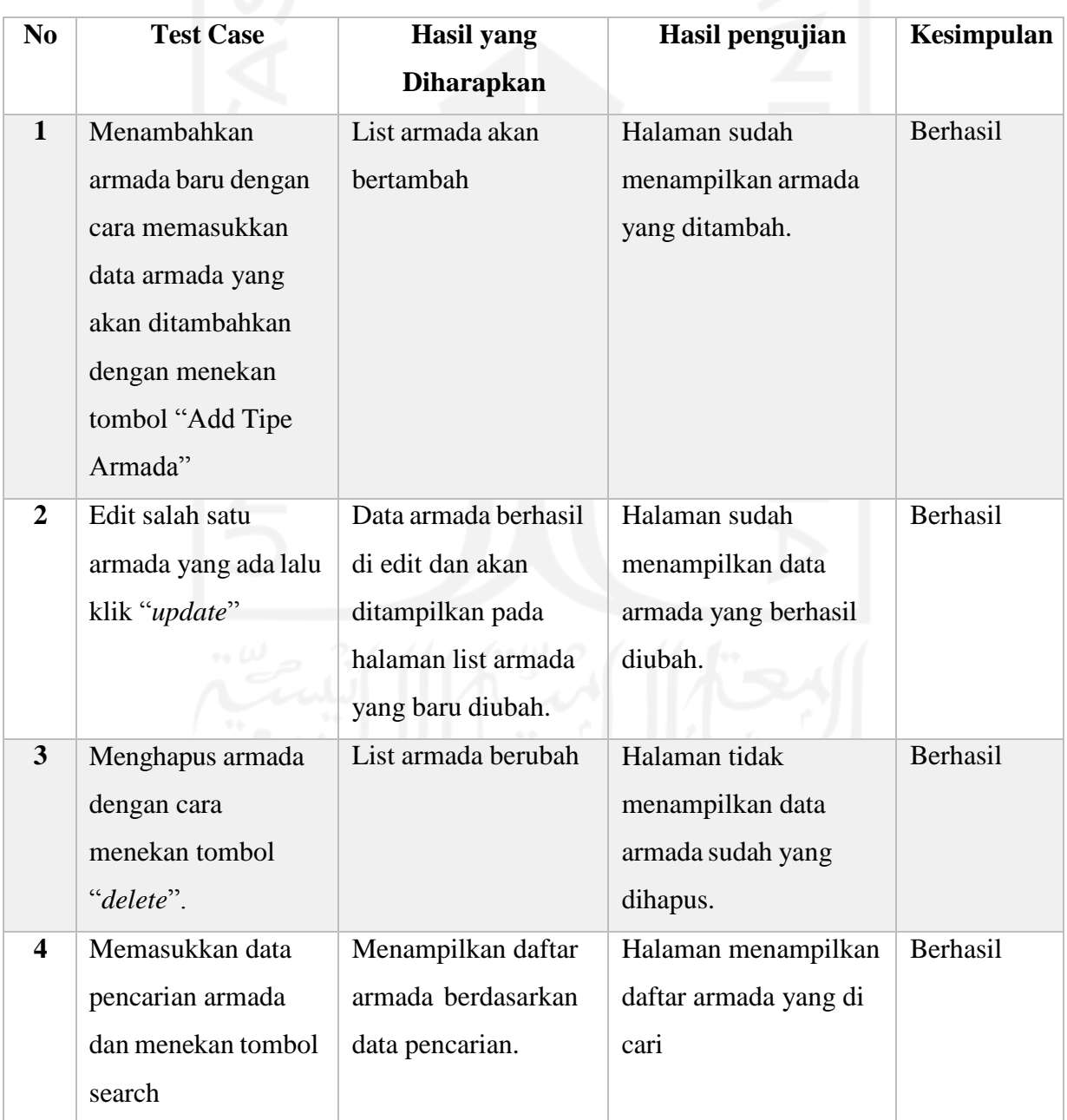

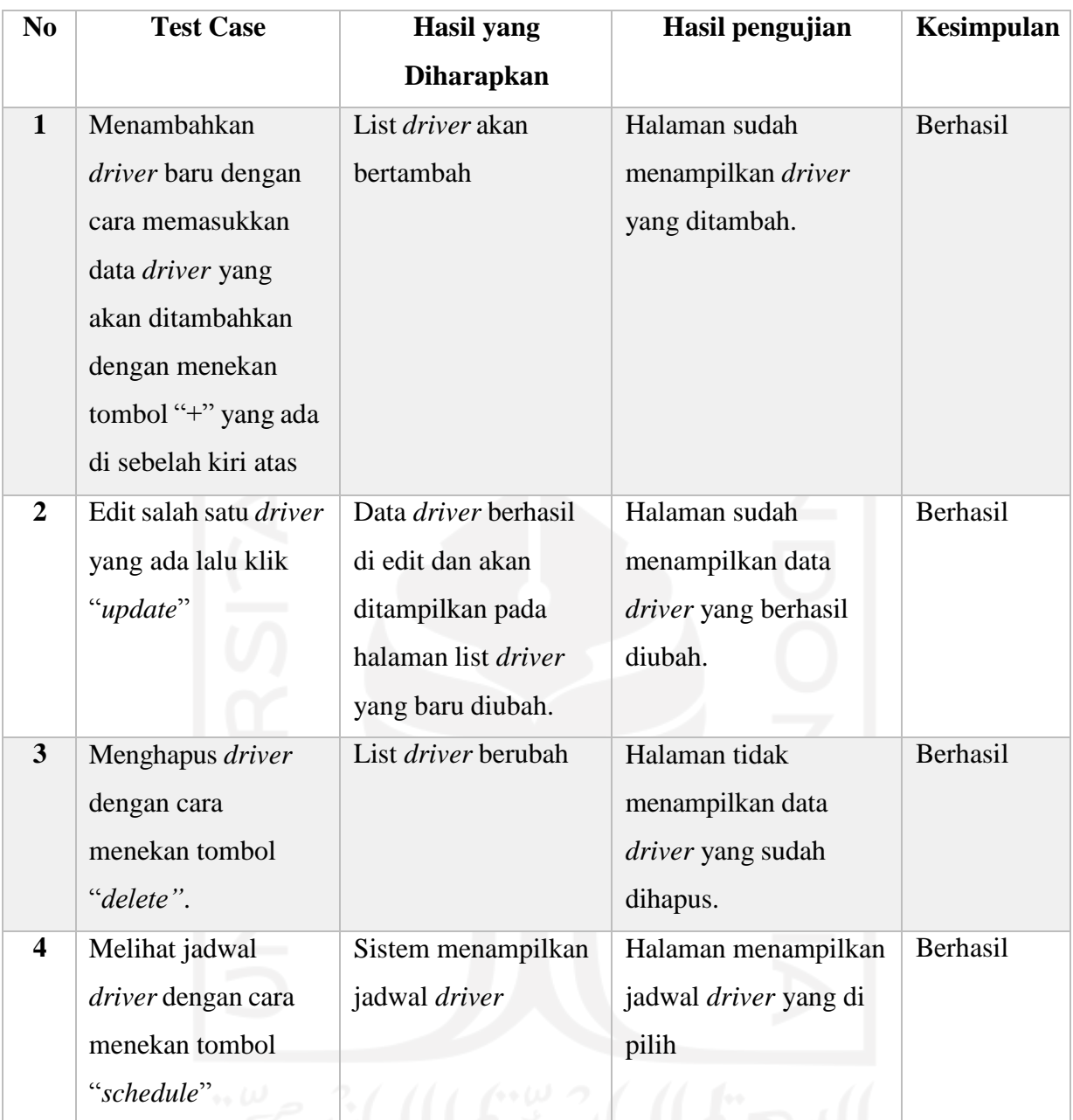

# Tabel 4.5 *Driver* Manajemen

# Tabel 4.6 Proses Mengubah Halaman Syarat & Jaminan

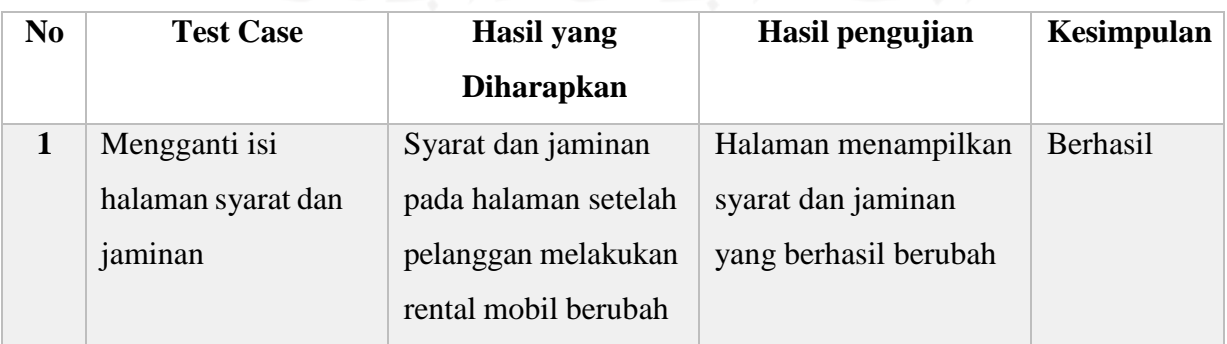

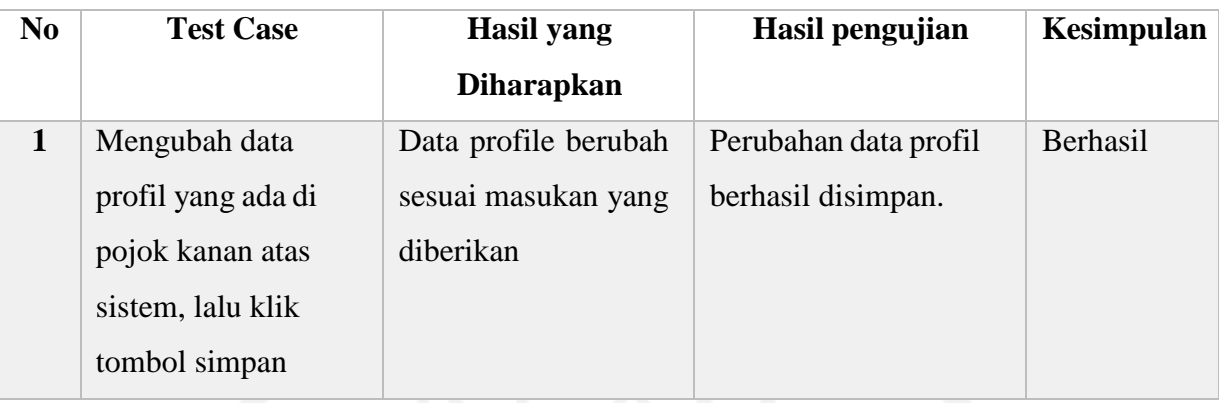

# Tabel 4.7 Mengubah data profile

# Tabel 4.8 Manajemen Transaksi

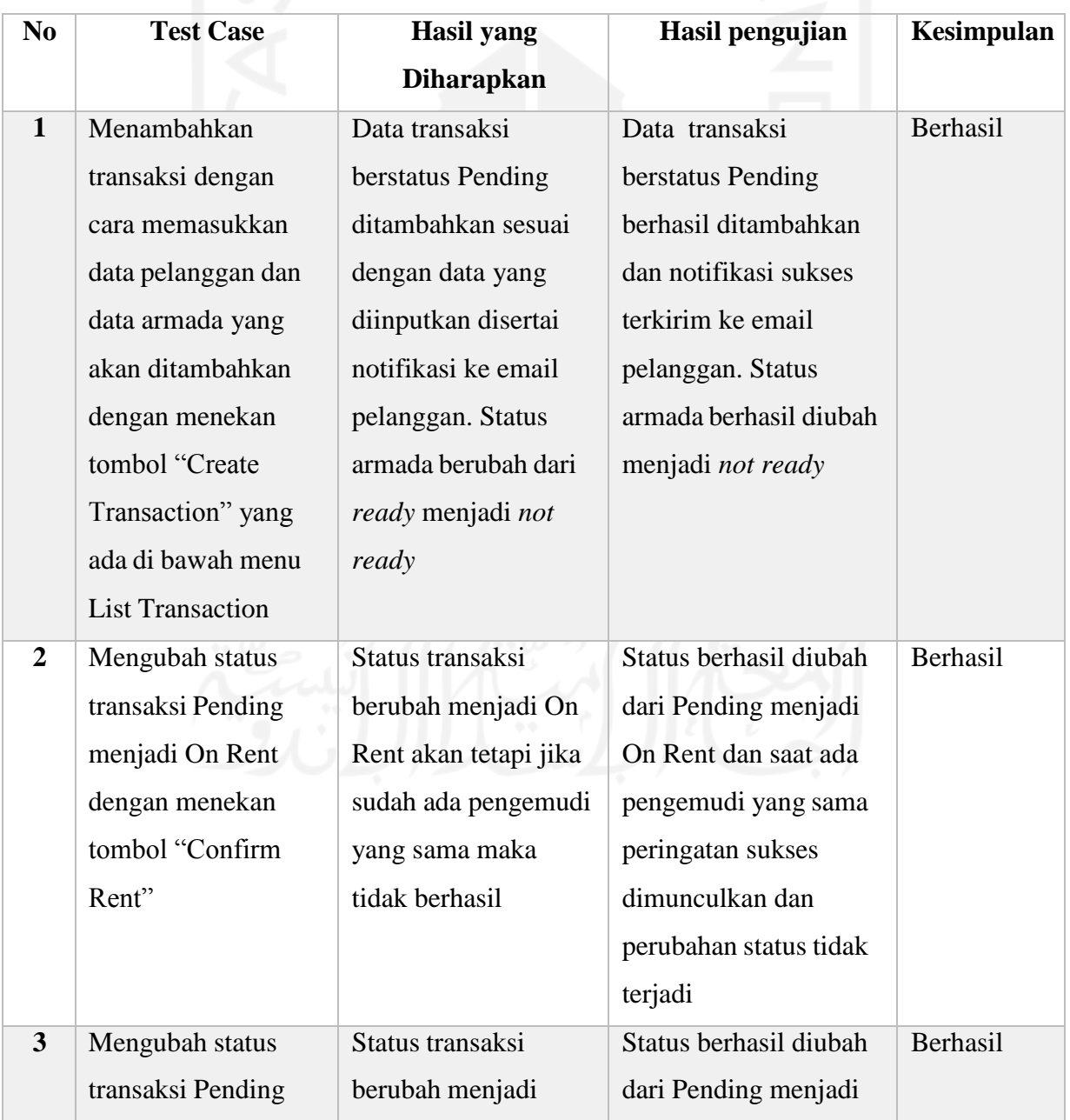

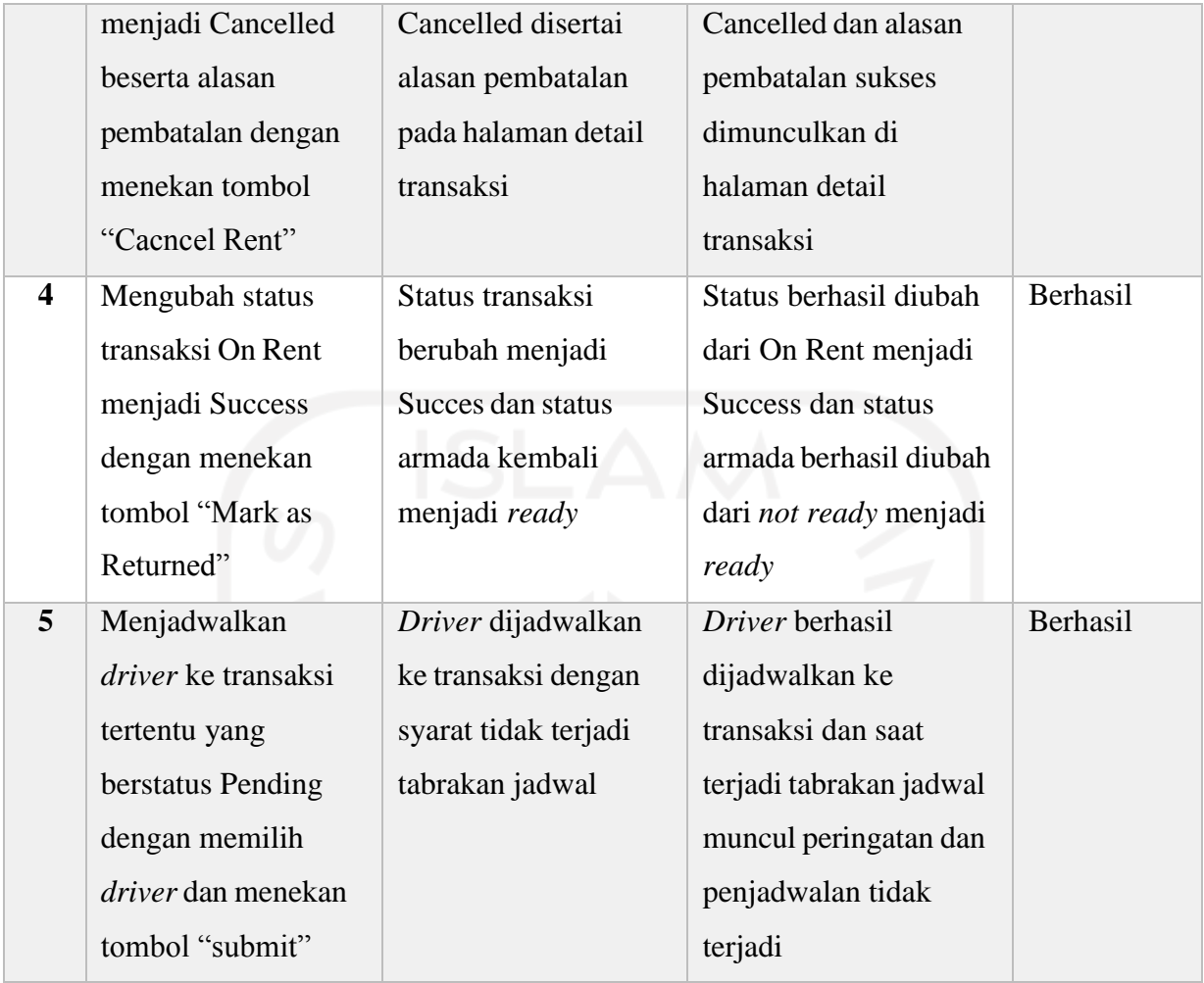

#### Tabel 4.9 Pengujian *Company Profile*

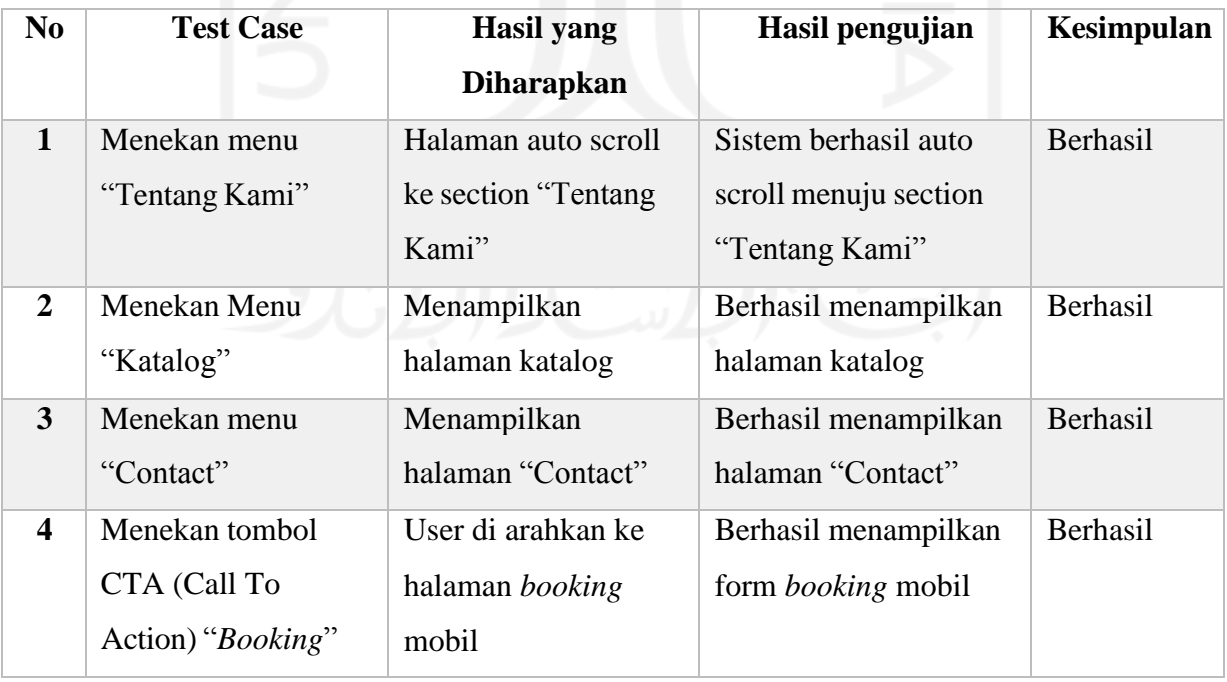

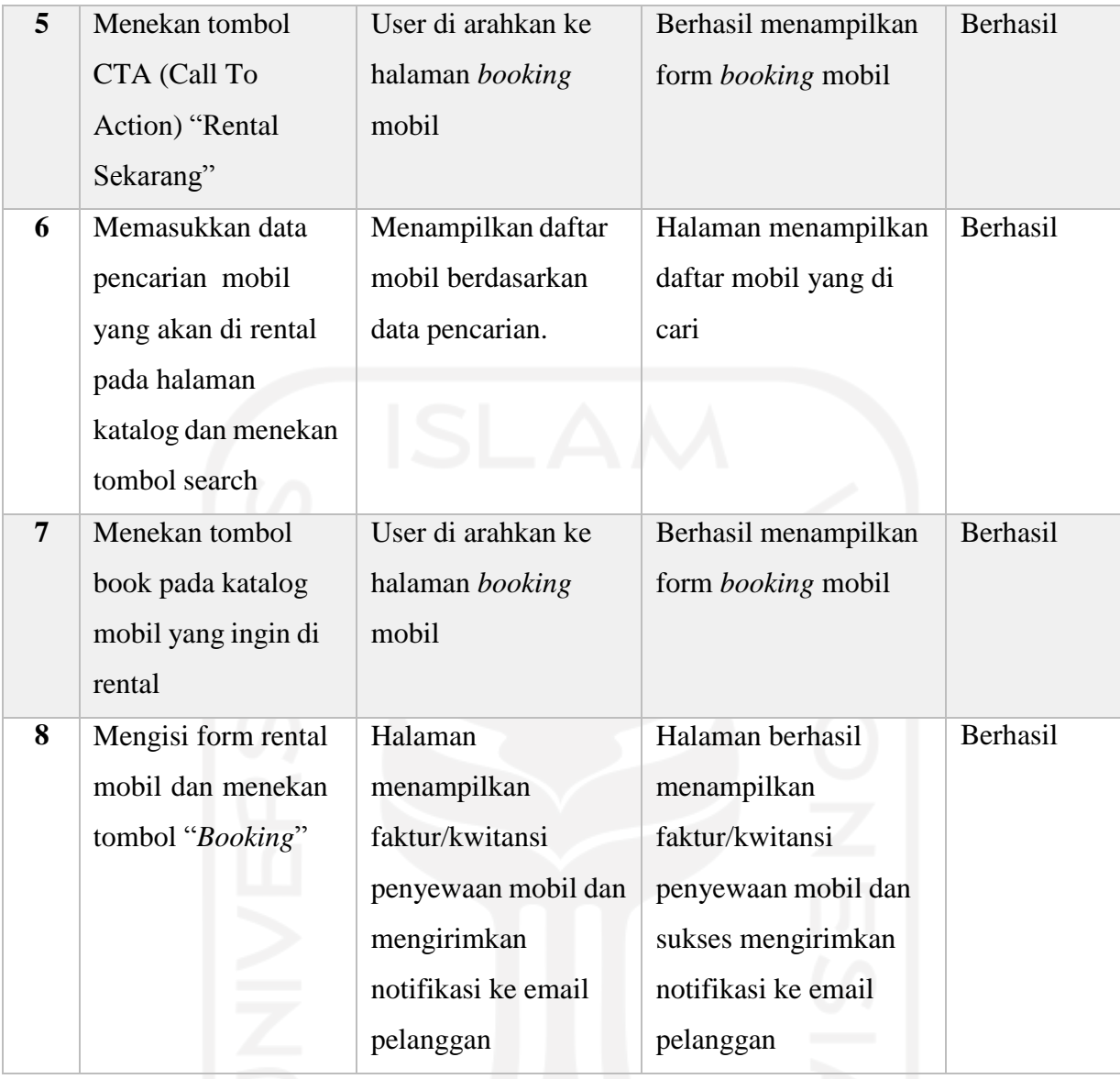

Berdasarkan hasil pengujian menggunakan metode black-box testing dapat disimpulkan bahwa perangkat lunak yang telah dibangun dapat berjalan lancar dan proses-proses didalam perangkat lunak telah sesuai dengan fungsinya. Hal ini menunjukkan bahwa secara keseluruhan fungsi-fungsi dari perangkat lunak ini dapat berjalan dengan baik tanpa terjadi error.

#### *4.2.2 User Acceptance Test*

Pengujian ini dilakukan oleh pengguna yang terlibat di dalamnya yaitu 3 Admin dan 10 Pelanggan. Pengukuran usabilitas dilakukan kepada 10 pelanggan Evo Transport dan 4 karyawan Evo Transport . Adapun rekap hasil dari kuesioner tersebut dapat dilihat pada Table 4.10 dan Table 4.11.

## **Tabel Pilihan Jawaban UAT**

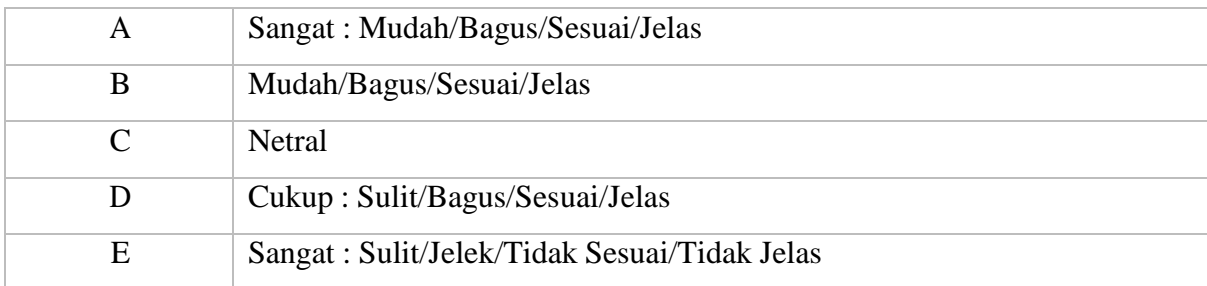

# **Tabel Bobot Nilai Jawaban**

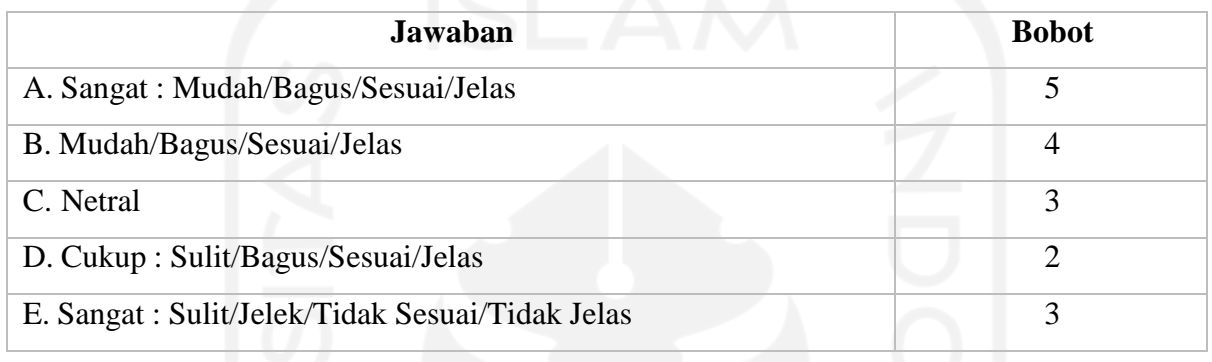

# Tabel 4.10 Hasil Wawancara Dengan *Admin*

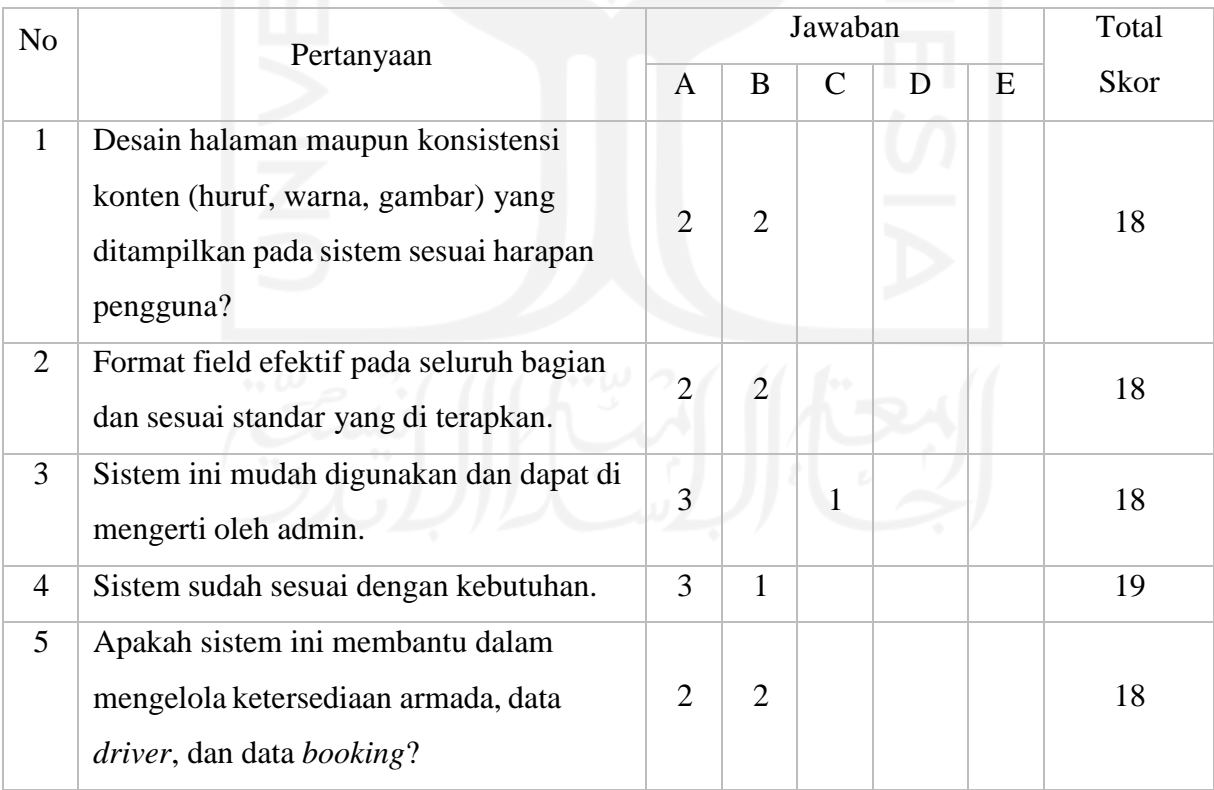

a. Analisis pertanyaan pertama

Dari tabel di atas dapat dilihat bahwa jumlah nilai dari empat responden untuk pertanyaan pertama adalah 18. Nilai rata-ratanya adalah 18/4 = 4,5. Presentase nilainya adalah 4.5/5 x  $100 = 90\%$ .

b. Analisis pertanyaan kedua

Dari tabel di atas dapat dilihat bahwa jumlah nilai dari empat responden untuk pertanyaan kedua adalah 18. Nilai rata-ratanya adalah 18/4 = 4.5. Presentase nilainya adalah  $4.5/5 \times 100 = 90\%$ .

c. Analisis pertanyaan ketiga

Dari tabel di atas dapat dilihat bahwa jumlah nilai dari empat responden untuk pertanyaan ketiga adalah 18. Nilai rata-ratanya adalah 18/4 = 4.5. Presentase nilainya adalah 4.5/5 x  $100 = 90\%$ .

d. Analisis pertanyaan keempat

Dari tabel di atas dapat dilihat bahwa jumlah nilai dari empat responden untuk pertanyaan keempat adalah 19. Nilai rata-ratanya adalah 19/4 = 4.75. Presentase nilainya adalah 4.75/5 x  $100 = 95\%$ .

e. Analisis pertanyaan kelima

Dari tabel di atas dapat dilihat bahwa jumlah nilai dari empat responden untuk pertanyaan kelima adalah 18. Nilai rata-ratanya adalah 18/4 = 4.5. Presentase nilainya adalah  $4.5/5 \times 100 = 90\%$ .

Dari data diatas dapat ditentukan total atau rata-rata skor sebesar 4.55 untuk sistem admin panel dan dapat disimpulkan bahwa desain halaman maupun konsistensi konten (huruf, warna, gambar) yang ditampilkan pada sistem sesuai harapan pengguna, format form efektif pada seluruh bagian dan sesuai standar yang di terapkan, sistem ini mudah digunakan dan di mengerti oleh pengguna (Admin), sistem sudah sesuai kebutuhan, dan membantu dalam mengelola ketersediaan ketersediaan armada, data *driver*, dan data *booking*.

| No | Pertanyaan                         | Jawaban |  |  |  |   | Total |
|----|------------------------------------|---------|--|--|--|---|-------|
|    |                                    |         |  |  |  | Ε | Skor  |
|    | Desain halaman maupun konsistensi  |         |  |  |  |   |       |
|    | konten (huruf, warna, gambar) yang |         |  |  |  |   |       |

Tabel 4.11 Hasil Wawancara Dengan *Pelanggan*

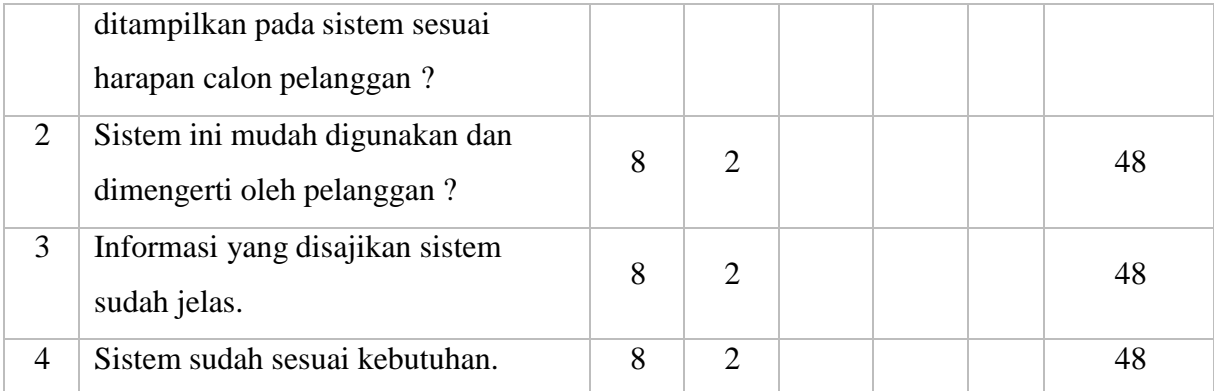

a. Analisis pertanyaan pertama

Dari tabel di atas dapat dilihat bahwa jumlah nilai dari 10 responden untuk pertanyaan pertama adalah 45. Nilai rata-ratanya adalah 45/10 = 4,5. Presentase nilainya adalah  $4,5/5 \times 100 = 90\%$ .

b. Analisis pertanyaan kedua

Dari tabel di atas dapat dilihat bahwa jumlah nilai dari 10 responden untuk pertanyaan kedua adalah 48. Nilai rata-ratanya adalah 48/10 = 4,8. Presentase nilainya adalah 4,8/5  $x 100 = 96\%$ .

c. Analisis pertanyaan ketiga

Dari tabel di atas dapat dilihat bahwa jumlah nilai dari 10 responden untuk pertanyaan kedua adalah 48. Nilai rata-ratanya adalah 48/10 = 4,8. Presentase nilainya adalah 4,8/5  $x 100 = 96\%$ .

d. Analisis pertanyaan keempat

Dari tabel di atas dapat dilihat bahwa jumlah nilai dari 10 responden untuk pertanyaan keempat adalah 48. Nilai rata-ratanya adalah  $48/10 = 4.8$ . Presentase nilainya adalah  $4,8/5 \times 100 = 96\%$ .

Berdasarkan hasil pengujian kedua sistem dengan menggunakan metode UAT di atas, didapatkan hasil yang memuaskan. Pada pengujian admin panel dengan pengguna yaitu admin didapatkan skor sebesar 4.55 dari 5 atau sebesar 91% sedangkan pada website Evo Transport dengan pengguna yaitu *pelanggan* didapatkan skor sebesar 4.73 dari 5 atau sebesar 95%. Dari hasil tersebut dapat disimpulkan bahwa desain halaman maupun konsistensi konten (huruf, warna, gambar) yang ditampilkan pada sistem sudah sesuai harapan pengguna, sistem ini mudah digunakan dan dimengerti oleh pengguna, informasi yang disajikan sistem sudah jelas, dan sistem sudah sesuai kebutuhan.

# **BAB V KESIMPULAN DAN SARAN**

#### **5.1 Kesimpulan**

Berdasarkan uraian-uraian dan pembahasan pada bab sebelumnya, maka dapat disimpulkan beberapa hal sebagai berikut :

- *1.* Sistem informasi rental mobil khususnya *company profile* Evo Transport dirancang dengan analisis perbandingan sistem terlebih dahulu hingga didapatkan fitur yang paling memudahkan pengguna dalam pemesanan armada secara *online*, kemudian dibuatkan desain awal (mockup), dan terakhir dilakukan implementasi. Pada sistem ini pelanggan dapat langsung mengetahui ketersedian armada pada katalog dan dapat melakukan *booking* armada pada saat itu juga. Selain itu, konfirmasi transaksi juga dapat dilakukan oleh pelanggan dengan mengupload bukti transfer ke nomor rekening yang dikirimkan lewat notifikasi email.
- *2.* Sistem informasi manajemen rental mobil (admin panel) dirancang dengan analisis perbandingan sistem terlebih dahulu hingga didapatkan fitur yang paling memudahkan admin dalam melakukan manajemen data rental, kemudian dibuatkan desain awal (mockup), dan terakhir dilakukan implementasi. Pada sistem ini terdapat manajemen data armada, tipe armada, pelanggan, pengemudi, konten website, dan transaksi. Selain itu, pada sistem ini juga terdapat fitur untuk melakukan pemesanan dan dasbor untuk keperluan analisis strategis.
- *3.* Dasbor pada admin panel Evo Transport dirancang dengan mempertimbangkan informasi apa yang akan ditampilkan terlebih dahulu kemudian dibuatkan desain awal (mockup), dan terakhir dilakukan implementasi. Dasbor tersebut menampilkan berbagai informasi penting dari berbagai rentang waktu yang ditentukan antara lain jumlah pelanggan, jumlah pengemudi, jumlah transaksi , total pemasukan, perbandingan jumlah transaksi pending dan yang sedang dirental, serta perbandingan jumlah transaksi sukses dan batal. Dengan demikian, pihak manajemen Evo Transport dapat dimudahkan dalam memantau dan mengambil keputusan terkait strategi pemasaran.
- *4.* Untuk dapat merancang tampilan *company profile* yang menarik serta meningkatkan *User Experience* (UX) maka digunakan bantuan *design tool* yaitu WireframePro

dengan pemilihan warna dan gambar yang cocok dengan rental mobil Evo Transport. Selain itu, diperhatikan juga tata letak dan desain dari tombol CTA pada *company profile* yang membuat pengguna dapat dengan mudah melakukan pemesanan secara *online*.

#### **5.2 Saran**

Dari kesimpulan yang telah diuraikan diatas, maka saran yang dapat diberikan adalah :

- *1.* Perlu adanya pengembangan lebih lanjut, seperti digunakannya sistem transaksi *online* berbasis payment gateway serta notifikasi pemesanan ke whatsapp pengguna.
- *2.* Untuk Pengembangan lebih lanjut, transaksi peminjaman mobil dapat meminjam lebih dari satu mobil dalam satu kali transaksi.

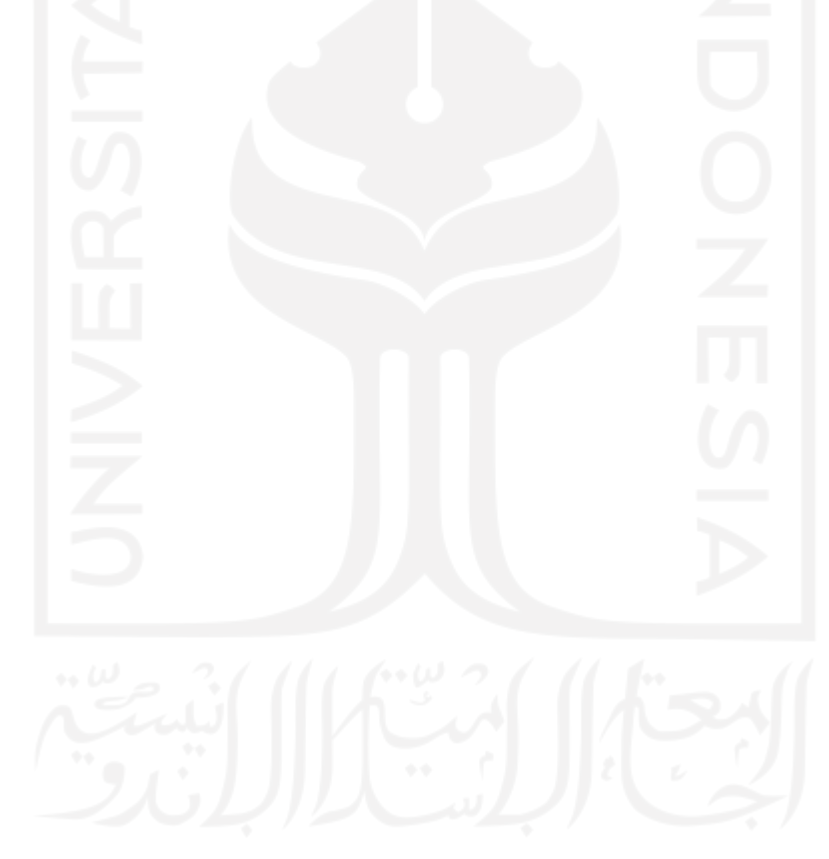

#### **DAFTAR PUSTAKA**

- Budiarto, I. (2016). *Sistem Informasi Persewaan Mobil Berbasis Web Menggunakan Metode UML.* Universitas Muhamadiyah Surakarta, Fakultas Komunikasi dan Informatika, Surakarta.
- Cahyanto, M. R., & Augta, W. A. (2010). *SISTEM INFORMASI MANAJEMEN RENTAL MOBIL CV. OPAL TRANSPORT DENGAN JAVA SE (STANDART EDITION) DAN MYSQL BERBASIS OOP (OBJECT ORIENTED PROGRAMMING.* Yogyakarta.
- Dhika, E. Y. (2021). Sistem Informasi Manajemen Rental Di PT Mobil GO. *Seminar Nasional Riset dan Inovasi Teknologi (SEMNAS RISTEK) 2021*.
- Hermanto, N. A. (2018). *Perancangan Sistem Informasi Penyewaan Mobil Berbasis Website Pada Alfi Rezeki Mobil Medan.* Universitas Sumatera Utara, Fakultas Matematika dan Ilmu Pengetahuan Alam, Medan.
- Jaya, T. S. (2018). Pengujian Aplikasi dengan Metode *Blackbox* Testing Boundary Value Analysis studi Kasus : Kantor Digital Politeknik Negeri Lampung.
- Jogianto. (2000). Sistem informasi itu sendiri adalah sistem yang ada pada organisasi yang menghubungkan kebutuhan pengolahan transaksi sehari hari. Mendukung manajemen dan tindakan strategis organisasi, dan menyediakan laporan yang diperlukan kepada pihak eksternal yang d.
- Jogianto. (2000). suatu sistem dapat digambarkan secara sederhana sebagai suatu kumpulan elemen-elemen yang bergabung bersama-sama untuk sasaran yang umum, sedangkan informasi merupakan data yang diolah menjadi bentuk yang memiliki nilai tertentu terhadap penggunanya, meng.
- Jogiyanto. (2005). Flowchart adalah menunjukan arus dalam program atau prosedur sistem secara logika.
- Jonilianto. (2013). Analisis dan Pembuatan Sistem Informasi Rental Mobile Expose Berbasis Web.
- Ladjamudin, A. b. (2005). *Analisis dan Desain SIstem Informasi.* Yogyakarta : Graha Ilmu .
- Nuri, M. H. (2014). *Sistem Informasi Manajemen Rental Mobil Bebasis Web (Studi Kasus Rental Mobil Naviri).* UIN Sunan Kalijaga, Fakultas Sains dan Teknologi, Yogyakarta.
- Rauf, A. (2016). *Sistem Perpustakaan Menggunakan Radio Frequecy Identification (RFID) Dengan Pendekatan Smart City.* Universitas Islam Negeri Sultan Syarif Kasim Riau, Fakultas Sains dan Teknologi, Pekanbaru.
- Sayudha, M. R., Rukmana, O., & Nurahman, A. A. (2018). Perancangan Sistem Informasi Rental Mobil Berbasis Web di CV. 7 Summits Tour and Travel. *Prosiding Teknik Industri, 4*(1), 41-48.
- Syukron, A. (2020). Rancang Bangun Sistem Informasi Manajemen Rental Mobil Berbasis Website. *Indonesian Journal on Networking and Security* .

Whitten, B. &. (2009). Analisis sistem adalah metode mencari solusi untuk masalah sistem dengan menggolongkan komponen yang ada ke komponen yang lebih kecil sehingga solusi ditemukan sesuai dengan kebutuhan sistem. .

Windiarti, S. W. (2020). Sistem Manajemen Basic Data .

Yuliansyah, H. (2014). Perancangan Replikasi Basic Data Mysql dengan Mekanisme Pengamanan Menggunakan SSL Encryption. *Jurnal Informatika* .

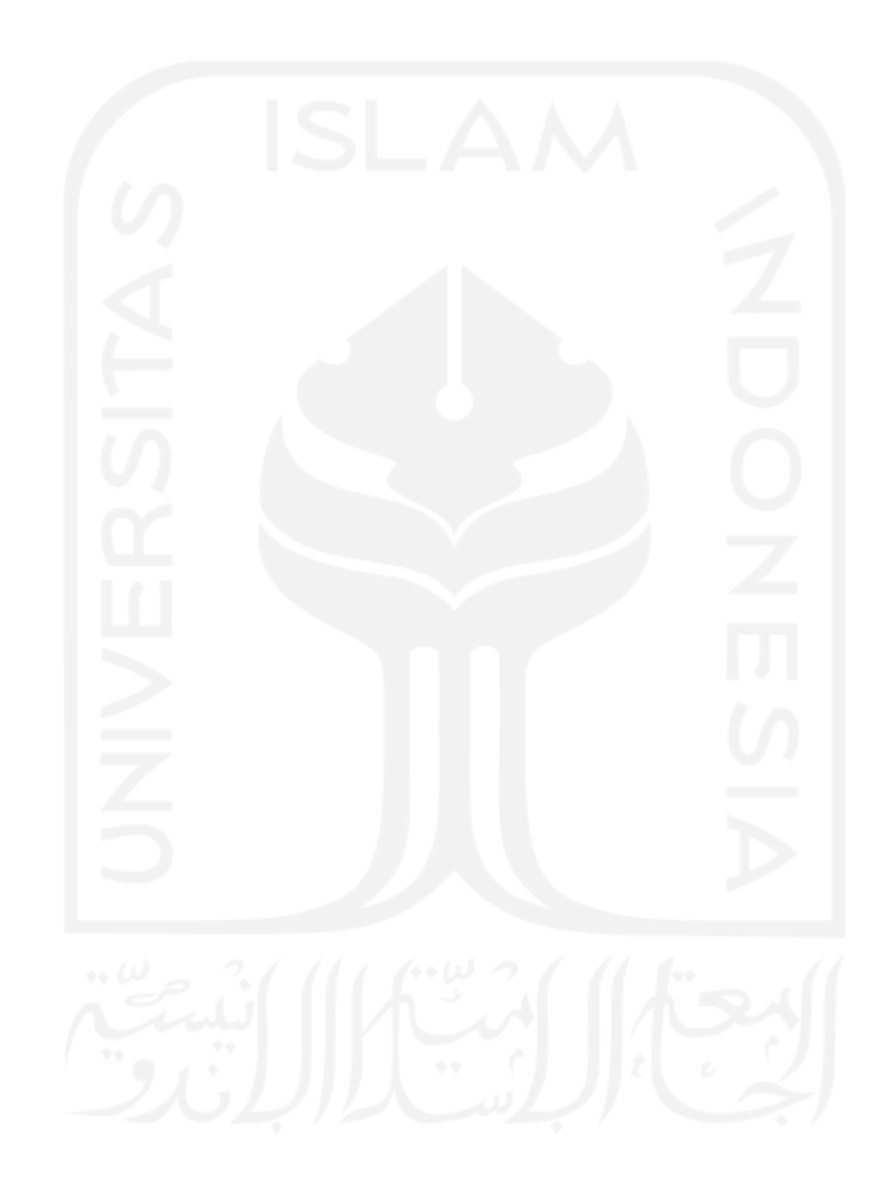

#### **LAMPIRAN**

# KUISIONER PENGGUNAAN SISTEM

## UNTUK ADMIN EVO TRANSPORT

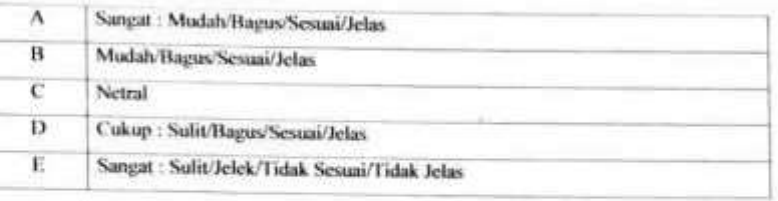

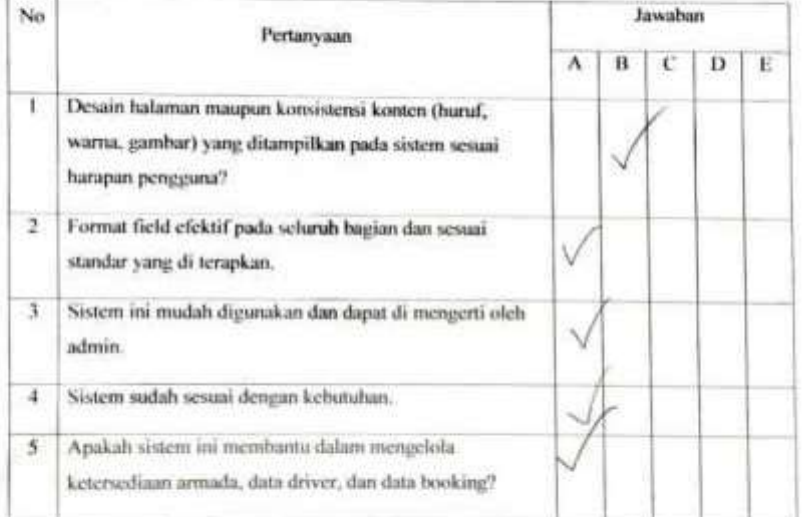

#### KUISIONER PENGGUNAAN SISTEM

#### **UNTUK ADMIN EVO TRANSPORT**

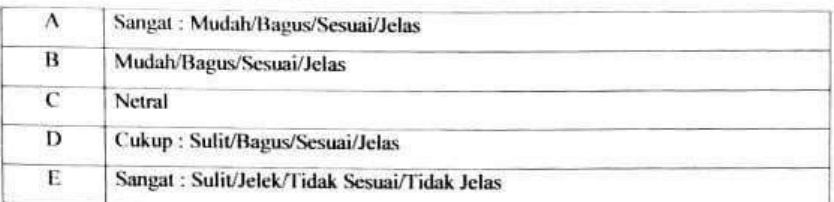

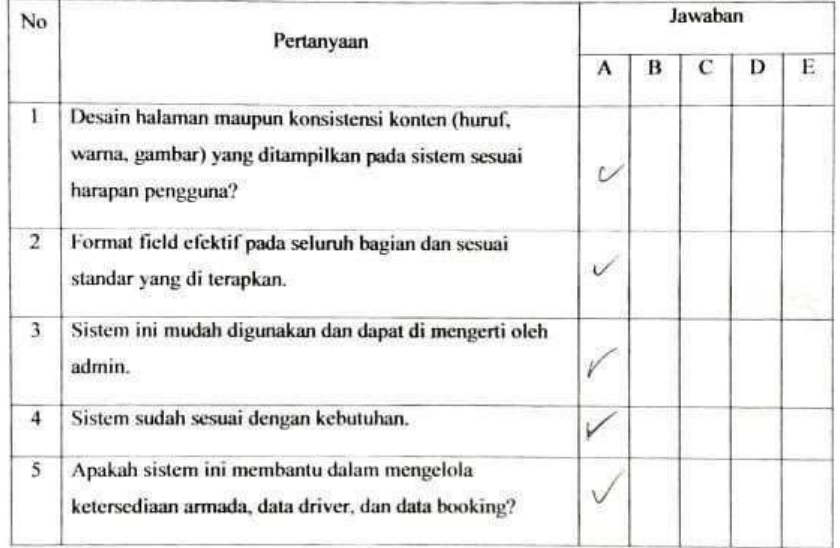

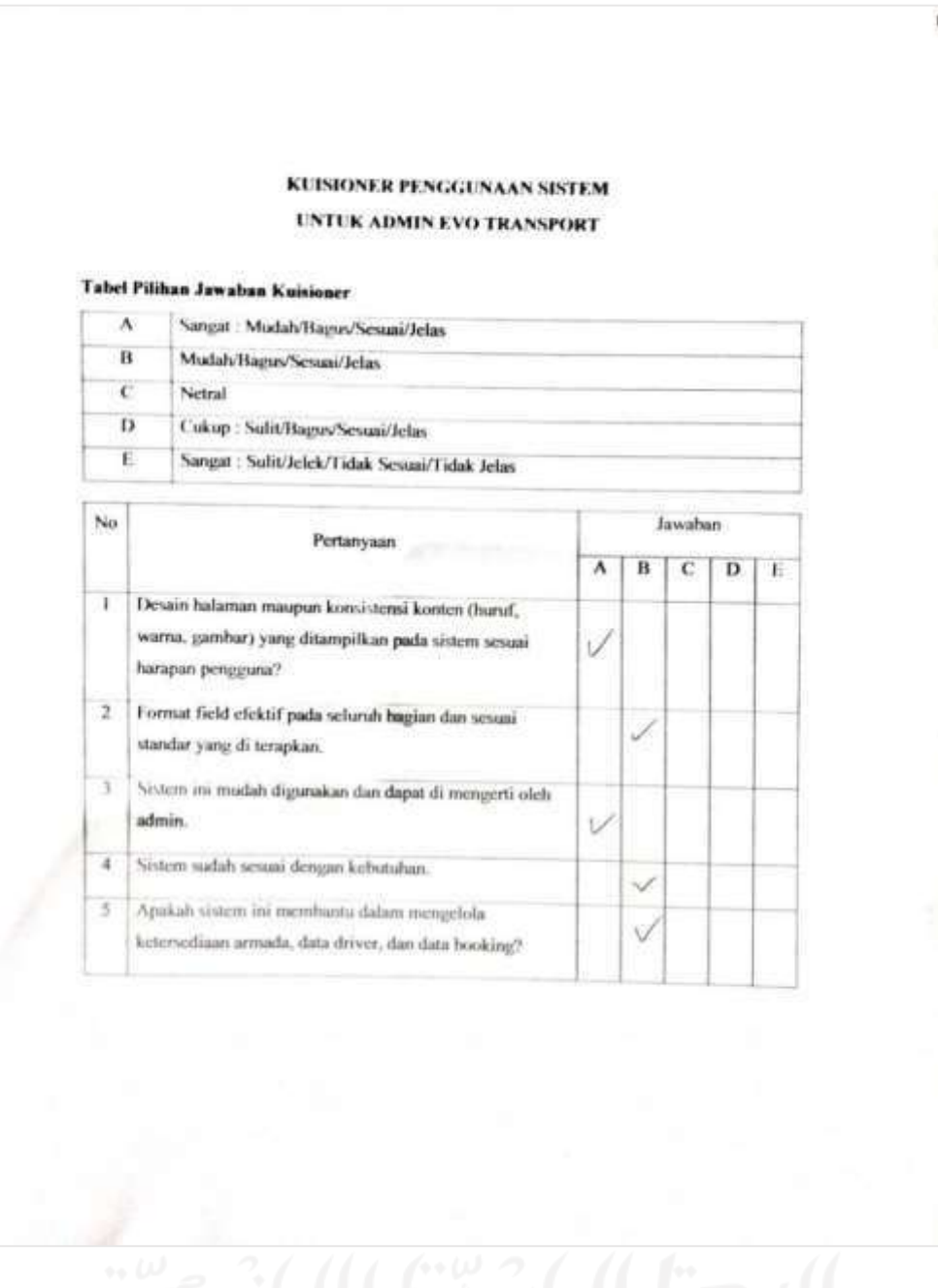

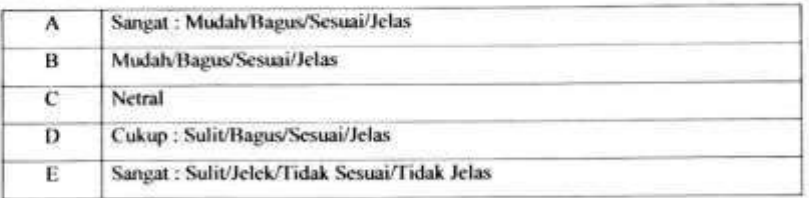

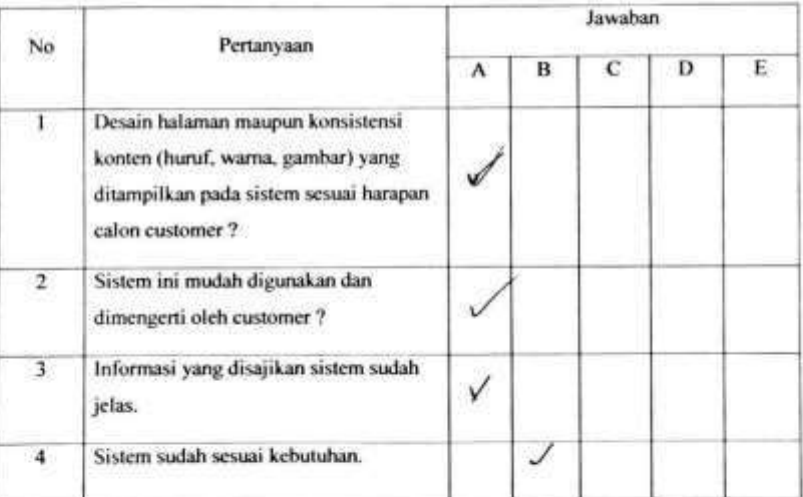

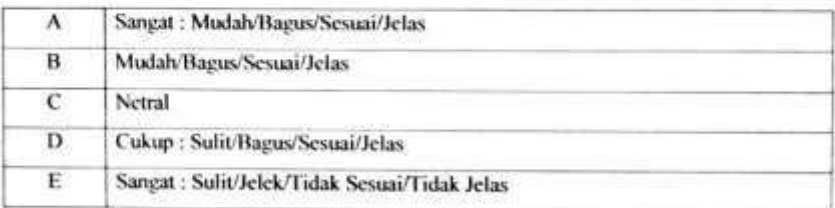

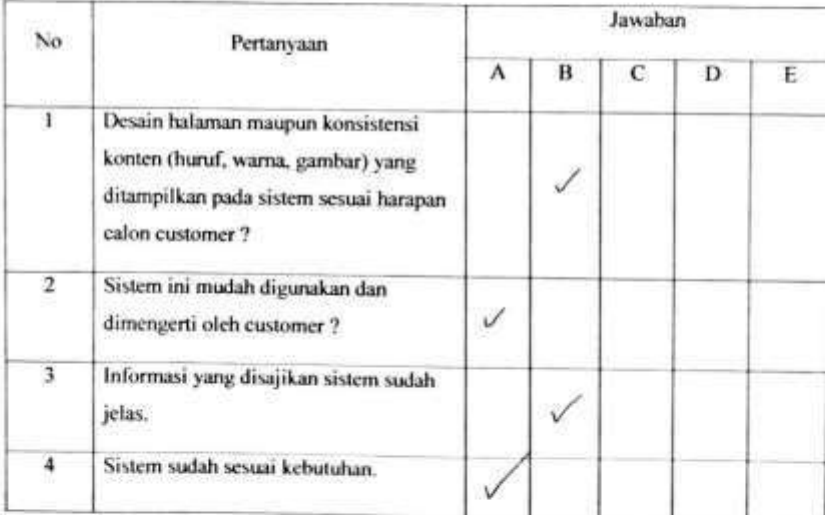

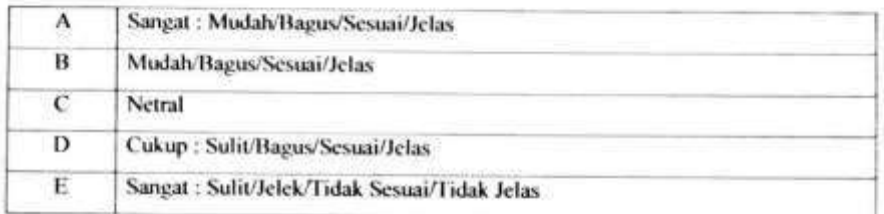

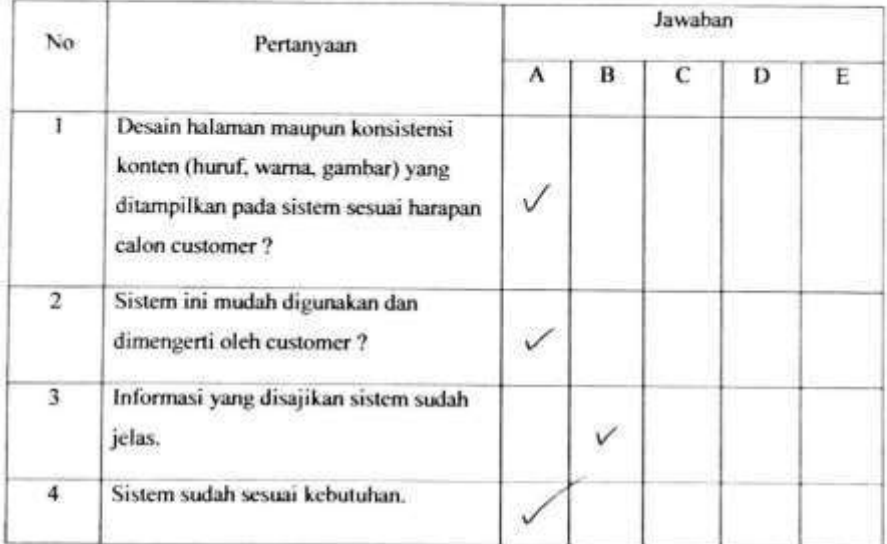

#### Tabel Pilihan Jawaban Kuisioner

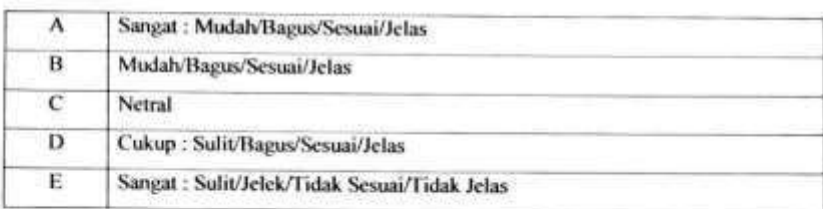

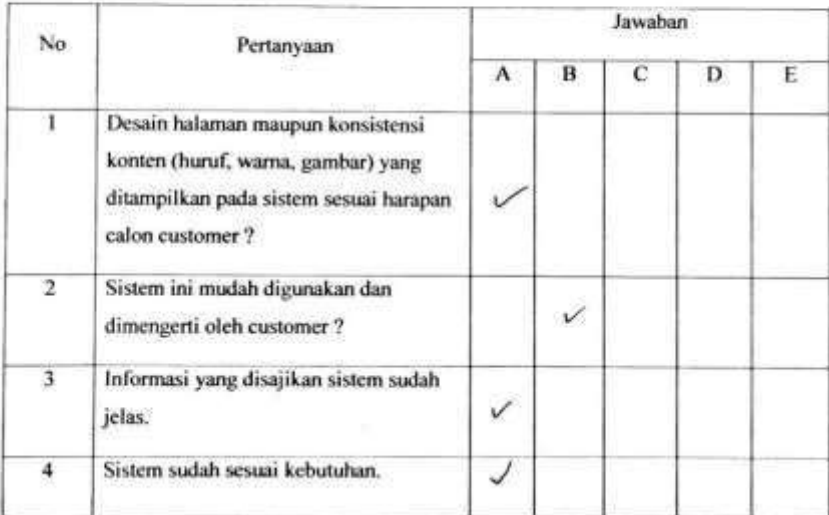

118

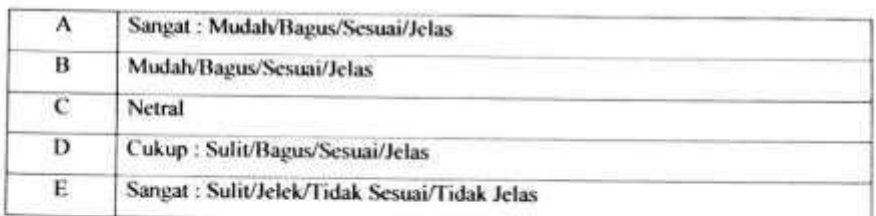

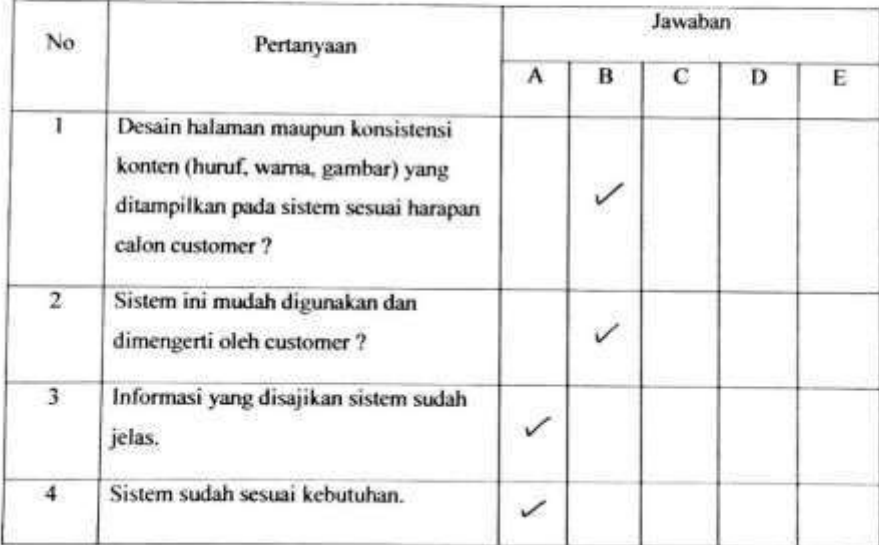

#### KUISIONER PENGGUNAAN SISTEM UNTUK

PELANGGAN EVO TRANSPORT

#### Tabel Pilihan Jawaban Kuisioner

٠

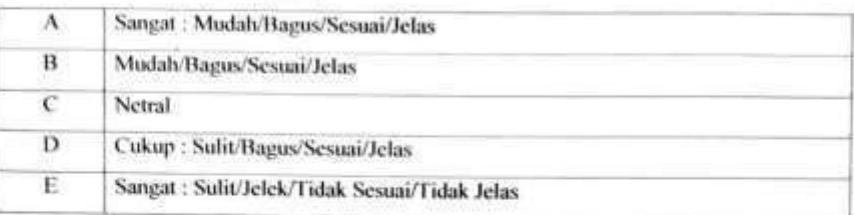

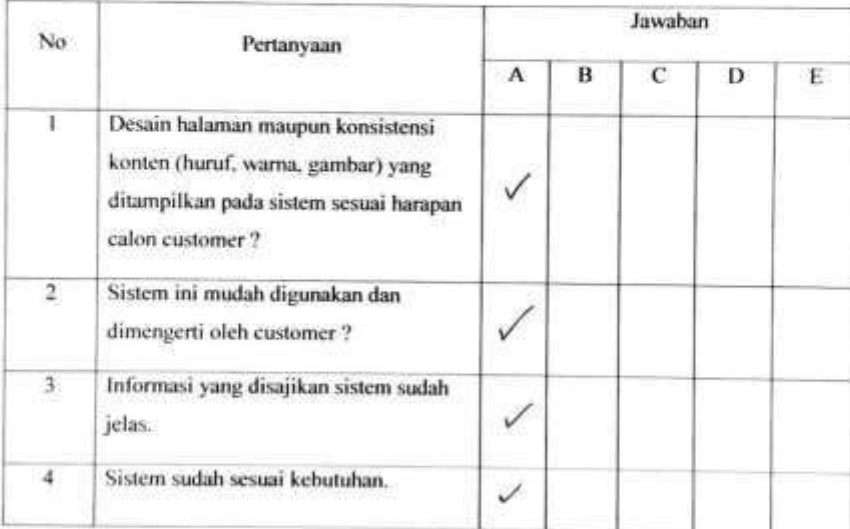

120

### KUISIONER PENGGUNAAN SISTEM UNTUK

PELANGGAN EVO TRANSPORT

## Tabel Pilihan Jawaban Kuisioner

 $\left( -\right)$ 

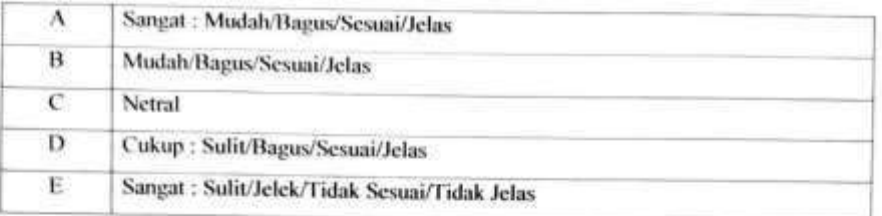

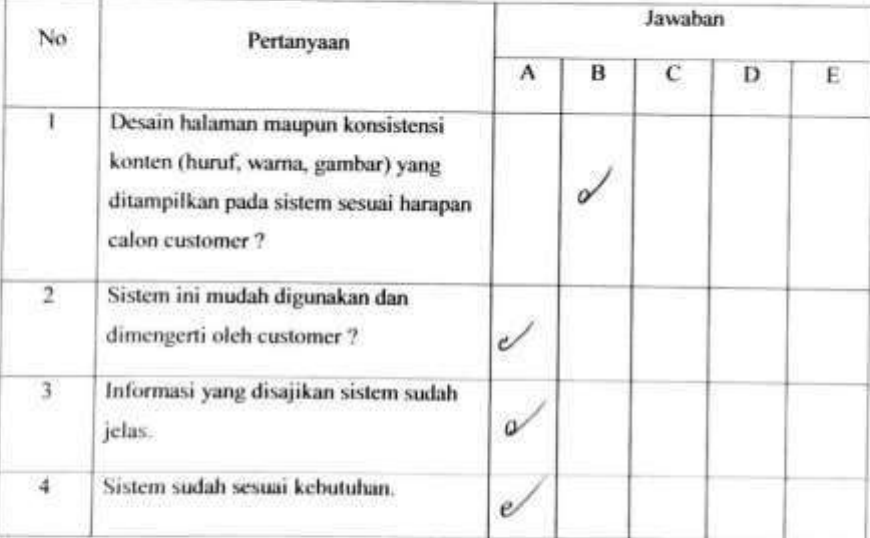

# KUISIONER PENGGUNAAN SISTEM UNTUK<br>PELANGGAN EVO TO PELANGGAN EVO TRANSPORT

# Tabel Pilihan Jawaban Kuisioner

r

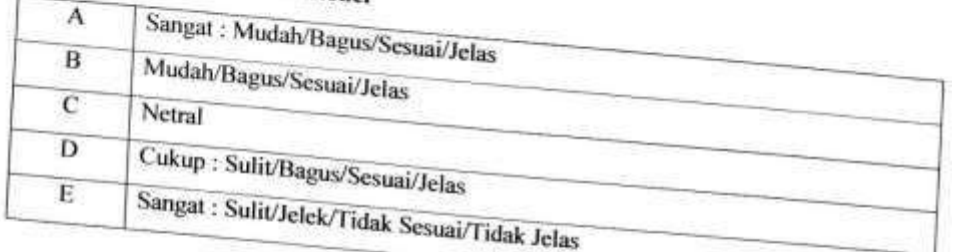

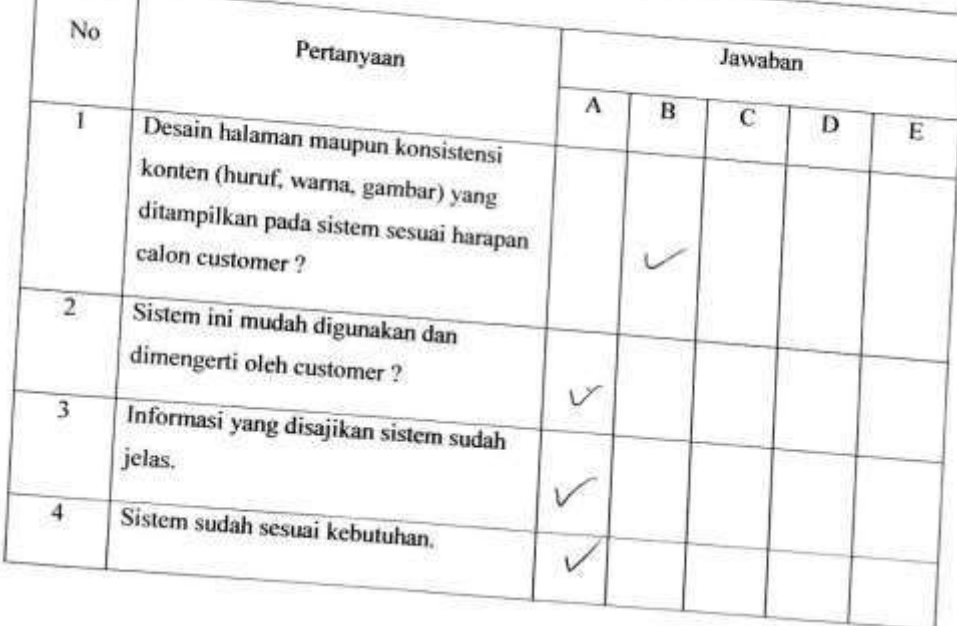

# KUISIONER PENGGUNAAN SISTEM UNTUK

# PELANGGAN EVO TRANSPORT

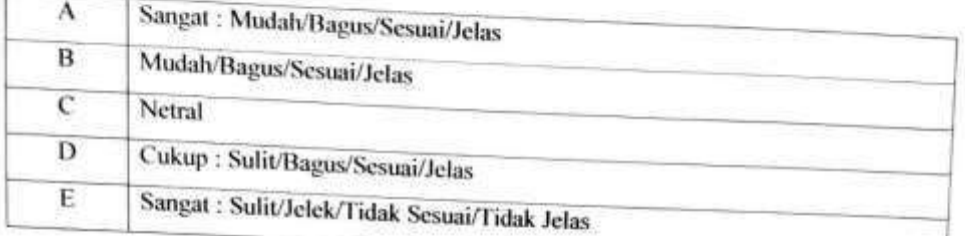

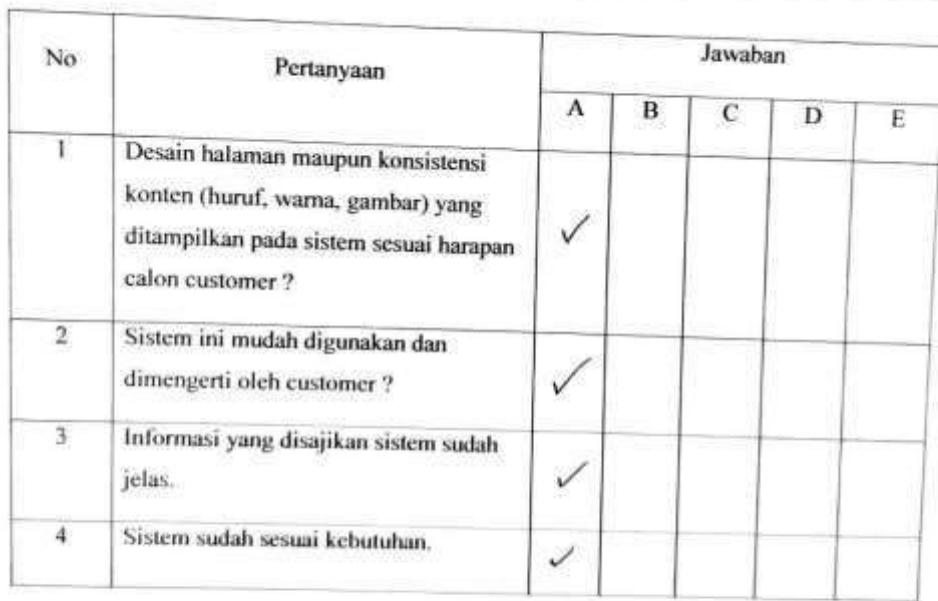

# Tabel Pilihan Jawaban Kuisioner

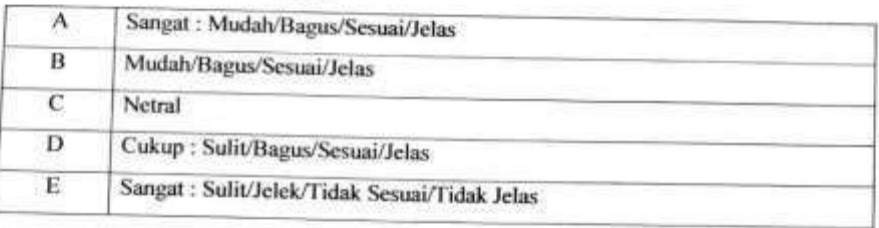

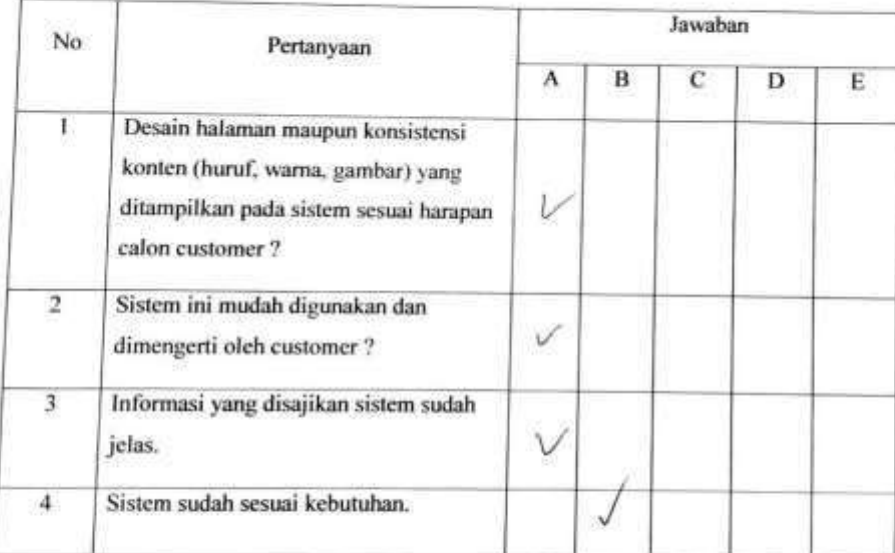

u.